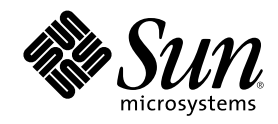

# Sun Cluster 3.0 U1 データサービス のインストールと構成

Sun Microsystems, Inc. 901 San Antonio Road Palo Alto,, CA 94303-4900 U.S.A. 650-960-1300

Part Number 816-1964 2001 年 8 月, Revision A Copyright Copyright 2001 Sun Microsystems, Inc. 901 San Antonio Road, Palo Alto, California 94303-4900 U.S.A. All rights reserved.

本製品およびそれに関連する文書は著作権法により保護されており、その使用、複製、頒布および逆コンパイルを制限するライセンスの もとにおいて頒布されます。サン・マイクロシステムズ株式会社の書面による事前の許可なく、本製品および関連する文書のいかなる部 分も、いかなる方法によっても複製することが禁じられます。

本製品の一部は、カリフォルニア大学からライセンスされている Berkeley BSD システムに基づいていることがあります。UNIX は、X/ Open Company, Ltd. が独占的にライセンスしている米国ならびに他の国における登録商標です。フォント技術を含む第三者のソフ トウェアは、著作権により保護されており、提供者からライセンスを受けているものです。

Federal Acquisitions: Commercial Software–Government Users Subject to Standard License Terms and Conditions.

本製品に含まれる HG 明朝 L と HG ゴシック B は、株式会社リコーがリョービイマジクス株式会社からライセンス供与されたタイプ フェースマスタをもとに作成されたものです。平成明朝体 W3 は、株式会社リコーが財団法人 日本規格協会 文字フォント開発・普及セ<br>ンターからライセンス供与されたタイプフェースマスタをもとに作成されたものです。また、HG 明朝 L と HG ゴシック B の補助漢字<br>部分は、平成明朝体 W3 の補助漢字を使用しています。なお、フォントとして無断複製することは禁止されています。

Sun、Sun Microsystems、AnswerBook2、docs.sun.com、Sun Management Center、Solstice DiskSuite、Sun StorEdge は、米国およびそ の他の国における米国 Sun Microsystems, Inc. (以下、米国 Sun Microsystems 社とします) の商標もしくは登録商標です。

サンのロゴマークおよび Solaris は、米国 Sun Microsystems 社の登録商標です。

すべての SPARC 商標は、米国 SPARC International, Inc. のライセンスを受けて使用している同社の米国およびその他の国における商標 または登録商標です。SPARC 商標が付いた製品は、米国 Sun Microsystems 社が開発したアーキテクチャに基づくものです。

OPENLOOK、OpenBoot、JLE は、サン・マイクロシステムズ株式会社の登録商標です。

Wnn は、京都大学、株式会社アステック、オムロン株式会社で共同開発されたソフトウェアです。

Wnn6 は、オムロン株式会社で開発されたソフトウェアです。(Copyright OMRON Co., Ltd. 1999 All Rights Reserved.)

「ATOK」は、株式会社ジャストシステムの登録商標です。

「ATOK8」は株式会社ジャストシステムの著作物であり、「ATOK8」にかかる著作権その他の権利は、すべて株式会社ジャストシステ ムに帰属します。

「ATOK Server/ATOK12」は、株式会社ジャストシステムの著作物であり、「ATOK Server/ATOK12」にかかる著作権その他の権利 は、株式会社ジャストシステムおよび各権利者に帰属します。

本製品に含まれる郵便番号辞書 (7 桁/5 桁) は郵政省が公開したデータを元に制作された物です (一部データの加工を行なっています)。

本製品に含まれるフェイスマーク辞書は、株式会社ビレッジセンターの許諾のもと、同社が発行する『インターネット・パソコン通信 フェイスマークガイド '98』に添付のものを使用しています。© 1997 ビレッジセンター

Unicode は、Unicode, Inc. の商標です。

本書で参照されている製品やサービスに関しては、該当する会社または組織に直接お問い合わせください。

OPEN LOOK および Sun Graphical User Interface は、米国 Sun Microsystems 社が自社のユーザおよびライセンス実施権者向けに開発し ました。米国 Sun Microsystems 社は、コンピュータ産業用のビジュアルまたはグラフィカル・ユーザインタフェースの概念の研究開発 における米国 Xerox 社の先駆者としての成果を認めるものです。米国 Sun Microsystems 社は米国 Xerox 社から Xerox Graphical User Interface の非独占的ライセンスを取得しており、このライセンスは米国 Sun Microsystems 社のライセンス実施権者にも適用されます。

DtComboBox ウィジェットと DtSpinBox ウィジェットのプログラムおよびドキュメントは、Interleaf, Inc. から提供されたものです。(© 1993 Interleaf, Inc.)

本書は、「現状のまま」をベースとして提供され、商品性、特定目的への適合性または第三者の権利の非侵害の黙示の保証を含みそれに 限定されない、明示的であるか黙示的であるかを問わない、なんらの保証も行われないものとします。

本製品が、外国為替および外国貿易管理法 (外為法) に定められる戦略物資等 (貨物または役務) に該当する場合、本製品を輸出または日 本国外へ持ち出す際には、サン・マイクロシステムズ株式会社の事前の書面による承諾を得ることのほか、外為法および関連法規に基づ く輸出手続き、また場合によっては、米国商務省または米国所轄官庁の許可を得ることが必要です。

原典: *Sun Cluster 3.0 U1 Data Services Installation and Configuration Guide*

Part No: 806–7071–10

Revision A

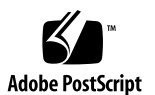

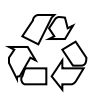

## 目次

はじめに **13**

**1. Sun Cluster** データサービスの計画 **19** Sun Cluster データサービスのインストールと構成作業 20 Sun Cluster データサービスの構成ガイドライン 21 アプリケーションバイナリの格納先の決定 21 nsswitch.conf ファイルの内容の確認 22 クラスタファイルシステムの構成の計画 22 リソースグループとディスクデバイスグループの関連性 22 SUNW.HAStorage リソースタイプ 23 推奨事項 24 ノードリストプロパティ 25 インストールと構成プロセスの概要 26 インストールと構成の作業の流れ 26 例 27 データサービスリソースを管理するためのツール 28 SunPlex Manager のグラフィカルユーザーインタフェース (GUI) 28 Sun Management Center GUI 向けの Sun Cluster モジュール 29 scsetup ユーティリティ 29 scrgadm コマンド 29

**3**

データサービスリソースの管理作業 29

Sun Cluster データサービスの障害モニター 31

障害モニターの呼び出し 31

- **2. Sun Cluster HA for Oracle** のインストールと構成 **35** Sun Cluster HA for Oracle のインストールと構成 36 Sun Cluster HA for Oracle のインストール準備 37 Oracle サーバーソフトウェアのインストール 37
	- ▼ ノードを準備する 38
	- ▼ Oracle ソフトウェアをインストールする 40
	- ▼ Oracle のインストールを確認する 41 次の作業 41

Oracle データベースの作成 41

▼ Solstice DiskSuite による Oracle データベースアクセスを構成する 42

```
▼ VERITAS ボリューム管理ソフトウェアによる Oracle データベースアクセスを構
成する 43
```
▼ Oracle データベースを作成する 43

次の作業 44

Oracle データベースのアクセス権の設定 44

▼ Oracle データベースのアクセス権を設定する 45 次の作業 48

Sun Cluster HA for Oracle パッケージのインストール 49

▼ Sun Cluster HA for Oracle パッケージをインストールする 49 次の作業 50

Sun Cluster HA for Oracle の登録と構成 50

- ▼ Sun Cluster HA for Oracle を登録して構成する 50
- ▼ SUNW.HAStorage リソースタイプを構成する 55 次の作業 55

Sun Cluster HA for Oracle のインストールの確認 55

▼ Sun Cluster HA for Oracle のインストールを確認する 56 Oracle クライアント 57 Sun Cluster HA for Oracle 拡張プロパティの構成 57 Sun Cluster HA for Oracle の障害モニター 59 Oracle サーバーの障害モニター 59 Oracle リスナーの障害モニター 60 **3. Sun Cluster HA for iPlanet Web Server** のインストールと構成 **63** インストールと構成の計画 64

Sun Cluster HA for iPlanet Web Server のインストールと構成 66

iPlanet Web Server のインストールと構成 66

- iPlanet Web Server をインストールする 67 次の作業 68
- ▼ iPlanet Web Server を構成する 68

次の作業 72

Sun Cluster HA for iPlanet Web Server パッケージのインストール 72

▼ Sun Cluster HA for iPlanet Web Server パッケージをインストールする 73 次の作業 73

Sun Cluster HA for iPlanet Web Server の登録と構成 74

- ▼ Sun Cluster HA for iPlanet Web Server を登録して構成する 74 次の作業 83
- ▼ SUNW.HAStorage リソースタイプを構成する 83

Sun Cluster HA for iPlanet Web Server 拡張プロパティの構成 84

Sun Cluster HA for iPlanet Web Server の障害モニター 86

**4. Sun Cluster HA for Netscape Directory Server** のインストールと構成 **89** インストールと構成の計画 90

Sun Cluster HA for Netscape Directory Server のインストールと構成 91

ネットワークリソースの構成と起動 92

▼ ネットワークリソースを構成して起動する 92

目次 **5**

次の作業 94

Netscape Directory Server をインストールする 94

- ▼ Netscape Directory Server をインストールする 95
- ▼ Netscape Directory Server を構成する 96 次の作業 96

Sun Cluster HA for Netscape Directory Server パッケージのインストール 97

▼ Sun Cluster HA for Netscape Directory Server パッケージをインストールす る 97

次の作業 98

Sun Cluster HA for Netscape Directory Server 構成の完了 98

- ▼ Sun Cluster HA for Netscape Directory Server を構成する 99
- ▼ SUNW.HAStorage リソースタイプを構成する 101

Sun Cluster HA for Netscape Directory Server 拡張プロパティの構成 101

Sun Cluster HA for Netscape Directory Server の障害モニター 103

**5. Sun Cluster HA for Apache** のインストールと構成 **105**

インストールと構成の計画 106

Sun Cluster HA for Apache のインストールと構成 111

Apache のインストールと構成 112

Apache アプリケーションソフトウェアを Solaris 8 CD-ROM からインストール して構成する 112

▼ Apache Web サイトから Apache アプリケーションソフトウェアをインストール して構成する 114

Sun Cluster HA for Apache パッケージのインストール 116

▼ Sun Cluster HA for Apache パッケージをインストールする 116

Sun Cluster HA for Apache の登録と構成 117

- ▼ Sun Cluster HA for Apache を登録して構成する 117
- ▼ SUNW.HAStorage リソースタイプを構成する 126
- ▼ データサービスのインストールと構成を確認する 126

```
データサービスのインストールと構成を確認する 127
```
Sun Cluster HA for Apache の障害モニター 129

```
6. Sun Cluster HA for Domain Name Service (DNS) のインストールと構
成 131
    Sun Cluster HA for DNS のインストールと構成 131
    DNS のインストール 132
    ▼ DNS をインストールする 133
    Sun Cluster HA for DNS パッケージのインストール 136
    ▼ Sun Cluster HA for DNS パッケージをインストールする 136
    Sun Cluster HA for DNS の登録と構成 137
    ▼ Sun Cluster HA for DNS を登録して構成する 137
    ▼ SUNW.HAStorage リソースタイプを構成する 141
    データサービスのインストールと構成の確認 142
    Sun Cluster HA for DNS 拡張プロパティの構成 142
    Sun Cluster HA for DNS の障害モニター 143
7. Sun Cluster HA for Network File System (NFS) のインストールと構
成 145
    Sun Cluster HA for NFS のインストールと構成 146
    Sun Cluster HA for NFS パッケージのインストール 147
    ▼ Sun Cluster HA for NFS パッケージをインストールする 147
    Sun Cluster HA for NFS の設定と構成 148
    ▼ Sun Cluster HA for NFS を設定する 149
    ▼ NFS ファイルシステムの共有オプションを変更する 154
    ▼ Sun Cluster HA for NFS メソッドのタイムアウトを調整する 155
    ▼ SUNW.HAStorage リソースタイプを構成する 156
    Sun Cluster HA for NFS 拡張プロパティの構成 156
    Sun Cluster HA for NFS の障害モニター 158
       障害モニターの起動 159
       障害モニターの停止 159
```
目次 **7**

NFS システム障害モニタープロセス 159

NFS リソースモニタープロセス 160

**8. Sun Cluster HA for Oracle Parallel Server** のインストールと構成 **161**

概要 161

Sun Cluster HA for Oracle Parallel Server のインストールと構成 162

Sun Cluster HA for Oracle Parallel Server ボリューム管理ソフトウェアのインス トール 163

▼ VxVM を使用する 163

▼ ハードウェア RAID サポートを備えた Sun StorEdge A3500/A3500FC ディス クアレイを使用する 163

Sun Cluster HA for Oracle Parallel Server パッケージのインストール 165

Sun Cluster HA for Oracle Parallel Server パッケージをインストールする 165 Oracle ソフトウェアのインストール 166

- ▼ Sun Cluster ノードを準備する 167
- ▼ UDLM ソフトウェアをインストールする 168
- ▼ Oracle RDBMS ソフトウェアをインストールする 169
- **9. Sun Cluster HA for SAP** のインストールと構成 **171**
	- Sun Cluster HA for SAP のインストールと構成 172

Sun Cluster HA for SAP の概要 173

Sun Cluster HA for SAP の構成指針 174

構成例 175

インストール前の注意点 176

SAP およびデータベースのインストールと構成 177

- ▼ SAP とデータベースをインストールする 177 次の作業 178
- ▼ SAP をクラスタで実行するための準備をする 178 次の作業 180
- ▼ SAP とデータベースのインストールを確認する (コアインスタンス) 180 次の作業 181
- **8** Sun Cluster 3.0 U1 データサービスのインストールと構成 ♦ 2001 年 8 月, Revision A

SAP とデータベースのインストールを確認する (アプリケーションサー バー) 182

次の作業 183

Sun Cluster HA for DBMS の構成 183

Sun Cluster HA for SAP の登録と構成 184

- ▼ Sun Cluster HA for SAP の登録と構成を行う (コアインスタンス) 184 次の作業 185
- ▼ Sun Cluster HA for SAP の登録と構成を行う (アプリケーションサーバー) 185 次の作業 186
- ▼ Sun Cluster HA for SAP のインストールを確認する (コアインスタンス) 186 次の作業 187

▼ Sun Cluster HA for SAP のインストールを確認する (アプリケーションサー バー) 187

SAP 拡張プロパティの構成 188

Sun Cluster HA for SAP 障害モニター 191

Sun Cluster HA for SAP 障害検証 (コアインスタンス) 192 Sun Cluster HA for SAP 障害検証 (アプリケーションサーバー) 193

**10. Sun Cluster HA for Sybase ASE** のインストールと構成 **195**

Sun Cluster HA for Sybase ASE のインストールと構成 196 Sun Cluster HA for Sybase ASE データサービスのインストール準備 197 Sybase ASE 12.0 ソフトウェアのインストール 197

- ▼ ノードを準備する 198
- ▼ Sybase ソフトウェアをインストールする 200 次の作業 202
- ▼ Sybase ASE のインストールを確認する 202

Sybase ASE データベース環境の作成 202

- ▼ Solstice DiskSuite による Sybase ASE データベースアクセスを構成する 203
- ▼ VxVM による Sybase ASE データベースアクセスを構成する 204

目次 **9**

▼ Sybase ASE データベース環境を作成する 204

次の作業 206

Sun Cluster HA for Sybase ASE パッケージのインストール 207

▼ Sun Cluster HA for Sybase ASE パッケージをインストールする 207 次の作業 207

Sun Cluster HA for Sybase ASE の登録と構成 208

- ▼ Sun Cluster HA for Sybase ASE の登録と構成を行う 208
- ▼ SUNW.HAStorage リソースタイプを構成する 210 次の作業 211

Sun Cluster HA for Sybase ASE のインストールの確認 211

- ▼ Sun Cluster HA for Sybase ASE のインストールを確認する 211
- Sun Cluster HA for Sybase ASE のロギングとセキュリティの問題 212

Sun Cluster HA for Sybase ASE のロギング 213

重要なセキュリティの問題 213

Sun Cluster HA for Sybase ASE 拡張プロパティの構成 214

Sun Cluster HA for Sybase ASE 障害モニター 216

主障害モニタープロセス 216 データベース-クライアント障害検証 217 拡張プロパティ 217

- **11.** データサービスリソースの管理 **219** データサービスリソースの管理 220 Sun Cluster データサービスの構成と管理 223 リソースタイプの登録 223
	- ▼ リソースタイプを登録する 223

リソースグループの作成 225

- ▼ フェイルオーバーリソースグループを作成する 225
- ▼ スケーラブルリソースグループを作成する 226

リソースグループへのリソースの追加 229

- ▼ 論理ホスト名リソースをリソースグループに追加する 229
- ▼ 共有アドレスリソースをリソースグループに追加する 231
- ▼ フェイルオーバーアプリケーションリソースをリソースグループに追加する 233

▼ スケーラブルアプリケーションリソースをリソースグループに追加する 235

リソースグループをオンラインにする 238

リソースグループをオンラインにする 238

リソースモニターの無効化と有効化 239

- ▼ リソース障害モニターを無効にする 240
- ▼ リソース障害モニターを有効にする 240

リソースタイプの削除 241

▼ リソースタイプを削除する 242

リソースグループの削除 243

▼ リソースグループを削除する 243

リソースの削除 245

▼ リソースを削除する 245

リソースグループの主ノードの切り替え 246

▼ リソースグループの主ノードを切り替える 246

リソースの無効化とリソースグループの非管理状態への移行 248

- ▼ リソースを無効にしてリソースグループを非管理状態に移行する 248 リソースタイプ、リソースグループ、リソース構成情報の表示 250
- ▼ リソースタイプ、リソースグループ、リソース構成情報を表示する 250 リソースタイプ、リソースグループ、リソースプロパティの変更 251
- ▼ リソースタイププロパティを変更する 251
- ▼ リソースグループプロパティを変更する 253
- ▼ リソースプロパティを変更する 254

リソースの STOP FAILED エラーフラグの消去 255

▼ リソースの STOP\_FAILED エラーフラグを消去する 255

目次 **11**

登録済みのリソースタイプの再登録 257

- ▼ 登録済みのリソースタイプを再登録する 257
- リソースグループへのノードの追加と削除 258
- ▼ リソースグループのノードを追加する 259
- ▼ リソースグループからノードを削除する 261

リソースグループとディスクデバイスグループ間の起動の同期 264

- ▼ 新しいリソース用に SUNW.HAStorage リソースタイプを設定する 264
- ▼ 既存のリソース用に SUNW.HAStorage リソースタイプを設定する 266
- **A.** 標準プロパティ **269**

リソースタイププロパティ 269

- リソースプロパティ 274
- リソースグループプロパティ 286
- リソースプロパティの属性 290
- **B.** 有効な **RGM** 名と値 **293**

有効な RGM の名前 293

RGM の値 294

### はじめに

このマニュアルでは、Sun™ Cluster 3.0 U1 データサービスのインストールと構成手 順について説明します。

このマニュアルは、Sun のソフトウェアとハードウェアについて幅広い知識を持っ ている上級システム管理者を対象としています。販売活動のガイドとしては使用し ないでください。このマニュアルを読む前に、システムの必要条件を確認し、適切 な装置とソフトウェアを購入しておく必要があります。

このマニュアルで説明されている作業手順を行うには、Solaris™ オペレーティング 環境に関する知識と、Sun Cluster と共に使用するボリューム管理ソフトウェアに関 する専門知識が必要になります。

### **UNIX** コマンド

このマニュアルでは、Sun Cluster データサービスのインストールと設定に使用され るコマンドに関する説明が含まれています。システムの停止、システムの起 動、およびデバイスの構成など、基本的な UNIX® コマンドに関しては、説明され ていません。UNIX コマンドについては、次のマニュアルを参照してください。

- Solaris ソフトウェア環境の AnswerBook2™ オンラインマニュアル
- Solaris オペレーティング環境のマニュアルページ
- システムに付属の他社のソフトウェアマニュアル

**13**

## 表記上の規則

このマニュアルでは、次のような字体や記号を特別な意味を持つものとして使用し ます。

表 **P–1** 表記上の規則

| 字体または記号        | 意味                                                  | 例                                                               |
|----------------|-----------------------------------------------------|-----------------------------------------------------------------|
| AaBbCc123      | コマンド名、ファイル名、ディレ<br>クトリ名、画面上のコンピュータ<br>出力、コード例を示します。 | .loqin ファイルを編集します。<br>1s -a を使用してすべてのファイ<br>ルを表示します。<br>system% |
| AaBbCc123      | ユーザーが入力する文字を、画面<br>上のコンピュータ出力と区別して<br>示します。         | system% su<br>password:                                         |
| AaBbCc123      | 変数を示します。実際に使用する<br>特定の名前または値で置き換えま<br>す。            | ファイルを削除するには、rm<br>filename と入力します。                              |
| $\mathfrak{g}$ | 参照する書名を示します。                                        | 『コードマネージャ・ユーザーズ<br>ガイド』を参照してください。                               |
| ΓI             | 参照する章、節、ボタンやメ<br>ニュー名、強調する単語を示しま<br>す。              | 第5章「衝突の回避」を参照して<br>ください。<br>この操作ができるのは、「スー<br>パーユーザー  だけです。     |
| ∖              | 枠で囲まれたコード例で、テキス<br>トがページ行幅を超える場合に、<br>継続を示します。      | sun% grep ' <sup>^#</sup> define \<br>XV VERSION STRING'        |

ただし AnswerBook2 では、ユーザーが入力する文字と画面上のコンピュータ出力 は区別して表示されません。

コード例は次のように表示されます。

■ C シェルプロンプト

system% **command y**|**n** [*filename*]

■ Bourne シェルおよび Korn シェルのプロンプト

system\$ **command y**|**n** [*filename*]

■ スーパーユーザーのプロンプト

system# **command y**|**n** [*filename*]

[ ] は省略可能な項目を示します。上記の例は、*filename* は省略してもよいことを示 しています。

| は区切り文字 (セパレータ) です。この文字で分割されている引数のうち1つだけ を指定します。

キーボードのキー名は英文で、頭文字を大文字で示します (例: Shift キーを押しま す)。ただし、キーボードによっては Enter キーが Return キーの動作をします。

ダッシュ (-) は 2 つのキーを同時に押すことを示します。たとえば、Ctrl-D は Control キーを押したまま D キーを押すことを意味します。

関連マニュアル

| 説明内容   | タイトル                                                           | Part No. |
|--------|----------------------------------------------------------------|----------|
| インストール | $\lceil\text{Sun Cluster 3.0 U1 } \rceil$<br>トウェアのインストール』      | 816-1960 |
| ハードウェア | <sup>[Sun Cluster 3.0 U1 Hardware]</sup><br>Guide <sup>1</sup> | 806-7070 |
| API 開発 | $\lceil$ Sun Cluster 3.0 U1 データサー<br>ビス開発ガイド』                  | 816–1958 |
| 管理     | 『Sun Cluster 3.0 U1 のシステム<br>管理                                | 816-1966 |

**15**

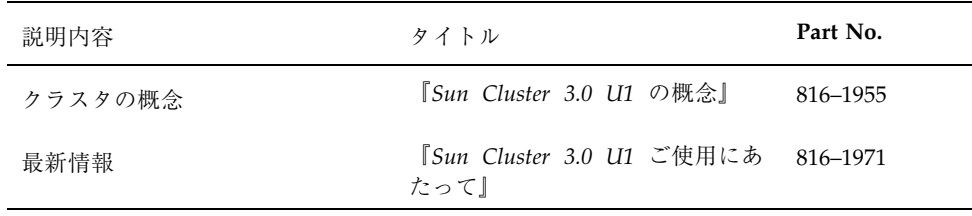

## **Sun** のオンラインマニュアル

http://docs.sun.com では、Sun が提供しているオンラインマニュアルを参照す ることができます。マニュアルのタイトルや特定の主題などをキーワードとして、 検索を行うこともできます。

## 問い合わせについて

Sun Cluster のインストールまたは使用で問題が発生した場合は、ご購入先に連絡 し、次の情報をお伝えください。

- 名前と電子メールアドレス (利用している場合)
- 会社名、住所、および電話番号
- ご使用のシステムのモデルとシリアル番号
- オペレーティング環境のバージョン番号 (例: Solaris 8)
- Sun Cluster のバージョン番号 (例: Sun Cluster 3.0)

システムの各ノードに関する情報を収集するには、次のコマンドを使用してくだ さい。

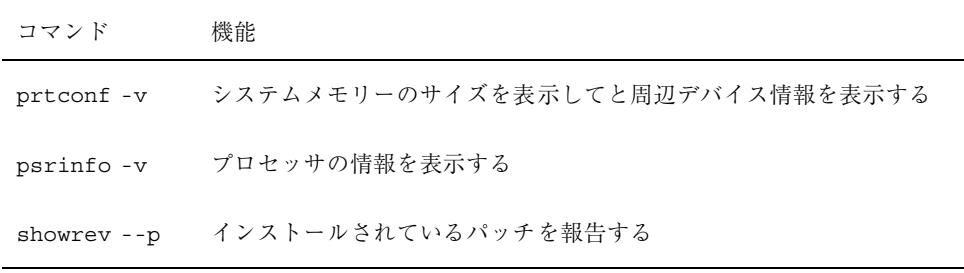

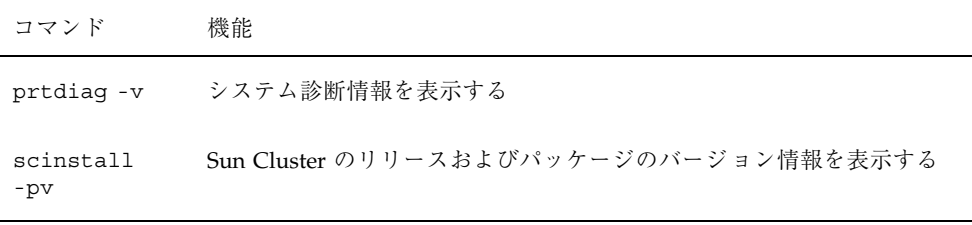

/var/adm/messages ファイルの内容もご購入先にお知らせください。

**17**

## **Sun Cluster** データサービスの計画

この章では、Sun Cluster データサービスのインストールと構成を計画するにあたっ てのガイドラインを説明します。

この章の内容は次のとおりです。

- 20ページの「Sun Cluster データサービスのインストールと構成作業」
- 21ページの「Sun Cluster データサービスの構成ガイドライン」
- 22ページの「リソースグループとディスクデバイスグループの関連性」
- 25ページの「ノードリストプロパティ」
- 26ページの「インストールと構成プロセスの概要」
- 28ページの「データサービスリソースを管理するためのツール」
- 31ページの「Sun Cluster データサービスの障害モニター」

データサービス、リソースタイプ、リソースグループについての概念的な情報 については、『*Sun Cluster 3.0 U1* の概念』を参照してください。

Sun Cluster データサービスとして現在提供されていないアプリケーションについて は、『*Sun Cluster 3.0 U1* データサービス開発ガイド』を参照してください。アプ リケーションを高可用性データサービスとして構成する方法について説明されてい ます。

**19**

## **Sun Cluster** データサービスのインストールと構 成作業

表 1–1 に、Sun Cluster データサービスのインストールと構成について説明している 章を示します。

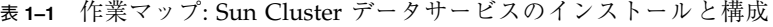

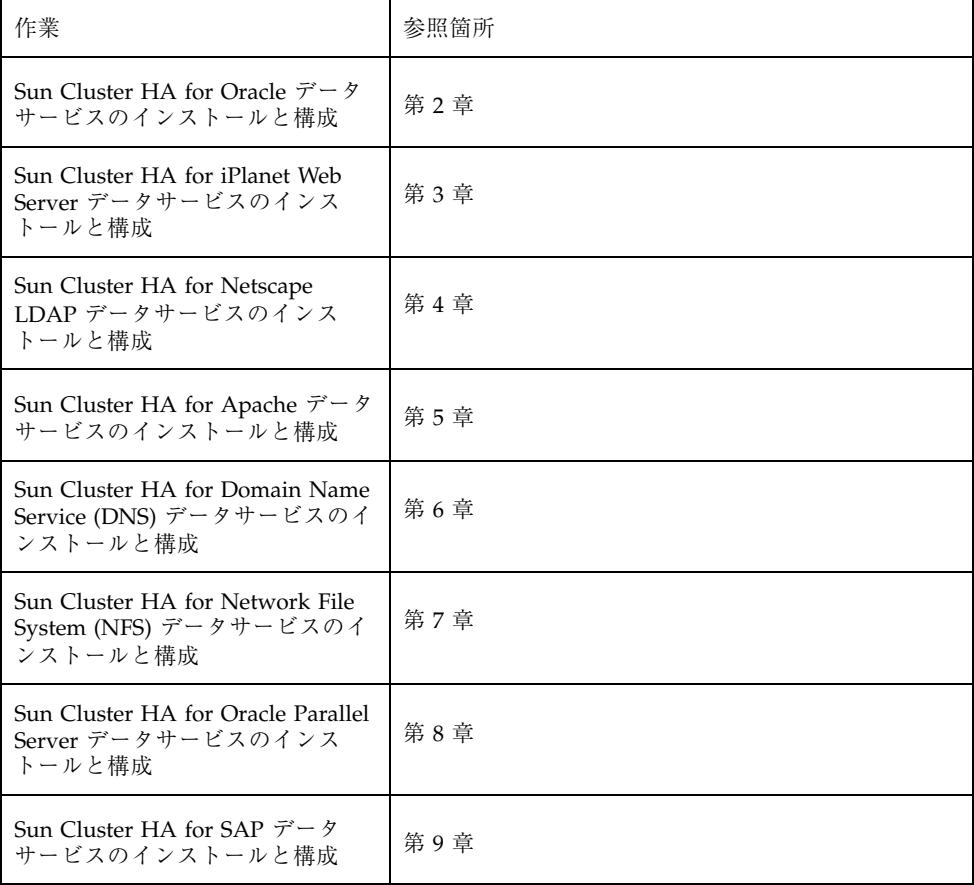

表 **1–1** 作業マップ: Sun Cluster データサービスのインストールと構成 続く

| 作業                                                     | 参照箇所 |
|--------------------------------------------------------|------|
| Sun Cluster HA for Sybase ASE<br>データサービスのインストールと<br>構成 | 第10章 |
| データサービスリソースの管理                                         | 第11章 |

## **Sun Cluster** データサービスの構成ガイドライン

この節では、Sun Cluster データサービスを構成するためのガイドラインを説明しま す。

### アプリケーションバイナリの格納先の決定

アプリケーションソフトウェアおよびアプリケーション構成ファイルは、次のいず れかの場所にインストールできます。

- **各クラスタノードのローカルディスク**—クラスタノードごとにソフトウェアと構 成ファイルを置いた場合には、アプリケーションソフトウェアを後でアップグ レードするときに、クラスタを停止せずに行えるという利点があります。ただ し、ソフトウェアや構成ファイルの異なるコピーが存在するため、保守や管理を するファイルが増えるという欠点があります。
- クラスタファイルシステム—アプリケーションバイナリをクラスタファイルシス テムに格納した場合、保守や管理をするコピーが1つだけになります。ただ し、アプリケーションソフトウェアをアップグレードするためには、クラスタ全 体でデータサービスを停止する必要があります。アップグレード時に多少の時間 停止できるようであれば、アプリケーションおよび構成ファイルの1 つのコピー をクラスタファイルシステムに格納するようにしてください。

クラスタファイルシステムの作成については、『*Sun Cluster 3.0 U1* ソフ トウェアのインストール』の計画に関する章を参照してください。

Sun Cluster データサービスの計画 **21**

#### nsswitch.conf ファイルの内容の確認

nsswitch.conf ファイルは、ネームサービスの検索用の構成ファイルです。この ファイルは次の情報を指定します。

- ネームサービスの検索に使用する Solaris 環境内のデータベース
- データベースの検索順序

一部のデータサービスについては、「group」検索の対象をまず「files」に変更して ください。これらのデータサービスは、nsswitch.confファイル内の「group」行 を変更し、「files」エントリが最初にリストされるようにします。「group」行を変 更するかどうかを判断するには、構成するデータサービスに関する章を参照してく ださい。

Sun Cluster 環境の nsswitch.conf ファイルの構成方法については、『*Sun Cluster 3.0 U1* ソフトウェアのインストール』の計画に関する章を参照してください。

#### クラスタファイルシステムの構成の計画

データサービスによっては、Sun Cluster の要件を満たす必要があります。特別な検 討事項が必要かどうかを判断するには、そのデータサービスに関する章を参照して ください。

クラスタファイルシステムの作成については、『*Sun Cluster 3.0 U1* ソフトウェア のインストール』の計画に関する章を参照してください。

## リソースグループとディスクデバイスグループの 関連性

Sun Cluster は、ディスクデバイスグループとリソースグループに関し、ノードリス トという概念を持っています。ノードリストには、ディスクデバイスグループまた リソースグループの潜在的マスターであるノードが順にリストされています。ダウ ンしていたノードがクラスタに再結合し、そのノードがノードリストで現在の主 ノードより前にきたときにどうなるかは、「フェイルバックポリシー」の設定 によって異なります。フェイルバックが True に設定されていると、デバイスグ

ループまたはリソースグループが現在の主ノードから、再結合したノードに切り 替えられ、このノードが新しい主ノードになります。

フェイルオーバーリソースグループの高可用性を保証するには、そのグループの ノードリストと関連するディスクデバイスグループのノードリストとを一致させま す。スケーラブルリソースグループの場合、そのリソースグループのノードリスト は必ずしもデバイスグループのノードリストと一致するとは限りません。これは、 現段階では、デバイスグループのノードリストには 2 つのノードしか含むことがで きないためです。2 ノードを超えるクラスタの場合は、スケーラブルリソースグ ループのノードリストに、3 ノード以上を含むことができます。

たとえば、ノード phys-schost-1 と phys-schost-2 が含まれるノードリストを 持つ、ディスクデバイスグループ disk-group-1 があるとします。このノードリス トとフェイルバックポリシーは Enabled に設定されています。さらに、 アプ リケーションデータの保持に disk-group-1 を使用する resource-group-1 というフェイルオーバーリソースグループも持っているとします。このような場合 は、resource-group-1 を設定するときに、リソースグループのノードリストに phys-schost-1 と phys-schost-1 も指定し、フェイルバックポリシーを True に設定します。

スケーラブルリソースグループの高可用性を保証するためには、そのスケーラブル サービスグループのノードリストをディスクデバイスグループのノードリストの スーパーセットにします。スーパーセットにすることで、ディスクに直接接続され るノードは、スケーラブルリソースグループを実行するノードになります。この利 点は、データに接続されている少なくとも 1 つのクラスタノードがクラスタで起動 されているときに、スケーラブルリソースグループがこれらと同じノード上で実行 されても、スケーラブルサービスは利用できることです。

ディスクデバイスグループの設定については、『*Sun Cluster 3.0 U1* ソフトウェア のインストール』を参照してください。ディスクデバイスグループとリソースグ ループの関連性については、『*Sun Cluster 3.0 U1* の概念』を参照してください。

#### SUNW.HAStorage リソースタイプ

リソースタイプの SUNW.HAStorage は、次の機能を提供します。

■ SUNW.HAStorage リソースを含む同じリソースグループ内の他のリソースの START メソッドを、ディスクデバイスリソースが利用可能になるまで待機させる ことで、ディスクデバイスとリソースグループの起動順序を調整します。

Sun Cluster データサービスの計画 **23**

■ AffinityOn を True に設定することで、リソースグループとディスクデバイス グループを同一ノード上におき、ディスクに負荷がかかることの多いデータサー ビスのパフォーマンスを向上します。

注 **-** SUNW.HAstorage リソースがオンラインの間にデバイスグループが別のノード に切り替えられた場合、AffinityOn の設定は無視され、リソースグループはデ バイスグループと共に別のノードに移行することはありません。一方、リソースグ ループが別のノードに切り替えられた場合には、AffinityOn が True に設定され ていれば、デバイスグループは、リソースグループとともに新しいノードに切り 替えられます。

#### 推奨事項

データサービスリソースグループ内に SUNW.HAStorage リソースを作成するか どうかを判断するには、次のことを検討してください。

- データサービスリソースグループがノードリストを持っており、その一部のノー ドが記憶装置に直接接続されていない場合は、リソースグループ内で SUNW.HAStorage リソースを構成し、他のデータサービスリソースの依存性を SUNW.HAStorage に設定する必要があります。これは、記憶装置とデータサー ビス間で起動順序を調整するためのものです。
- Sun Cluster HA for Oracle や Sun Cluster HA for NFS データサービスなど、ディ スクに負荷がかかることの多いデータサービスを使用する場合 は、SUNW.HAStorage リソースをデータサービスリソースグループに追加し、 データサービスリソースの依存性を SUNW.HAStorage に設定し、AffinityOn を True に設定します。この手順を行うことで、リソースグループとディスクデ バイスグループが同一ノード上に置かれます。
- 一方、必要なファイルを起動時に読み込むデータサービスのように(たとえば、 Sun Cluster HA for DNS データサービス)、ディスクに負荷があまりかからない 場合は、SUNW.HAStorage リソースタイプの設定は任意です。
- クラスタに含まれるのが2 ノードだけの場合は、SUNW.HAStorage リソース タイプの設定は任意です。ただし、後でノードを追加してスケーラブルサービス を実行する予定の場合には、SUNW.HAStorage リソースタイプを設定する必要 があります。このための準備として SUNW.HAStorage リソースタイプの設定を しておき、後でノードリストにノードを追加します。

特定の推奨事項については、このマニュアルのデータサービスに関する各章を参照 してください。

264ページの「新しいリソース用に SUNW.HAStorage リソースタイプを設定する」 の設定方法については、264ページの「新しいリソース用に SUNW.HAStorage リ ソースタイプを設定する」を参照してください。詳細は、SUNW.HAStorage(5) のマ ニュアルページを参照してください。

## ノードリストプロパティ

データサービスを構成するときに、3 つのノードリストを指定できます。

- 1. installed\_nodes リソースタイプのプロパティ。このプロパティには、リ ソースタイプがインストールされ、そこで実行が可能になるクラスタノード名の 一覧が含まれます。
- 2. nodelist リソースグループのプロパティ。優先順位に基づいて、グループ をオンラインにできるクラスタノード名の一覧が含まれます。これらのノード は、リソースグループの潜在的な主ノードまたはマスターノードになります。 フェイルオーバーサービスについては、リソースグループノードリストを 1 つだ け設定します。スケーラブルサービスの場合は、2 つのリソースグループを設定 するため、ノードリストも 2 つ必要になります。一方のリソースグループとノー ドリストには、共有アドレスをホストするノードが含まれます。このリソースグ ループとノードリストは、スケーラブルリソースが依存するフェイルオーバーリ ソースグループになります。もう一方のリソースグループとノードリストに は、アプリケーションリソースをホストするノードの一覧が含まれます。アプ リケーションリソースは、共有アドレスに依存します。共有アドレスを含むリ ソースグループ用のノードリストは、アプリケーションリソース用のノードリス トのスーパーセットになる必要があるためです。
- 3. auxnodelist 共有アドレスリソースのプロパティ。このプロパティは、クラ スタノードを識別する物理ノード ID の一覧が含まれます。このクラスタノード は共有アドレスをホストできますが、フェイルオーバー時に主ノードになること はありません。これらのノードは、リソースグループのノードリストで識別され るノードとは、相互に排他的な関係になります。このノードリストは、スケーラ ブルサービスにのみ適用されます。詳細は、scrgadm(1M) のマニュアルページ を参照してください。

Sun Cluster データサービスの計画 **25**

### インストールと構成プロセスの概要

データサービスをインストールして構成するには、次の手順を使用します。

- Sun Cluster Agents CD からデータサービスパッケージをインストールする。
- クラスタ環境で実行するアプリケーションをインストールして構成する。
- データサービスが使用するリソースおよびリソースグループを構成する。データ サービスを構成するときは、Resource Group Manager (RGM) によって管理され る、リソースタイプ、リソース、リソースグループを指定します。これらの手順 は、各データサービスに関する章で説明されています。

データサービスのインストールと構成を開始する前に、『*Sun Cluster 3.0 U1* ソフ トウェアのインストール』を参照してください。このマニュアルには、データサー ビスソフトウェアパッケージのインストール方法、ネットワークリソースが使用す るネットワークアダプタフェイルオーバー (NAFO) グループの構成方法についての 説明があります。

注 **-** SunPlex Manager では、次のデータサービス、Sun Cluster HA for Oracle、Sun Cluster HA for iPlanet Web Server、Sun Cluster HA for Netscape Directory Server、 Sun Cluster HA for Apache、Sun Cluster HA for DNS、および、Sun Cluster HA for NFS のインストールと構成を行うことができます。詳細は、SunPlex Manager のオンラインヘルプを参照してください。

### インストールと構成の作業の流れ

表 1–2 に、Sun Cluster フェイルオーバーデータサービスのインストールおよび構成 作業と、その手順が説明されている参照先を示します。

| 作業                                                     | 参照箇所                               |
|--------------------------------------------------------|------------------------------------|
| Solaris $\angle$ Sun Cluster $\angle$ 7<br>トウェアのインストール | 『Sun Cluster 3.0 U1 ソフトウェアのインストール』 |
| NAFO グループの設定                                           | 『Sun Cluster 3.0 U1 ソフトウェアのインストール』 |
| 多重ホストディスクの設定                                           | 『Sun Cluster 3.0 U1 ソフトウェアのインストール』 |

表 **1–2** 作業マップ: Sun Cluster データサービスのインストールと構成

表 **1–2** 作業マップ: Sun Cluster データサービスのインストールと構成 続く

| 作業                                              | 参照箇所                                                 |
|-------------------------------------------------|------------------------------------------------------|
| リソースとリソースゲループの計<br>画                            | 「Sun Cluster 3.0 U1 ご使用にあたって』                        |
| アプリケーションバイナリの格納<br>先の決定 (nsswitch.conf の構<br>成) | 第1章                                                  |
| アプリケーションソフトウェア<br>のインストールと構成                    | データサービスに関する各章                                        |
| データサービスソフトウェア<br>パッケージのインストール                   | 『Sun Cluster 3.0 U1 ソフトウェアのインストー<br>ル』、データサービスに関する各章 |
| データサービスの登録と構成                                   | データサービスに関する各章                                        |

#### 例

この節では、高可用性フェイルオーバーデータサービスとして設定されている Oracle アプリケーション用に、リソースタイプ、リソース、リソースグループを設 定する方法を紹介します。

この例とスケーラブルデータサービスの例では、ネットワークリソースを含む フェイルオーバーリソースグループが異なります。さらに、スケーラブルデータ サービスには、アプリケーションリソースごとに別のリソースグループ (スケーラブ ルリソースグループ) が必要です。

Oracle アプリケーションは、サーバーとリスナーの 2 つのコンポーネントを持ちま す。Sun Cluster HA for Oracleis データサービスは、Sun が提供しているので、これ らのコンポーネントは、すでに Sun Cluster リソースタイプにマップされています。 これら両方のリソースタイプが、リソースとリソースグループに関連付けられます。

この例は、フェイルオーバーデータサービスの例なので、論理ホスト名ネットワー クリソースを使用し、主ノードから二次ノードにフェイルオーバーする IP アドレス を使用します。フェイルオーバーリソースグループに論理ホスト名リソースを入 れ、Oracle サーバーリソースとリスナーリソースを同じリソースグループに入れま す。この順に入れることで、フェイルオーバーを行うすべてのリソースが 1 つのグ ループになります。

Sun Cluster データサービスの計画 **27**

Sun Cluster HA Oracle データサービスをクラスタで実行するには、次のオブジェク トを定義する必要があります。

- LogicalHostname リソースタイプ このリソースタイプは組み込まれている ため、明示的に登録する必要はありません。
- Oracle リソースタイプ Sun Cluster HA for Oracle データサービスは、2つの Oracle リソースタイプ (データベースサーバーとリスナー) を登録します。
- 論理ホスト名リソース これらのリソースは、ノードで障害が発生した場合に フェイルオーバーする IP アドレスをホストします。
- Oracle リソース Sun Cluster HA for Oracle データサービス用に、2 つのリソー スインスタンス (サーバーとリスナー) を指定する必要があります。
- フェイルオーバーリソースグループ ― 1 つのグループでフェイルオーバーを 行う、Oracle サーバーとリスナー、および論理ホスト名リソースで構成されてい ます。

### データサービスリソースを管理するためのツール

この節では、インストールや構成の作業に使用するツールについて説明します。

#### **SunPlex Manager** のグラフィカルユーザーインタフェー ス **(GUI)**

SunPlex Manager は Web ベースのツールです。このツールでは、次の作業を行うこ とができます。

- クラスタのインストール
- クラスタの管理
- リソースやリソースグループの作成と構成
- Sun Cluster ソフトウェアを使ったデータサービスの構成

SunPlex Manager を使ってクラスタソフトウェアをインストールする手順について は、『Sun Cluster 3.0 U1 ソフトウェアのインストール』を参照してください。 SunPlex Manager のオンラインヘルプには、ほとんどの管理作業の説明が載ってい ます。

#### **Sun Management Center GUI** 向けの **Sun Cluster** モ ジュール

Sun Management Center GUI からクラスタを監視したり、リソースやリソースグ ループの作成や削除を行うには、Sun Cluster モジュールが必要です。Sun Cluster モジュールのインストール要件やインストール手順については、『Sun Cluster 3.0 U1 ソフトウェアのインストール』を参照してください。Sun Management Center の詳細は、http://docs.sun.comにある Sun Management Center ソフトウェアの マニュアルを参照してください。

#### scsetup ユーティリティ

Tscsetup ユーティリティは、Sun Cluster の一般的な管理に使用するメニュー駆動 型のインタフェースです。このユーティリティは、さらに、データサービスのリ ソースやリソースグループの構成にも使用できます。この場合には、scsetup の メインメニューからオプション 2 を選択して、「Resource Group Manager」という サブメニューを起動してください。

### scrgadm コマンド

scrgadm コマンドにより、データサービスリソースの登録や構成を行うことができ ます。この手順については、このマニュアルの該当する各章に記載されているデー タサービスの登録と構成の項を参照してください。たとえば、Sun Cluster HA for Oracle データサービスを使用する場合には、50ページの「Sun Cluster HA for Oracle を登録して構成する」を参照してください。第 11 章にも、scrgadm コマン ドを使ってデータサービスリソースを管理する方法が記載されています。さら に、scrgadm(1M) のマニュアルページも参照してください。

#### データサービスリソースの管理作業

次の表に、データサービスリソースの管理作業に使用できるツール (コマンド行以外 の) を示します。これらの作業の詳細や、関連する手順をコマンド行から行う方法 については、第 11 章を参照してください。

Sun Cluster データサービスの計画 **29**

| 作業                                      | <b>SunPlex</b><br>Manager | Sun<br>Management<br>Center | $s$ csetup $1 -$<br>ティリティ |
|-----------------------------------------|---------------------------|-----------------------------|---------------------------|
| リソースタイプを登録する                            | 可                         | 不可                          | 可                         |
| リソースグループを作成する                           | 可                         | 可                           | 可                         |
| リソースをリソースグループに追<br>加する                  | 可                         | 可                           | 可                         |
| リソースグループをオンラインに<br>する                   | 可                         | 可                           | 不可                        |
| リソースグループを削除する                           | 可                         | 可                           | 不可                        |
| リソースを削除する                               | 可                         | 可                           | 不可                        |
| リソースグループの現在の主ノー<br>ドを切り替える              | 可                         | 不可                          | 不可                        |
| リソースを無効にする                              | 可                         | 可                           | 不可                        |
| 無効なリソースのリソースグルー<br>プを非管理状態にする           | 可                         | 不可                          | 不可                        |
| リソースタイプ、リソースグルー<br>プ、リソース構成の情報を表示す<br>る | 可                         | 可                           | 不可                        |
| リソースプロパティを変更する                          | 可                         | 不可                          | 不可                        |
| リソースの STOP FAILED エラー<br>フラグを消去する       | 可                         | 不可                          | 不可                        |
| ノードをリソースグループに追加<br>する                   | 可                         | 不可                          | 不可                        |

表 **1–3** データサービスリソースの管理作業に使用できるツール

### **Sun Cluster** データサービスの障害モニター

この節では、データサービス障害モニターの一般的な事項について説明します。 Sun が提供するデータサービスには、パッケージに組み込まれている障害モニター があります。障害モニター (または障害検証機能) は、データサービスの状態を検証 するプロセスです。

#### 障害モニターの呼び出し

障害モニターは、リソースグループとそのリソースをオンラインにしたときに、 RGM によって呼び出されます。この呼び出しによって、RGM はそのデータサービ スの MONITOR START メソッドの呼び出しを内部で行います。

障害モニターは、次の 2 つの機能を実行します。

- データサービスのサーバープロセスまたはプロセスの異常終了の監視
- データサービスの状態の検査

#### サーバープロセスの異常終了の監視

プロセスモニター (PMF: Process Monitor Facility) は、データサービスプロセスを監 視します。

データサービスの障害検証は、無限ループで実行され、

Thorough probe interval リソースプロパティによって設定された調整可能な 期間に休止状態 (スリープ) になります。休止している間に、検証機能は プロセスが 終了したかどうかについて PMF により検査します。サーバープロセスが終了した 場合は、その後、検証機能はデータサービスの状態を「Service daemon not running」で更新し、操作を実行します。実行する操作には、データサービスを ローカルで再起動する、または二次クラスタノードにデータサービスをフェイ ルオーバーするなどが含まれます。検証機能は、そのデータサービスアプリケー ションリソースの Retry\_count および Retry\_interval リソースプロパティで 設定されている値を調べ、データサービスを再起動するか、フェイルオーバーする かどうかを決定します。

Sun Cluster データサービスの計画 **31**

#### データサービスの状態の検査

通常、検証機能とデータサービスとの間の通信は、専用のコマンドまたは指定した データサービスポートとの正常な接続によって行われます。

検証機能は主に以下のことを行います。

- 1. 休止します (Thorough probe interval)。
- 2. タイムアウトプロパティ Probe timeout で状態検査を実行しま す。Probe timeoutは、ユーザーが設定可能な各データサービスのリソース拡 張プロパティです。
- 3. 手順 2 を実行し、サービスの状態に異常がなければ、正常/異常の履歴を更新し ます。Retry interval リソースプロパティに設定されている値よりも古い履 歴を消去 (パージ) することで、正常/異常の履歴を更新します。検証機能は、リ ソースの状態メッセージを「Service is online」に設定し、手順 1 に戻ります。

手順 2 の結果、サービスの状態に異常があれば、検証機能は異常履歴を更新しま す。その後、状態検査に失敗した総数を計算します。

状態検査の結果は、致命的な異常から正常までの範囲があります。結果の判断 は、個々のデータサービスに依存します。たとえば、検証機能が正常にサーバー に接続でき、ハンドシェイクメッセージをサーバーに送信することはできるにも 関わらず、タイムアウト前に一部の応答しか受け取ることができない場合を考え てみます。これは、システムの過負荷の結果、最も発生する可能性があることで す。サービスの再起動など、操作を何か実行すると、クライアントはそのサービ スに再び接続するため、さらにシステムの負荷が増大します。このような場合 に、データサービスの障害モニターが、この「一部」の異常を致命的なものとし て扱わないようにします。代わりに、モニターは、サービスの致命的ではない検 証としてこの異常を追跡します。これらの一部の異常は、Retry\_interval プ ロパティによって指定された期間、累積されます。

ただし、検証機能がまったくサーバーに接続できない場合は、致命的な異常であ ると認識されます。一部の異常が、断片的な量によって異常カウントの増加につ ながります。致命的な異常、または一部の異常の累積のいずれかによって、異 常カウントが 合計カウントに到達するたびに、検証機能はデータサービスの再 起動またはフェイルオーバによってこの状況を修正しようとします。

4. 手順 3 (履歴期間内での異常の数)での計算の結果、Retry\_count リソースプロ パティの値よりも少ない場合は、検証機能は、状況をローカルで修正しようとし ます (たとえば、サービスの再起動)。検証機能は、リソースの状態メッセージを 「Service is degraded」に設定し、手順 1 に戻ります。

- 5. Retry\_interval で指定した期間内で発生した異常の数が Retry\_count の値 を超える場合、検証機能は、scha\_control を「giveover」オプション付きで呼 び出します。このオプションは、サービスのフェイルオーバーを要求します。こ の要求によって異常が修正されると、このノードでの障害モニターが停止されま す。検証機能は、リソースの状態メッセージを「Service has failed」に設定しま す。
- 6. さまざまな理由により、前の手順で発行された scha\_control 要求が Sun Cluster によって拒否されることがあります。この理由は、scha\_control のリ ターンコードで識別できます。検証機能は、リターンコードを調べま す。scha\_control が拒否される場合、検証機能は異常/正常履歴をリセット し、新たに開始します。検証機能が履歴をリセットするのは、異常の数がすでに Retry\_count を超えているため、障害モニターが各後続の繰り返しで scha\_control を発行しようとするためです (ただし、再び拒否されます)。こ の要求によってさらにシステムに負荷がかかることになり、過剰に負荷がかかっ ているシステムでサービスの異常が発生する場合には、サービスの異常がさらに 生じる可能性が増大します。

その後、検証機能は、手順 1 に戻ります。

Sun Cluster データサービスの計画 **33**

## **Sun Cluster HA for Oracle** のインストール と構成

この章の内容は次のとおりです。

- 38ページの「ノードを準備する」
- 40ページの「Oracle ソフトウェアをインストールする」
- 41ページの「Oracle のインストールを確認する」
- 42ページの「Solstice DiskSuite による Oracle データベースアクセスを構成する」
- 43ページの「VERITAS ボリューム管理ソフトウェアによる Oracle データベー スアクセスを構成する」
- 43ページの「Oracle データベースを作成する」
- 45ページの「Oracle データベースのアクセス権を設定する」
- 49ページの「Sun Cluster HA for Oracle パッケージをインストールする」
- 50ページの「Sun Cluster HA for Oracle を登録して構成する」
- 55ページの「SUNW.HAStorage リソースタイプを構成する」
- 56ページの「Sun Cluster HA for Oracle のインストールを確認する」

Sun Cluster HA for Oracle データサービスは、フェイルオーバーサービスとして構 成する必要があります。データサービス、リソースグループ、リソース、関連事項 については、第 1 章および『*Sun Cluster 3.0 U1* の概念』を参照してください。

**35**

注 **-** このデータサービスのインストールと構成には、SunPlex Manager が使用でき ます。詳細は、SunPlex Manager のオンラインヘルプを参照してください。

## **Sun Cluster HA for Oracle** のインストールと構成

表 2–1 に、インストールと構成作業について説明している節を示します。

| 作業                                                      | 参照箇所                                    |
|---------------------------------------------------------|-----------------------------------------|
| Sun Cluster HA for Oracle $\vec{\tau} - \hat{\theta}$   | 37ページの「Sun Cluster HA for Oracle のインストー |
| サービスをインストールする進備                                         | ル準備」                                    |
| Oracle アプリケーションソフ                                       | 37ページの「Oracle サーバーソフトウェアのインス            |
| トウェアのインストール                                             | トールー                                    |
| Oracle データベースの作成                                        | 41ページの「Oracle データベースの作成」                |
| Oracle データベースのアクセス権                                     | 44ページの「Oracle データベースのアクセス権の設            |
| の設定                                                     | 定                                       |
| Sun Cluster HA for Oracle                               | 49ページの「Sun Cluster HA for Oracle パッケージ  |
| パッケージのインストール                                            | のインストール                                 |
| リソースタイプの登録と、リソー                                         | 50ページの「Sun Cluster HA for Oracle の登録と構  |
| スグループおよびリソースの構成                                         | 成丨                                      |
| Sun Cluster HA for Oracle $\emptyset$ $\uparrow$ $\vee$ | 55ページの「Sun Cluster HA for Oracle のインストー |
| ストールの確認                                                 | ルの確認                                    |

表 **2–1** 作業マップ: Sun Cluster HA for Oracle のインストールと構成
表 **2–1** 作業マップ: Sun Cluster HA for Oracle のインストールと構成 続く

| 作業           | 参照箇所                                            |
|--------------|-------------------------------------------------|
| 拡張プロパティの設定   | 57ページの「Sun Cluster HA for Oracle 拡張プロパ<br>ティの構成 |
| 障害モニターの情報の表示 | 59ページの「Sun Cluster HA for Oracle の障害モニ          |

## **Sun Cluster HA for Oracle** のインストール準備

Sun Cluster HA for Oracle データサービスをインストールする場合には、まず、次 のファイルのインストール場所を指定する必要があります。

■ Oracle アプリケーションファイル — これには、Oracle バイナリや構成ファイ ル、パラメータファイルなどがあります。これらのファイルは、ローカルファイ ルシステムにインストールすることも、クラスタファイルシステムにインストー ルすることもできます。

Oracle バイナリをローカルファイルシステムにインストールする場合とクラスタ ファイルシステムにインストールする場合の長所と短所については、21ページの 「アプリケーションバイナリの格納先の決定」を参照してください。

■ データベース関連のファイル – これには、制御ファイルや、やり直しログ、 データファイルなどがあります。これらのファイルは、クラスタファイルシステ ムの raw デバイスか通常ファイルとしてインストールする必要があります。

## **Oracle** サーバーソフトウェアのインストール

この節で説明する手順を使用して、以下の操作を行います。

■ Sun Cluster ノードの準備

- Oracle アプリケーションソフトウェアのインストール
- Oracle のインストールの確認

注 **-** Sun Cluster HA for Oracle データサービスの設定を開始する前に、『*Sun Cluster 3.0 U1* ソフトウェアのインストール』で説明されている手順を使用し、各 ノード上で Sun Cluster ソフトウェアを構成する必要があります。

▼ ノードを準備する

Oracle アプリケーションソフトウェアのインストール用にクラスタノードを準備す る方法について説明します。

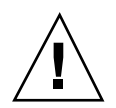

注意 **-** ここで説明する手順は、すべての Sun Cluster ノードで実行してください。 すべてのノードですべての手順を実行しないと、Oracle のインストールが不完全な ため、Sun Cluster HA for Oracle データサービスは起動に失敗します。

注 **-** この手順を実行する前に、Oracle のマニュアルを参照してください。

Sun Cluster ノードを準備し、Oracle ソフトウェアをインストールする手順は、次の とおりです。

- **1.** すべてのクラスタメンバーでスーパーユーザーになります。
- **2.** /etc/nsswitch.conf ファイルを次のように構成します。これによって、 スイッチオーバーやフェイルオーバーが起こったときに、データサービスの起動 と停止が正しく行われます。

SSun Cluster HA for Oracle データサービスが動作する論理ホストをマスターで きる各ノードで、次の group エントリのどれかを /etc/nsswitch.conf ファイルに指定します。

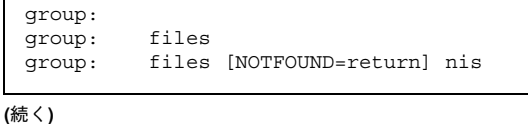

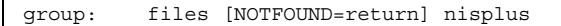

Sun Cluster HA for Oracle データサービスは、su *user* コマンドを使ってデータ ベースノードの開始や停止を行います。一方、クラスタノードのパブリックネッ トワークに異常が起こると、ネットワーク情報ネームサービスが使用不能になる ことがあります。group に上のどれかのエントリが指定されていると、su(1M) コマンドは、ネットワーク情報ネームサービスが使用不能なら NIS/NIS+ ネーム サービスを参照しません。

**3. Sun Cluster HA for Oracle** データサービス用のクラスタファイルシステムを構 成します。

データベースを raw デバイスに格納する場合は、広域デバイスを raw デバイ スアクセス用に構成します。広域デバイスの構成方法については、『Sun Cluster 3.0 U1 ソフトウェアのインストール』を参照してください。 Solstice DiskSuite ボリューム管理ソフトウェアを使用する場合は、UNIX ファイ ルシステム (UFS) ロギングか raw ミラー化メタデバイスを使用するように Oracle ソフトウェアを構成します。raw ミラー化メタデバイスの構成方法につい ては、Solstice DiskSuite のマニュアルを参照してください。

4. ローカルディスクまたは多重ホストディスクに \$ORACLE\_HOME ディレクトリを 作成します。

注 **-** Oracle バイナリをローカルディスクにインストールする場合は、できるだけ 別のディスクを使用してください。Oracle バイナリを別のディスクにインストー ルすると、オペレーティング環境の再インストール時にバイナリが上書きされる のを防止できます。

**5.** 各ノードの /etc/group ファイルにデータベース管理者 **(DBA)** グループのエン トリを作成し、予定するユーザーをこのグループに追加します。 DBA グループには、通常 dba という名前を付けます。root と *oracle\_id* ユー ザーが dba グループのメンバーになっているか確認し、必要に応じて他の DBA ユーザーのエントリを追加します。このグループ ID は、Sun Cluster HA for

Oracle データサービスが動作するどのノードでも同じでなければなりません。 次にその例を示します。

dba:\*:520:root,oracle

グループエントリをネットワークネームサービス (NIS や NIS+ など) に作成する ことができます。その場合には、ネットワークネームサービスに依存するのを避 けるために、これらのエントリをローカルの /etc/inet/hostsファイルにも追 加します。

**6.** 各ノードで、**Oracle** ユーザー **ID (***oracle\_id***)** のエントリを作成します。

Oracle ユーザー ID には、通常 oracle という名前を付けます。次のコマンドで は、/etc/passwd と /etc/shadow ファイルに Oracle ユーザー ID のエントリ を作成します。

# **useradd -u 120 -g dba -d /***Oracle-home* **oracle**

*oracle\_id* ユーザーエントリは、Sun Cluster HA for Oracle データサービスが動作 するどのノードでも同じでなければなりません。

▼ Oracle ソフトウェアをインストールする

Oracle ソフトウェアをインストールする手順は次のとおりです。

- **1.** クラスタメンバーでスーパーユーザーになります。
- **2. Oracle** インストールの要件に注意してください。

Oracle バイナリは、次のどちらかにインストールする必要があります。

- クラスタノードのローカルディスク
- クラスタファイルシステム

注 **-** Oracle ソフトウェアをクラスタファイルシステムにインストールする場 合には、まず、Sun Cluster ソフトウェアを起動し、ディスクデバイスグルー プの所有者になる必要があります。

Oracle ソフトウェアをどこにインストールするかについては、37ページの「Sun Cluster HA for Oracle のインストール準備」を参照してください。

**3. Oracle** ソフトウェアをインストールします。

Oracle ソフトウェアをどこにインストールする場合でも、Oracle の標準的なイ ンストール手順を使用する場合と同じように、各ノードの /etc/system ファイ ルを変更する必要があります。その後で再起動してください。 この手順を行うときには、*oracle\_id* でログインし、ディレクトリ全体を所有する 必要があります。Oracle ソフトウェアのインストール方法については、Oracle の適切なインストールおよび構成ガイドを参照してください。

▼ Oracle のインストールを確認する

Oracle のインストールを確認する手順は次のとおりです。

- **1.** *oracle\_id* ユーザーと dba グループが \$ORACLE\_HOME/bin/oracle ディレクト リを所有していることを確認します。
- **2.** \$ORACLE\_HOME/bin/oracle のアクセス権が次のように設定されていることを 確認します。

 $-*r*wsr-s-*x*$ 

3. リスナーバイナリが \$ORACLE\_HOME/bin にあることを確認します。

#### 次の作業

この節での作業を終了したら、41ページの「Oracle データベースの作成」に進みま す。

## **Oracle** データベースの作成

この節で説明する 2 つの手順を完了し、Sun Cluster 構成で初期 Oracle データベー スを構成し作成します。追加のデータベースを作成し、構成する場合は、43ページ の「Oracle データベースを作成する」を省略します。

#### Solstice DiskSuite による Oracle データベースア クセスを構成する

Solstice DiskSuite ボリューム管理ソフトウェアを使用する場合は、次の手順に従っ て Solstice DiskSuite ボリューム管理ソフトウェアにより Oracle データベースアク セスを構成します。

- **1. Solstice DiskSuite** ソフトウェアが使用するディスクデバイスを構成します。 Solstice DiskSuite ソフトウェアの構成方法については、『Sun Cluster 3.0 U1 ソ フトウェアのインストール』を参照してください。
- **2.** データベースを **raw** デバイスに格納する場合は、次のコマンドを実行して各 **raw** ミラー化メタデバイスの所有者、グループ、モードを変更します。 raw デバイスを使用しない場合は、次の各手順を実行しないでください。
	- **a. raw** デバイスを作成する場合は、**Oracle** リソースグループをマスターできる 各ノードでデバイスごとに次のコマンドを実行します。

*metaset* ディスクセットの名前を指定します。

**/rdsk/d***n metaset* ディスクセット内の raw ディスクデバイ スの名前を指定します。

**b.** 変更が有効になっているか確認します。

# **ls -lL /dev/md/***metaset***/rdsk/d***n*

<sup>#</sup> **chown** *oracle\_id* **/dev/md/**metaset**/rdsk/d***n* # **chgrp** *dba\_id* **/dev/md/***metaset***/rdsk/d***n* # **chmod 600 /dev/md/***metaset***/rdsk/d***n*

#### ▼ VERITAS ボリューム管理ソフトウェアによる Oracle データベースアクセスを構成する

VxVM ソフトウェアを使用する場合は、次の手順に従って、VxVM ソフトウェア による Oracle データベースアクセスを構成します。

- **1. VxVM** ソフトウェアが使用するディスクデバイスを構成します。 VERITAS ボリューム管理ソフトウェアの構成方法については、『Sun Cluster 3.0 U1 ソフトウェアのインストール』を参照してください。
- **2.** データベースを **raw** デバイスに格納する場合は、現在のディスク**-**グループ主 ノードで次のコマンドを実行して各デバイスの所有者、グループ、モードを変更 します。 raw デバイスを使用しない場合は、この手順を実行しないでください。 **a. raw** デバイスを作成する場合は、**raw** デバイスごとに次のコマンドを実行し

# **vxedit -g** *diskgroup* **set user=***oracle\_id* **group=dba mode=600** *volume*

ます。

diskgroup **http://willestima.com/diskgroup** ディスクグループの名前を指定します。

*volume* ディスクグループ内の raw ボリュームの名前を 指定します。

**b.** 変更が有効になっているか確認します。

# **ls -lL /dev/vx/rdsk/***diskgroup***/***volume*

**c.** ディスクデバイスグループをクラスタに再登録して、クラスタ内での **VxVM** 名前空間の整合性を確保します。

# **scconf -c -D name=***diskgroup*

▼ Oracle データベースを作成する

**1.** データベース構成ファイルを準備します。

すべてのデータベース関連ファイル (データファイル、redo ログファイル、制御 ファイル) を、共有 raw 広域デバイスまたはクラスタファイルシステムに格納し ます。インストール場所については、37ページの「Sun Cluster HA for Oracle のインストール準備」を参照してください。

場合によっては、init\$ORACLE\_SID.ora または config\$ORACLE\_SID.ora ファイル内の control files と background dump dest の設定を、制御 ファイルとアラートファイルの格納場所を示すように変更する必要があります。

注 **-** データベースへのログインに Solaris の認証機能を使用している場合 は、init\$ORACLE SID.ora ファイル内の remote os authent 変数を True に設定します。

**2.** データベースを作成します。

Oracle インストーラを起動し、データベースを作成するオプションを選択しま す。Oracle のバージョンによっては、Oracle の svrmgrl (1M) コマンドを使用 してデータベースを作成できます。 作成中、すべてのデータベース関連ファイルが、共有広域デバイスまたはクラス タファイルシステムの適切な場所に配置されていることを確認してください。

- **3.** 制御ファイルのファイル名が、構成ファイル内のファイル名と一致していること を確認します。
- **4.** v\$sysstat ビューを作成します。 カタログスクリプトを実行して v\$sysstat ビューを作成します。Sun Cluster の障害モニタースクリプトでこのビューが使用されます。

#### 次の作業

この節での作業を終了したら、44ページの「Oracle データベースのアクセス権の設 定」に進みます。

## **Oracle** データベースのアクセス権の設定

この節で説明する手順を使用し、Oracle データベースのアクセス権を設定します。

#### ▼ Oracle データベースのアクセス権を設定する

45ページの手順 1 では、Oracle 認証方式か Solaris 認証方式を選択し、構成する必 要があります。これは、障害監視アクセスで使用されます。

**1.** 障害モニターに使用されるユーザーとパスワードに対するアクセスを有効にしま す。

そのためには、次のどちらかを行います。

**■ Oracle** 認証方式を使用する場合: サポートされるすべての Oracle リリースに 対し、srvmgr1 コマンドの表示画面に次のスクリプトを入力してアクセスを 有効にします。

```
# svrmgrl
connect internal;
  grant connect, resource to user identified by passwd;
   alter user user default tablespace system quota 1m on
   system;
         grant select on v_$sysstat to user;
  grant create session to user;
  grant create table to user;
disconnect;
   exit;
```
 **Solaris** 認証方式を使用する場合**:** Solaris 認証を使用するデータベースのアク セス権を付与します。

注 **-** Solaris 認証を有効にするユーザーは、\$ORACLE\_HOME ディレクトリ下の ファイルを所有するユーザーです。次のコード例では、ユーザー oracle が、これらのファイルを所有しています。

```
# svrmgrl
connect internal;
  create user ops$oracle identified by externally
   default tablespace system quota 1m on system;
  grant connect, resource to ops$oracle;
        grant select on v_$sysstat to ops$oracle;
  grant create session to ops$oracle;
  grant create table to ops$oracle;
disconnect;
```
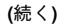

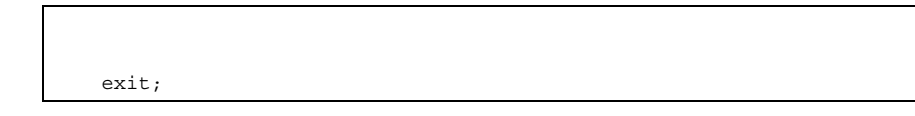

**2. Sun Cluster** ソフトウェア用に **NET8** を構成します。

listener.ora および tnsnames.ora ファイルは、クラスタ内のすべてのノー ドからアクセスできるようにしてください。これらのファイルは、Oracle リソー スを実行することができる各ノードのクラスタファイルシステム下、または ローカルファイルシステム内に配置できます。

注 **-** listener.ora ファイルと tnsnames.ora ファイルを /var/opt/oracle または \$ORACLE HOME/network/admin ディレクトリ以外の場所に置く場合 は、ユーザー環境ファイルで TNS ADMIN またはそれに相当する Oracle 変数 (詳 細は、Oracle のマニュアルを参照) を指定する必要があります。さら に、scrgadm(1M) コマンドを実行して、ユーザー環境ファイルを指定するリ ソース拡張パラメータ User\_env を設定してください。

Sun Cluster HA for Oracle データサービスでは、リスナー名に制限はありませ ん。任意の有効な Oracle リスナー名を指定できます。

次のコード例は、listener.ora ファイル内で更新された行を示しています。

```
LISTENER =
 (ADDRESS_LIST =
   (ADDRESS =(PROTOCOL = TCP)
     (HOST = logical-hostname) <- use logical hostname
    (PORT = 1527))
)
.
.
SID LIST LISTENER =
 .
   .
      (SID_NAME = SID) <- Database name, default is ORCL
```
次のコード例は、クライアントマシンで更新された tnsnames.ora ファイルの 行を示しています。

```
service_name =
 .
   .
      (ADDRESS =
       (PROTOCOL = TCP)
        (HOST = logicalhostname) <- logical hostname
       (PORT = 1527) <- must match port in LISTENER.ORA
     )
   )
    (CONNECT_DATA =
     (SID = <SID>)) <- database name, default is ORCL
```
以下の例は、次の Oracle インスタンスを指定して listener.ora および tnsnames.ora ファイルを更新する方法を示しています。

| インスタンス | 論理ホスト   | リスナー          |
|--------|---------|---------------|
| ora8   | hadbms3 | LISTENER-ora8 |
| ora7   | hadbms4 | LISTENER-ora7 |

対応する listener.ora エントリは次のようになります。

```
LISTENER-ora7 =
 (ADDRESS_LIST =
   (ADDRESS =
    (PROTOCOL = TCP)
    (HOST = hadbms4)
    (PORT = 1530)
   )
  )
SID_LIST_LISTENER-ora7 =
 (SID LIST =(SID DESC =
    (SI\overline{D} NAME = ora7)
   )
  \DeltaLISTENER-ora8 =
  (ADDRESS_LIST =
    (ADDRESS= (PROTOCOL=TCP) (HOST=hadbms3)(PORT=1806))
 \rightarrowSID_LIST_LISTENER-ora8 =
 (SID LIST =
```
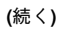

```
(SID_DESC =
 (SID\ NAME = ora8))
)
```
対応する tnsnames.ora エントリは次のようになります。

```
ora8 =
(DESCRIPTION =
   (ADDRESS_LIST =
   (ADDRESS = (PROTOCOL = TCP))(HOST = hadbms3)
   (PORT = 1806))
   )
 (CONNECT DATA = (SID = ora8)))
ora7 =
(DESCRIPTION =
  (ADDRESS_LIST =
       (ADDRESS =
    (PROTOCOL = TCP)
    (HOST = hadbms4)(PORT = 1530))
  )
   (CONNET_DATA = (SID = ora7)))
```
**3. Sun Cluster** ソフトウェアがインストールされ、すべてのノードで実行されてい ることを確認します。

# **scstat**

## 次の作業

Sun Cluster HA for Oracle データサービスを登録して構成するには、49ページの 「Sun Cluster HA for Oracle パッケージのインストール」へ進みます。

### **Sun Cluster HA for Oracle** パッケージのインス トール

scinstall(1M) ユーティリティを使って、SUNWscor (Sun Cluster HA for Oracle データサービスパッケージ) をクラスタにインストールします。このときに、非対話 型の scinstall にすべてのデータサービスパッケージをインストールする −s オプ ションを指定しないでください。

Sun Cluster のインストール時に SUNWscor データサービスパッケージをすでにイ ンストールしている場合は、50ページの「Sun Cluster HA for Oracle の登録と構 成」に進んでください。まだインストールしていない場合は、次の手順に従って SUNWscor パッケージをインストールします。

### ▼ Sun Cluster HA for Oracle パッケージをインス トールする

この手順を実行するには、Sun Cluster Agents CD が必要です。Sun Cluster HA for Oracle データサービスを実行するすべてのクラスタノードで、この手順を実行して ください。

- **1. Agents CD** を **CD-ROM** ドライブに挿入します。
- **2.** オプションは指定せずに、scinstall ユーティリティを実行します。 scinstall ユーティリティが対話型モードで起動します。
- **3.** 「**Add support for new data service to this cluster node.**」メニューオプショ ンを選択します。 このオプションは、CD 内にある任意のデータサービスのソフトウェアを読み込 むことができます。
- **4.** scinstall ユーティリティを終了します。
- **5.** ドライブから **CD** を取り出します。

#### 次の作業

Sun Cluster HA for Oracle データサービスを登録し、データサービス用にクラスタ を構成するには、50ページの「Sun Cluster HA for Oracle の登録と構成」を参照し てください。

### **Sun Cluster HA for Oracle** の登録と構成

Sun Cluster HA for Oracle データサービスは、フェイルオーバーデータサービスと して登録して構成します。そのためには、Oracle サーバーおよびリスナー用に、 データサービスを登録し、リソースグループとリソースを構成する必要がありま す。リソースとリソースグループの詳細については、第 1 章および『*Sun Cluster 3.0 U1* の概念』を参照してください。

### ▼ Sun Cluster HA for Oracle を登録して構成する

この手順は、scrgadm コマンドを使って Sun Cluster HA for Oracle データサービ スの登録と構成を行う方法を述べたものです。

注 **-** このデータサービスの登録と構成は、他のいくつかのオプションでも行うこと ができます。これらのオプションについては、28ページの「データサービスリソー スを管理するためのツール」を参照してください。

この手順を実行するには、次の情報が必要になります。

- データサービスをマスターするクラスタノードの名前。
- データサービスへのアクセスにクライアントが使用する論理ホストの名前。通 常、クラスタをインストールするときにこの IP アドレスを設定します。詳細 は、『*Sun Cluster 3.0 U1* ソフトウェアのインストール』の論理ホスト名の設定 を説明している節を参照してください。
- 構成するリソースの Oracle アプリケーションバイナリへのパス。

注 **-** この手順は、任意のクラスタメンバーで実行します。

**1.** クラスタメンバーでスーパーユーザーになります。

**2.** scrgadm コマンドを実行し、データサービスのリソースタイプを登録します。

Sun Cluster HA for Oracle データサービスの場合は、次のよう

に、SUNW.oracle\_server および SUNW.oracle\_listener の 2 つのリソー スタイプを登録します。

```
# scrgadm -a -t SUNW.oracle_server
# scrgadm -a -t SUNW.oracle_listener
```
−a データサービスのリソースタイプを追加します。

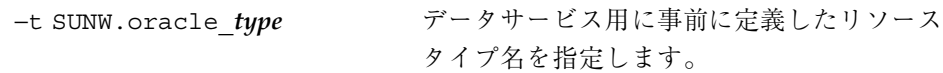

**3.** ネットワークリソースとアプリケーションリソースを保持するフェイルオーバー リソースグループを作成します。

必要に応じて、−h オプションを指定し、データサービスを実行できる一群の ノードを任意で選択することもできます。

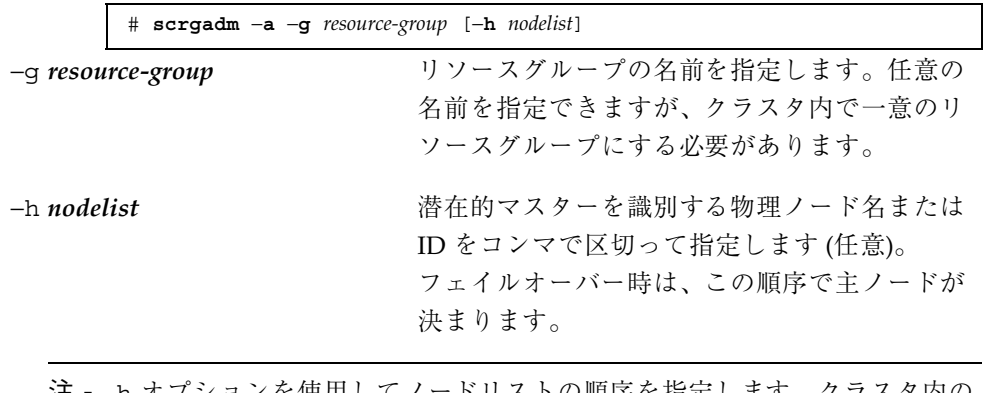

注 **-** -h オプションを使用してノードリストの順序を指定します。クラスタ内の すべてのノードが潜在的マスターの場合、-h オプションを使用する必要はあり ません。

**4.** 使用しているすべての論理ホスト名が、ネームサービスデータベースに追加され ていることを確認します。

Sun Cluster のインストール時に、この確認を行っておく必要があります。

注 **-** ネームサービスの検索が原因で障害が発生するのを防ぐために、サー バーおよびクライアントの /etc/hosts ファイルにすべての論理ホスト名が登 録されていることを確認してください。

**5.** 論理ホスト名をフェイルオーバーリソースグループに追加します。

# **scrgadm** −**a** −**L** −**g** *resource-group* −**l** *logical-hostname* **\** [−**j** *resource*] [−**n** *netiflist*]

- −l *logical-hostname* 論理ホスト名を指定します。
- −j *resource* 論理ホスト名リソースに名前を指定します (任 意)。名前を指定しない場合、リソース名は、デ フォルトで −l オプションで最初に指定した名前 になります。 −n *netiflist* 各ノードの NAFO グループをコンマで区切って 指定します。リソースグループの *nodelist* 内のす べてのノードが *netiflist* に含まれている必要があ ります。このオプションを指定しない場合 は、scrgadm は、*nodelist* 内の各ノードの *hostname* リストによって識別されるサブネット 上からネットアダプタを見つけようとします。
- **6. Oracle** アプリケーションリソースをフェイルオーバーリソースグループに作成 します。
	- # **scrgadm -a -j** *resource* **-g** *resource-group* **\ -t SUNW.oracle\_server \** −**x Connect\_string=***user/passwd* **\** −**x ORACLE\_SID=***instance* **\** −**x ORACLE\_HOME=***Oracle-home* **\** −**x Alert\_log\_file=***path-to-log*

```
# scrgadm -a -j resource -g resource-group \
-t SUNW.oracle_listener \
−x LISTENER_NAME=listener \
```
−**x ORACLE\_HOME=***Oracle-home*

```
−j resource 追加するリソースの名前を指定します。
−g resource-group リソースを配置するリソースグループの名前を
                   指定します。
−t SUNW.oracle_server/listener
                   追加するリソースの種類を指定します。
−x Alert_log_file=path-to-log サーバーメッセージログ用のパスを
                   $ORACLE HOME 下に設定します。
−x Connect_string=user/passwd障害モニターがデータベースに接続するために
                   使用するユーザーとパスワード。ここでの設定
                   は、45ページの「Oracle データベースのアクセ
                   ス権を設定する」で設定したアクセス権を満た
                   す必要があります。Solaris 認証を使用している
                   場合は、ユーザー名とパスワードの代わりにス
                   ラッシュ (/) を入力します。
−x ORACLE_SID=instance Oracle システム識別子を設定します。
−x LISTENER_NAME=listener Oracle リスナーインスタンスの名前を設定しま
                   す。この名前は、listener.ora 内の対応す
                   るエントリと一致する必要があります。
−x ORACLE_HOME=Oracle-home Oracle ホームディレクトリのパスを設定します。
```
注 **-** 再起動の原因になるような障害が Oracle サービスリソースの 1 つに起こる と、そのリソースグループ全体が再起動されます。つまり、Apache や DNS な ど、障害が発生していない同じリソースグループの他のリソースも再起動されま す。Oracle サーバーリソースの障害によって他のリソースが再起動されるのを防 ぐには、それらのリソースを別のリソースグループに入れます。

必要に応じて、Oracle データサービスに属する拡張プロパティをさらに設定し、 デフォルト値を上書きできます。拡張プロパティの一覧については、57ページの 「Sun Cluster HA for Oracle 拡張プロパティの構成」を参照してください。

- **7.** scswitch コマンドを実行して次の作業を行います。
	- リソースと障害モニターを有効にします。
	- リソースグループを管理状態にします。
	- リソースグループをオンラインにします。

# **scswitch -Z -g** *resource-group* −Z リソースとモニターを有効にし、リソースグ ループを管理状態にし、オンラインにします。

−g *resource-group* リソースグループの名前を指定します。

#### 例 **— Sun Cluster HA for Oracle** の登録

次に、2 ノードクラスタに Sun Cluster HA for Oracle データサービスを登録する例 を示しています。

```
Cluster Information
 Node names: phys-schost-1, phys-schost-2
 Logical Hostname: schost-1
 Resource group: resource-group-1 (フェイルオーバーリソースグループ)
 Oracle Resources: oracle-server-1, oracle-listener-1
 Oracle Instances: ora-lsnr (リスナー), ora-srvr (サーバー)
 (フェイルオーバーリソースグループを追加し、すべてのリソースを含む)
 # scrgadm -a -g resource-group-1
 (リソースグループに論理ホスト名リソースを追加する)
 # scrgadm -a -L -g resource-group-1 -l schost-1
 (Oracle リソースタイプを登録する)
(続く)
```
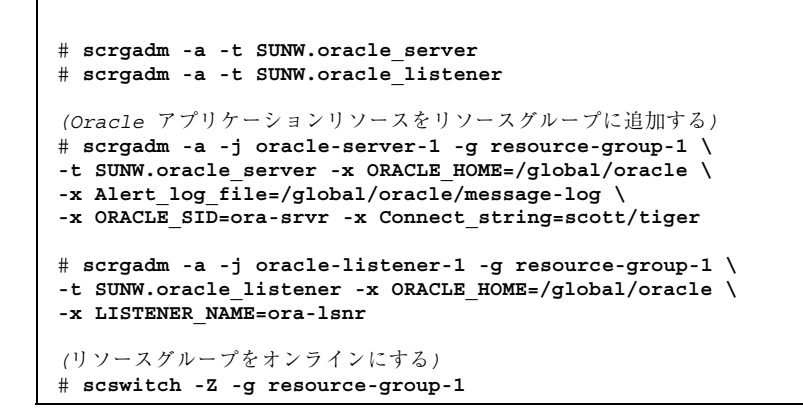

# ▼ SUNW.HAStorage リソースタイプを構成する

SUNW.HAStorage リソースタイプは、HA 記憶装置とデータサービス間の動作を同 期させます。Sun Cluster HA for Oracle データサービスは、ディスクに負荷がかか ることが多いため、SUNW.HAStorage リソースタイプを設定する必要があります。

詳細は、SUNW.HAStorage(5) マニュアルページおよび 22ページの「リソースグ ループとディスクデバイスグループの関連性」を参照してください。手順について は、264ページの「新しいリソース用に SUNW.HAStorage リソースタイプを設定す る」を参照してください。

#### 次の作業

Sun Cluster HA for Oracle データサービスの登録と構成が終わったら、55ページの 「Sun Cluster HA for Oracle のインストールの確認」へ進みます。

## **Sun Cluster HA for Oracle** のインストールの確認

次の確認テストを実行し、Sun Cluster HA for Oracle データサービスが正しくイン ストールされていることを確認してください。

これらの妥当性検査によって、Sun Cluster HA for Oracle データサービスを実行す るすべてのノードで Oracle インスタンスが起動され、構成内のほかのノードから Oracle インスタンスにアクセスできることが保証されます。これらの妥当性検査を 実行し、Sun Cluster HA for Oracle データサービスから Oracle ソフトウェアを起動 するときに発生する問題を特定してください。

- ▼ Sun Cluster HA for Oracle のインストールを確認 する
	- **1. Oracle** リソースグループを現在マスターしているノードに *oracle\_id* でログイン します。
	- **2.** 環境変数 ORACLE\_SID および ORACLE\_HOME を設定します。
	- **3.** このノードから **Oracle** インスタンスを起動できることを確認します。
	- **4. Oracle** インスタンスに接続できることを確認します。

sqlplus コマンドと、tnsnames.ora ファイルで定義されている tns\_service 変数を使用します。

# **sqlplus** *user*/*passwd***@***tns\_service*

- **5. Oracle** インスタンスを停止します。 Oracle インスタンスは、Sun Cluster によって制御されるため、Sun Cluster ソフ トウェアは後でこのインスタンスを再起動します。
- **6. Oracle** データベースリソースが含まれているリソースグループを、そのクラス タ内の別のクラスタメンバーに切り替えます。

次に、このステップを完成する例を示します。

# **scswitch -z -g** *resource-group* **-h** *node*

- **7.** そのリソースグループがあるノードに *oracle\_id* でログインします。
- **8.** 56ページの手順 3 と 56ページの手順 4 を繰り返し行って、**Oracle** インスタンス の起動とそれへの接続が正常に行われることを確認します。

#### **Oracle** クライアント

クライアントは、物理ホスト名 (マシン名) ではなく、論理ホスト名 (フェイルオー バー時に、物理ノード間で移動できる IP アドレス) を使用し、常にデータベースを 参照する必要があります。

たとえば、tnsnames.ora ファイルでは、データベースインスタンスを実行するホ ストとして、論理ホスト名を指定する必要があります。詳細は、45ページの 「Oracle データベースのアクセス権を設定する」を参照してください。

注 **-** Oracle のクライアントとサーバー間の接続は、Sun Cluster HA for Oracle スイッチオーバーが発生すると切り離されます。このため、クライアントアプ リケーションは、必要に応じて、切り離しと再接続、あるいは回復に対処する必要 があります。トランザクションモニターによって、アプリケーションの処理が簡単 になることがあります。また、Sun Cluster HA for Oracle のノードの回復時間 は、アプリケーションに依存します。

### **Sun Cluster HA for Oracle 拡張プロパティの構成**

この節では、Sun Cluster HA for Oracle 拡張プロパティについて説明します。通常 は、拡張プロパティは Oracle サーバーリソースやリスナーリソースを作成するとき に、コマンド行から scrgadm -x *parameter*=*value* を実行して構成します。拡張プ ロパティは、第 11 章に示す手順を使って後で構成することもできます。Sun Cluster の全プロパティについては、付録 A を参照してください。

表 2-2 は、Oracle リスナーリソースのために設定できる拡張プロパティを示したも のです。Oracle リスナーリソースの作成に欠かせない拡張プロパティは ORACLE HOME プロパティです。拡張プロパティによっては、動的に更新できるも のもあります。しかし、それ以外の拡張プロパティは、リソースを作成するときに しか更新できません。次の表の「調整」列は、そのプロパティをいつ更新できるか を示しています。

表 **2–2** Sun Cluster HA for Oracle リスナーの拡張プロパティ

| 名前/データ<br>タイプ              | デフォルト    | 範囲      | 調整           | 説明                                          |
|----------------------------|----------|---------|--------------|---------------------------------------------|
| LISTENER<br>NAME (文字<br>列) | LISTENER | なし      | 無効化され<br>たとき | Oracle リスナーの名前。                             |
| ORACLE<br>HOME (文字<br>列)   | なし       | 最小 $=1$ | 無効化され<br>たとき | Oracle ホームディレクトリ<br>へのパス。                   |
| User env<br>(文字列)          | 1111     | なし      | 任意の時点        | 環境変数が含まれている<br>ファイル。リスナーの起動<br>と停止の前に設定される。 |

表 2–3 に、Oracle サーバーに設定できる拡張プロパティを示します。Oracle サー バーに対して設定する必要のある拡張プロパティ

は、ORACLE\_HOME、ORACLE\_SID、Alert\_log\_file、Connect\_string プロパ ティです。

| 名前/データ<br>タイプ                       | デフォルト | 範囲           | 調整           | 説明                                                      |
|-------------------------------------|-------|--------------|--------------|---------------------------------------------------------|
| Alert log<br>file (文字<br>列)         | なし    | 最小 = $1$     | 任意の時点        | Oracle 警告ログファイ<br>ル。                                    |
| Connect<br>cycle (整数)               | 5     | $0 - 99,999$ | 任意の時点        | データベースから切り離<br>されるまでの障害モニ<br>ターの接続検証サイクル<br>数。          |
| Connect<br>string $(\nabla)$<br>字列) | なし    | 最小 $=1$      | 任意の時点        | 障害モニターがデータ<br>ベースに接続するのに使<br>用する Oracle ユーザーと<br>パスワード。 |
| ORACLE<br>HOME (文字<br>列)            | なし    | 最小 $=1$      | 無効化された<br>とき | Oracle ホームディレクト<br>リへのパス。                               |

表 **2–3** Sun Cluster HA for Oracle サーバーの拡張プロパティ

表 **2–3** Sun Cluster HA for Oracle サーバーの拡張プロパティ 続く

| 名前/データ<br>タイプ                | デフォルト                         | 範囲           | 調整           | 説明                                                              |
|------------------------------|-------------------------------|--------------|--------------|-----------------------------------------------------------------|
| ORACLE<br>SID (文字列)          | なし                            | 最小 $=1$      | 無効化された<br>とき | Oracle システム識別子<br>identifier.                                   |
| Parameter<br>file (文字<br>列)  | $^{\prime\prime\prime\prime}$ | 最小 = $0$     | 任意の時点        | Oracle パラメータファイ<br>ル。指定しない場合は、<br>Oracle プロパティのデ<br>フォルトが使用される。 |
| Probe<br>timeout (整<br>数)    | 60                            | $0 - 99,999$ | 任意の時点        | Oracle サーバーインスタ<br>ンスの検証に障害モニ<br>ターが使用するタイ<br>ムアウト時間 (秒)。       |
| User env<br>(文字列))           | 1111                          | なし           | 任意の時点        | 環境変数が含まれている<br>ファイル。リスナーの起<br>動と停止の前に設定され<br>る。                 |
| Wait for<br>online<br>(ブール値) | True                          | なし           | 任意の時点        | データベースがオンライ<br>ンになるまで START メ<br>ソッドで待機する。                      |

# **Sun Cluster HA for Oracle** の障害モニター

Sun Cluster HA for Oracle データサービスには、サーバーモニターとリスナーモニ ターの 2 つの障害モニターがあります。

#### **Oracle** サーバーの障害モニター

Oracle サーバーの障害モニターは、サーバーの状態を照会する要求をサーバーに送 信します。

サーバーの障害モニターは、次の 2 つのプロセスから成ります。

■ 障害モニターの主プロセスは、エラー検索と scha\_control アクションを実行 します。

■ データベースクライアント障害検証は、データベーストランザクションを実行し ます。

検証機能からデータベースへのすべての接続は、ユーザー Oracle で実行されま す。障害モニターの主プロセスは、データベースがオンラインで、トランザクショ ン中にエラーが返されていない場合に、操作が正常に終了したと判断します。

データベースのトランザクションに失敗した場合、主プロセスは、実行するアク ションについて内部アクションテーブルを調べ、あらかじめ定義されているアク ションを実行します。そのアクションが外部プログラムを実行する場合は、そのプ ログラムは別プロセスとしてバックグラウンドで処理されます。起りうるアクショ ンには、次のものがあります。

- スイッチオーバー
- サーバーの停止
- サーバーの再起動
- リソースグループの停止
- リソースグループの再起動

検証機能は、Probe\_timeout リソースプロパティで設定されるタイムアウト値を 使用し、Oracle を正常に検証するための試行時間を判断します。

サーバーの障害モニターは、Oracle の alert\_log\_file を走査し、障害モニター で見つけたエラーに基づいてアクションを実行します。

サーバーの障害モニターは、モニターを高可用性にするために pmfadm によって開 始されます。モニターが、何らかの理由により強制終了されても、Process Monitor Facility(PMF) によって自動的に再開します。

#### **Oracle** リスナーの障害モニター

Oracle リスナーの障害モニターは、Oracle リスナーの状態を調べます。

リスナーが実行されている場合、Oracle リスナーの障害モニターは検証に成功した と判断します。障害モニターがエラーを検知すると、リスナーが再起動されます。

リスナー検証は、高可用性にするために pmfadm によって開始されます。リスナー 検証が強制終了されても、PMF によって自動的に再開します。

検証中にリスナーで問題が発生した場合、検証機能はリスナーの再起動を試みま す。再起動の試行最大回数は、Retry\_count リソースプロパティで設定した値で 決定されます。最大回数まで再起動を試みても検証が成功しない場合は、障害モニ ターを停止し、リソースグループのスイッチオーバーは行いません。

## **Sun Cluster HA for iPlanet Web Server** のインストールと構成

この章では、Sun Cluster HA for iPlanet Web Server データサービスのインストール と構成手順について説明します。このデータサービスは、以前 Sun Cluster HA for Netscape HTTP と呼んでいたものです。アプリケーションから出力される一部のエ ラーメッセージで、Netscape という名前が使用されることがありますが、このメッ セージは、iPlanet Web Server のことを示しています。

この章の内容は次のとおりです。

- 67ページの「iPlanet Web Server をインストールする」
- 68ページの「iPlanet Web Server を構成する」
- 73ページの「Sun Cluster HA for iPlanet Web Server パッケージをインストールす る」
- 74ページの「Sun Cluster HA for iPlanet Web Server を登録して構成する」
- 83ページの「SUNW.HAStorage リソースタイプを構成する」

Sun Cluster HA for iPlanet Web Server データサービスは、フェイルオーバーサービ スまたはスケーラブルサービスとして構成することができます。データサービス、 リソースグループ、リソース、関連事項については、第 1 章および『*Sun Cluster 3.0 U1* の概念』を参照してください。

注 **-** このデータサービスのインストールと構成には、SunPlex Manager が使用でき ます。詳細は、SunPlex Manager のオンラインヘルプを参照してください。

**63**

注 **-** Sun Cluster 構成で複数のデータサービスを実行している場合は、任意の順序で データサービスを設定できます (次の場合を除く)。Sun Cluster HA for iPlanet Web Server データサービスが Sun Cluster HA for DNS データサービスに依存する場合 は、DNS を先に設定する必要があります。詳細は、第 6 章を参照してください。 DNS ソフトウェアは、Solaris オペレーティング環境に含まれています。クラスタが 別のサーバーから DNS サービスを取得する場合は、最初に、クラスタが DNS ク ライアントになるように構成してください。

注 **-** インストール後は、クラスタ管理コマンドの scswitch(1M) を使用する場合を 除き、手作業で iPlanet Web Server を起動したり、停止しないでください。詳細 は、マニュアルページを参照してください。iPlanet Web Server は、起動後は Sun Cluster ソフトウェアによって制御されます。

## インストールと構成の計画

Sun Cluster HA for iPlanet Web Server データサービスのインストールと構成を行う 前に、構成ワークシートをチェックリストとして使用し、以降の手順を実行してく ださい。

インストールを開始する前に、以下の点を検討します。

- Sun Cluster HA for iPlanet Web Server データサービスをフェイルオーバーサービ スとして実行するのか、スケーラブルサービスとして実行するのか。この2 種類 のサービスについては、『*Sun Cluster 3.0 U1* の概念』を参照してください。 スケーラブルサービスとして実行する場合は、以下の点を検討します。
	- どのノードがスケーラブルサービスをホストするのか。ほとんどの場合はノー ド全体にしますが、サービスをホストするノードを制限することもできます。
	- iPlanet Web Server インスタンスが、スティッキー IP を必要とするかどう か。スティッキー IP は、Load\_balancing\_policy のリソースプロパティ 設定です。クライアント状態がメモリーに格納されるため、同じノードから の戻りトラフィックは、常に同じクラスタノードに行きます。負荷均衡ポリ シーは任意のものを選択できます。詳細は、付録 Aのリソースプロパティの 表を参照してください。
- **64** Sun Cluster 3.0 U1 データサービスのインストールと構成 ♦ 2001 年 8 月, Revision A

Load balancing policy が LB\_STICKY または LB\_STICKY\_WILD に設定 されているオンラインスケーラブルサービスの場

合、Load\_balancing\_weights を変更するには注意が必要です。サービス がオンラインのときにこれらのプロパティを変更すると、既存のクライアン トとの関連がリセットされます。したがって、そのクライアントが以前にク ラスタ内の別のクラスタメンバーからサービスを受けていても、異なるノー ドがそのクライアントの要求を処理します。

同様に、サービスの新しいインスタンスがクラスタで起動された場合は、既 存のクライアントとの関連がリセットされることがあります。

- Web サーバーのルートをどこに置くか。
- Web サーバーは、別の高可用性アプリケーションにデータを提供するかどうか。 データを提供する場合は、リソースの一方がもう一方よりも先に起動し停止す るように、リソース間の依存性が必要になります。この依存性を設定するリソー スプロパティの Resource dependencies については、付録 Aを参照してくだ さい。
- ネットワークアドレスおよびアプリケーションリソースに使用するリソースグ ループ、およびそれらの間に存在する依存性を決定する。これらの依存性を設定 するリソースグループプロパティの RG\_dependencies については、付録 Aを参 照してください。
- データサービスへのアクセスにクライアントが使用する論理ホスト名(フェイ ルオーバーサービスの場合) または共有アドレス (スケーラブルサービスの場合) を指定する。
- iPlanet Web Server は INADDR ANY にバインドするように構成できるため、 iPlanet Web Server の複数のインスタンス、または同じノード上の複数のデータ サービスを実行する予定の場合は、各インスタンスが一意のネットワークリソー スとポート番号にバインドする必要があります。
- Confdir list および Port list プロパティのエントリを決定する。フェイ ルオーバーサービスの場合、この 2 つのプロパティに登録できるエントリは、そ れぞれ 1 つだけです。スケーラブルサービスの場合は、複数のエントリを登録で きます。ただし、登録するエントリの数を同じにし、指定した順に相互にマップ する必要があります。詳細は、74ページの「Sun Cluster HA for iPlanet Web Server を登録して構成する」を参照してください。
- ログファイル、エラーファイル、PID ファイルをローカルファイルシステムのど こに置くかを決定する。
- コンテンツをクラスタファイルシステムのどこに置くかを決定する。

Sun Cluster HA for iPlanet Web Server のインストールと構成 **65**

## **Sun Cluster HA for iPlanet Web Server** のインス トールと構成

表 3–1 に、インストールと構成作業について説明している節を示します。

| 作業                                                               | 参照箇所                                                         |
|------------------------------------------------------------------|--------------------------------------------------------------|
| iPlanet Web Server のインストール                                       | 66ページの「iPlanet Web Server のインストールと構<br>成丨                    |
| Sun Cluster HA for iPlanet Web<br>Server データサービスパッケージ<br>のインストール | 72ページの「Sun Cluster HA for iPlanet Web Server<br>パッケージのインストール |
| Sun Cluster HA for iPlanet Web<br>Server データサービスの構成              | 74ページの「Sun Cluster HA for iPlanet Web Server<br>の登録と構成       |
| リソース拡張プロパティの構成                                                   | 84ページの「Sun Cluster HA for iPlanet Web Server<br>拡張プロパティの構成   |
| 障害モニターの情報の表示                                                     | 86ページの「Sun Cluster HA for iPlanet Web Server<br>の障害モニター      |

表 **3–1** 作業マップ: Sun Cluster HA for iPlanet Web Server のインストールと構成

## **iPlanet Web Server** のインストールと構成

この節では、setup コマンドを使って次の作業を行う手順を説明します。

- iPlanet Web Server をインストールする。
- iPlanet Web Server を Sun Cluster HA for iPlanet Web Server データサービスとし て実行できるようにする。

注 **-** Web サーバーに対する URL マッピングの設定では、いくつかの取り決めに 従う必要があります。たとえば、CGI ディレクトリを設定する場合、可用性を維持 するには、マップしたディレクトリをクラスタファイルシステムに配置する必要 があります。たとえば、CGI ディレクトリを /global/*pathname*/cgi-bin にマッ プします。

CGI プログラムが、RDBMS などのバックエンドサーバーにアクセスするような状 況では、そのバックエンドサーバーも Sun Cluster によって制御されていることを 確認してください。そのサーバーが、Sun Cluster がサポートする RDBMS の場合に は、高可用性 RDBMS パッケージのいずれか 1 つを使用します。サポートされない RDBMS の場合は、API を使用してそのサーバーを Sun Cluster の制御下に置きま す。API については、『*Sun Cluster 3.0 U1* データサービス開発ガイド』を参照し てください。

## iPlanet Web Server をインストールする

この手順を実行するには、構成に関する次の情報が必要になります。

- サーバーのルートディレクトリ (アプリケーションバイナリへのパス)。バイナリ は、ローカルディスクまたはクラスタファイルシステムにインストールできま す。これらの場所にインストールした場合の長所と短所については、21ページの 「アプリケーションバイナリの格納先の決定」を参照してください。
- データサービスへのアクセスにクライアントが使用する論理ホスト名(フェイ ルオーバーサービスの場合) または共有アドレス (スケーラブルサービスの場 合)。これらのアドレスを構成し、オンラインにしなければなりません。

注 **-** Sun Cluster HA for iPlanet Web Server サービスと別の HTTP サーバーを実行 しており、これらが同じネットワークリソースを使用している場合は、それぞれ異 なるポートで待機するように構成してください。異なるポートで待機するように構 成しないと、2 つのサーバーの間でポートの衝突が発生します。

- **1.** クラスタメンバーでスーパーユーザーになります。
- **2. CD** の **iPlanet** インストールディレクトリから setup コマンドを実行します。
- **3.** プロンプトが表示されたら、**iPlanet** サーバーバイナリをインストールする場所 を入力します。

Sun Cluster HA for iPlanet Web Server のインストールと構成 **67**

インストール場所には、クラスタファイルシステム上またはローカルディスク上 の場所を指定します。ローカルディスクにインストールする場合は、次の手順で 指定するネットワークリソース (論理ホスト名または共有アドレス) の潜在的主 ノードになるすべてのクラスタノード上で setup コマンドを実行してください。

**4.** マシン名の入力が求められたら、**iPlanet** サーバーが依存する論理ホスト名と適 切な **DNS** ドメイン名を入力します。 完全な論理ホスト名は、*network-resource.domainname* の形式になります (例: schost-1.sun.com)。

注 **-** Sun Cluster HA for iPlanet Web Server データサービスが正しくフェイ ルオーバーするには、マシン名の入力を求められたときには、常に、物理ホスト 名ではなく、論理ホスト名または共有アドレスリソース名のいずれかを使用する 必要があります。

- **5.** 問い合わせが表示されたら、「**Run admin server as root**」を選択します。 管理サーバー用に iPlanet インストールスクリプトによって選択されたポート番 号を書き留めておいてください。後で iPlanet Web Server のインスタンスを構成 するときに、このデフォルト値を使用する場合があります。デフォルト値を使用 しない場合は、別のポート番号を指定することもできます。
- **6.** 問い合わせが表示されたら、サーバー管理者 **ID** とパスワードを入力します。 システムのガイドラインに従います。 管理サーバーが起動されることを示すメッセージが表示されたら、構成の準備は 完了です。

#### 次の作業

Web サーバーを構成するには、68ページの「iPlanet Web Server を構成する」を参 照してください。

# ▼ iPlanet Web Server を構成する

この手順では、iPlanet Web Server のインスタンスを構成し、高可用性を実現する方 法について説明します。この手順では、Web ブラウザを使用します。

手順を実行する前に、次の点に注意します。

- 開始する前に、クラスタが存在するネットワークにアクセスできるマシン上に Netscape ブラウザがインストールされていることを確認してください。ブラウザ は、クラスタノードまたはクラスタの管理ワークステーションにインストールで きます。
- 構成ファイルは、ローカルファイルシステムまたはクラスタファイルシステム のいずれかに配置できます。
- セキュアインスタンス用にインストールされた証明書をすべてのクラスタノード からインストールする必要があります。このインストールには、すべてのノード での管理コンソールの実行が含まれます。したがって、クラスタに n1、n2、n3、n4 のノードがある場合には、インストール手順は次のようになり ます。
	- 1. ノード n1 で管理サーバーを起動します。
	- 2. Web ブラウザから、次のように管理サーバーに接続します。http:// n1.*domain*:*port* (例: http://n1.eng.sun.com:8888 または、管理サーバー ポートとして指定したポート)。通常、ポートは 8888 です。
	- 3. 証明書をインストールします。
	- 4. ノード n1 の管理サーバーを停止し、ノード n2 から管理サーバーを起動しま す。
	- 5. Web ブラウザから、次のように新しい管理サーバーに接続します。http:// n2.*domain*:*port* (例: http://n2.eng.sun.com:8888).
	- 6. この手順を n3 と n4 のノードに対して繰り返します。

以上の手順が終わったら、次の各手順を行います。

- **1.** 管理ワークステーションまたはクラスタノードから、**Netscape** ブラウザを起動 します。
- **2.** クラスタノードのいずれか **1** つで、https-admserv ディレクトリに移動し、 **iPlanet** 管理サーバーを起動します。

# **cd https-admserv** # **./start**

Sun Cluster HA for iPlanet Web Server のインストールと構成 **69**

**3. iPlanet** 管理サーバーの **URL** を **Netscape** ブラウザに入力します。

URL は、サーバーのインストール手順 (68ページの手順 4) の iPlanet インストー ルスクリプトによって確立される物理ホスト名とポート番号で構成されます (例: n1.eng.sun.com:8888)。69ページの手順 2 を実行すると、./start コマンド で管理 URL が表示されます。

プロンプトが表示されたら、サーバーのインストール手順 (68ページの手順 6) で 指定したユーザー ID とパスワードを使用し、iPlanet 管理サーバーインタフェー スにログインします。

**4.** 作成された **iPlanet Web Server** インスタンスの管理を開始します。

別のインスタンスが必要な場合は、ここで作成します。

管理グラフィカルインタフェースでは、iPlanet サーバー構成の詳細を含む フォームが提供されます。以下の項目を除き、このフォームのデフォルト値のま ま使用できます。

- サーバー名が正しいことを確認します。
- サーバーユーザンペーユーザーに設定されていることを確認します。
- バインドアドレスフィールドを次のアドレスのどれか 1 つに変更します。
	- ネームサービスに DNS を使用している場合は、論理ホスト名または共 有アドレスに変更。
	- ネームサービスに NIS を使用している場合は、論理ホスト名または共有ア ドレスに関連付けれた IP アドレスに変更。
- **5.** すべてのノードのローカルディスクにディレクトリを作成し、**iPlanet Web Server** が管理するログ、エラーファイル、**PID** ファイルを保持できるようにし ます。

iPlanet が正しく動作するためには、これらのファイルが、クラスタファイルシ ステムではなく、クラスタ内の各ノードに配置されている必要があります。 クラスタ内のすべてのノードと同じローカルディスク上の場所を選択します。 ディレクトリを作成する場合は、mkdir -p コマンドを使用します。このディレ クトリの所有者は、nobody にします。

次の例は、この手順を終了する方法です。

phys-schost-1# **mkdir -p /var/***pathname***/***http-instance***/logs/**

注 **-** ログファイルまたは PID ファイルのサイズが大きくなる可能性がある場合 は、これらのファイルがディレクトリを圧迫するため、/var 下のディレクトリ に配置しないでください。サイズの大きなファイルを扱うのに十分な空き容量 のあるパーティションにディレクトリを作成してください。

**6.** magnus.conf ファイルの ErrorLog と PidLog エントリに、前の手順で作成 したディレクトリを登録し、管理者のインタフェースからその変更を同期させま す。

magnus.conf ファイルは、エラーファイルおよび PID ファイルの場所を指定 します。このファイルを編集し、エラーおよび PID ファイルの場所を 70ページ の手順 5 で作成したディレクトリに場所を変更してください。magnus.conf ファイルは、iPlanet サーバーインスタンスの config ディレクトリにありま す。インスタンスディレクトリがローカルファイルシステムにある場合 は、magnus.conf ファイルを各ノードで変更する必要があります。

次のようにエントリを変更します。

# Current ErrorLog and PidLog entries ErrorLog /global/data/netscape/https-schost-1/logs/error PidLog /global/data/netscape/https-insecure-schost-1/logs/pid

# New entries ErrorLog /var/*pathname*/*http-instance*/logs/error PidLog /var/*pathname*/*http-instance*/logs/pid

管理者のインタフェースが変更を検知すると、次の警告メッセージが表示されま す。

Warning: Manual edits not loaded Some configuration files have been edited by hand. Use the Apply button on the upper right side of the screen to load the latest configuration files.

問い合わせが表示されたら、「Apply」をクリックします。 管理者のインタフェースに、次のメッセージが表示されます。

Sun Cluster HA for iPlanet Web Server のインストールと構成 **71**

問い合わせが表示されたら、「Load Configuration Files」をクリックします。

- **7.** 管理者のインタフェースを使用し、アクセスログファイルの場所を設定します。 管理グラフィカルインタフェースで、「Preferences」タブをクリックし、サイ ドバーの「Logging Options」をクリックします。GUI にアクセスログのパラメー タを構成するためのフォームが表示されます。
- 70ページの手順 5 で作成したディレクトリに配置するようにログファイルの場所を 変更します。

次の例に、ログファイルの変更を示します。

Log File: /var/*pathname*/*http-instance*/logs/access

**8.** 「**Save**」をクリックして変更を保存します。

「Save and Apply」をクリックしないでください。iPlanet Web Server が起動し ます。

#### 次の作業

Sun Cluster HA for iPlanet Web Server のデータサービスパッケージが、Sun Cluster Agents CD からインストールされていない場合には、72ページの「Sun Cluster HA for iPlanet Web Server パッケージのインストール」へ進みます。パッケージがイン ストールされている場合は、74ページの「Sun Cluster HA for iPlanet Web Server の 登録と構成」へ進みます。

### **Sun Cluster HA for iPlanet Web Server** パッケー ジのインストール

scinstall(1M) ユーティリティを使って、SUNWschtt (Sun Cluster HA for iPlanet Web Server データサービスパッケージ) をクラスタにインストールします。このと
きに、非対話型の scinstall に CD のすべてのデータサービスパッケージをイン ストールする −s オプションを指定しないでください。

Sun Cluster のインストール時にこのデータサービスパッケージをすでにインストー ルしている場合は、74ページの「Sun Cluster HA for iPlanet Web Server の登録と構 成」に進んでください。まだインストールしていない場合は、次の手順に従って SUNWschtt パッケージをインストールします。

# ▼ Sun Cluster HA for iPlanet Web Server パッケー ジをインストールする

この手順を実行するには、Sun Cluster Agents CD が必要です。Sun Cluster HA for iPlanet Web Server を実行するすべてのクラスタノードで、この手順を実行してくだ さい。

- **1. Agents CD** を **CD-ROM** ドライブに挿入します。
- **2.** オプションは指定せずに、scinstall ユーティリティを実行します。 scinstall ユーティリティが対話型モードで起動します。
- **3.** 「**Add support for new data service to this cluster node.**」メニューオプショ ンを選択します。 このオプションで、CD 内にある任意のデータサービスのソフトウェアを読み込 むことができます。
- **4.** scinstall ユーティリティを終了します。
- **5.** ドライブから **CD** を取り出します。

#### 次の作業

Sun Cluster HA for iPlanet Web Server データサービスを登録し、データサービス用 にクラスタを構成するには、74ページの「Sun Cluster HA for iPlanet Web Server の 登録と構成」を参照してください。

### **Sun Cluster HA for iPlanet Web Server** の登録と 構成

Sun Cluster HA for iPlanet Web Server データサービスは、フェイルオーバーサービ スまたはスケーラブルサービスとして構成できます。iPlanet をスケーラブルサービ スとして構成する場合には、追加の手順を実行する必要があります。この節の最初 の手順では、これらの追加手順の先頭に「スケーラブルサービスのみ」と示してい ます。フェイルオーバーサービスおよびスケーラブルサービスの個々の例が、この 節の後半にあります。

### ▼ Sun Cluster HA for iPlanet Web Server を登録し て構成する

この手順は、scrgadm(1M) コマンドを使って Sun Cluster HA for iPlanet Web Server データサービスの登録と構成を行う方法を述べたものです。

注 **-** このデータサービスの登録と構成は、他のいくつかの方法でも行うことができ ます。これらの方法については、28ページの「データサービスリソースを管理する ためのツール」を参照してください。

この手順を実行するには、次の情報が必要になります。

- Sun Cluster HA for iPlanet Web Server データサービスのリソースタイプの名前。 この名前は、SUNW.iws です。
- データサービスをマスターするクラスタノードの名前。フェイルオーバーサービ スの場合、同時にデータサービスをマスターできるノードは1つだけです。
- データサービスへのアクセスにクライアントが使用する論理ホスト名(フェイ ルオーバーサービスの場合) または共有アドレス (スケーラブルサービスの場合)。
- iPlanet バイナリへのパス。バイナリは、ローカルディスクまたはクラスタファイ ルシステムにインストールできます。バイナリをこれらの場所にインストールし た場合の長所と短所については、21ページの「アプリケーションバイナリの格納 先の決定」を参照してください。

注 **-** iPlanet アプリケーションリソースの Network\_resources\_used の設定は、 iPlanet Web Server によって使用される一連の IP アドレスを決定します。また、 リソースの Port list の設定は、iPlanet Web Server で使用されるポート番号の リストを決定します。障害モニターでは、iPlanet Web Server のデーモンが IP と ポートのすべての組み合わせで待機することを想定します。ポート 80 以外の別の ポート番号で待機するように iPlanet Web Server の magnus.conf ファイルをカ スタマイズしている場合は、magnus.conf ファイルに、IP アドレスとポートの 可能なすべての組み合わせが含まれている必要があります。障害モニターは、こ れらの組み合わせすべてを検証し、iPlanet Web Server が IP アドレスとポートの 特定の組み合わせで待機していない場合にモニターの起動に失敗します。iPlanet Web Server が IP アドレスとポートの組み合わせの一部を提供しない場合は、そ れを行う別のインスタンスに iPlanet Web Server を分割する必要があります。

注 **-** この手順は、任意のクラスタメンバーで実行します。

- **1.** クラスタメンバーでスーパーユーザーになります。
- **2. Sun Cluster HA for iPlanet Web Server** データサービスのリソースタイプを登 録します。

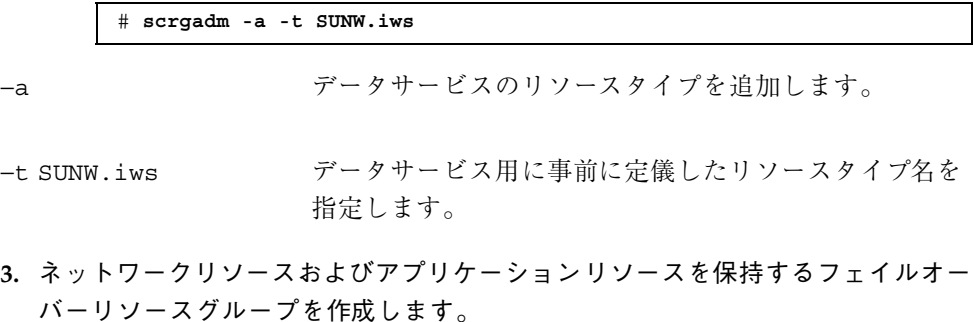

フェイルオーバーサービスの場合には、このリソースグループはアプリケーショ ンリソースも保持します。

必要に応じて、−h オプションを指定し、データサービスを実行できる一群の ノードを選択することもできます。

# **scrgadm** −**a** −**g** *resource-group* [−**h** *nodelist*]

−g *resource-group* フェイルオーバーリソースグループの名 前を指定します。任意の名前を指定でき

ますが、クラスタ内で一意のリソースグ ループにする必要があります。

−h *nodelist* 潜在的マスターを識別する物理ノード名 または ID をコンマで区切って指定しま す (任意)。フェイルオーバー時は、この 順序で主ノードが決まります。

注 **-** −h を使用してノードリストの順序を指定します。クラスタ内のすべての ノードが潜在的マスターの場合、−h オプションを使用する必要はありません。

**4.** 使用しているすべてのネットワークアドレスが、ネームサービスデータベースに 追加されていることを確認します。

Sun Cluster のインストール時に、この確認を行います。詳細は、『*Sun Cluster 3.0 U1* ソフトウェアのインストール』の計画に関する章を参照してください。

注 **-** ネームサービスの検索が原因で障害が発生するのを防ぐために、サー バーおよびクライアントの /etc/hosts ファイルに、すべての論理ホスト名と 共有アドレスが登録されていることを確認してください。サーバーの /etc/nsswitch.conf のネームサービスマッピングは、NIS または NIS+ にア クセスする前に、最初にローカルファイルを検査するように構成してください。

**5.** ネットワークリソース **(**論理ホスト名または共有アドレス**)** をフェイルオーバー リソースグループに追加します。

> # **scrgadm** −**a** {−**S** | −**L**} −**g** *resource-group* **\** −**l** *network-resource*,… [−**j** *resource*] **\** [−**X** *auxnodelist***=***node, …*] [−**n** *netiflist*]

−S **|** −L 共有アドレスリソースには −S を、論理 ホスト名リソースには −L を使用しま す。

−g *resource-group* フェイルオーバーリソースグループの名 前を指定します。

−l *network-resource***, …** 追加するネットワークリソースをコンマ で区切って指定します。−j オプション を使用してリソースの名前を指定できま す。このオプションを指定しない場合 は、リストの最初のエントリにあるネッ トワークリソースの名前になります。 −j *resource* リソースの名前を指定します (省略可 能)。リソース名を指定しない場合、 ネットワークリソース名は、デフォルト で −l オプションで最初に指定した名前 になります。 −X *auxnodelist*=*node***, …** 共有アドレスをホストできるクラスタ

ノード (ただし、フェイルオーバー時に 主ノードとして使用されない) を識別す る物理ノード ID をコンマで区切って指 定します (オプション)。このオプション を指定した場合は、これらのノードは、 リソースグループの *nodelist* で指定され るノードと相互に排他的になります。

−n *netiflist* 各ノードの NAFO グループをコンマで 区切って指定します (省略可能)。リソー スグループの *netiflist* 内のすべてのノー ドが、*netiflist* に含まれている必要があ ります。このオプションを指定しない場 合は、scrgadm は、*nodelist* 内の各ノー ドの *hostname* リストによって識別され るサブネット上からネットアダプタを 見つけようとします。

**6.** スケーラブルサービスのみ**:** クラスタ内の希望するすべてのノードで実行する スケーラブルリソースグループを作成します。

Sun Cluster HA for iPlanet Web Server データサービスをフェイルオーバーデー タサービスとして実行している場合は、この手順を実行せず、79ページの手順 8 へ進んでください。

データサービスアプリケーションリソースを保持するリソースグループを作成し ます。主ノードの最大数と希望数、およびこのリソースグループと 75ページの

手順 3 で作成したフェイルオーバーリソースグループとの間の依存性について指 定する必要があります。この依存性によって、フェイルオーバー時に、 Resource Group Manager (RGM) は、ネットワークリソースに依存する任意の データサービスが開始される前に、ネットワークリソースを開始できます。

# **scrgadm** −**a** −**g** *resource-group* **\** −**y Maximum\_primaries=***m* −**y Desired\_primaries=***n* **\** −**y RG\_dependencies=***resource-group*

−y Maximum\_primaries=*m* このリソースグループに許可するアク ティブ主ノードの最大数を指定します。 このプロパティに値を指定しない場合 は、デフォルトの 1 になります。 −y Desired\_primaries=*n* このリソースグループに許可するアク ティブ主ノードの希望数を指定します。 このプロパティに値を指定しない場合 は、デフォルトの 1 になります。 −y RG\_dependencies= *resource-group* 作成されたリソースグループが依存す る、共有アドレスリソースを含むリソー

**7.** スケーラブルサービスのみ**:** スケーラブルリソースグループにアプリケーション リソースを作成します。

Sun Cluster HA for iPlanet Web Serverデータサービスをフェイルオーバーデータ サービスとして実行している場合は、この手順は実行せず、79ページの手順 8 へ 進んでください。

スグループを指定します。

この手順を繰り返し、複数のアプリケーションリソース (セキュアバージョンや 非セキュアバージョンなど) を同じリソースグループに追加します。

必要に応じて、データサービスの負荷均衡を設定します。負荷均衡を設定するに は、標準リソースプロパティの Load\_balancing\_policy と

Load balancing weights を使用します。これらのプロパティの詳細につい ては、付録 Aを参照してください。また、この節で説明している例も参照してく ださい。

# **scrgadm -a -j** *resource* **-g** *resource-group* **\ -t** *resource-type* **-y Network\_resources\_used=***network-resource*, … **\** −**y Port\_list=***port-number/protocol*, … −**y Scalable=True \** −**x Confdir\_list=***config-directory*, …

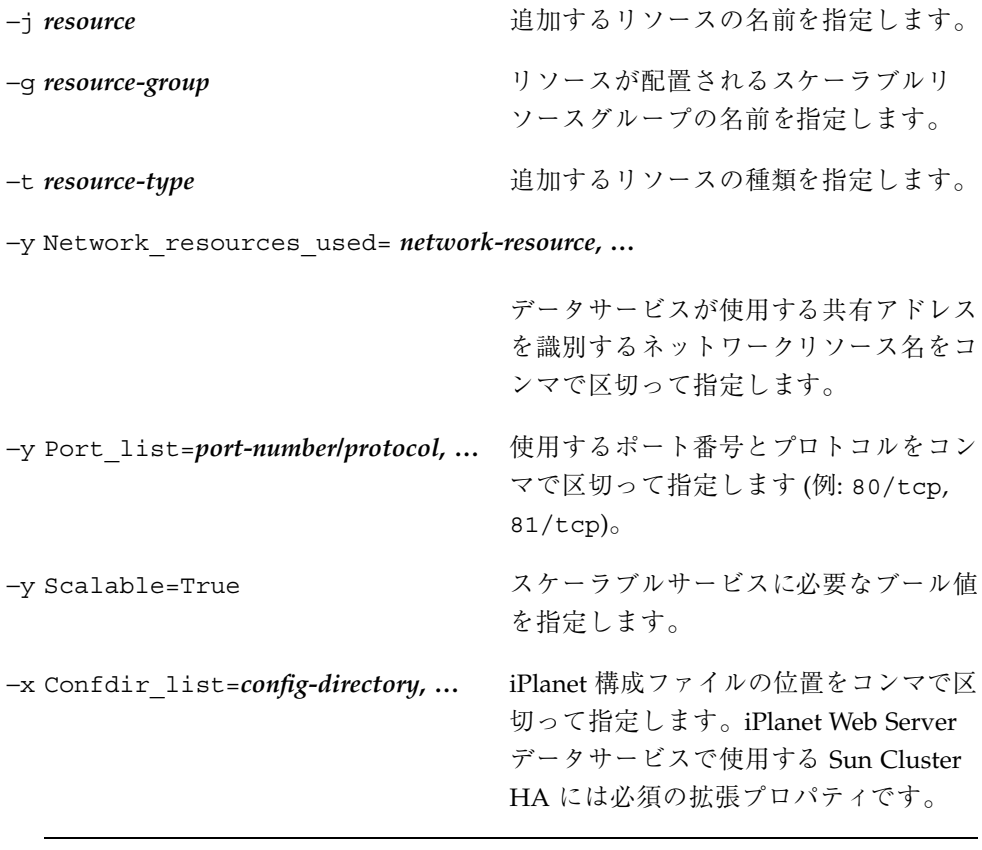

注 **-** 1 対 1 のマッピングは、Confdir\_List と Port\_List に適用されます。一 方のリストに含まれる各値は、指定した順に、もう一方のリストの値と一致する 必要があります。

**8.** フェイルオーバーサービスのみ**:** フェイルオーバーリソースグループにアプ リケーションリソースを作成します。 ここで説明する手順は、Sun Cluster HA for iPlanet Web Server データサービス をフェイルオーバーデータサービスとして実行している場合にのみ実行してくだ さい。Sun Cluster HA for iPlanet Web Server データサービスをスケーラブル

サービスとして実行している場合は、前述の 77ページの手順 6 および 78ページ の手順 7 を実行し、81ページの手順 10 へ進んでください。

この手順を繰り返し、複数のアプリケーションリソース (セキュアバージョンや 非セキュアバージョンなど) を追加できます。

- # **scrgadm -a -j** *resource* **-g** *resource-group* **\**
	- **-t** *resource-type* **-y Network\_resources\_used=***logical-hostname-list* **\**
- −**y Port\_list=***port-number/protocol* **\**
- −**x Confdir\_list=***config-directory*

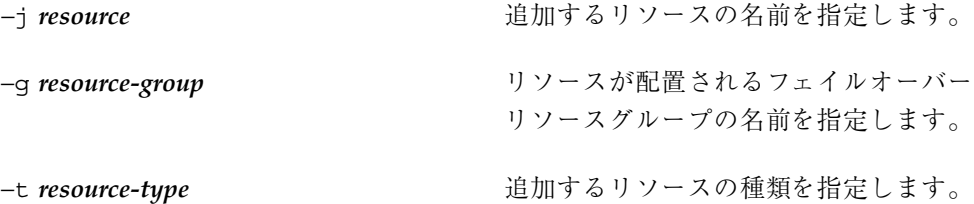

−y Network\_resources\_used=*network-resource***, …**

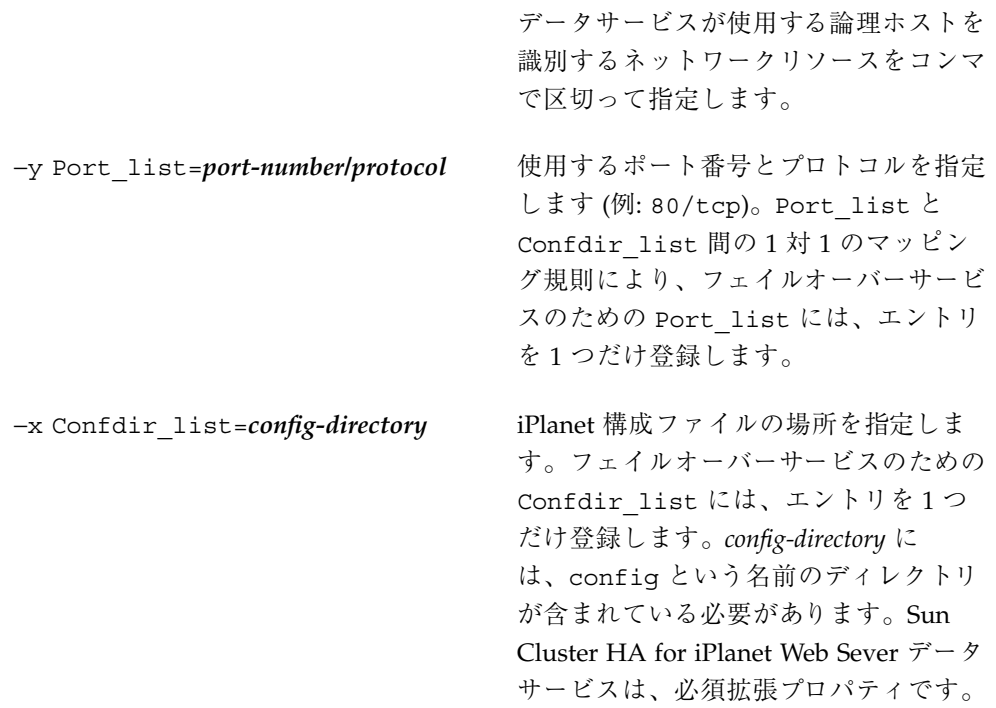

注 **-** 必要に応じて、iPlanet データサービスに属する拡張プロパティをさらに設 定し、デフォルト値を上書きできます。拡張プロパティについては、表 3–2 を参 照してください。

**9.** フェイルオーバーリソースグループをオンラインにします。

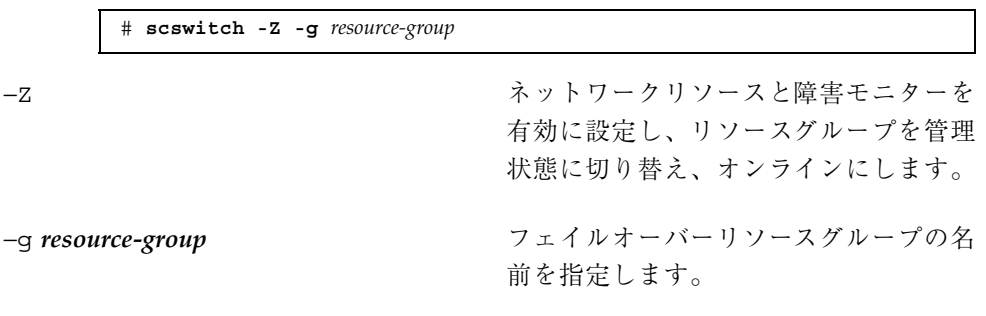

**10.** スケーラブルサービスのみ**:** スケーラブルリソースグループをオンラインにしま す。

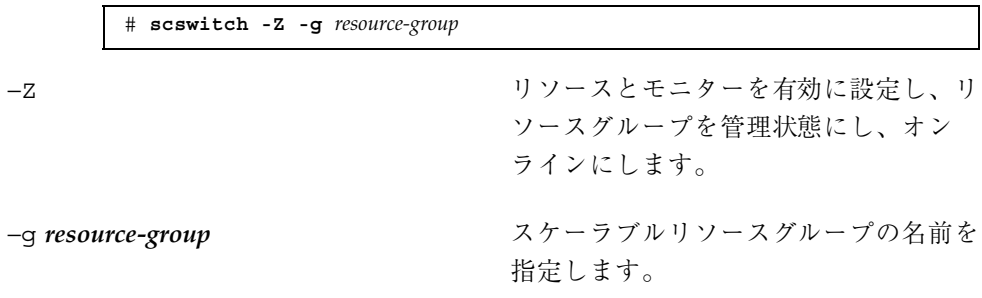

#### 例 **—** スケーラブル **Sun Cluster HA for iPlanet Web Server** の 登録

次に、スケーラブル iPlanet サービスを登録する方法を示します。

```
Cluster Information
Node names: phys-schost-1, phys-schost-2
Shared address: schost-1
Resource groups: sa-resource-group-1 (共有アドレスの場合),
    iws-resource-group-1 (スケーラブル iPlanet アプリケーションリソースの場合)
Resources: schost-1 (共有アドレス),
iplanet-insecure-1 (非セキュア iPlanet アプリケーションリソース), iplanet-secure-1
(キュア iPlanet アプリケーションリソース
```

```
(フェイルオーバーリソースグループを追加して共有アドレスを含める)
# scrgadm -a -g sa-resource-group-1
(共有アドレスリソースをフェイルオーバーリソースグループに追加する)
# scrgadm -a -S -g sa-resource-group-1 -l schost-1
(スケーラブルリソースグループを追加する)
# scrgadm -a -g iws-resource-group-1 -y Maximum_primaries=2 \
-y Desired_primaries=2 −y RG_dependencies=sa-resource-group-1
(iPlanet リソースタイプを登録する)
# scrgadm -a -t SUNW.iws
(デフォルトの負荷均衡で、非セキュア iPlanet インスタンスを追加する)
# scrgadm -a -j iplanet-insecure-1 -g iws-resource-group-1 -t SUNW.iws \
-x Confdir_List=/opt/iplanet/https-iplanet-insecure-1 \
-y Scalable=True -y Network_resources_used=schost-1 -y Port_list=80/tcp
(スティッキー IP 負荷均衡で、セキュア iPlanet インスタンスを追加する)
# scrgadm -a -j iplanet-secure-1 -g iws-resource-group-1 -t SUNW.iws \
-x Confdir_List=/opt/iplanet/https-iplanet-secure-1 \
-y Scalable=True -y Network_resources_used=schost-1 \
-y Port_list=443/tcp -y Load_balancing_policy=LB_STICKY \
-y Load_balancing_weight=40@1,60@2
(フェイルオーバーリソースグループをオンラインにする)
# scswitch -Z -g sa-resource-group-1
(スケーラブルリソースグループをオンラインにする)
# scswitch -Z -g iws-resource-group-1
```
#### 例 **—** フェイルオーバー **Sun Cluster HA for iPlanet Web Server** の登録

次に、フェイルオーバー iPlanet サービスを 2 ノードクラスタで登録する例を示し ます。

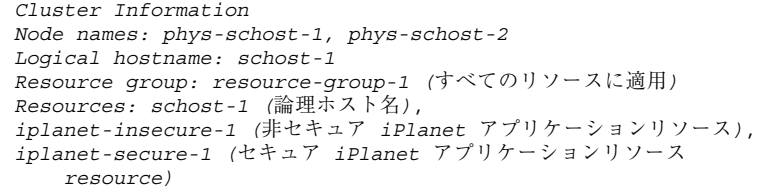

**(**続く**)**

(リソースグループを追加してすべてのリソースを含める) # **scrgadm -a -g resource-group-1** (論理ホスト名リソースをリソースグループに追加する) # **scrgadm -a -L -g resource-group-1 -l schost-1** (*iPlanet* リソースタイプを登録する) # **scrgadm -a -t SUNW.iws** (非セキュア *iPlanet* アプリケーションリソースインスタンスを追加する # **scrgadm -a -j iplanet-insecure-1 -g resource-group-1 -t SUNW.iws \ -x Confdir\_list=/opt/iplanet/conf -y Scalable=False \ -y Network\_resources\_used=schost-1 -y Port\_list=80/tcp\** *(*セキュア *iPlanet* アプリケーションリソースインスタンスを追加する*)* # **scrgadm -a -j iplanet-secure-1 -g resource-group-1 -t SUNW.iws \ -x Confdir\_List=/opt/iplanet/https-iplanet-secure-1 -y Scalable=False \ -y Network\_resources\_used=schost-1 -y Port\_list=443/tcp \** (フェイルオーバーリソースグループをオンラインにする)

# **scswitch -Z -g resource-group-1**

### 次の作業

SUNW.HAStorage リソースタイプを構成するには、83ページの 「SUNW.HAStorage リソースタイプを構成する」を参照してください。

# ▼ SUNW.HAStorage リソースタイプを構成する

SUNW.HAStorage リソースタイプは、HA 記憶装置とデータサービス間の動作を同 期させます。Sun Cluster HA for iPlanet Web Server データサービスはスケーラブル なので、SUNW.HAStorage リソースタイプを構成することを強く推奨します。

詳細については、SUNW.HAStorage(5) のマニュアルページおよび 22ページの「リ ソースグループとディスクデバイスグループの関連性」を参照してください。設定 手順については、264ページの「新しいリソース用に SUNW.HAStorage リソース タイプを設定する」を参照してください。

### **Sun Cluster HA for iPlanet Web Server** 拡張プロ パティの構成

この節では、Sun Cluster HA for iPlanet Web Server の拡張プロパティについて説明 します。フェイルオーバーの場合、データサービスは強制的に Confdir list の サイズを 1 にします。複数の構成ファイル (インスタンス) が必要な場合は、それぞ れが Confdir list エントリを1つ持つ複数のフェイルオーバーリソースを作成 してください。

通常、拡張プロパティは iPlanet Web Server サーバーリソースを作成する時に、コ マンド行から scrgadm -x *parameter*=*value* を実行して構成します。拡張プロパ ティは、第 11 章に示す手順を使って後で構成することもできます。Sun Cluster の 全プロパティについては、付録 A を参照してください。

表 3–2 に、iPlanet サーバーのために設定できる拡張プロパティを示します。iPlanet サーバーリソースの作成に必須の拡張プロパティは Confdir\_list プロパティで す。拡張プロパティによっては、動的に更新できるものもあります。ただし、それ 以外の拡張プロパティは、リソースを作成するときにしか更新できません。次の表 の「調整」列は、そのプロパティをいつ更新できるかを示しています。

| 名前/データ<br>タイプ                              | デフォルト | 範囲                                                              | 調整    | 説明                                                                                                    |  |
|--------------------------------------------|-------|-----------------------------------------------------------------|-------|----------------------------------------------------------------------------------------------------|--|
| Confdir<br>1ist (文字配<br>列)                 | なし    | なし                                                              | 作成時   | 特定の iPlanet Web<br>Server インスタンス<br>の、サーバールート<br>ディレクトリへの<br>ポインタ。Netscape<br>Directory Server がセ<br>キュアモードの場<br>合、パス名に<br>keypass という名前<br>のファイルを含む必<br>要があります。この<br>ファイルには、こ<br>のインスタンスの起<br>動に必要なセキュア<br>キーパスワードが含<br>まれています。                                         |  |
| Monitor<br>retry_<br>count <sup>(整数)</sup> | 4     | $0 -$<br>2, 147, 483, 641<br>-1 は、再試行<br>の数が無限<br>であることを<br>示す。 | 任意の時点 | Monitor_retry_interval<br>プロパティで指定され<br>た時間の範囲内に、<br>プロセスモニター機<br>能 (PMF) が障害モニ<br>ターを再起動する回<br>数。このプロパティ<br>は、障害モニターの<br>再起動について制御<br>するのであって、リ<br>ソースの再起動を制<br>御するわけではあり<br>ません。リソースの<br>再起動は、システム<br>定義プロパティの<br>Retry interval<br>および Retry_count<br>によって制御されま<br>す。 |  |

表 3–2 Sun Cluster HA for iPlanet Web Server 拡張プロパティ

| 名前/データ<br>タイプ                                      | デフォルト | 範囲                                                                    | 調整    | 説明                                                                                                    |  |
|----------------------------------------------------|-------|-----------------------------------------------------------------------|-------|----------------------------------------------------------------------------------------------------|--|
| Monitor<br>retry<br>interval<br>(整数)               | 2     | $\Omega -$<br>2, 147, 483, 641<br>-1 は、再試行<br>の間隔が無限<br>であることを<br>示す。 | 任意の時点 | 障害モニターの失敗<br>がカウントされる期<br>間 (分)。この期間内<br>に、障害モニターの<br>失敗の数が、拡張プ<br>ロパティ<br>Monitor retry count<br>で指定した値を超え<br>た場合、PMF は障害<br>モニターを再起動し<br>ません。 |  |
| Probe<br>timeout $(\underline{\mathcal{R}})$<br>数) | 30    | $\Omega -$<br>2, 147, 483, 641                                        | 任意の時点 | iPlanet Web Server $\Lambda$<br>ンスタンスの検証に障<br>害モニターが使用する<br>タイムアウト値(秒)。                                                                         |  |

表 **3–2** Sun Cluster HA for iPlanet Web Server 拡張プロパティ 続く

#### **Sun Cluster HA for iPlanet Web Server** の障害モ ニター

Sun Cluster HA for iPlanet Web Server (iWS) データサービスの検証機能は、サー バーの状態を照会する要求をサーバーに送信します。検証機能が実際にサーバーを 照会する前に、ネットワークリソースがこの Web サーバーリソース用に構成され ていることの確認が行われます。ネットワークリソースが構成されていない場合 は、エラーメッセージ (No network resources found for resource) が記録 され、検証はエラーとなり終了します。

検証機能は、次の 2 つの iWS 構成を扱える必要があります。

■ セキュアインスタンス

■ 非セキュアインスタンス

Web サーバーがセキュアモードのときに、検証機能が構成ファイルからセキュア ポートを取得できない場合は、エラーメッセージ (Unable to parse configuration file) が記録され、検証はエラーとなり終了します。セキュアイ ンスタンスと非セキュアインスタンスの検証の処理は同じです。

検証機能は、Probe\_timeout リソースプロパティで設定されたタイムアウト値を 使用し、iWS を正常に検証するための試行時間を制限します。このリソースプロパ ティについては、付録 A を参照してください。

iWS リソースで設定されている Network resources used リソースプロパティ は、Web サーバーが使用する IP アドレスセットを決定します。Port\_list リソー スプロパティの設定は、iWS で使用されるポート番号のリストを決定します。障害 モニターは、Web サーバーが IP アドレスとポートのすべての組み合わせに対して 待機することを想定しています。ポート 80 以外の別のポート番号で待機するように Web サーバー構成をカスタマイズしている場合は、構成ファイル (magnus.conf) が IP アドレスとポートのすべての組み合わせを含んでいることを確認してくだ さい。障害モニターは、このようなすべての組み合わせを検証しようとし、IP アド レスとポートの特定の組み合わせで Web サーバーが待機していない場合には、検証 に失敗します。

検証機能は、次のことを行います。

- 1. 検証機能は、指定した IP アドレスとポートの組み合わせを使用し、Web サーバー に接続します。正しく接続できない場合は、検証機能は致命的な異常が発生した と判断します。その後、検証機能はこの異常を記録し、適切な処理を行います。
- 2. 検証機能が正しく接続した場合は、Web サーバーがセキュアモードで実行され ているかどうかを調べます。セキュアモードで実行されている場合は、検証機能 は Web サーバーとの接続を解除し、サーバーの状態が正常であると判断しま す。セキュア iWS サーバーに対しては、これ以上の検査は行われません。

ただし、Web サーバーが非セキュアモードで実行されている場合は、検証機能は HTTP 1.0 HEAD 要求を Web サーバーに送信し、応答を待ちます。ネットワーク トラフィックスの混雑、過剰なシステム負荷、不適切な構成など、さまざまな理 由によって要求が正しく処理できないことがあります。

不適切な構成は、検証される IP アドレスとポートのすべての組み合わせに対 し、Web サーバーが待機するように構成されていない場合に生じます。Web サーバーは、このリソースに指定した各 IP アドレスに対し、それぞれポートを 提供する必要があります。

また、リソースの作成時に、Network resources\_used および Port\_list リ ソースプロパティを正しく設定しないと、不適切な構成が生じます。

Probe\_timeout リソースプロパティの制限内に、照会に対する応答を受信し ない場合は、検証機能は Sun Cluster HA for iPlanet Web Server データサービス で異常が発生したと判断します。この異常は、検証の履歴に記録されます。

検証異常は、致命的な異常または一部の異常になります。致命的な異常とみなさ れる検証異常は、以下のとおりです。

■ サーバーへの接続に失敗した場合。次のエラーメッセージが表示されま す。%s はホスト名、%d はポート番号です。

Failed to connect to %s port %d

- サーバーに接続しようとしてタイムアウト (Probe timeout リソースプロパ ティのタイムアウト値を超過) した場合。
- 検証文字列をサーバーに送信することに失敗した場合。次のエラーメッセー ジが表示されます。最初の %s はホスト名、%d はポート番号です。最後の %s はエラーの詳細です。

Failed to communicate with server %s port %d: %s

モニターは、Retry\_interval リソースプロパティで指定した期間内で、以下 に示す 2 つの一部の異常を累積し、1 つの致命的な異常としてカウントします。 部分的に異常とみなされる検証の障害は次のとおりです。

- 検証機能による照会に対し、サーバーからの応答を読み取ろうとしてタイ ムアウト (Probe timeout リソースプロパティのタイムアウト値を超過) し た場合。
- その他の理由によってサーバーからデータを読み取ることに失敗した場合。 次のエラーメッセージが表示されます。最初の %s はホスト名、%d はポート 番号です。最後の %s はエラーの詳細です。

Failed to communicate with server %s port %d: %s

3. 異常履歴に基づいて、データサービスのローカルでの再起動、またはデータサー ビスのフェイルオーバーのいずれかを実行します。詳細は、32ページの「データ サービスの状態の検査」を参照してください。

# **Sun Cluster HA for Netscape Directory Server** のインストールと構成

この章では、Sun Cluster HA for Netscape Directory Server データサービスをインス トールし、構成する手順について説明します。このデータサービスは、以前、Sun Cluster HA for Netscape LDAP と呼んでいたものです。アプリケーションから出力 される一部のエラーメッセージで、Netscape LDAP という名前が使用されること がありますが、これは、Netscape Directory Server (NDS) のことを示しています。

この章の内容は次のとおりです。

- 92ページの「ネットワークリソースを構成して起動する」
- 95ページの「Netscape Directory Server をインストールする」
- 96ページの「Netscape Directory Server を構成する」
- 97ページの「Sun Cluster HA for Netscape Directory Server パッケージをインス トールする」
- 99ページの「Sun Cluster HA for Netscape Directory Server を構成する」
- 101ページの「SUNW.HAStorage リソースタイプを構成する」

Sun Cluster HA for Netscape Directory Server データサービスは、フェイルオー バーサービスとして構成する必要があります。データサービス、リソースグルー プ、リソース、関連事項については、第 1 章および『*Sun Cluster 3.0 U1* の概念』 を参照してください。

**89**

注 **-** このデータサービスのインストールと構成には、SunPlex Manager が使用でき ます。詳細は、SunPlex Manager のオンラインヘルプを参照してください。

# インストールと構成の計画

インストールと構成を行う前に、『*Sun Cluster 3.0 U1* ご使用にあたって』にあ るワークシートをチェックリストとして使用し、以降の手順を実行してください。

インストールを開始する前に、次の点を検討します。

■ サーバーのルートをどこに置くか。

変更されないファイルやデータは、各クラスタノードのローカルファイルシステ ムに格納できます。ただし、任意のクラスタノードから、データを参照または更 新できるように、動的データはクラスタファイルシステムに置いてください。

■ 1つのノード上で複数の NDS インスタンスを使用する場合は、適切なネッ トワークリソースの IP アドレス (論理ホスト名) を指定した listenhost 命令 を、slapd.conf ファイルに設定する必要があります。デフォルトの NDS の動 作は、ノード上のすべての IP アドレスにインスタンスをバインドするため、こ の設定は必須です。

たとえば、nds-1 という論理ホスト名を使用するように特定のインスタンスを設 定する場合、そのインスタンスの slapd.conf ファイルに、listenhost nds-1 を追加する必要があります。これによって、そのインスタンスは、ノード 上のすべての IP アドレスにバインドするのではなく、論理ホスト名 nds-1 にの みバインドします。

■ LDAP 管理サーバーでは、ホスト名の大文字小文字が区別されます。したがっ て、この管理サーバーの LDAP 構成に指定されているすべてのホスト名は、その クラスタノードで使用されるネームサービスの LDAP 指定と大文字小文字の区別 と一致していなければなりません。使用するネームサービスが DNS の場合は、 この大文字小文字の一致が特に重要です。つまり、DNS ドメイン名もまた LDAP 構成内のホスト名の指定と一致していなければなりません。

LDAP 用マシンの絶対パスによるドメイン名は、リゾルバが返すドメイン名と大 文字小文字の区別を含め一致していなければなりません。たとえば、DNS リゾル バがドメイン名として、大文字小文字が混合した Eng.Sun.Com を返すのであれ

ば、LDAP 管理サーバーを構成するときに、この名前を全く同じように指定する 必要があります。

# **Sun Cluster HA for Netscape Directory Server** のインストールと構成

表 4–1 に、インストールと構成作業について説明している節を示します

| 作業                                                                                  | 参照箇所                                                                |  |  |
|-------------------------------------------------------------------------------------|---------------------------------------------------------------------|--|--|
| ネットワークリソースの構成と起<br>動                                                                | 92ページの「ネットワークリソースを構成して起動す<br>$\frac{2}{9}$                          |  |  |
| Netscape Directory Server $\emptyset$ $\wedge$ $\vee$<br>ストールと構成                    | 94ページの「Netscape Directory Server をインストー<br>ルする!                     |  |  |
| Sun Cluster HA for Netscape<br>Directory Server データサービス<br>パッケージのインストール             | 97ページの「Sun Cluster HA for Netscape Directory<br>Server パッケージのインストール |  |  |
| アプリケーションリソースの構成<br>と Sun Cluster HA for Netscape<br>Directory Server データサービスの<br>起動 | 98ページの「Sun Cluster HA for Netscape Directory<br>Server 構成の完了        |  |  |
| リソース拡張プロパティの構成                                                                      | 101ページの「Sun Cluster HA for Netscape Directory<br>Server 拡張プロパティの構成  |  |  |

表 **4–1** 作業マップ: Sun Cluster HA for Netscape Directory Server のインストールと構成

Sun Cluster HA for Netscape Directory Server のインストールと構成 **91**

注 **-** Sun Cluster 構成で複数のデータサービスを実行している場合は、任意の順序で データサービスを設定できます(次の例外を除く)。Sun Cluster HA for DNS データ サービスを使用する場合は、Netscape Directory Server を設定する前に、Sun Cluster HA for DNS データサービスを設定する必要があります。詳細は、第 6 章を 参照してください。DNS ソフトウェアは、Solaris オペレーティング環境に含まれ ています。クラスタが別のサーバーから DNS サービスを取得する場合は、最初 に、クラスタが DNS クライアントになるように構成してください。

注 **-** インストール後は、クラスタ管理コマンドの scswitch(1M) のみを使用して、 手作業で Netscape Directory Server を起動および、停止してください。詳細は、マ ニュアルページを参照してください。Netscape Directory Server は、起動後は Sun Cluster ソフトウェアによって制御されます。

#### ネットワークリソースの構成と起動

Netscape Directory Server のインストールと構成を開始する前に、ネットワークリ ソースを設定します。このネットワークリソースは、インストールと構成が行われ た後でサーバーが使用します。ネットワークリソースを構成して起動するには、以 下のコマンド行手続きを使用します。

▼ ネットワークリソースを構成して起動する

この手順を実行するには、構成に関する次の情報が必要になります。

- データサービスをマスターできるクラスタノードの名前。
- Sun Cluster HA for Netscape Directory Server データサービスへのアクセスにク ライアントが使用する論理ホスト名。通常、このホスト名はクラスタのインス トール時に設定します。論理ホスト名の設定については、『*Sun Cluster 3.0 U1* ソフトウェアのインストール』の論理ホスト名の設定に関する説明を参照してく ださい。

注 **-** この手順は、任意のクラスタメンバーで実行します。

**1.** クラスタメンバーでスーパーユーザーになります。

**2.** 使用しているすべてのネットワークアドレスがネームサービスデータベースに追 加されていることを確認します。 Sun Cluster のインストール時に、この確認を行います。詳細は、『*Sun Cluster 3.0 U1* ソフトウェアのインストール』の計画に関する章を参照してください。

注 **-** ネームサービスの検索が原因で障害が発生するのを防ぐために、すべてのク ラスタノードの /etc/hosts ファイルに、すべての論理ホスト名と共有アドレ スが登録されていることを確認してください。サーバーの /etc/nsswitch.conf のネームサービスマッピングは、NIS、NIS+、DNS にア クセスする前に、最初にローカルファイルを検査するように構成してください。

**3.** ネットワークリソースおよびアプリケーションリソースを保持するフェイルオー バーリソースグループを作成します。

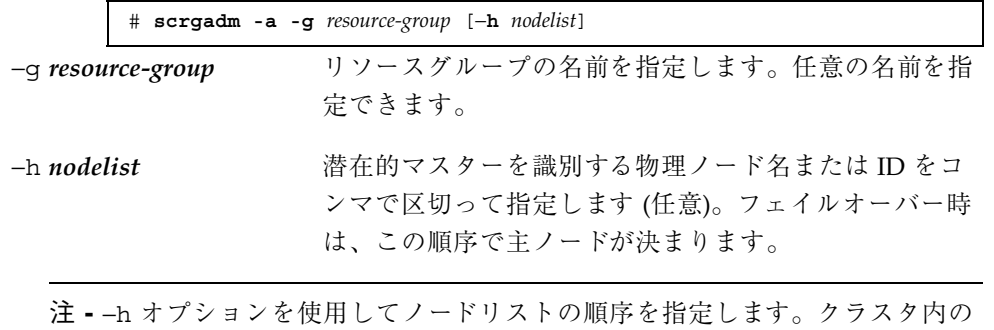

すべてのノードが潜在的マスターの場合、−h オプションを使用する必要はあり ません。

**4.** 論理ホスト名リソースをリソースグループに追加します。

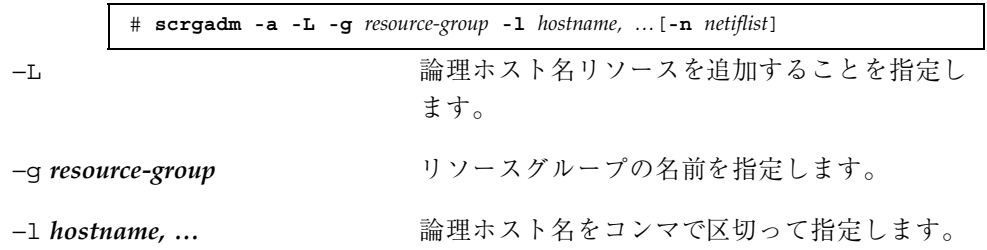

Sun Cluster HA for Netscape Directory Server のインストールと構成 **93**

−n *netiflist* 各ノード上の NAFO グループをコンマで区切っ て指定します (オプション)。*netiflist* は、リソー スグループの *nodelist* にあるすべてのノードを包 含している必要があります。このオプションを 指定しないと、scrgadm(1M) が、*nodelist* のノー ドごとに、*hostname* リストに指定されている ネットアダプタをサブネットから発見します。

**5.** 使用しているすべての論理ホスト名がネームサービスデータベースに追加され ていることを確認します。

Sun Cluster のインストール時に、この確認を行います。詳細は、『*Sun Cluster 3.0 U1* ソフトウェアのインストール』の計画に関する章を参照してください。

**6.** scswitchコマンドを実行してリソースグループを有効にし、オンラインにしま す。

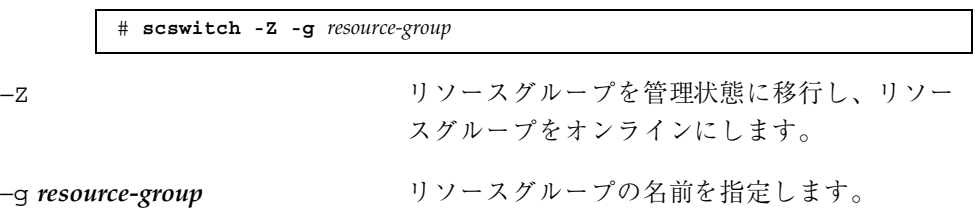

#### 次の作業

ネットワークリソースを構成し起動したら、94ページの「Netscape Directory Server をインストールする」へ進みます。

# **Netscape Directory Server** をインストールする

Sun Cluster HA for Netscape Directory Server データサービスは、Netscape Lightweight Directory Access Protocol (LDAP) を使用する Netscape Directory Server であり、Sun Cluster ソフトウェアの制御下で実行されます。この節では、setup コ マンドを使用した Netscape Directory Server のインストール手順と、それを Sun Cluster HA for Netscape Directory Server データサービスとして実行するための構 成について説明します。

Netscape Directory Server では、デフォルトのインストールパラメータを変更して 使用する必要があります。Netscape Directory Server のインストールと構成を行う 際には、次の点に注意してください。

- サービスが正しくフェイルオーバーするには、Netscape Directory Server の名前 が要求されたときに、物理的なマシンを指定するのではなく、ノード間での フェイルオーバーを行う論理ホスト名 (IP アドレス) を指定する必要がありま す。つまり、インストールを開始する前に、論理ホスト名をネームサービスで設 定する必要があります。これは通常、Sun Cluster のインストールの一部として 行われます (詳細は、『*Sun Cluster 3.0 U1* ソフトウェアのインストール』を参 照してください)。
- ディスクパスが要求されたときに、デフォルトのサーバールートディスクパスを 使用しないでください。ファイルは、クラスタファイルシステムに置いてくだ さい。

注 **-** Netscape Directory Server インストールによってクラスタファイルシステムに 配置されたファイルやディレクトリは、削除したり移動しないでください。たとえ ば、ldapsearch などのクライアントバイナリを移動することはできません。これ らのバイナリは、他の Netscape Directory Server ソフトウェアとともにインストー ルされます。

### Netscape Directory Server をインストールする

この手順では、対話形式の Netscape の setup コマンドについて説明します。ここ では、Sun Cluster HA for Netscape Directory Server データサービスに関する説明の みが含まれています。適宜デフォルト値を選択するか、値を変更してください。こ こでは、基本的な手順のみを説明します。詳細は、Netscape LDAP のマニュアルを 参照してください。

- **1.** クラスタメンバーでスーパーユーザーになります。
- **2. Netscape CD** のインストールディレクトリから setup コマンドを実行します。
- **3. Custom Installation** を使用して **Netscape Server** をインストールするメニュー 項目を選択します。

完全なサーバー名の入力を求めるプロンプトが表示されたら、論理ホスト名を指 定してください。

Sun Cluster HA for Netscape Directory Server のインストールと構成 **95**

**4.** インストールする場所としては、広域ファイルシステム上の場所を選択します **(**例**:** /global/nsldap**)**。 完全なサーバー名の入力を求めるプロンプトが表示されたら、論理ホスト名を指 定してください。フェイルオーバーが正しく動作するためには、この手順は必須 です。

注 **-** 指定した論理ホストは、Netscape Directory Server のインストールを実行し ているノード上でオンラインにする必要があります。Netscape Directory Server のインストールの最後で、Netscape Directory Server を自動的に起動するため、 そのノード上で論理ホストがオフラインの場合には、起動に失敗します。

- **5.** 論理ホスト名とそのマシンのドメインを選択します **(**例**: schost-1.eng.sun.com)**。
- **6. LDAP Administrative Server** として使用する **IP** アドレスの入力を求めるプロン プトが表示されたら、クラスタノードの **IP** アドレスを **1** つ指定します。

インストールの一部として、LDAP Administrative Server を設定します。このサー バーに指定する IP アドレスは、フェイルオーバーを行う論理ホストの名前ではな く、物理クラスタノードの IP アドレスでなければなりません。

- ▼ Netscape Directory Server を構成する
	- Netscape Directory Server の構成と検証には、Netscape 管理サーバーを使用しま す。

詳細は、Netscape のマニュアルを参照してください。

構成が終了すると、Netscape Directory Server は自動的に起動します。インス トールと構成の次の手順に進む前に、stop-slapd を使用してサーバーを停止し てください。

#### 次の作業

Netscape Directory Server のデータサービスパッケージが、Sun Cluster Agents CD からインストールされていない場合には、97ページの「Sun Cluster HA for Netscape Directory Server パッケージのインストール」へ進みます。パッケージ

## **Sun Cluster HA for Netscape Directory Server** パッケージのインストール

scinstall(1M) ユーティリィティは、 Sun Cluster HA for Netscape Directory Server データサービスパッケージ (SUNWscnsl) をクラスタにインストールします。 このときに、非対話型の scinstall に CD のすべてのデータサービスパッケージ をインストールする −s オプションを指定しないでください。

Sun Cluster のインストール時にこのデータサービスパッケージをすでにインストー ルしている場合は、98ページの「Sun Cluster HA for Netscape Directory Server 構成 の完了」に進んでください。まだインストールしていない場合は、次の手順に従っ て SUNWscnsl パッケージをインストールします。

# $\blacktriangledown$  Sun Cluster HA for Netscape Directory Server パッケージをインストールする

この手順を実行するには、Sun Cluster Agents CD が必要です。Sun Cluster HA for Netscape Directory Server をマスターできるすべてのクラスタメンバーで、この手 順を実行してください。

- **1. Agents CD** を **CD-ROM** ドライブに挿入します。
- **2.** オプションは指定せずに、scinstall ユーティリティを実行します。 scinstall ユーティリティが対話型モードで起動します。
- **3.** 「**Add support for new data service to this cluster node.**」メニューオプショ ンを選択します。 このオプションは、CD 内にある任意のデータサービスのソフトウェアを読み込 むことができます。
- **4.** scinstall ユーティリティを終了します。
- **5.** ドライブから **CD** を取り出します。

Sun Cluster HA for Netscape Directory Server のインストールと構成 **97**

Sun Cluster HA for Netscape Directory Server データサービスを登録し、データ サービス用にクラスタを構成するには、98ページの「Sun Cluster HA for Netscape Directory Server 構成の完了」を参照してください。

# **Sun Cluster HA for Netscape Directory Server** 構成の完了

この手順では、scrgadm コマンドを使って Sun Cluster HA for Netscape Directory Server データサービスの登録と構成を行う方法を説明します。

注 **-** このデータサービスの登録と構成は、他のいくつかの方法でも行うことができ ます。これらの方法については、28ページの「データサービスリソースを管理する ためのツール」を参照してください。

この手順を実行するには、構成に関する次の情報が必要になります。

- Sun Cluster HA for Netscape Directory Server データサービスのリソースタイプ の名前。この名前は、SUNW.nsldap です。
- データサービスをマスターできるクラスタノードの名前。
- Netscape Directory Server データサービスへのアクセスにクライアントが使用す る論理ホスト名。通常、この論理ホスト名は、クラスタのインストール時に設定 します。詳細は、『*Sun Cluster 3.0 U1* ソフトウェアのインストール』の論理ホ スト名の設定を説明している節を参照してください。
- Sun Cluster HA for Netscape Directory Server データサービスのリソースであ る、Netscape Directory Server アプリケーションバイナリへのパス。バイナリ は、ローカルディスクまたはクラスタファイルシステムにインストールできま す。各場所にインストールした場合の長所と短所については、第1章を参照して ください。
- Netscape Directory Server が待機するポート。非セキュアインスタンスの場合、 Netscape Directory Server リソースの標準リソースプロパティ Port\_list は、 デフォルトで 389/tcp になります。セキュアポートの場合は、636/tcp になり ます。ポート番号を389 以外に設定する場合は、Port\_list プロパティを構成 するときにその番号を指定する必要があります。リソースプロパティの設定 については、第 11 章を参照してください。

注 **-** この手順は、任意のクラスタメンバーで実行します。

# Sun Cluster HA for Netscape Directory Server を 構成する

次の手順に従って構成を行います。

- **1.** クラスタメンバーでスーパーユーザーになります。
- **2.** データサービスのリソースタイプを登録します。

# **scrgadm -a -t SUNW.nsldap** −a データサービスのリソースタイプを追加します。

−t SUNW.nsldap 事前に定義したリソースタイプ名を指定します。

**3.** ネットワークリソース用に作成したフェイルオーバーリソースグループに **Netscape Directory Server** アプリケーションリソースを追加します。

アプリケーションリソースを含むリソースグループは、92ページの「ネットワー クリソースを構成して起動する」でネットワークリソース用に作成したリソース グループと同じになります。

# **scrgadm -a -j** *resource* **-g** *resource-group* **\ -t** *resource-type* [−**y Network\_resources\_used=***network-resource, …*] **\** −**y Port\_list=***port-number/protocol* −**x Confdir\_list=***pathname*

−j *resource* LDAP アプリケーションリソース名を指定しま す。

−y Network\_resources\_ used=*network-resource*

*resource-group* でネットワークリソース (論理ホス ト名または共有アドレス) をコンマで区切って指 定します。このリストは、LDAP アプリケー ションリソースが必ず使用します。

Sun Cluster HA for Netscape Directory Server のインストールと構成 **99**

−t *resource-type* リソースが属するリソースタイプを指定します  $(\varnothing$ : SUNW.iws)。

−y Port\_list=*port-number/protocol*

使用するポート番号とプロトコルを指定します (例: 389/tcp)。Port\_list プロパティのエント リは 1 つだけです。

−x Confdir\_list=*pathname* LDAP 構成ディレクトリのパスを指定しま

す。Confdir list 拡張プロパティが必要で す。Confdir list のエントリは、1つだけで す。

**4.** リソースとそのモニターを有効にします。

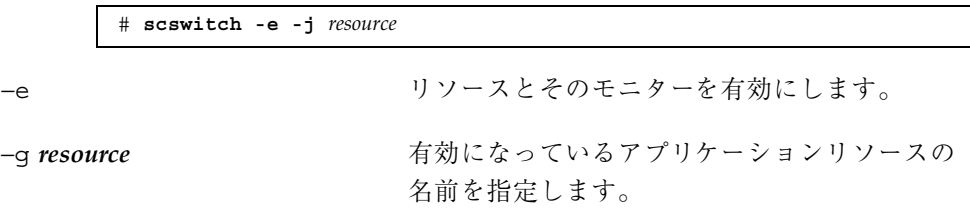

#### 例 **– Sun Cluster HA for Netscape Directory Server** の登録と 構成

次に、Sun Cluster HA for Netscape Directory Server データサービスを登録する例を 示します。

```
Cluster Information
Node names: phys-schost-1, phys-schost-2
Logical hostname: schost-1
Resource group: resource-group-1 (すべてのリソースに適用)
Resources: schost-1 (論理ホスト名),
nsldap-1 (LDAP アプリケーションリソース)
(フェイルオーバーリソースグループを作成する)
# scrgadm -a -g resource-group-1 -h phys-schost-1,phys-schost-2
(論理ホスト名リソースをリソースグループに追加する)
# scrgadm -a -L -g resource-group-1 -l schost-1
(リソースグループをオンラインにする)
# scswitch -Z -g resource-group-1
```
**(**続く**)**

```
(Netscape Directory Server のインストールと構成を行う)
(LDAP サーバーを停止する)
(SUNW.nsldap リソースタイプを登録する)
# scrgadm -a -t SUNW.nsldap
(SUNW.nsldap リソースを作成し、それをリソースグループに追加する)
# scrgadm -a -j nsldap-1 -g resource-group-1 \
-t SUNW.nsldap -y Network_resources_used=schost-1 \
-y Port_list=389/tcp \
-x Confdir_list=/global/nsldap/slapd-schost-1
(アプリケーションリソースを有効にする)
# scswitch -e -j nsldap-1
```
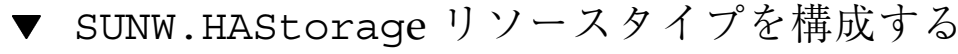

SUNW.HAStorage リソースタイプは、HA 記憶装置とデータサービス間の動作を同 期させます。Sun Cluster HA for Netscape Directory Server データサービスは、ディ スクに負荷をかけず、スケーラブルではないので、SUNW.HAStorage リソースタイ プの構成は任意です。

このリソースタイプの詳細については、SUNW.HAStorage(5) のマニュアルペー ジおよび 22ページの「リソースグループとディスクデバイスグループの関連性」を 参照してください。設定手順については、264ページの「新しいリソース用に SUNW.HAStorage リソースタイプを設定する」を参照してください。

## **Sun Cluster HA for Netscape Directory Server** 拡張プロパティの構成

この節では、Sun Cluster HA for Netscape Directory Server の拡張プロパティを構成 する方法について説明します。通常、拡張プロパティは、Netscape Directory Server リソースを作成するときに、コマンド行から scrgadm -x *parameter*=*value* を実行 して構成します。拡張プロパティは、第 11 章に示す手順を使って後で構成すること もできます。

Sun Cluster HA for Netscape Directory Server のインストールと構成 **101**

すべての Sun Cluster プロパティについては、付録 Aを参照してください。

表 4–2に、Netscape Directory Server に設定できる拡張プロパティを示します。 Netscape Directory Server リソースを作成するための必須拡張プロパティ は、Confdir list プロパティのみです。この拡張プロパティは、Netscape Directory Server 構成ファイルが存在するディレクトリを指定します。拡張プロパ ティによっては、動的に更新できるものもあります。ただし、それ以外の拡張プロ パティは、リソースを作成するときにしか更新できません。次の表の「調整」列 は、各プロパティをいつ更新できるかを示しています。

| 名前/データ<br>タイプ                  | デフォルト | 範囲                                                    | 調整  | 説明                                                                                                    |
|--------------------------------|-------|-------------------------------------------------------|-----|----------------------------------------------------------------------------------------------------|
| Confdir<br>list (文字配<br>列)     | なし    | なし                                                    | 作成時 | サーバールートを示すパス<br>名。start-slapd および<br>stop-slapd スクリプトが存在す<br>る slapd-hostname サブディレク<br>トリを含みます。Sun Cluster HA<br>for Netscape Directory Server デー<br>タサービスは、この拡張プロパ<br>ティを必要とし、プロパティのエ<br>ントリは1つのみです。Netscape<br>Directory Server がセキュアモード<br>の場合は、パス名に keypass<br>という名前のファイルを含む必要<br>があります。このファイルには、<br>このインスタンスの起動に必要な<br>セキュアキーパスワードが含まれ<br>ています。 |
| Monitor<br>retry_count<br>(整数) | 4     | $0 - 2,147,483,641$<br>-1 は、再試行の数<br>が無限であることを<br>示す。 | 任意  | Monitor retry_interval プロ<br>パティで指定された時間の範囲内<br>に、プロセスモニター機能 (PMF)<br>が障害モニターを再起動する回<br>数。このプロパティは、障害モニ<br>ターの再起動について制御するの<br>であって、リソースの再起動を制<br>御するわけではありません。リ<br>ソースの再起動は、システム定義<br>プロパティの Retry interval<br>および Retry count によって制<br>御されます。                                                                                                    |

表 **4–2** Sun Cluster HA for Netscape Directory Server 拡張プロパティ

表 **4–2** Sun Cluster HA for Netscape Directory Server 拡張プロパティ 続く

| 名前/データ<br>タイプ                         | デフォルト | 範囲                                                     | 調整 | 説明                                                                                                    |
|---------------------------------------|-------|--------------------------------------------------------|----|----------------------------------------------------------------------------------------------------|
| Monitor<br>retry<br>interval (整<br>数) |       | $0 - 2,147,483,641$<br>-1 は、再試行の間<br>隔が無限であること<br>を示す。 | 任意 | 障害モニターの失敗がカウントさ<br>れる期間(分)。この期間内に、障<br>害モニターの失敗の数が、拡張プ<br>ロパティ Monitor retry count<br>で指定した値を超えた場合、PMF<br>は障害モニターを再起動できませ<br>ん。 |
| Probe<br>timeout (整数)                 | 30    | $0 - 2,147,483,641$                                    | 任意 | Netscape Directory Server $\forall$ $\forall$ $\forall$<br>タンスの検証に障害モニターが使<br>用するタイムアウト値(秒)                                     |

## **Sun Cluster HA for Netscape Directory Server** の障害モニター

Sun Cluster HA for Netscape Directory Server データサービスの検証機能は、特定 の IP アドレスとポート番号にアクセスします。IP アドレス は、Network resources used プロパティにリストされているネットワークリ

ソースから取得します。ポートは、Port\_list リソースプロパティにリストされ ているポートです。これらのプロパティについては、付録 A を参照してください。

障害モニターは、Sun Cluster HA for Netscape Directory Server インスタンスがセ キュアか非セキュアかを判断します。セキュアディレクトリサーバーと非セキュア ディレクトリサーバーでは、検証方法が異なります。キーワード security が構成 ファイル (slapd.conf) にない場合、または security off に設定されている場 合は、そのインスタンスは非セキュアと判断されます。これ以外の場合は、インス タンスがセキュアであると判断されます。

セキュアインスタンスの検証は、単純な TCP 接続で行われます。正しく接続される と、検証も正常と判断されます。接続の失敗またはタイムアウトは、致命的な異常 と判断されます。

非セキュアインスタンスの検証は、Sun Cluster HA for Netscape Directory Server データサービスで提供される ldapsearch 実行可能ファイルの実行に依存します。

Sun Cluster HA for Netscape Directory Server のインストールと構成 **103**

使用される検索フィルタは、常に何かを見つけるように設計されています。検証機 能は、一部の異常と致命的な異常を検知します。以下の状況は、一部の異常と判断 されます。これ以外の状況は、致命的な異常と判断されます。

- ポートと IP アドレスの検証中に Probe timeout で指定した時間を超過した場 合。考えられる原因は、次のとおりです。
	- システムの負荷
	- ネットワークトラフィックの負荷
	- ディレクトリサーバーの負荷
	- 通常の負荷、または検証されるディレクトリサーバーインスタンス (IP アドレ スとポートの組み合わせ)の数に対して Probe\_timeout の設定値が低すぎる
- ldapsearch を呼び出しているときにタイムアウト以外の問題が発生した場合。 ただし、ldapsearch が正常に起動され、エラーが返された場合は、これには当 てはまりません。

# **Sun Cluster HA for Apache** のインストー ルと構成

この章では、Sun Cluster サーバーに Sun Cluster HA for Apache データサービス をインストールして構成する手順について説明します。

この章の内容は次のとおりです。

- 114ページの「Apache Web サイトから Apache アプリケーションソフトウェア をインストールして構成する」
- 116ページの「Sun Cluster HA for Apache パッケージをインストールする」
- 117ページの「Sun Cluster HA for Apache を登録して構成する」
- 126ページの「SUNW.HAStorage リソースタイプを構成する」
- 126ページの「データサービスのインストールと構成を確認する」

Sun Cluster HA for Apache データサービスは、フェイルオーバーサービスまたは スケーラブルサービスとして構成することができます。各サービスの概念について は、第 1 章および『*Sun Cluster 3.0 U1* の概念』を参照してください。

注 **-** このデータサービスのインストールと構成には、SunPlex Manager が使用でき ます。詳細は、SunPlex Manager のオンラインヘルプを参照してください。

**105**

# インストールと構成の計画

Sun Cluster HA for Apache データサービスをインストールする前に、Apache 構成 ファイル (httpd.conf) の以下の情報を更新する必要があります。

- ホスト名を含む ServerName 命令。Sun Cluster HA for Apache データサービス の高可用性を実現するには、サーバーのアクセスに使用されるネットワークリ ソース (論理ホスト名または共有アドレス) の名前を、この命令に設定します。論 理ホスト名または共有アドレスは、クラスタのインストール時に設定されていま す。設定されていない場合は、『*Sun Cluster 3.0 U1* ソフトウェアのインストー ル』の論理ホスト名と共有アドレスの設定に関する情報を参照して設定してくだ さい。
- BindAddress 命令。論理ホストまたは共有アドレスをこの命令に設定する必要 があります。Apache ソフトウェアは、INADDR\_ANY にバインドするように設定 できるため、Apache データサービスまたは複数のデータサービスの複数のイン スタンスを同一ノード上で実行する場合は、各インスタンスを一意のネットワー クリソースとポート番号にバインドする必要があります。
- ServerType 命令。この命令はデフォルトの standalone に設定する必要があ ります。
- ServerRoot 命令。サーバーの conf および log サブディレクトリが通常配置さ れるディレクトリツリーの最上位を指定します。この命令にはデフォルト値はあ りません。

クラスタファイルシステムをサーバールートの場所として使用する場合は、 Apache ソフトウェアのみを単一のファイルシステムにインストールし、データ サービスを実行するすべてのノードが Apache にアクセスできるように設定する 必要があります。バイナリファイルの配置については、21ページの「アプリケー ションバイナリの格納先の決定」を参照してください。

単一の Apache バイナリを使用する複数のインスタンスを持つことができます。 構成ファイルの場所は、Confdir list リソースプロパティで指定します。次の 例に構成ファイルの場所を示します。

```
(Apache バイナリの場所 -- Bin_dir プロパティの値)
/global/apache/bin
(構成ファイルの場所 -- Confdir_list プロパティ)
/global/websites/dev/conf
```
**(**続く**)**

/global/websites/sqa/conf

*((httpd.conf* ファイルの場所*))* /global/websites/dev/conf/httpd.conf /global/websites/sqa/conf/httpd.conf

設定を確認するときなどに、手作業でインスタンスを起動するには、次のコマン ドを使用します。Resource Group Manager (RGM) の指示に従う場合は、該当す るデータサービスは次のコマンドを発行し、インスタンスを起動します。

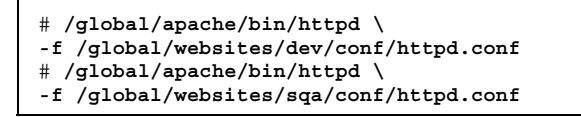

- DocumentRoot 命令は、文書ルートディレクトリの場所を指定します この命令 は、HTML 文書がインストールされる、クラスタファイルシステム上の場所を示 します。
- ScriptAlias 命令は、cgi-bin ディレクトリのクラスタファイルシステム上の 場所を含みます **–** この命令は、cgi-bin ファイルがインストールされるクラス タファイルシステム上の場所を示します。
- 注 **-** Web サーバーに対する URL マッピングの設定では、いくつかの規則に従う必要 があります。たとえば、CGI ディレクトリを設定する場合、可用性を維持するに は、マップしたディレクトリをクラスタファイルシステムに配置する必要があり ます。たとえば、CGI ディレクトリを /global/*diskgroup*/*ServerRoot*/cgi-bin にマップします。ここで、*diskgroup* は、Apache ソフトウェアを含むディスクデ バイスグループを示します。CGI プログラムが、RDBMS などのバックエンド サーバーにアクセスするような状況では、バックエンドサーバーもSun Cluster ソフトウェアによって制御されていることを確認してください。そのサーバー が、Sun Cluster ソフトウェアがサポートする RDBMS の場合は、高可用性 RDBMS パッケージを使用してください。サポートしていない場合は、API を使 用してサーバーを Sun Cluster の制御下に配置できます。詳細は、『*Sun Cluster 3.0 U1* データサービス開発ガイド』を参照してください。

Sun Cluster HA for Apache のインストールと構成 **107**

- ロックファイルを使用している場合 httpd.conf ファイルの LockFile 命令 の値をローカルファイルに設定してください。
- PidFile 命令を使用する ローカルファイルを指定します (次に例を示しま す)。

PidFile /usr/local/apache/log/httpd.pid

 サーバーポートまたは複数のポートからアクセスされる Port 命令設定 **—** デ フォルト値は、各ノードの httpd.conf ファイルで設定されます。Port\_list リソースプロパティは、各 httpd.conf ファイルに指定されているすべての ポートを含む必要があります。

Port list プロパティは、Network resources used プロパティで定義され ているネットワークリソースの、ポートと IP アドレスのすべての組み合わせを Web サーバーが提供することを想定しています。

Port\_list=''80/tcp,443/tcp,8080/tcp''

たとえば、Port list 構成は、次の IP ポートの組み合わせを検証します。

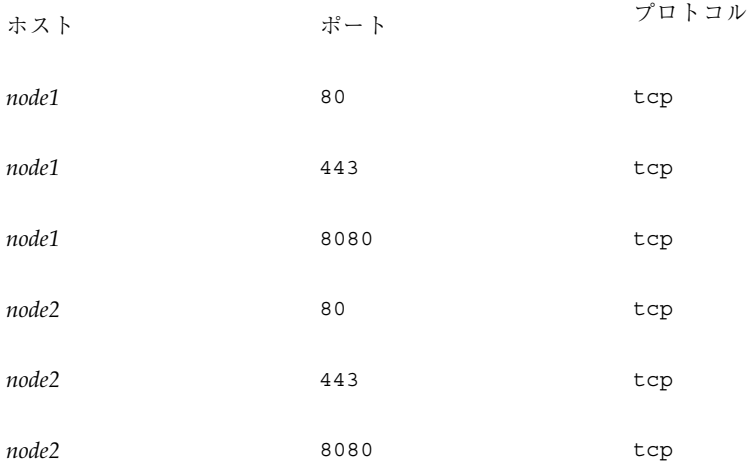

ただし、*node-1* がポート 80 と 443 のみにサービスを提供し、*node-2* はポート 80 と 8080 のみにサービスを提供する場合は、Apache の *Port\_list* プロパティは次 のように構成できます。

Port\_list=*node1*/80/tcp,*node1*/443/tcp,*node2*/80/tcp,*node2*/8080/tcp

次の規則を考慮してください。
- *node-1 および node-2 のホスト*名と IP アドレス (ネットワークリソース名では ない) を指定する必要があります。
- Apache が、Network resources used プロパティ内の各 node-N ごとに *node-N*/*port* を提供する場合、*node-1*/*port-1*、*node-2*/*port-2*、のような組み合わ せの代わりに短い形式を使用できます。次に例を示します。

例 **1 :**

Port\_list=''80/tcp,*node1*/443/tcp,*node2*/8080/tcp'' Network\_resources\_used=*node1*,*node2*

#### 次の例で、IP とポートの組み合わせを検証します。

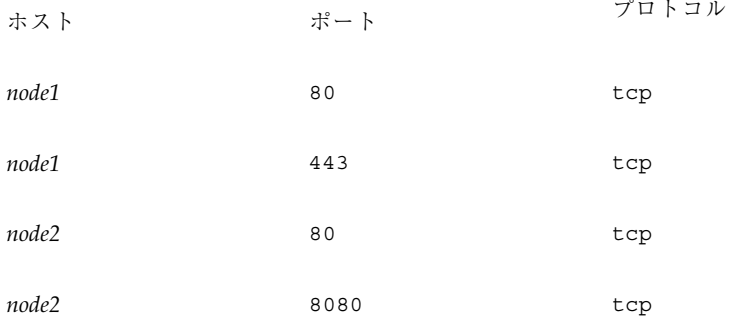

例 **2 :**

```
Port_list=''node1/80/tcp,node2/80/tcp''
Network_resources_used=net-1,net-2
#net-1 contains node1.
#net-2 contains node2 and node3.
```
次の例で、IP とポートの組み合わせを検証します。

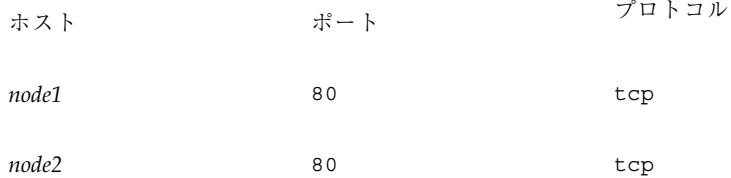

■ Port list プロパティで指定されたすべてのホスト名 (IP アドレス) は、他 のスケーラブルリソースの Network resources used プロパティで指定さ れているネットワークリソースに属してはなりません。スケーラブルサービ スが、別のスケーラブルリソースによって使用されている IP アドレスを検出 すると、Apache リソースの作成に失敗します。

注 **-** Sun Cluster HA for Apache データサービスと別の HTTP サーバーを実行し ている場合は、HTTP サーバーがそれぞれ異なるポートで待機するように構成して ください。異なるポートで待機するように構成しないと、2 つのサーバーの間で ポートの衝突が発生します。

Sun Cluster HA for Apache データサービスを登録して構成するには、次の情報を検 討し指定する必要があります。

- Sun Cluster HA for Apache データサービスをフェイルオーバーサービスとして 使用するのか、スケーラブルサービスとして使用するのかを決定する。
- 設定する障害モニターリソースプロパティを決定する(たとえ ば、Thorough\_probe\_interval または Probe\_timeout プロパティなど)。ほ とんどの場合はデフォルト値で十分です。これらのプロパティについては、127 ページの「データサービスのインストールと構成を確認する」を参照してくだ さい。
- Sun Cluster HA for Apache データサービスのリソースタイプの名前を指定す る。この名前は、SUNW.apache です。
- データサービスをマスターするクラスタノードの名前を指定する。
- データサービスへのアクセスにクライアントが使用する論理ホスト名(フェイ ルオーバーサービスの場合) または共有アドレス (スケーラブルサービスの場合) を指定する。通常、この IP アドレスは、クラスタのインストール時に設定され ます。ネットワークアドレスの設定については、『*Sun Cluster 3.0 U1* ソフ トウェアのインストール』のネットワークアドレスの設定に関する説明を参照し てください。
- アプリケーションバイナリへのパスを指定する。バイナリは、ローカルディスク またはクラスタファイルシステムにインストールできます。各場所にインストー ルした場合の長所と短所については、21ページの「アプリケーションバイナリの 格納先の決定」を参照してください。
- conf ディレクトリのパスを指定する。
- Load balancing policy プロパティが LB\_STICKY または LB\_STICKY\_WILD に設定されているオンラインスケーラブルサービスの場
- **110** Sun Cluster 3.0 U1 データサービスのインストールと構成 ♦ 2001 年 8 月, Revision A

合、Load balancing weights プロパティを変更するには注意が必要です。 サービスがオンラインのときにこれらのプロパティを変更すると、既存のク ライアントとの関連がリセットされます。したがって、そのクライアントが以前 にクラスタメンバーからサービスを受けていても、異なるノードがそのクライア ントの要求を処理します。

同様に、サービスの新しいインスタンスがクラスタで起動された場合は、既存の クライアントとの関連がリセットされることがあります。

- 注 **-** スケーラブルプロキシが、スケーラブル Web リソースに LB\_STICKY ポリシー を提供する場合は、そのプロキシにも LB\_STICKY ポリシーを設定してください。
- Confdir list および Port list プロパティのエントリを決定する。フェイ ルオーバーサービスの場合、Confdir list プロパティに登録できるエントリ は、1つだけです。Port list プロパティには複数のエントリを登録できます。 スケーラブルサービスの場合は、この 2 つのプロパティに、それぞれ複数のエン トリを登録できます。詳細は、117ページの「Sun Cluster HA for Apache を登録 して構成する」を参照してください。

### **Sun Cluster HA for Apache** のインストールと構 成

表 5–1 に、インストールと構成作業について説明している節を示します。

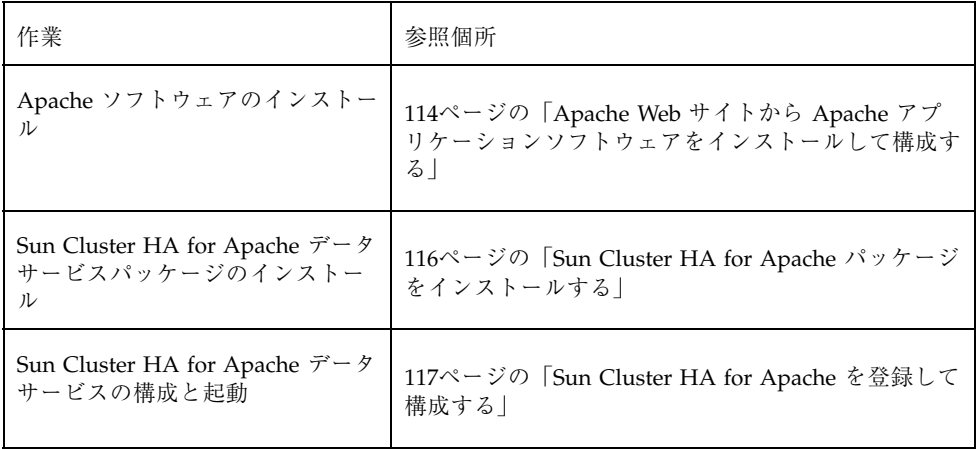

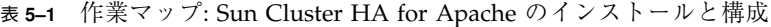

表 **5–1** 作業マップ: Sun Cluster HA for Apache のインストールと構成 続く

| 作業             | 参照個所                                                 |
|----------------|------------------------------------------------------|
| リソース拡張プロパティの構成 | 127ページの「データサービスのインストールと構成<br>を確認する                   |
| 障害モニターの情報の表示   | 129ページの「Sun Cluster HA for Apache の障害モニ<br>$\zeta$ - |

### **Apache** のインストールと構成

この節では、Apache サーバーを Solaris 8 オペレーティング環境 CD-ROM か Apache Web サイトからインストールし、サーバーを Sun Cluster HA for Apache データサービスとして動作するように設定する方法について説明します。

Sun Cluster HA for Apache データサービスは、Web サーバーまたはプロキシサー バーとして構成された Apache ソフトウェアで動作します。

一般的なインストール手順については、Apache の Web サイト (http:// www.apache.org) を参照してください。Sun Cluster ソフトウェアでサポートされ ている Apache リリースの一覧については、『*Sun Cluster 3.0 U1* ご使用にあたっ て』を参照してください。

# Apache アプリケーションソフトウェアを Solaris 8 CD-ROM からインストールして構成する

Apache バイナリは、SUNWapchr、SUNWapchu、SUNWapchd という 3 つの パッケージに格納されています。これらのパッケージは、全体として SUNWCapache パッケージメタクラスタを構成しています。必ず SUNWapchr パッケージをインス トールしてから SUNWapchu パッケージをインストールする必要があります。

この Web サーバーのバイナリは、各クラスタノードのローカルファイルシステムに 置くことも、クラスタファイルシステムに置くこともできます。

**1.** pkginfo**(1)** コマンドを実行して、**Apache** パッケージの

SUNWapchr、SUNWapchu、SUNWapchd がインストールされているかどうかを判 定します。

インストールされていない場合は、次の手順に従ってインストールします。

```
# pkgadd -d Solaris 8 Product directory SUNWapchr SUNWapchu SUNWapchd
...
Installing Apache Web Server (root) as SUNWapchr
...
[ verifying class initd ]
/etc/rc0.d/K16apache linked pathname
/etc/rc1.d/K16apache linked pathname
/etc/rc2.d/K16apache linked pathname
/etc/rc3.d/S50apache linked pathname
/etc/rcS.d/K16apache linked pathname
...
```
**2. SUNWapchr** パッケージの一部としてインストールしたばかりの START と STOP 実行制御スクリプトを無効にします。

Sun Cluster HA for Apache データサービスは、その構成を行ったあとで Apache アプリケーションの起動と停止を行います。そのため、これらのスクリプトを無 効にする必要があります。次の各手順を実行します。

- **1.** Apache 実行制御スクリプトをリストする。
- **2.** Apache 実行制御スクリプトの名前を変更する。
- **3.** Apache に関連するすべてのスクリプトの名前が変更されていることを確認す る。

注 **-** 次の例では、実行制御スクリプト名の最初の文字を大文字から小文字に変更 しています。しかし、スクリプト名は、ユーザーの通常の管理規則に従って変更 することができます。

```
# ls -1 /etc/rc?.d/*apache
/etc/rc0.d/K16apache
/etc/rc1.d/K16apache
/etc/rc2.d/K16apache
/etc/rc3.d/S50apache
/etc/rcS.d/K16apache
```
**(**続く**)**

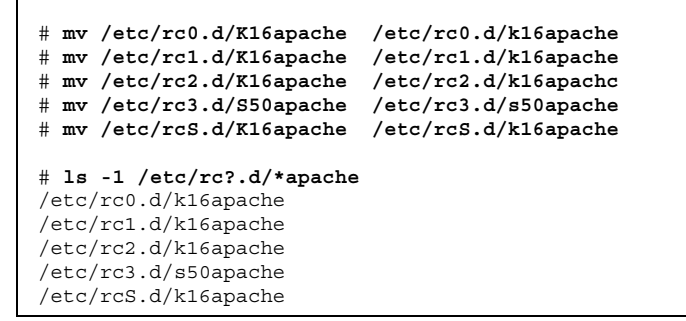

▼ Apache Web サイトから Apache アプリケーショ ンソフトウェアをインストールして構成する

- **1.** クラスタメンバーでスーパーユーザーになります。
- **2. Apache** のマニュアルに記述されている手順に従って **Apache** ソフトウェアをイ ンストールします。

Apache ソフトウェアに付属のマニュアル、または Apache の Web サイト (http://www.apache.org) を参照してください。

- **3.** httpd.conf 構成ファイルを更新します。
	- ServerName 命令を設定する。
	- BindAddress 命令を設定する (任意)。
	- Set the ServerType, ServerRoot, DocumentRoot, ScriptAlias, and LockFile 命令を設定する。
	- Port 命令を Port list 標準リソースプロパティと同じ番号に設定する。詳 細は、115ページの手順 4 を参照してください。
	- Apache ソフトウェアをプロキシサーバーとして実行する場合は、プロキシ サーバーとして実行するための変更を行う。詳細は、Apache のマニュアルを 参照してください。Apache ソフトウェアをプロキシサーバーとして実行する

場合は、CacheRoot 設定で、クラスタファイルシステム上の場所を示す必要 があります。

- **4.** httpd.conf ファイル内のポート番号が、Port\_list 標準リソースプロパティ のポート番号と一致していることを確認します。 httpd.conf 構成ファイルを編集し、標準の Sun Cluster リソースプロパティの デフォルト (ポート 80) と一致するようにポート番号を変更できます。または、 Sun Cluster HA for Apache データサービスを構成するときに、httpd.conf ファイル内の設定と一致するように Port\_list を設定できます。
- **5. (**任意**) Apache** の起動**/**停止スクリプトの *Bin\_dir*/apachectl を使用する場合 は、スクリプトファイルのパスを更新します。 Apache のデフォルトのパスを変更し、Apache のディレクトリ構造と一致させ てください。
- **6.** 次のタスクを実行して構成の変更内容を確認します。
	- **a.** apachectl configtest を実行し、**Apache** の httpd.conf ファイルが正 しい構文になっているかどうかを確認してください。
	- **b. Apache** が使用する論理ホスト名または共有アドレスが、正しく構成され ておりオンラインになっていることを確認してください。
	- **c.** apachectl start を実行することによって、**Apache** サーバーを手作業で 起動します。**Apache** が正しく起動しない場合は、問題を修正してください。
	- **d. Apache** の起動後、次の手順に移行する前に停止します。

#### 次の作業

Apache のデータサービスパッケージが Sun Cluster Agents CD からインストールさ れていない場合は、116ページの「Sun Cluster HA for Apache パッケージのインス トール」へ進みます。パッケージがインストールされている場合は、117ページの 「Sun Cluster HA for Apache の登録と構成」へ進みます。

### **Sun Cluster HA for Apache** パッケージのインス トール

scinstall(1M) ユーティリィティにより、Sun Cluster HA for Apache データサー ビスパッケージ (SUNWscapc) をクラスタにインストールできます。このときに、非 対話型の scinstall にすべてのデータサービスパッケージをインストールする −s オプションを指定しないでください。

ISun Cluster のインストール時にこのデータサービスパッケージをすでにインス トールしている場合は、117ページの「Sun Cluster HA for Apache の登録と構 成」に進んでください。まだインストールしていない場合は、次の手順に従って SUNWscapc パッケージをインストールします。

### ▼ Sun Cluster HA for Apache パッケージをインス トールする

この手順を実行するには、Sun Cluster Agents CD が必要です。Sun Cluster HA for Apache データサービスをマスターできるすべてのクラスタメンバーで、この手順を 実行してください。

- **1. Agents CD** を **CD-ROM** ドライブに挿入します。
- **2.** オプションは指定せずに、scinstall ユーティリティを実行します。 scinstall ユーティリティが対話型モードで起動します。
- **3.** 「**Add support for new data service to this cluster node.**」メニューオプショ ンを選択します。 このオプションは、CD 内にある任意のデータサービスのソフトウェアを読み込 むことができます。
- **4.** scinstall ユーティリティを終了します。
- **5.** ライブから **CD** を取り出します。
- **116** Sun Cluster 3.0 U1 データサービスのインストールと構成 ♦ 2001 年 8 月, Revision A

Sun Cluster HA for Apache データサービスを登録し、データサービス用にクラスタ を構成するには、117ページの「Sun Cluster HA for Apache を登録して構成す る」を参照してください。

## **Sun Cluster HA for Apache** の登録と構成

この手順では、scrgadm(1M) コマンドを使って Sun Cluster HA for Apache データ サービスの登録と構成を行う方法を説明します。

Apache は、フェイルオーバーサービスまたはスケーラブルサービスとして構成でき ます。

- フェイルオーバーサービスとして Apache を構成する場合は、Apache アプ リケーションリソースとネットワークリソースは単一のリソースグループに配置 します。
- スケーラブルサービスとして Apache を構成する場合は、Apache アプリケー ションリソースとネットワークリソースのフェイルオーバーリソースグループ に、それぞれ 1 つずつスケーラブルリソースグループを作成します。

スケーラブルリソースグループはフェイルオーバーリソースグループに依存しま す。Apache をスケーラブルサービスとして構成する場合には、追加の手順が必要に なります。このような手順には、その先頭部分に「スケーラブルサービスのみ」 という表示をして区別します。Apache をスケーラブルサービスとして構成しない場 合は、これらの手順は省略してください。

# ▼ Sun Cluster HA for Apache を登録して構成する

注 **-** 任意のクラスタメンバーでこの手順を実行してください。

**1.** クラスタメンバーでスーパーユーザーになります。

**2.** データサービスのリソースタイプを登録します。

# **scrgadm -a -t SUNW.apache**

−a データサービスのリソースタイプを追加します。

−t SUNW.apache データサービス用に事前に定義したリソース タイプ名を指定します。

**3.** ネットワークリソースとアプリケーションリソースを保持するフェイルオーバー リソースグループを作成します。

このリソースグループは、フェイルオーバーサービスとスケーラブルサービスの 両方に必要です。フェイルオーバーサービスの場合、このリソースグループは ネットワークリソースとフェイルオーバーアプリケーションリソースの両方を含 みます。スケーラブルサービスの場合、ネットワークリソースのみを含みます。 このグループとアプリケーションリソースを含むリソースグループとの間に、依 存性が作成されます。

必要に応じて、−h オプションを指定してデータサービスを実行できる一群の ノードを選択することもできます。

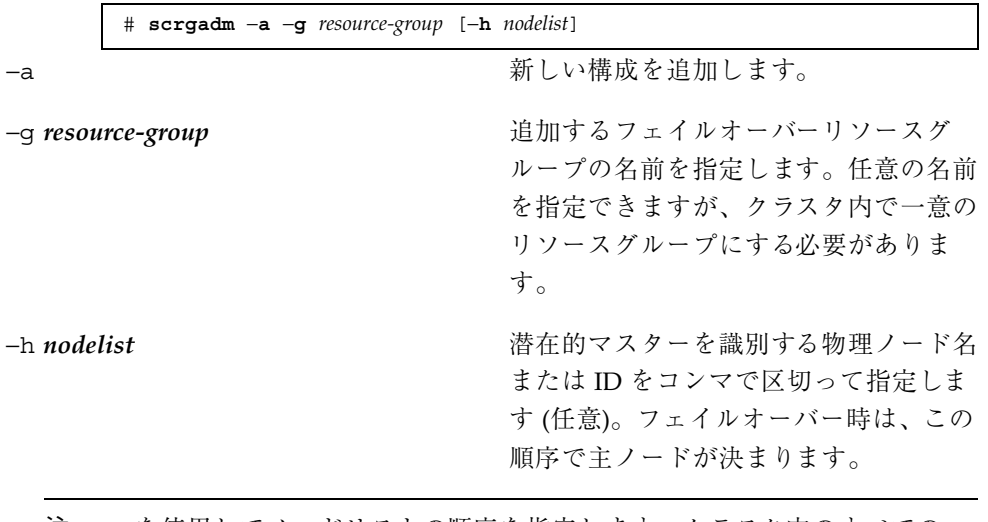

注 **-** −h を使用してノードリストの順序を指定します。クラスタ内のすべての ノードが潜在的マスターの場合、−h オプションを使用する必要はありません。

**4.** 使用しているすべてのネットワークアドレスが、ネームサービスデータベースに 追加されていることを確認します。

Sun Cluster を始めてインストールするときに、この確認を行います。詳細は、 『*Sun Cluster 3.0 U1* ソフトウェアのインストール』の計画に関する章を参照 してください。

注 **-** ネームサービスの検索が原因で障害が発生するのを防ぐために、すべてのク ラスタノードの /etc/hosts ファイルに、すべてのネットワークアドレスが登 録されていることを確認してください。サーバーの /etc/nsswitch.conf ファイルのネームサービスマッピングは、NIS、NIS+、 DNS にアクセスする前に、最初にローカルファイルを検査するように構成して ください。

**5.** ネットワークリソース **(**論理ホスト名または共有アドレス**)** を、118ページの手順 3 で作成したフェイルオーバーリソースグループに追加します。

 $\overline{\phantom{0}}$ 

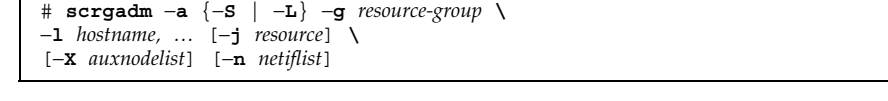

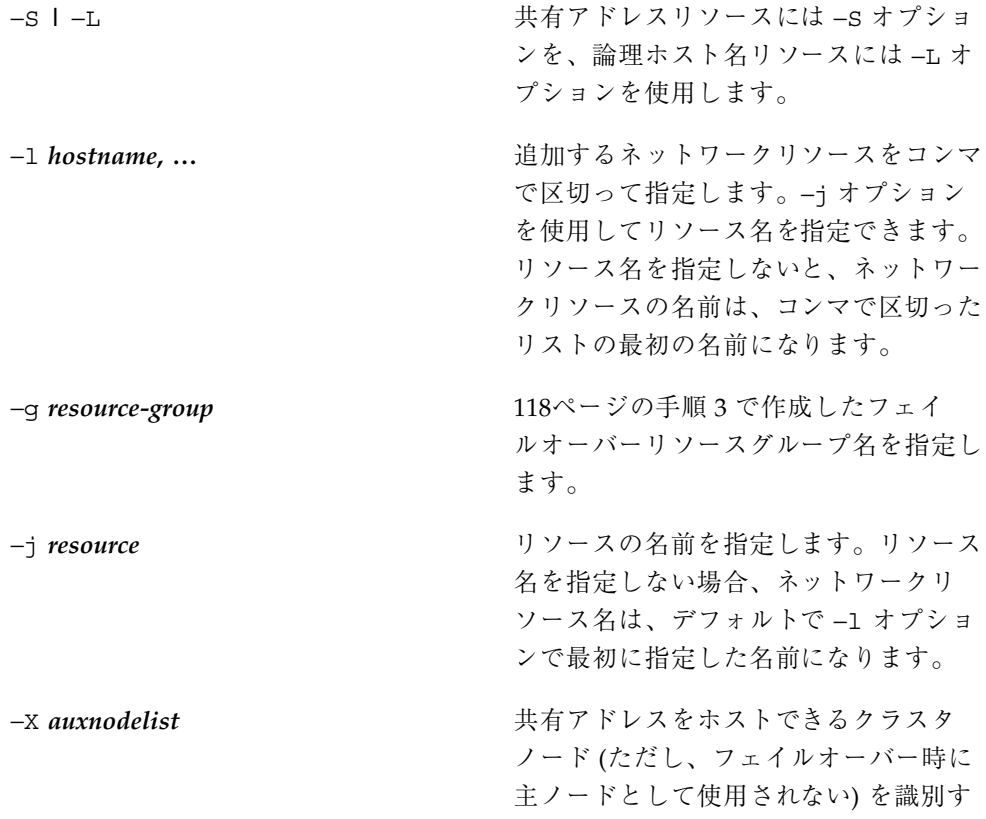

る物理ノード名またはノード ID をコン マで区切って指定します。このオプショ ンを指定した場合は、これらのノード は、リソースグループの *nodelist* で指定 されるノードと相互に排他的になりま す。

−n *netiflist* 各ノードの NAFO グループをコンマで 区切って指定します (任意)。リソースグ ループの *nodelist* 内のすべてのノード が、*netiflist* に含まれている必要があり ます。このオプションを指定しない場合 は、scrgadm は、*nodelist* 内の各ノード の *hostname* リストによって指定される サブネット上からネットアダプタを見つ けようとします。

**6.** スケーラブルサービスのみ**:** クラスタ内の希望するすべてのノードで実行する スケーラブルリソースグループを作成します。 Sun Cluster HA for Apache データサービスをフェイルオーバーデータサービスと して実行している場合は、123ページの手順 8 へ進んでください。 データサービスアプリケーションリソースを保持するリソースグループを作成し ます。主ノードの最大数と希望数を指定する必要があります。

注 **-** このリソースグループの主ノードとしてノード群の一部しか使用しない場合 は、リソースグループを作成するときに、−h オプションを使ってこれらの主 ノードの名前を指定する必要があります。

このリソースグループと 118ページの手順 3 で作成したフェイルオーバーリソー スグループとの間の依存性についても指定する必要があります。この依存性 によって、フェイルオーバー時に 2 つのリソースグループが同じノードでオン ラインになったとき、Resource Group Manager (RGM) は、ネットワークリソー スに依存する任意のデータサービスが開始される前に、そのネットワークリソー スを開始できます。

```
# scrgadm −a −g resource-group \
-y Maximum_primaries=m −y Desired_primaries=n \
-y RG_dependencies=resource-group \
```
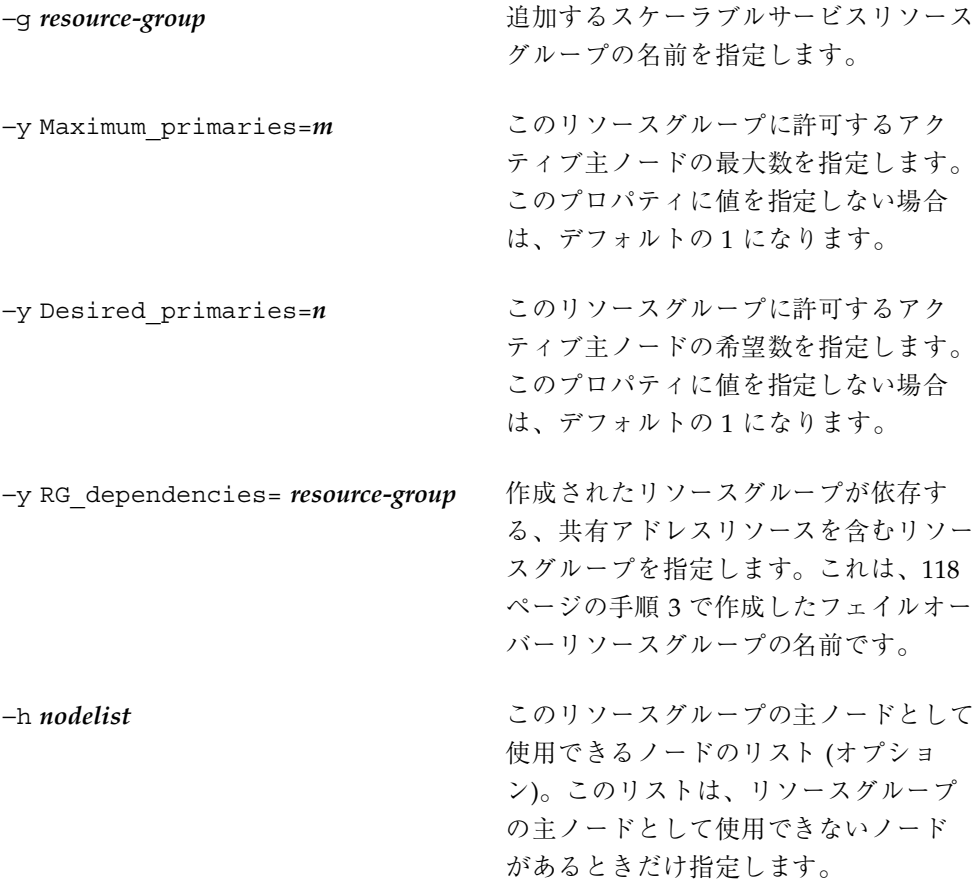

**7.** スケーラブルサービスのみ**:** スケーラブルリソースグループにアプリケーション リソースを作成します。

Sun Cluster HA for Apache データサービスをフェイルオーバーデータサービスと して実行している場合は、123ページの手順 8 へ進んでください。

# **scrgadm -a -j** *resource* **-g** *resource-group* **\ -t** *resource-type* **-y Network\_resources\_used=***network-resource*, … **\** −**y Port\_list=***port-number/protocol[, …]* −**y Scalable=True \** −**x Confdir\_list=***config-directory* −**x Bin\_dir=***bin-directory*

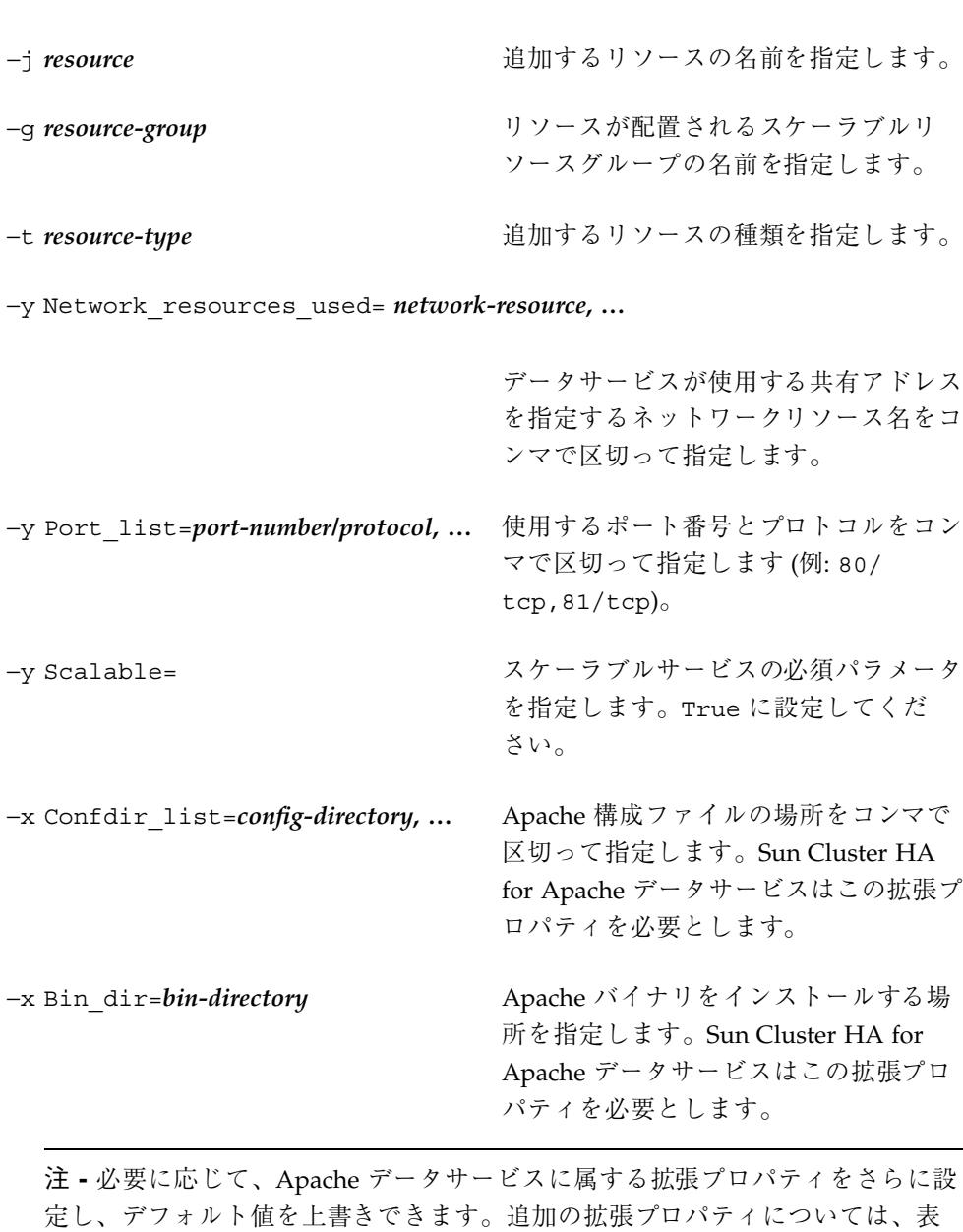

5–2 を参照してください。

 $\lceil$ 

**122** Sun Cluster 3.0 U1 データサービスのインストールと構成 ♦ 2001 年 8 月, Revision A

 $\overline{\phantom{a}}$ 

**8.** フェイルオーバーサービスのみ**:** フェイルオーバーリソースグループにアプ リケーションリソースを作成します。

ここで説明する手順は、Sun Cluster HA for Apache データサービスをフェイ ルオーバーデータサービスとして使用している場合にのみ実行してください。 Sun Cluster HA for Apache データサービスをスケーラブルサービスとして使用し ている場合は、120ページの手順 6 および 121ページの手順 7 を実行し、124ペー ジの手順 10 へ進んでください。

# **scrgadm -a -j** *resource* **-g** *resource-group* **\ -t** *resource-type* **-y Network\_resources\_used=***network-resource*, … **\** −**y Port\_list=***port-number/protocol[, …]* −**y Scalable=False \** −**x Confdir\_list=***config-directory* −**x Bin\_dir=***bin-directory*

−j *resource* 追加するリソースの名前を指定します。 −g *resource-group* リソースが配置されるリソースグループ の名前を指定します。これは、118ペー ジの手順 3 で作成したものです。 −t *resource-type* 追加するリソースの種類を指定します。 −y Network\_resources\_used= *network-resource***, …** 追加するリソースの種類を指定します。 −y Port\_list=*port-number/protocol***, …** 使用するポート番号とプロトコルをコン マで区切って指定します (例: 80/ tcp,81/tcp)。 −y Scalable= このプロパティは、スケーラブルサービ スにのみ必要です。False に設定する か省略します。 −x Confdir\_list=*config-directory* Apache 構成ファイルの場所を指定しま す。Sun Cluster HA for Apache データ サービスはこの拡張プロパティを必要と します。エントリは 1 つだけです。

−x Bin\_dir=*bin-directory* Apache バイナリをインストールする場 所を指定します。Sun Cluster HA for Apache データサービスはこの拡張プロ パティを必要とします。

**9.** フェイルオーバーリソースグループをオンラインにします。

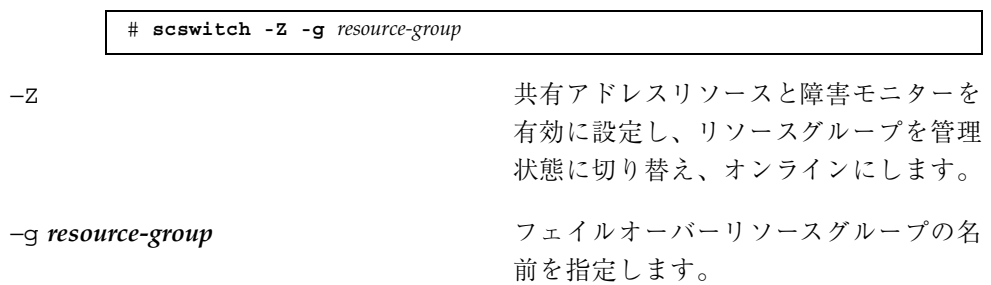

**10.** スケーラブルサービスのみ:スケーラブルリソースグループをオンラインにしま す。

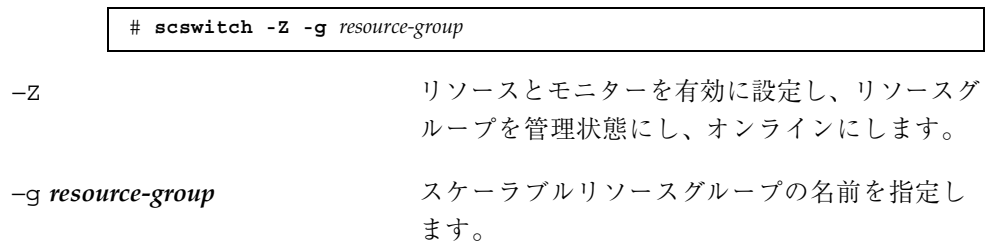

#### 例 **—**スケーラブル **Sun Cluster HA for Apache** の登録

スケーラブルサービスの場合、次のリソースグループを作成します。

- 1つは、ネットワークリソースを含むフェイルオーバーリソースグループです。
- もう1つは、アプリケーションリソースを含むスケーラブルリソースグループで す。

次に、スケーラブル Apache サービスを 2 ノードクラスタに登録する例を示します。

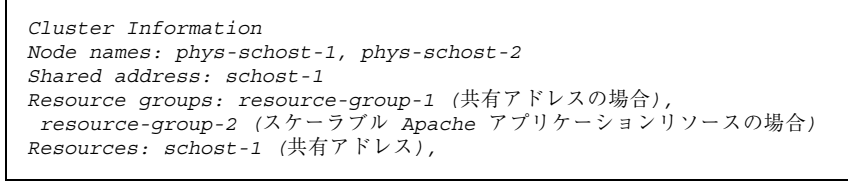

**(**続く**)**

```
apache-1 (アプリケーションリソース)
(フェイルオーバーリソースグループを追加して共有アドレスを含む)
# scrgadm -a -g resource-group-1
(共有アドレスリソースをフェイルオーバーリソースグループに追加する)
# scrgadm -a -S -g resource-group-1 -l schost-1
(Apache リソースタイプを登録する)
# scrgadm -a -t SUNW.apache
(スケーラブルリソースグループを追加する)
# scrgadm -a -g resource-group-2 -y Maximum_primaries=2 \
-y Desired_primaries=2 −y RG_dependencies=resource-group-1
(Apache アプリケーションリソースをスケーラブルリソースグループに追加する)
# scrgadm -a -j apache-1 -g resource-group-2 \
-t SUNW.apache -y Network_resources_used=schost-1 \
-y Scalable=True -y Port_list=80/tcp \
-x Bin dir=/opt/apache/bin -x Confdir list=/opt/apache/conf
(フェイルオーバーリソースグループをオンラインにする)
# scswitch -Z -g resource-group-1
(両方のノードで、スケーラブルリソースグループをオンラインにする)
# scswitch -Z -g resource-group-2
```
#### 例 **—** フェイルオーバー **Sun Cluster HA for Apache** の登録

次に、フェイルオーバー Apache サービスを 2 ノードクラスタで登録する例を示し ます。

```
Cluster Information
Node names: phys-schost-1, phys-schost-2
Logical hostname: schost-1
Resource group: resource-group-1 (すべてのリソースの場合)
Resources: schost-1 (論理ホスト名),
apache-1 (Apache アプリケーションリソース)
(フェイルオーバーリソースグループを追加してすべてのリソースを含む)
# scrgadm -a -g resource-group-1
(論理ホスト名リソースをフェイルオーバーリソースグループに追加する)
# scrgadm -a -L -g resource-group-1 -l schost-1
(Apache リソースタイプを登録する)
# scrgadm -a -t SUNW.apache
```
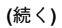

```
(Apache アプリケーションリソースをフェイルオーバーリソースグループに追加する)
# scrgadm -a -j apache-1 -g resource-group-1 \
-t SUNW.apache -y Network_resources_used=schost-1 \
-y Scalable=False -y Port_list=80/tcp \
-x Bin_dir=/opt/apache/bin -x Confdir_list=/opt/apache/conf
(フェイルオーバーリソースグループをオンラインにする)
# scswitch -Z -g resource-group-1
```
#### 次の作業

126ページの「データサービスのインストールと構成を確認する」を参照し、インス トールを確認してください。リソース拡張プロパティを設定または変更する場合 は、127ページの「データサービスのインストールと構成を確認する」を参照してく ださい。

## ▼ SUNW.HAStorage リソースタイプを構成する

SUNW.HAStorage リソースタイプは、HA 記憶装置とデータサービス間の動作を 同期させます。Sun Cluster HA for Apache データサービスはスケーラブルなの で、SUNW.HAStorage リソースタイプを設定する必要があります。

このリソースタイプの詳細については、SUNW.HAStorage(5) のマニュアルペー ジおよび 22ページの「リソースグループとディスクデバイスグループの関連性」を 参照してください。設定手順については、264ページの「新しいリソース用に SUNW.HAStorage リソースタイプを設定する」を参照してください。

## ▼ データサービスのインストールと構成を確認する

Sun Cluster HA for Apache データサービスを構成した後、ネットワークリソース (論理ホスト名または共有アドレス) およびポート番号を使用し、Web ブラウザから Web ページを表示できることを確認します。scswitch(1M) コマンドを使用して スイッチオーバーを実行し、サービスが引き続き二次ノードでも実行でき、さらに 元の主ノードに戻すことができることを確認してください。

## データサービスのインストールと構成を確認する

Apache サーバーリソースを作成するための必須拡張プロパティ

は、Confdir list と Bin dir プロパティだけです。Confdir list プロパティ は、conf という名前のサブディレクトリを含むディレクトリを指定します。conf には、Apache の構成プロパティ (httpd.conf) が存在します。

通常、拡張プロパティは、Apache サーバーリソースを作成するときに、コマンド行 から scrgadm -x*parameter*=*value* を実行して構成します。拡張プロパティは、第 11 章に示す手順を使って後で構成することもできます。

すべての Sun Cluster プロパティについての詳細は、付録 A を参照してください。.

拡張プロパティによっては、動的に更新できるものもあります。ただし、それ以外 の拡張プロパティは、Apache サーバーリソースを作成するときにしか更新できませ ん。次の表は、Apache サーバー用に構成できる拡張プロパティの説明です。「調 整」の列は、各プロパティをいつ更新できるかを示しています。

| 名前/データ<br>タイプ              | デフォルト | 範囲 | 調整  | 説明                                                                                                    |
|----------------------------|-------|----|-----|----------------------------------------------------------------------------------------------------|
| Bin dir $(\nabla)$<br>字列)  | なし    | なし | 作成時 | Apache バイナリへの<br>$\sqrt{3}$ Sun Cluster HA<br>for Apache $\vec{\tau} - \hat{z}$<br>サービスはこの拡張プ<br>ロパティを必要としま<br>す。                                                              |
| Confdir<br>list (文字配<br>列) | なし    | なし | 作成時 | conf サブディレクト<br>リを含むディレクト<br>$\frac{1}{2}$ conf<br>は、httpd.conf 構<br>成ファイルを含みま<br>す。Sun Cluster HA<br>for Apache $\vec{\tau} - \hat{\theta}$<br>サービスはこの拡張プ<br>ロパティを必要としま<br>す。 |

表 **5–2** 表 5-2 Sun Cluster HA for Apache 拡張プロパティ

| 名前/データ<br>タイプ                        | デフォルト          | 範囲                                                               | 調整  | 説明                                                                                                    |
|--------------------------------------|----------------|------------------------------------------------------------------|-----|----------------------------------------------------------------------------------------------------|
| Monitor_<br>retry<br>count (整数)      | 4              | $0 -$<br>2, 147, 483, 641<br>-1 は、再試行<br>の数が無限<br>であることを<br>示す。  | 作成時 | 障害モニターの再起動<br>を制御するとともに、<br>Monitor retry<br>interval プロパティ<br>で指定された時間の範<br>囲内に、プロセスモニ<br>ター機能 (PMF)が障<br>害モニターを何回再起<br>動するかを示します。<br>このプロパティは、障<br>害モニターの再起動<br>について制御するの<br>であって、リソースの<br>再起動を制御するわけ<br>ではありません。リ<br>ソースの再起動は、シ<br>ステム定義プロパティ<br>の Retry interval<br>および Retry_count<br>によって制御されま<br>す。 |
| Monitor<br>retry<br>interval<br>(整数) | $\overline{c}$ | $0 -$<br>2, 147, 483, 641<br>-1 は、再試行<br>の間隔が無限<br>であることを<br>示す。 | 作成時 | 障害モニターの失敗<br>がカウントされる期間<br>(分)。この期間内に、<br>障害モニターの失敗の<br>数が、拡張プロパティ<br>Monitor retry<br>count で指定した値<br>を超えた場合、PMF<br>は障害モニターを再起<br>動しません。                                                                                                    |
| Probe<br>timeout (整<br>数)            | 30             | $0 -$<br>2, 147, 483, 641                                        | 作成時 | Apache インスタンス<br>の検証に障害モニター<br>が使用するタイムアウ<br>ト値(秒)。                                                                                                    |

表 **5–2** 表 5-2 Sun Cluster HA for Apache 拡張プロパティ 続く

### **Sun Cluster HA for Apache** の障害モニター

Sun Cluster HA for Apache の検証機能は、Apache サーバーの状態を照会する要求 をサーバーに送信します。検証機能が実際に Apache サーバーを照会する前に、 ネットワークリソースがこの Apache リソース用に構成されていることの確認が 行われます。ネットワークリソースが構成されていない場合は、エラーメッセージ (No network resources found for resource.) が記録され、検証はエラーと なり終了します。

検証機能は、次のことを行います。

- 1. Probe timeout リソースプロパティで設定されたタイムアウト値を使用し、 Apache サーバーを正常に検証するための試行時間を制限します。
- 2. Apache サーバーに接続し、HTTP 要求を送信して応答を受信することで、HTTP 1.0 HEAD 検査を実行します。検証機能は、各 IP アドレスとポートの組み合わ せで Apache サーバーに順番に接続します。

この照会の結果は、異常か正常のどちらかになります。検証機能が Apache サー バーからの応答を正常に受信した場合、検証機能は無限ループに戻り、検証と休 止の次のサイクルを開始します。

照会は、ネットワークトラフィックの混雑、過剰なシステム負荷、不適切な構成 など、さまざまな理由によって失敗します。不適切な構成は、検証される IP ア ドレスとポートのすべての組み合わせに対し、Apache サーバーが待機するよう に構成されていない場合に生じます。Apache サーバーは、このリソースに指定 した各 IP アドレスに対し、それぞれポートを提供する必要があります。 Probe\_timeout で指定した制限内 (前の手順 1 で指定) に照会に対する応答を 受信しない場合は、検証機能は、Apache データサービスの一部で異常が発生し たと判断し、履歴に異常を記録します。Apache の検証異常は、致命的な異常、 または一部の異常になります。

致命的な異常とみなされる検証異常は、以下のとおりです。

■ サーバーへの接続に失敗した場合。次のエラーメッセージが表示されます。 %s はホスト名、%d はポート番号です。

Failed to connect to %s port %d %s

■ サーバーに接続しようとしてタイムアウト (Probe timeout リソースプロパ ティのタイムアウト値を超過) した場合。

■ 検証文字列をサーバーに送信することに失敗した場合。次のエラーメッセー ジが表示されます。最初の %s はホスト名、%d はポート番号です。最後の %s はエラーの詳細です。

Failed to communicate with server %s port %d: %s

モニターは、Retry\_interval リソースプロパティで指定した期間内で、以下 に示す 2 つの一部の異常を累積し、1 つの致命的な異常としてカウントします。 部分的に異常とみなされる検証の障害は次のとおりです。

- 検証機能による照会に対し、サーバーからの応答を読み取ろうとしてタイ ムアウト (Probe timeout リソースプロパティのタイムアウト値を超過)し た場合。
- その他の理由によってサーバーからデータを読み取ることに失敗した場合。 次のエラーメッセージが表示されます。最初の %s はホスト名、%d はポート 番号です。最後の %s はエラーの詳細です。

Failed to communicate with server %s port %d: %s

3. 異常履歴に基づいて、データサービスのローカルでの再起動、またはデータサー ビスのフェイルオーバーのいずれかを実行します。詳細は、32ページの「データ サービスの状態の検査」を参照してください。

# **Sun Cluster HA for Domain Name Service (DNS)** のインストールと構成

この章では、Sun Cluster サーバーに Sun Cluster HA for Domain Name Service (DNS) データサービスをインストールし、構成する手順について説明します。

この章の内容は次のとおりです。

- 133ページの「DNS をインストールする」
- 136ページの「Sun Cluster HA for DNS パッケージをインストールする」
- 137ページの「Sun Cluster HA for DNS を登録して構成する」
- 141ページの「SUNW.HAStorage リソースタイプを構成する」

Sun Cluster HA for DNS は、フェイルオーバーサービスとして構成する必要があり ます。データサービス、リソースグループ、リソース、関連事項については、第 1 章および『*Sun Cluster 3.0 U1* の概念』を参照してください。

注 **-** このデータサービスのインストールと構成には、SunPlex Manager が使用でき ます。詳細は、SunPlex Manager のオンラインヘルプを参照してください。

## **Sun Cluster HA for DNS** のインストールと構成

表 6–1 に、インストールと構成作業について説明している節を示します。

**131**

表 **6–1** 作業マップ: Sun Cluster HA for DNS のインストールと構成

| 作業                                                               | 参照個所                                                       |
|------------------------------------------------------------------|------------------------------------------------------------|
| DNS のインストール                                                      | 132ページの「DNS のインストール」                                       |
| Sun Cluster HA for DNS $\gamma^* \gamma \gamma$ –<br>ジのインストール    | 136ページの「Sun Cluster HA for DNS パッケージ<br>のインストール            |
| Sun Cluster HA for DNS $\vec{\tau} - \hat{\theta}$<br>サービスの構成と起動 | 137ページの「Sun Cluster HA for DNS の登録と構<br>成丨                 |
| リソース拡張プロパティの構成                                                   | 142ページの「Sun Cluster HA for DNS 拡張プロパ<br>ティの構成              |
| 障害モニターの情報の表示                                                     | 143ページの「Sun Cluster HA for DNS の障害モニ<br>$\overline{z}$ $-$ |

### **DNS** のインストール

この節では、DNS のインストール手順と、それを Sun Cluster HA for DNS データ サービスとして実行する方法について説明します。

Sun Cluster HA for DNS データサービスは、インターネットドメインネームサー バーソフトウェア (in.named) を使用します。in.named ソフトウェアは、Solaris 8 オペレーティング環境にバンドルされています。DNS の設定について は、in.named(1M) のマニュアルページを参照してください。Sun Cluster 構成での 違いは、次のとおりです。

- DNS データベースは、ローカルファイルシステムではなく、クラスタファイルシ ステムに格納される。
- DNS サーバー名は、物理ホスト名ではなく、論理ホスト名 (再配置可能 IP アド レス) によって指定される。

- ▼ DNS をインストールする
	- **1.** クラスタメンバーでスーパーユーザーになります。
	- **2. DNS** サービスを提供する論理ホスト名を決定します。 この名前は、Sun Cluster ソフトウェアのインストール時に設定するホスト名に する必要があります。ホスト名の設定については、『*Sun Cluster 3.0 U1* ソフ トウェアのインストール』を参照してください。
	- **3. DNS** 実行可能ファイル **(**in.named**)** が /usr/sbin ディレクトリにあることを確 認します。 DNS 実行可能ファイルは、Solaris 8 オペレーティング環境にバンドルされてお り、インストール前は /usr/sbin ディレクトリにあります。
	- **4. DNS** 構成ファイルとデータベースファイルを格納するディレクトリ構造をクラ スタファイルシステム上に作成します。

注 **-** クラスタファイルシステムに dns ディレクトリを作成し、その下に named ディレクトリを作成します (例: /global/dns/named)。クラスタファイルシス テムの設定については、『*Sun Cluster 3.0 U1* ソフトウェアのインストール』 を参照してください。

# **mkdir -p /global/dns/named**

**5. DNS** 構成ファイルの named.conf または named.boot を /global/dns の下 に配置します。

DNS がすでにインストールされている場合は、既存の named.conf または named.boot ディレクトリを /global/dns ディレクトリにコピーできま す。インストールされていない場合は、このディレクトリに named.conf ファイルを作成してください。named.conf または named.boot に登録でき るエントリの種類については、in.named(1M) のマニュアルページを参照してく ださい。named.conf または named.boot のいずれか 1 つ、または両ファイル が存在している必要があります。

**6.** すべての**DNS** データベースファイル **(**named.conf ファイルに指定されていま す**)** を /global/dns/named ディレクトリ下に配置します。

Sun Cluster HA for Domain Name Service (DNS) のインストールと構成 **133**

**7. Sun Cluster HA for DNS** データサービスのすべてのクライアントで、**DNS** サー ビスの論理ホスト名のためのエントリを /etc/resolv.conf ファイルに作成し ます。 すべてのノードで、/etc/resolv.conf を編集して論理ホスト名を登録しま す。たとえば、schost-1.eng.sun.com という論理ホスト名の 4 ノード構成 のエントリ (phys-schost-1、phys-schost-2、phys-schost-3、phys-schost-4) は、次のようになります。

```
domain eng.sun.com
; schost-1.eng.sun.com
(すでにファイルが存在する場合はこのエントリのみ追加)
nameserver 192.29.72.90
; phys-schost-2.eng
nameserver 129.146.1.151
; phys-schost-3.eng
nameserver 129.146.1.152
; phys-schost-4.eng
nameserver 129.144.134.19
; phys-schost-1.eng
nameserver 129.144.1.57
```
ドメイン名の直後に論理ホスト名のエントリを作成します。DNS は、resolv.conf ファイルにリストされている順番にアドレスを使用してサー バーへのアクセスを試みます。

注 **-** /etc/resolv.conf がすでにノード上に存在する場合は、前の例で示し たように、論理ホスト名を示す最初のエントリだけを追加してください。DNS がサーバーにアクセスする順番は、このエントリの順になります。

- **8.** すべてのクラスタノードで、/etc/inet/hosts ファイルを編集し、**DNS** サー ビスの論理ホスト名のためのエントリを作成します。 次のように、手順を実行してください。
	- *IPaddress* には、129.146.87.53 のように実際に使用する IP アドレスを指定し ます。

■ logical-hostname には、実際に使用する論理ホスト名を指定します。

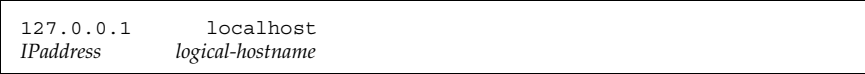

**9.** すべてのクラスタノードで、/etc/nsswitch.conf ファイルを編集し、hosts エントリの cluster と files の後に文字列 dns を追加します。

次の例で、この手順の終了方法を示します。

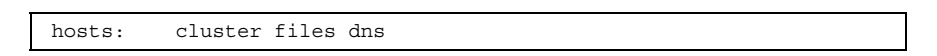

**10. DNS** を検証します。

検証を行う前に、in.named を必ず停止してください。次に DNS をテストする 例を示します。

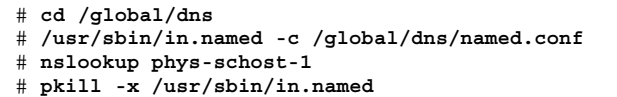

#### 次の作業

Sun Cluster のインストール時に、すでに Sun Cluster HA for DNS パッケージがイ ンストールされている場合は、137ページの「Sun Cluster HA for DNS の登録と構 成」へ進みます。インストールされていない場合は、136ページの「Sun Cluster HA for DNS パッケージのインストール」へ進みます。

Sun Cluster HA for Domain Name Service (DNS) のインストールと構成 **135**

### **Sun Cluster HA for DNS** パッケージのインス トール

scinstall(1M) ユーティリティを使って、SUNWscdns (Sun Cluster HA for DNS データサービスパッケージ) をクラスタにインストールします。このときに、非対話 型の scinstall にすべてのデータサービスパッケージをインストールする -s オプ ションを指定しないでください。

Sun Cluster のインストール時にこのデータサービスパッケージをすでにインストー ルしている場合は、137ページの「Sun Cluster HA for DNS の登録と構成」に進んで ください。まだインストールしていない場合は、次の手順に従って SUNWscdns パッケージをインストールします。

## ▼ Sun Cluster HA for DNS パッケージをインストー ルする

この手順を実行するには、Sun Cluster Agents CD が必要です。Sun Cluster HA for DNS データサービスを実行できるすべてのクラスタノードで、この手順を実行して ください。

- **1. Agents CD** を **CD-ROM** ドライブに挿入します。
- **2.** オプションは指定せずに、scinstall ユーティリティを実行します。 scinstall ユーティリティが対話型モードで起動します。
- **3.** 「**Add support for new data service to this cluster node.**」メニューオプショ ンを選択します。 このオプションは、CD 内にある任意のデータサービスのソフトウェアを読み込 むことができます。
- **4.** scinstall ユーティリティを終了します。
- **5.** ドライブから **CD** を取り出します。

#### 次の作業

Sun Cluster HA for DNS データサービスを登録し、データサービス用にクラスタを 構成するには、137ページの「Sun Cluster HA for DNS の登録と構成」を参照してく ださい。

## **Sun Cluster HA for DNS** の登録と構成

この手順では、scrgadm(1M) コマンドを使って Sun Cluster HA for DNS データ サービスの登録と構成を行う方法を説明します。

注 **-** このデータサービスの登録と構成は、他のいくつかの方法でも行うことができ ます。これらの方法については、28ページの「データサービスリソースを管理する ためのツール」を参照してください。

▼ Sun Cluster HA for DNS を登録して構成する

この手順を実行するには、構成に関する次の情報が必要になります。

- Sun Cluster HA for DNS データサービスのリソースタイプの名前。この名前 は、SUNW.dns です。
- データサービスをマスターするクラスタノードの名前。
- データサービスへのアクセスにクライアントが使用する論理ホスト名。通常、こ の IP アドレスは、クラスタのインストール時に設定されます。詳細は、『*Sun Cluster 3.0 U1* ソフトウェアのインストール』の論理ホスト名について説明し ている節を参照してください。
- DNS 構成ファイルへのパス。DNS 構成ファイルは、クラスタファイルシステム にインストールしなければなりません。このパスは、ここで説明する手順で構成 される Config\_dir リソースプロパティにマップします。

注 **-** この手順は、任意のクラスタメンバーで実行します。

**1.** クラスタメンバーでスーパーユーザーになります。

**2.** データサービスのリソースタイプを登録します。

Sun Cluster HA for Domain Name Service (DNS) のインストールと構成 **137**

# **scrgadm -a -t SUNW.dns**

−a データサービスのリソースタイプを追加します。

−t SUNW.dns データサービス用に事前に定義したリソースタイプ名を 指定します。

**3.** 論理ホスト名および **DNS** リソースが使用するリソースグループを作成します。 必要に応じて、−h オプションを指定してデータサービスを実行できる一群の ノードを選択することもできます。

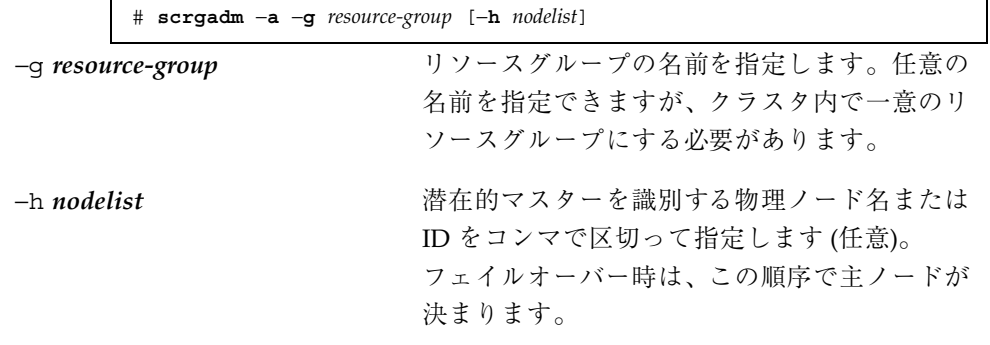

注 **-** −h オプションを使用してノードリストの順序を指定します。クラスタ内の すべてのノードが潜在的マスターの場合、−h オプションを使用する必要はあり ません。

**4.** 使用する論理ホスト名がすべて、ネームサービスデータベースに追加されている ことを確認します。

Sun Cluster のインストールの時に、この確認を行う必要があります。詳細は、 『*Sun Cluster 3.0 U1* ソフトウェアのインストール』の計画に関する章を参照 してください。

注 **-** ネームサービスの検索が原因で障害が発生するのを防ぐために、サー バーおよびクライアントの /etc/hosts ファイルに、すべての論理ホスト名が 登録されていることを確認してください。サーバーの /etc/nsswitch.conf ファイルのネームサービスマッピングは、NIS または NIS+ にアクセスする前に 最初にローカルファイルを検査するように構成してください。

**5.** 論理ホスト名リソースをリソースグループに追加します。

# **scrgadm -a -L -g** *resource-group* **\ -l** *logical-hostname*[*,logical-hostname*] [**-j** *resource*] **\**

[**-n** *netiflist*]

-L さんだん すいしゃ ついの おかん 論理ホスト名リソースを指定します。 -l *logical-hostname* 論理ホスト名をコンマで区切って指定し ます。 -j *resource* ネットワークリソース名を指定します (省略可能)。リソース名を指定しない場 合、ネットワークリソース名は、デフォ ルトで −l オプションで最初に指定した 名前になります。 -n *netiflist* 各ノードの NAFO グループをコンマで 区切って指定します (省略可能)。リソー スグループの *nodelist* 内のすべてのノー ドが、*netiflist* に含まれている必要があ ります。このオプションを指定しない場 合は、scrgadm コマンドは、nodelist 内の各ノードの *hostname* リストによっ て指定されるサブネット上からネットア ダプタを見つけようとします。

**6. DNS** アプリケーションリソースをリソースグループに追加します。

# **scrgadm -a -j** [*resource*] **-g** *resource-group* **\ -t SUNW.dns -y Network\_resources\_used=***network-resource, …***\** −**y Port\_list=***port-number/protocol* **-x DNS\_mode=***config-file* **\** −**x Confdir\_list=***config-directory*

−j *resource* DNS アプリケーションリソース名を指 定します。

Sun Cluster HA for Domain Name Service (DNS) のインストールと構成 **139**

−t SUNW.dns リソースグループが属するリソースタイ プの名前を指定します。このエントリは 必須です。 −y Network\_resources\_used=*network-resource***, …** DNS が使用するネットワークリソース (論理ホスト名) をコンマで区切って指定 します。このプロパティを指定しない場 合は、デフォルトで、リソースグループ に含まれるすべての論理ホスト名になり ます。 −y Port\_list=*port-number/protocol* 使用するポート番号とプロトコルを指定 します。このプロパティを指定しない場 合は、デフォルトで 53/udp が使用され ます。 −x DNS\_mode=*config-file* conf (named.conf) または boot (named.boot) のいずれかの構成 ファイルを指定します。このプロパティ を指定しない場合は、デフォルトで conf が使用されます。 −x Confdir\_list=*config-directory* DNS 構成ディレクトリパスの場所を指 定します。必ず、クラスタファイルシス テム上の場所である必要があります。こ れは、Sun Cluster HA for DNS データ サービスはこの拡張プロパティを必要と します。

**7.** scswitch**(1M)** コマンドを実行して次の作業を行います。

- リソースと障害監視を有効にする。
- リソースグループを管理状態にする。
- リソースグループをオンラインにする。

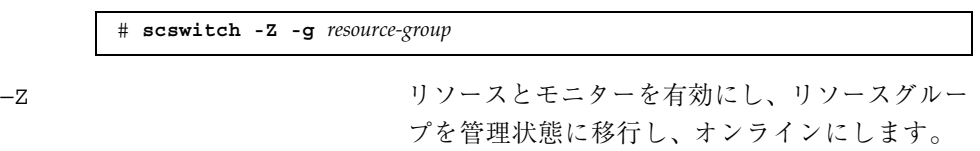

#### 例 **—** フェイルオーバー **Sun Cluster HA for DNS** の登録

次に、Sun Cluster HA for DNS データサービスを 2 ノードクラスタに登録する例を 示します。この例の最後で、scswitch コマンドで Sun luster HA for DNS データ サービスを起動していることに注意してください。

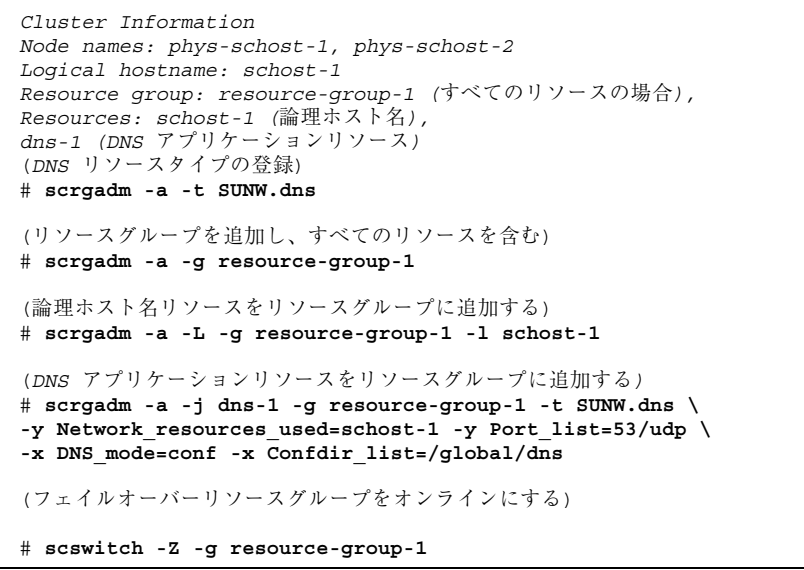

# ▼ SUNW.HAStorage リソースタイプを構成する

SUNW.HAStorage リソースタイプは、HA 記憶装置とデータサービス間の動作を同 期させます。Sun Cluster HA for DNS データサービスは、ディスクに負荷をかけ ず、スケーラブルではないので、SUNW.HAStorage リソースタイプの設定は任意で す。

このリソースタイプの詳細については、SUNW.HAStorage(5) のマニュアルペー ジおよび 22ページの「リソースグループとディスクデバイスグループの関連性」を 参照してください。設定手順については、264ページの「新しいリソース用に SUNW.HAStorage リソースタイプを設定する」を参照してください。

Sun Cluster HA for Domain Name Service (DNS) のインストールと構成 **141**

## データサービスのインストールと構成の確認

Sun Cluster HA for DNS データサービスが正しくインストールされ、構成されてい ることを確認するには、137ページの「Sun Cluster HA for DNS を登録して構成す る」で説明されている手順を完了した後で、次のコマンドを実行します。

# **nslookup** *logical-hostname logical-hostname*

この例では、*logical-hostname* は、DNS 要求をサービスするために構成したネッ トワークリソースの名前です。前述の登録の例では、schost-1 がこれに該当しま す。出力では、指定した論理ホストによってクエリが処理されたことが示されます。

# **Sun Cluster HA for DNS** 拡張プロパティの構成

DNS リソースの作成に必須の拡張プロパティは Confdir list プロパティだけで す。通常、拡張プロパティは、DNS リソースを作成するときにコマンド行から scrgadm -x *parameter*=*value*を実行して構成します。拡張プロパティは、第 11 章に 示す手順を使って後で構成することもできます。

すべての Sun Cluster プロパティについての詳細は、 付録 A を参照してください。

表 6–2は、Sun Cluster HA for DNS の拡張プロパティについて説明したものです。 拡張プロパティによっては、動的に更新できるものもあります。ただし、それ以外 の拡張プロパティは、リソースを作成するときにしか更新できません。次の表の 「調整」列は、各プロパティをいつ更新できるかを示しています。

表 **6–2** Sun Cluster HA for DNS 拡張プロパティ

| 名前/データ<br>タイプ                         | デフォルト | 範囲                                                    | 調整    | 説明                                                                                                    |
|---------------------------------------|-------|-------------------------------------------------------|-------|----------------------------------------------------------------------------------------------------|
| Confdir<br>list (文字配<br>列)            | なし    | なし                                                    | 作成時   | パス名をコンマで区切ったリス<br>ト。各パス名は、DNS インスタン<br>スの conf ディレクトリを含む<br>ディレクトリを示します。                                                                                                    |
| DNS mode                              | conf  | なし                                                    | 作成時   | 使用する DNS 構成ファイ<br>$W_0$ conf (named.conf) または<br>boot (named.boot) を指定しま<br>す。                                                                                                    |
| Monitor_<br>retry count<br>(整数)       | 4     | $0 - 2,147,483,641$<br>-1 は、再試行の数<br>が無限であることを<br>示す。 | 任意の時点 | Monitor_retry_interval プロ<br>パティで指定された時間の範囲内<br>に、プロセスモニター機能 (PMF)<br>が障害モニターを再起動する回<br>数。このプロパティは、障害モニ<br>ターの再起動について制御するの<br>であって、リソースの再起動を制<br>御するわけではありません。リ<br>ソースの再起動は、システム定義<br>プロパティの Retry interval<br>および Retry count によって制<br>御されます。 |
| Monitor<br>retry<br>interval (整<br>数) | 2     | $0 - 2147483641$<br>-1 は、再試行の間<br>隔が無限であること<br>を示す。   | 任意の時点 | 障害モニターの失敗がカウントさ<br>れる期間(分)。この期間内に、障<br>害モニターの失敗の数が、拡張プ<br>ロパティ Monitor retry_count<br>で指定した値を超えた場合、PMF<br>は障害モニターを再起動しませ<br>$\mathcal{L}_{\Omega}$                                                                                             |
| Probe<br>timeout (整数)                 | 30    | $0 - 2,147,483,641$                                   | 任意の時点 | DNS インスタンスの検証に障害モ<br>ニターが使用するタイムアウト値<br>(秒)。                                                                                                    |

# **Sun Cluster HA for DNS** の障害モニター

検証機能は、nslookup コマンドを使用して DNS の状態を照会します。検証機能 が実際に DNS サーバーを照会する前に、ネットワークリソースが DNS データサー

Sun Cluster HA for Domain Name Service (DNS) のインストールと構成 **143**

ビスと同じリソースグループ内で構成されていることの確認が行われます。ネッ トワークリソースが構成されていない場合は、エラーメッセージが記録され、検証 はエラーとなり終了します。

検証機能は、次のことを行います。

1. Probe timeout リソースプロパティで指定されたタイムアウト値を使用 し、nslookup コマンドを実行します。

この nslookup コマンドの実行結果は、異常か正常のどちらかになりま す。nslookup の照会に対して DNS が正常に応答した場合は、検証機能は無限 ループに戻り、次の検証時間まで待機します。

nslookup コマンドが正常に終了しなかった場合、検証機能は DNS データサー ビスで異常が発生したと判断し、履歴に異常を記録します。DNS 検証機能は、 すべての異常を致命的な異常とみなします。

2. 正常/異常履歴に基づいて、ローカルでの再起動、またはデータサービスの フェイルオーバーを実行します。詳細は、32ページの「データサービスの状態の 検査」を参照してください。
# **Sun Cluster HA for Network File System (NFS)** のインストールと構成

この章では、Sun Cluster に Sun Cluster HA for Network File System (NFS) データ サービスをインストールして構成する手順と、Sun Cluster ソフトウェアがすでに実 行されているシステムに Sun Cluster HA for NFS データサービスを追加する手順を 説明します。

この章の内容は次のとおりです。

- 147ページの「Sun Cluster HA for NFS パッケージをインストールする」
- 149ページの「Sun Cluster HA for NFS を設定する」
- 154ページの「NFS ファイルシステムの共有オプションを変更する」
- 155ページの「Sun Cluster HA for NFS メソッドのタイムアウトを調整する」
- 156ページの「SUNW.HAStorage リソースタイプを構成する」

Sun Cluster HA for NFS データサービスは、フェイルオーバーサービスとして構成 する必要があります。データサービス、リソースグループ、リソース、関連事項 については、第 1 章および『*Sun Cluster 3.0 U1* の概念』を参照してください。

注 **-** このデータサービスのインストールと構成には、SunPlex Manager が使用でき ます。詳細は、SunPlex Manager のオンラインヘルプを参照してください。

Sun Cluster HA for NFS データサービスをインストールして構成する前に、『*Sun Cluster 3.0 U1* ご使用にあたって』にあるワークシートを使用し、リソースとリ ソースグループについて計画してください。

**145**

Sun Cluster HA for NFS データサービスの制御下に置かれる NFS ファイルシステム のマウントポイントは、これらのファイルシステムを含むディスクデバイスグルー プをマスターできるすべてのノードで同じにする必要があります。

注 **-** ネームサービスの検索が原因で障害が発生するのを防ぐために、サーバーの /etc/hosts ファイルに、すべての論理ホスト名が登録されていることを確認して ください。サーバーの /etc/nsswitch.conf ファイルのネームサービスマッピン グは、NIS または NIS+ にアクセスする前に、最初にローカルファイルを検査す るように構成してください。このように構成することで、タイミングに関連するエ ラーを防止でき、ifconfig および statd が正しく論理ホスト名を解決できます。

注 **-** NFS のフェイルオーバー中にクライアント上で「stale file handle (無効な ファイルハンドル)」エラーの発生を防止するには、VERITAS Volume Manager を使 用している場合は、すべてのクラスタノード上で、vxio ドライバが同じ疑似デバイ スメジャー番号を持つようにしてください。この番号は、インストールを完了した 後、/etc/name\_to\_major ファイルに記述されています。

## **Sun Cluster HA for NFS** のインストールと構成

表 7–1 に、インストールと構成作業について説明している節を示します。

| 作業                                                                        | 参照個所                                             |
|---------------------------------------------------------------------------|--------------------------------------------------|
| Sun Cluster HA for NFS $\gamma^* \gamma \gamma \rightarrow -$<br>ジのインストール | 147ページの「Sun Cluster HA for NFS パッケージ<br>のインストール」 |
| Sun Cluster HA for NFS $\vec{r} - \hat{z}$<br>サービスの設定と構成                  | 148ページの「Sun Cluster HA for NFS の設定と構成」           |

表 **7–1** 作業マップ: Sun Cluster HA for DNS のインストールと構成

表 **7–1** 作業マップ: Sun Cluster HA for DNS のインストールと構成 続く

| 作業             | 参照個所                                                   |
|----------------|--------------------------------------------------------|
| リソース拡張プロパティの構成 | 156ページの「Sun Cluster HA for NFS 拡張プロパ<br>ティの構成          |
| 障害モニターの情報の表示   | 158ページの「Sun Cluster HA for NFS の障害モニ<br>$\overline{z}$ |

#### **Sun Cluster HA for NFS** パッケージのインス トール

scinstall(1M) ユーティリィティは、 Sun Cluster HA for NFS データサービス パッケージ (SUNWscnfs) をクラスタにインストールします。このときに、非対話型 の scinstall にすべてのデータサービスパッケージをインストールする -s オプ ションを指定しないでください。

Sun Cluster のインストール時に SUNWscnfs データサービスパッケージをすでにイ ンストールしている場合は、148ページの「Sun Cluster HA for NFS の設定と構 成」に進んでください。まだインストールしていない場合は、次の手順に従って SUNWscnfs パッケージをインストールします。

### ▼ Sun Cluster HA for NFS パッケージをインストー ルする

この手順を実行するには、Sun Cluster Agents CD が必要です。Sun Cluster HA for NFS データサービスを実行できるすべてのクラスタノードで、この手順を実行して ください。

- **1. Agents CD** を **CD-ROM** ドライブに挿入します。
- **2.** オプションは指定せずに、scinstall ユーティリティを実行します。 scinstall ユーティリティが対話型モードで起動します。

Sun Cluster HA for Network File System (NFS) のインストールと構成 **147**

- **3.** 「**Add support for new data service to this cluster node.**」メニューオプショ ンを選択します。 このオプションにより、CD 内に存在するのと同数のデータサービスソフ トウェアを読み込むことができます。
- **4.** scinstall ユーティリティを終了します。
- **5.** ドライブから **CD** を取り出します。

#### 次の作業

Sun Cluster HA for NFS データサービスを登録し、データサービス用にクラスタを 構成するには、148ページの「Sun Cluster HA for NFS の設定と構成」を参照してく ださい。

### **Sun Cluster HA for NFS** の設定と構成

この手順では、scrgadm(1M) コマンドを使って Sun Cluster HA for NFS データ サービスの登録と構成を行う方法を説明します。

注 **-** このデータサービスの登録と構成は、他のいくつかの方法でも行うことができ ます。これらの方法については、28ページの「データサービスリソースを管理する ためのツール」を参照してください。

Sun Cluster HA for NFS データサービスを設定して構成する前に、次のコマンドを 使用し、Sun Cluster HA for NFS パッケージの SUNWscnfs がクラスタにインス トールされていることを確認してください。

# **pkginfo -l SUNWscnfs**

パッケージがインストールされていない場合は、147ページの「Sun Cluster HA for NFS パッケージのインストール」を参照してください。

▼ Sun Cluster HA for NFS を設定する

- **1.** クラスタメンバーでスーパーユーザーになります。
- **2.** クラスタ内のすべてのノードが起動されて稼動していることを確認します。

# **scstat**

**3. NFS** リソースを含むフェイルオーバーリソースグループを作成します。

注 **-** この際に、Sun Cluster HA for NFS リソースグループの Pathprefix を定義す る必要があります。Pathprefix は、Sun Cluster HA for NFS データサービスが 管理や状態の情報を維持するディレクトリです。これには任意のディレクトリを 指定できますが、クラスタファイルシステムにディレクトリを作成する必要があ ります。

# **scrgadm -a -g** *resource-group* **-y Pathprefix=***/global/admin-dir*

注 **-** *admin-dir* ディレクトリは、クラスタファイルシステム上になければなりま せん。これはユーザーが作成する必要があります。

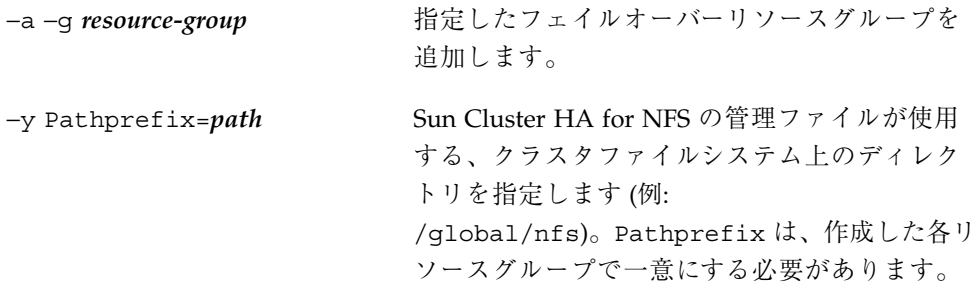

**4.** 使用するすべての論理ホスト名がネームサービスデータベースに登録されている ことを確認します。

Sun Cluster のインストール時に、この確認を行います。詳細は、『*Sun Cluster 3.0 U1* ソフトウェアのインストール』の計画に関する章を参照してください。

Sun Cluster HA for Network File System (NFS) のインストールと構成 **149**

注 **-** ネームサービスの検索が原因で障害が発生するのを防ぐために、サー バーおよびクライアントの /etc/hosts ファイルに、すべての論理ホスト名が 登録されていることを確認してください。サーバーの /etc/nsswitch.conf の ネームサービスマッピングは、NIS または NIS+ にアクセスする前に、最初に ローカルファイルを検査するように構成してください。このように構成すること で、タイミングに関連するエラーを防止でき、ifconfig および statd が正し く論理ホスト名を解決できます。

**5.** 希望する論理ホスト名リソースをフェイルオーバーリソースグループに追加しま す。

この手順で、LogicalHostname リソースを設定する必要があります。Sun Cluster HA for NFS でデータサービス使用されるホスト名が、SharedAddress リソースになることはありません。

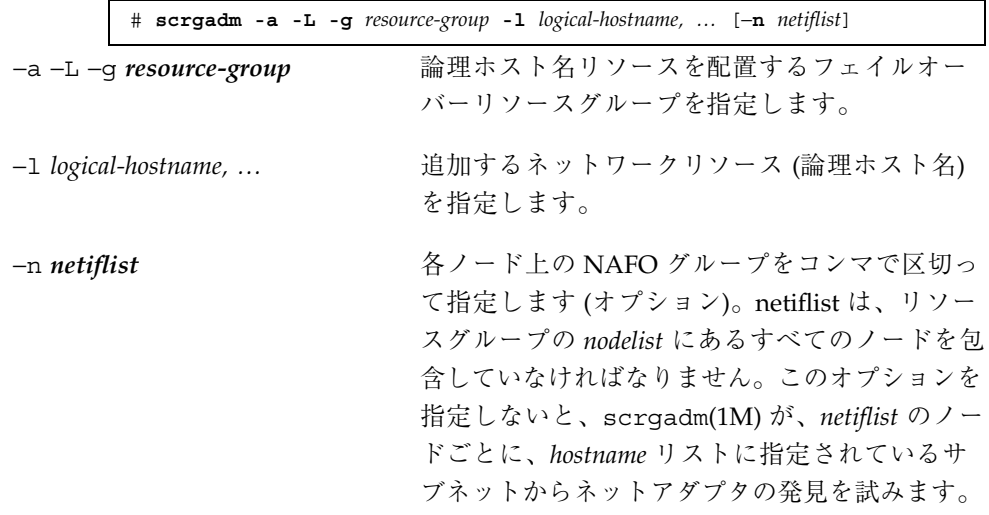

- **6.** クラスタの任意のノードから、**NFS** 構成ファイル用のディレクトリ構造を作成 します。
- 149ページの手順 3 で Pathprefix プロパティで指定したディレクトリの下に、管 理サブディレクトリを作成してください (例: /global/nfs/SUNW.nfs)。

# **mkdir** *Pathprefix*/SUNW.nfs

- **7.** 150ページの手順 6 で作成した SUNW.nfs ディレクトリに dfstab.*resource* ファイルを作成し、共有オプションを設定します。 たとえば、一連の共有パス名と共有コマンドが含まれる *Pathprefix*/SUNW.nfs/dfstab.*resource* を作成します。共有パスは、クラスタ ファイルシステム上のサブディレクトリになります。 作成する予定の NFS リソース (152ページの手順 9) を指定する *resource-name* 接 尾辞を選択します。リソース名は、そのリソースが実行するタスクを表す名前に します。たとえば、ユーザーのホームディレクトリを共有する NFS に は、user-nfs-home という名前にします。 共有されるように作成した各パスに対し、共有オプションを設定します。この ファイルで使用する書式は、/etc/dfs/dfstab ファイルで使用される書式と同
	- じです。

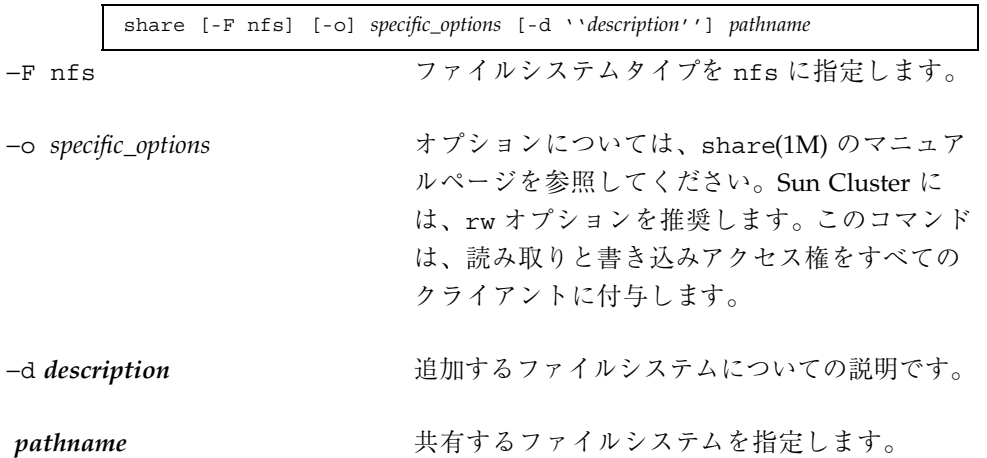

Tshare −o rw コマンドは、Sun Cluster ソフトウェアが使用するホスト名を含 む、すべてのクライアントに書き込みアクセスを付与し、Sun Cluster HA for NFS 障害モニターが最も効果的に動作するようにします。詳細は、各マニュア ルページを参照してください。

- $\blacksquare$  dfstab $(4)$
- $\blacksquare$  share(1M)
- $\blacksquare$  share nfs(1M)

share コマンドでクライアントリストを指定する場合は、クラスタが接続する すべてのパブリックネットワーク上のすべてのクライアント用のホスト名のほか に、そのクラスタと関連付けられるすべての物理ホスト名と論理ホスト名を含め てください。

Sun Cluster HA for Network File System (NFS) のインストールと構成 **151**

share コマンドで、個々のホスト名を使用する代わりにネットグループを使用 する場合は、これらすべてのクラスタホスト名を適切なネットグループに追加し てください。

注 **-** クラスタインターコネクト上のホスト名にアクセス権を付与しないでくだ さい。

Sun Cluster HA for NFS による監視が十分に機能できるように、読み取りと書き 込みの両方のアクセス権をすべてのクラスタノードに付与してください。ただ し、ファイルシステムへの書き込みを制限したり、ファイルシステム全体を読み 取り専用にすることはできます。この場合、Sun Cluster HA for NFS 障害モニ ターは、書き込みアクセス権なしで監視を実行できます。

注 **-** 共有オプションを構成するときは、root オプションの使用と、ro と rw オ プションを組み合わせて使用することは避けてください。

#### **8. NFS** リソースタイプを登録します。

# **scrgadm -a -t** *resource-type* −a −t *resource-type* 指定したリソースタイプを追加します。Sun

Cluster HA for NFS データサービスの場合、リ ソースタイプは SUNW.nfs です。

**9. NFS** リソースをフェイルオーバーリソースグループに作成します。

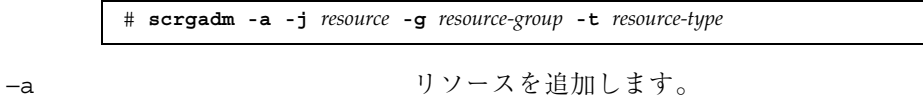

−j *resource*

151ページの手順 7 で定義した、追加するリソースの名前を指定します。任意の名前 を指定できますが、クラスタ内で一意にする必 要があります。

−g *resource-group* このリソースが追加される、作成済みのリソー スグループの名前を指定します。

−t *resource-type* このリソースが属するリソースタイプの名前を 指定します。この名前は、登録されているリ ソースタイプの名前にする必要があります。

**10.** scswitch**(1M)** コマンドを実行して次の作業を行います。

- リソースとリソースモニターを有効にする。
- リソースグループを管理状態にする。
- リソースグループをオンライン状態に切り替える。

# **scswitch** −**Z** −**g** *resource-group*

#### 例 **— Sun Cluster HA for NFS** の設定と構成

次に、Sun Cluster HA for NFS データサービスを設定して構成する例を示します。

*(*論理ホストリソースグループを作成し、*NFS (*Pathprefix*)* が使用する管理ファイルへのパスを指定する*)* # **scrgadm -a -g resource-group-1 -y Pathprefix=/global/nfs** *(*論理ホスト名リソースを論理ホストリソースグループに追加する*)* # **scrgadm -a -L -g resource-group-1 -l schost-1** *(Sun Cluster HA for NFS* 構成ファイルを含むディレクトリ構造を作成する*)* # **mkdir -p /global/nfs/SUNW.nfs** *(dfstab.resource* ファイルを *nfs/SUNW.nfs* ディレクトリの下に作成し、共有オプションを設定する*) (NFS* リソースタイプを登録する*)* # **scrgadm -a -t SUNW.nfs** *(NFS* リソースをリソースグループに作成する*)* # **scrgadm -a -j r-nfs -g resource-group-1 -t SUNW.nfs** *(*リソースとそのモニターを有効にし、リソースグループを管理し、リソースグループをオンライン状態に切り替える*)* # **scswitch -Z -g resource-group-1**

#### 次の作業

NFS ファイルシステムの共有オプションを設定するには、154ページの「NFS ファイルシステムの共有オプションを変更する」を参照してください。拡張プロパ

Sun Cluster HA for Network File System (NFS) のインストールと構成 **153**

ティを表示または設定するには、156ページの「Sun Cluster HA for NFS 拡張プロパ ティの構成」を参照してください。

#### ▼ NFS ファイルシステムの共有オプションを変更す る

share -o コマンドで rw、rw=、ro、ro= オプションを使用する場合は、すべての 物理ホストまたはすべての Sun Cluster サーバーと関連付けられる netgroups にア クセス権を付与してください。NFS 障害モニターが効果的に動作します。

share(1M) コマンドで、netgroups を使用する場合は、Sun Cluster のすべてのホ スト名を適切な netgroup に追加してください。理想的には、読み取りと書き込み の両方のアクセス権をすべての Sun Cluster ホスト名に付与し、NFS 障害検証機能 が正常に動作するようにします。.

注 **-** 共有オプションを変更する前に、share\_nfs(1M) のマニュアルページを参照 し、有効なオプションの組み合わせを理解してください。

**1.** クラスタノードのスーパーユーザーになります。

**2. NFS** リソースの障害モニターを無効にします。

# **scswitch** −**n** −**M** −**j** *resource*

−M リソースモニターを無効にします。

**3.** 新しく設定した share コマンドを実行します。

新しい共有オプションで dfstab.*resource* ファイルを編集する前に、新しい share コマンドでオプションの組み合わせが有効であることを確認してくだ さい。

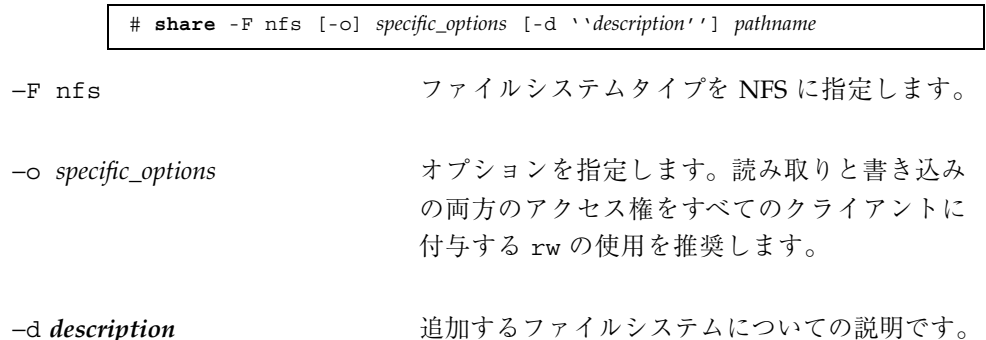

新しい share コマンドの実行に失敗した場合は、直ちに以前のオプションを使 用してもう一度 share コマンドを実行してください。新しい share コマンドが 正しく実行された場合は、155ページの手順 4へ進んでください。

- **4.** 新しい共有オプションを使用し、dfstab.*resource* ファイルを編集します。 このファイルで使用する書式は、/etc/dfs/dfstab ファイルで使用する書式と 同じです。各行は、share コマンドから成ります。
- **5. (**省略可能**)** dfstab.*resource* ファイルからパスを削除する場合は、unshare**(1M)** コマンドを実行してから、そのパスの share コマンドを dfstab.*resource* ファイルから削除します。

# **unshare** [-F nfs] [-o rw] *pathname* # **vi dfstab.***resource*

−F nfs ファイルシステムタイプを NFS に指定します。

−o *options* NFS ファイルシステム固有のオプションを指定します。

pathname **無効にするファイルシステムを指定します**。

- **6. (**省略可能**)** dfstab.*resource* ファイルにパスを追加する場合、またはこのファイ ルの既存のパスを変更する場合は、マウントポイントが正しいことを確認してか ら、154ページの手順 3 と155ページの手順 4 へ進んでください。
- **7. NFS** リソースで障害モニターを有効にします。

# **scswitch -e -M -j** *resource*

### ▼ Sun Cluster HA for NFS メソッドのタイムアウト を調整する

Sun Cluster HA NFS メソッドが終了するために要する時間は、dfstab.*resource* ファイルに含まれる、リソースによって共有されるパスの数に依存します。これら

Sun Cluster HA for Network File System (NFS) のインストールと構成 **155**

のメソッドのデフォルトのタイムアウト値は、300 秒です。単純に、各共有パスの メソッドタイムアウト値に 10 秒を割り当てます。デフォルトのタイムアウトは、30 の共有パスを処理するように設計されているため、共有パスの数が 30 未満の場合に は、タイムアウト値を短かくしないでください。

ただし、共有パスの数が 30 を超える場合は、共有パスの数に 10 を掛けて、推奨す るタイムアウト値を計算してください。たとえば、 dfstab.*resource* ファイルに共 有パスが 50 含まれている場合は、推奨するタイムアウト値は 500 秒です。

次のメソッドタイムアウトを変更します。

| Prenet start timeout | Postnet stop timeout | Monitor Start timeout |
|----------------------|----------------------|-----------------------|
| Start timeout        | Validate timeout     | Monitor Stop timeout  |
| Stop timeout         | Update timeout       | Monitor Check timeout |

メソッドタイムアウトを変更するには、次のように、scrgadm に −c オプションを 使用します。

% **scrgadm -c -j** *resource* **-y Prenet\_start\_timeout=500**

# ▼ SUNW.HAStorage リソースタイプを構成する

SUNW.HAStorage リソースタイプは、データサービスHA 記憶装置とデータサービ ス間の動作を同期させます。Sun Cluster HA for NFS データサービスはディスクに 負荷がかかることが多いので、SUNW.HAStorage リソースタイプを設定することを 強く推奨します。

このリソースタイプの詳細については、SUNW.HAStorage(5) のマニュアルペー ジおよび22ページの「リソースグループとディスクデバイスグループの関連性」を 参照してください。設定手順については、264ページの「新しいリソース用に SUNW.HAStorage リソースタイプを設定する」を参照してください。

### **Sun Cluster HA for NFS** 拡張プロパティの構成

通常、拡張プロパティは、NFS リソースを作成するときにコマンド行から scrgadm -x *parameter*=*value* を実行して構成します。拡張プロパティは、第 11

章に示す手順を使って後で構成することもできます。Sun Cluster HA for NFS デー タサービスの拡張プロパティは必須ではありません。すべての Sun Cluster プロパ ティについての詳細は、付録 Aを参照してください。

表 7–2 に、Sun Cluster HA for NFS データサービス用に構成できる拡張プロパティ を示します。拡張プロパティによっては、動的に更新できるものもあります。それ 以外の拡張プロパティは、リソースを作成するときにしか更新できません。次の表 の「調整」列は、各プロパティをいつ更新できるかを示しています。

| 名前/データ<br>タイプ                                  | デフォルト | 範囲                                                                | 調整    | 説明                                                                                                    |
|------------------------------------------------|-------|-------------------------------------------------------------------|-------|----------------------------------------------------------------------------------------------------|
| Lockd<br>nullrpc<br>timeout $(\underline{$ 整数) | 120   | 最小 = 60                                                           | 任意の時点 | 1ockd を検証するときに使用する<br>タイムアウト値 (秒)。                                                                                                    |
| Monitor<br>retry count<br>(i整数)                | 4     | $\Omega -$<br>2, 147, 483, 641<br>-1 は、再試行の数<br>が無限であること<br>を示す。  | 任意の時点 | Monitor_retry_ interval $\mathcal{V}^{\Pi}$<br>パティで指定された時間の範囲内<br>に、プロセスモニター機能 (PMF)<br>が障害モニターを再起動する回<br>数。このプロパティは、障害モニ<br>ターの再起動について制御するの<br>であって、リソースの再起動を制御<br>するわけではありません。リソー<br>スの再起動は、システム定義プロ<br>パティの Retry interval および<br>Retry count によって制御されま<br>す。これらのプロパティについて<br>は、scrgadm(1M)のマニュアル<br>ページを参照してください。 |
| Monitor_<br>retry<br>interval (整<br>数)         | 2     | $\Omega -$<br>2, 147, 483, 641<br>-1 は、再試行の間<br>隔が無限であるこ<br>とを示す。 | 任意の時点 | 障害モニターの失敗がカウントさ<br>れる期間(分)。この期間内に、障害<br>モニターの失敗の数が、拡張プロ<br>パテイ Monitor retry count で<br>指定した値を超えた場合、PMF は<br>障害モニターを再起動しません。                                                                                                    |
| Mountd<br>nullrpc<br>restart (ブー<br>ル値)        | True  | なし                                                                | 任意の時点 | ヌルの rpc 呼び出しに失敗したと<br>きに mountd を再起動するかどう<br>かを指定するブール値。                                                                                                    |

表 **7–2** Sun Cluster HA for NFS 拡張プロパティ

Sun Cluster HA for Network File System (NFS) のインストールと構成 **157**

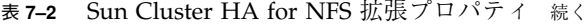

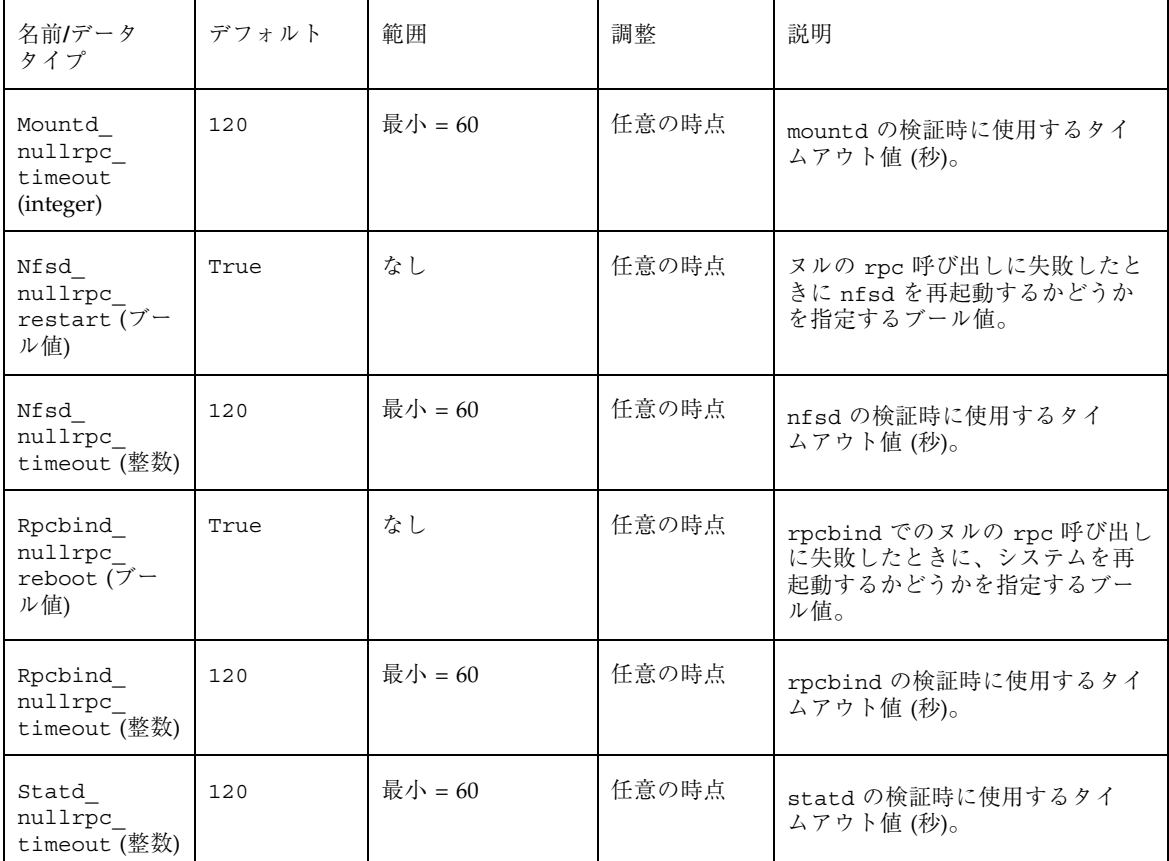

### **Sun Cluster HA for NFS** の障害モニター

Sun Cluster HA for NFS の障害モニターは、次の2 つの部分から成ります。

- NFS システム障害モニターです。NFS デーモン (nfsd、mountd、statd、mountd) の監視と、問題が発生した場合の適切な処理 を行います。
- 各 NFS リソースに特有の機能です。各リソースの障害モニターは、リソース によってエクスポートされるファイルシステムを、各共有パスの状態を調べるこ とで監視します。
- **158** Sun Cluster 3.0 U1 データサービスのインストールと構成 ♦ 2001 年 8 月, Revision A

#### 障害モニターの起動

NFS システム障害モニターは、NFS リソースの起動メソッドによって起動されま す。この起動メソッドは、最初に NFS システム障害モニター (nfs daemons probe) がプロセスモニター pmfadm 下ですでに実行されているか どうかを調べます。実行されていない場合は、起動メソッドは、プロセスモニター の制御下で nfs\_daemons\_probe プロセスを起動します。その後、同様に、プロセ スモニターの制御下でリソース障害モニター (nfs\_probe) を起動します。

#### 障害モニターの停止

NFS リソースの Monitor stop メソッドは、リソース障害モニターを停止しま す。また、ローカルノード上で他に NFS リソース障害モニターが実行されていない 場合は、NFS システム障害モニターも停止します。

#### **NFS** システム障害モニタープロセス

システム障害モニターは、プロセスの存在および NULL rpc 呼び出しへの応答を調 べることで、rpcbind、statd、lockd、nfsd、mountd を検証します。このモニ ターは、次の NFS 拡張プロパティを使用します。

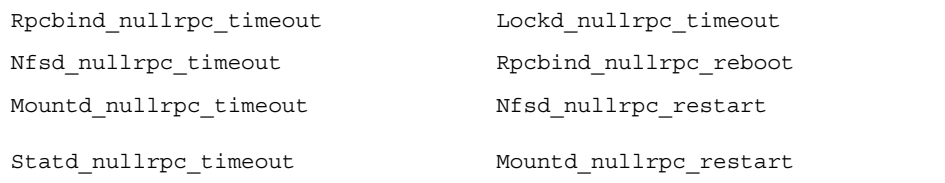

拡張プロパティの検討や設定については、156ページの「Sun Cluster HA for NFS 拡 張プロパティの構成| を参照してください。

各システム障害モニターの検証サイクルにおいて、次のことを行います。

- 1. Cheap\_probe\_interval の間、休止します。
- 2. rpcbind を検証します。

プロセスが異常停止しており、Failover mode=HARD の場合は、システムを再 起動します。

Sun Cluster HA for Network File System (NFS) のインストールと構成 **159**

NULL rpc 呼び出しに失敗し、Rpcbind\_nullrpc\_reboot=True および Failover mode=HARD の場合は、システムを再起動します。

3. statd と lockd を検証します。

いずれかのデーモンが停止している場合は、両方のデーモンを再起動します。 NULL rpc 呼び出しに失敗した場合は、メッセージが syslog に記録されます が、再起動はしません。

4. mountd と mountd を検証します。

プロセスが停止している場合は、そのプロセスを再起動します。

NULL rpc 呼び出しに失敗し、クラスタファイルシステムデバイスが利用可能で 拡張プロパティ Mountd\_nullrpc\_restart=True の場合は、mountd を再起 動します。

NFS デーモンのうち、いずれかのデーモンの再起動に失敗すると、すべてのオンライ ン NFS リソースの状態が FAULTED に設定されます。すべての NFS デーモンが再起 動され、状態が正常の場合には、リソースの状態は再び ONLINE に設定されます。

#### **NFS** リソースモニタープロセス

リソースモニター検証を開始する前に、すべての共有パスが dfstab ファイルから 読み取られ、メモリーに格納されます。各検証サイクルでは、パスの stat() を実 行することで、各繰り返しですべての共有パスが検証されます。

各リソースモニターの障害検証において、次のことを行います。

- 1. Thorough probe interval の間、休止します。
- 2. 最後の読み取り以降に dfstab が変更されている場合は、メモリーをリフレッ シュします。
- 3. パスの stat() を実行することで、すべての共有パスを各繰り返しで検証しま す。

問題のあるパスが見つかると、リソースの状態は FAULTED に設定されます。すべ てのパスが正常に動作すると、リソースの状態は再び ONLINE になります。

## **Sun Cluster HA for Oracle Parallel Server** のインストールと構成

この章では、Sun Cluster サーバーに Sun Cluster HA for Oracle Parallel Server (OPS) データサービスをインストールして構成する手順について説明します。この 章の内容は次のとおりです。

- 163ページの「VxVM を使用する」
- 163ページの「ハードウェア RAID サポートを備えた Sun StorEdge A3500/ A3500FC ディスクアレイを使用する」
- 165ページの「Sun Cluster HA for Oracle Parallel Server パッケージをインストー ルする」
- 167ページの「Sun Cluster ノードを準備する」
- 168ページの「UDLM ソフトウェアをインストールする」
- 169ページの「Oracle RDBMS ソフトウェアをインストールする」

#### 概要

Oracle のマニュアルの手順に従って、OPS をインストールして構成します。OPS は、Sun Cluster Resource Group Manager (RGM) では登録または管理されません が、クラスタ情報の照会では RGM に依存します。

**161**

OPS は、Sun Cluster ソフトウェアの共有ディスクアーキテクチャを使用するように 構成できます。この構成では、データベースに同時にアクセスする OPS の複数のイ ンスタンス間で、単一のデータベースを共有します。同一のデータに対するアクセ スの衝突は、Oracle UNIX Distributed Lock Manager (UDLM) によって制御されま す。プロセスまたはノードで障害が発生した場合は、UDLM が再構成され、障害か ら回復します。

OPS 環境でノード障害が発生した場合には、Sun Cluster フェイルオーバーデータ サービスによって使用される IP フェイルオーバーを使用せずに、別のサーバーに再 接続するように Oracle クライアントを構成できます。このフェイルオーバー処理 については、『*Sun Cluster 3.0 U1* の概念』を参照してください。OPS 環境では、 複数の Oracle インスタンスが協力して同じ共有データベースへのアクセスを提供し ます。Oracle クライアントは、任意のインスタンスを使用してデータベースにアク セスできます。したがって、1 つまたは複数のインスタンスで障害が発生しても、 クライアントは残りのインスタンスに接続することによって、引き続きデータベー スにアクセスできます。

### **Sun Cluster HA for Oracle Parallel Server** のイ ンストールと構成

次の表に、インストール作業や構成作業の説明が記載されている場所を示します。

| 作業                                                          | 参照箇所                                                             |
|-------------------------------------------------------------|------------------------------------------------------------------|
| (オプション) ボリューム管理ソフ                                           | 163ページの「Sun Cluster HA for Oracle Parallel                       |
| トウェアのインストール                                                 | Server ボリューム管理ソフトウェアのインストール                                      |
| Sun Cluster HA for Oracle Parallel                          | $165 \sim -\frac{1}{2} \odot$ Sun Cluster HA for Oracle Parallel |
| Server パッケージのインストール                                         | Server パッケージのインストール!                                             |
| UNIX Distributed Lock Manager<br>と Oracle ソフトウェアのインス<br>トール | 166ページの「Oracle ソフトウェアのインストール」                                    |

表 **8–1** 作業マップ: Sun Cluster HA for Oracle Parallel Server のインストールと構成

### **Sun Cluster HA for Oracle Parallel Server** ボ リューム管理ソフトウェアのインストール

Sun Cluster HA for Oracle Parallel Server のディスクには、次の 構成が可能です。

- VERITAS Volume Manager (VxVM) のクラスタユーティリテイ
- ハードウェア RAID をサポートする Sun StorEdge™ A3500/A3500FC ディスクア レイ

### ▼ VxVM を使用する

Sun Cluster HA for Oracle Parallel Server データサービスで VxVM ソフトウェアを 使用する場合は、次の作業を行う必要があります。

**1.** 基本的な **VxVM** ライセンスの他に、このボリューム管理ソフトウェアのクラス タ機能ライセンスを取得します。

VxVM のライセンス要件については、VxVM のマニュアルを参照してください

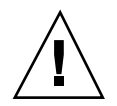

注意 **-** ボリューム管理ソフトウェアクラスタ機能のライセンスを正しくインストー ルしないと、OPS サポートをインストールするときに問題が発生することがありま す。OPS パッケージをインストールする前に vxlicense 検査コマンドを実行し て、有効なボリューム管理ソフトウェアクラスタ機能のライセンスが正しくインス トールされていることを確認してください。

- **2. VxVM** ソフトウェアをクラスタノードにインストールし、構成します。 詳細は、『Sun Cluster 3.0 U1 ソフトウェアのインストール』の VxVM の付録と VxVM のマニュアルを参照してください。
- ▼ ハードウェア RAID サポートを備えた Sun StorEdge A3500/A3500FC ディスクアレイを使用 する

VxVM ソフトウェアを使用せずにハードウェア RAID サポートを備えた Sun StorEdge A3500/A3500FC ディスクアレイを使用する場合は、ディスクアレイの論

Sun Cluster HA for Oracle Parallel Server のインストールと構成 **163**

理ユニット番号 (LUN) の上に raw デバイス ID (/dev/did/rdsk\*) を構成する必要 があります。

ハードウェア RAID を備えた Sun StorEdge A3500/A3500FC ディスクアレイを使用 するクラスタ上に OPS 用の raw デバイスを設定するには、次の手順が必要です。

**1.** ディスクアレイ上に **LUN** を作成します。

LUN の作成方法については、『*Sun Cluster 3.0 U1 Hardware Guide*』を参照 してください。

**2. LUN** を作成したら、format**(1M)** コマンドを実行して、ディスクアレイの **LUN** を必要な数のスライスにパーティション分割します。

次の例は、コマンドの実行結果を示します。

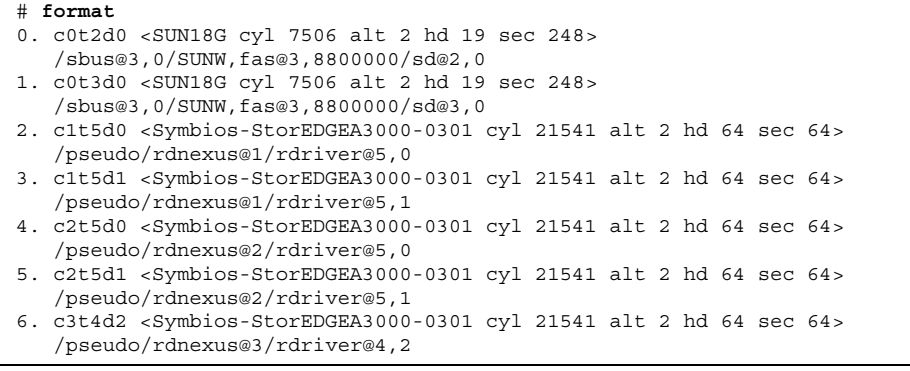

注 **-** スライス 0 を使用する場合は、このパーティションをシリンダ 0 から始め ないでください。

**3.** scdidadm**(1M)** コマンドを実行して、164ページの手順 1 **1** で作成した **LUN** に対 応する **raw** デバイス **ID (DID)** を見つけます。

次の例は、scdidadm -L コマンドの出力です。

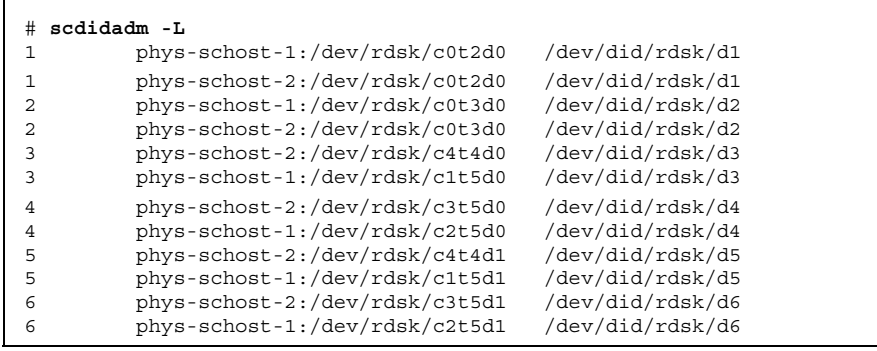

**4.** scdidadm**(1M)** の出力が示す **DID** を使用して、**raw** デバイスを設定します。 たとえば、scdidadm の出力によって、ディスクアレイの LUN に対応する raw DID が d4 であることがわかったとします。この場合には、/dev/did/rdsk/ d4sx raw デバイスを使用します。ここで、x はスライス番号です。

#### **Sun Cluster HA for Oracle Parallel Server** パッケージのインストール

この手順を使用し、Sun Cluster HA for Oracle Parallel Server データサービスの実 行に必要なパッケージをインストールします。

## Sun Cluster HA for Oracle Parallel Server パッケージをインストールする

この手順を実行するには、Sun Cluster Agents CD が必要です。Sun Cluster HA for Oracle Parallel Server を実行できるすべてのクラスタノードで、この手順を実行し てください。

- **1. Agents CD** を **CD-ROM** ドライブに挿入します。
- **2. Sun Cluster HA for Oracle Parallel Server** パッケージをインストールします。

Sun Cluster HA for Oracle Parallel Server のインストールと構成 **165**

インストールするパッケージは、ボリューム管理にハードウェア RAID または VERITAS Volume Manager のどちらを使用しているかによって異なります。

**a.** ボリューム管理にハードウェア **RAID** を使用している場合は、次のようにイ ンストールします。

# **pkgadd -d . SUNWscucm SUNWudlm SUNWudlmr SUNWschwr**

**b.** ボリューム管理に **VERITAS Volume Manager** を使用している場合は、次 のようにインストールします。

# **pkgadd -d . SUNWscucm SUNWudlm SUNWudlmr SUNWcvmr SUNWcvm**

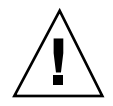

注意 **-** Sun Cluster HA for Oracle Parallel Server パッケージをインストールした 後、Oracle UDLM パッケージがインストールされるまでノードを再起動しないでく ださい。再起動すると障害が発生します。

#### 次の作業

166ページの「Oracle ソフトウェアのインストール」に進み、UDLM と Oracle ソフ トウェアをインストールします。

**Oracle** ソフトウェアのインストール

この節の手順を使用し、次の操作を行います。

- Sun Cluster ノードの準備
- Oracle UDLM ソフトウェアのインストール
- Oracle RDBMS ソフトウェアのインストール

#### ▼ Sun Cluster ノードを進備する

UDLM ソフトウェアが正しく動作するためには、すべてのクラスタノードに十分な 共有メモリーが必要です。インストール手順については、OPS の CD を参照してく ださい。Sun Cluster ノードを準備するために、次の作業が終了しているかどうかを 確認してください。

- Oracle ユーザーアカウントと dba グループが正しく設定されていること。
- システムが UDLM の共有メモリー要件をサポートするように構成されているこ と。

注 **-** 次の手順は、各クラスタノードでスーパーユーザーで実行してください。

**1.** 各ノードで、データベース管理者グループのエントリを /etc/group ファイル に作成し、グループへの登録が必要なユーザーをグループに追加します。 通常、このグループの名前は、dba です。root と oracle が dba グループのメ ンバーであることを確認し、他の DBA ユーザーのエントリを必要に応じて追加 します。また、グループ ID が、Sun Cluster HA for Oracle Parallel Server データ サービスを実行するすべてのノードで同じであることを確認します。たとえば、 次のエントリを /etc/group ファイルに追加します。

dba:\*:520:root,oracle

NIS または NIS+ などのネットワークネームサービス内にネームサービスのエン トリを作成し、Sun Cluster HA for Oracle Parallel Server データサービスク ライアントからその情報を利用できるようにします。また、ローカルの /etc ファイルにエントリを作成し、ネットワークネームサービスに依存しないように できます。

**2.** 各ノードで、**Oracle** ユーザー **ID (**グループとパスワード**)** のエントリを /etc/passwd ファイルに作成し、pwconv**(1M)** コマンドを実行して /etc/shadow ファイルにエントリを作成します。

通常、Oracle ユーザー ID は、oracle です。たとえば、次のエントリを /etc/ passwd ファイルに追加します。

# **useradd -u 120 -g dba -d /***Oracle-home* **oracle**

ユーザー ID が、Sun Cluster HA for Oracle Parallel Server データサービスを実行 するすべてのノードで同じであることを確認します。

Sun Cluster HA for Oracle Parallel Server のインストールと構成 **167**

#### 次の作業

OPS 用のクラスタ環境を設定した後、各クラスタノードに UDLM ソフトウェア をインストールします。インストール手順については、OPS のインストールマ ニュアルを参照してください。

## ▼ UDLM ソフトウェアをインストールする

UDLM ソフトウェアは、各ノードのローカルディスクにインストールする必要があ ります。

- **1.** クラスタメンバーでスーパーユーザーになります。
- **2. UDLM** ソフトウェアをインストールします。 適切な OPS インストールマニュアルを参照してください。
- **3.** /etc/system の共有メモリーの構成情報を更新します。 これらのパラメータは、クラスタで利用可能なリソースに基づいて構成する必要 があります。適切な値を決定してください。ただし、UDLM がその構成要件に 従って、共有メモリセグメントを作成できることを確認してください。次 に、/etc/system で構成するエントリの例を示します。

\*SHARED MEMORY/ORACLE set shmsys:shminfo\_shmmax=268435456 set semsys: seminfo semmap=1024 set semsys:seminfo\_semmni=2048 set semsys:seminfo\_semmns=2048 set semsys:seminfo\_semmsl=2048 set semsys:seminfo\_semmnu=2048 set semsys:seminfo\_semume=200 set shmsys:shminfo\_shmmin=200 set shmsys:shminfo\_shmmni=200 set shmsys: shminfo\_shmseq=200 forceload: sys/shmsys forceload: sys/semsys forceload: sys/msgsys

**4.** すべてのノードを停止し、再起動します。

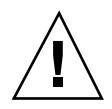

注意 **-** 再起動する前に、VxVM ソフトウェアが正しくインストールされており、ク ラスタを動作させるためのライセンスが有効であることを確認してください。ま た、UDLM ソフトウェアがインストールされており、正しく構成されていることも 確認してください。正しく構成されていないと、ノードで障害が発生します。

詳細は、scshutdown(1M) のマニュアルページを参照してください。 まず、1 つのノードから次のコマンドを入力し、すべてのノードを停止します。

phys-schost-1# **scshutdown -g0 -y**

各ノードで、ok プロンプトに対して次のコマンドを実行します。

ok **boot**

#### 次の作業

各クラスタノードに UDLM ソフトウェアをインストールし、すべてのノードを再起 動したら、Oracle RDBMS ソフトウェアをインストールします。詳細は、OPS のイ ンストールマニュアルを参照してください。

▼ Oracle RDBMS ソフトウェアをインストールする

RDBMS ソフトウェアのインストール手順については、OPS のインストールマ ニュアルを参照してください。

#### 次の作業

Oracle RDBMS ソフトウェアをインストールする場合は、Oracle のマニュアルの説 明に従って、Oracle データベースを作成します。

Sun Cluster HA for Oracle Parallel Server のインストールと構成 **169**

## **Sun Cluster HA for SAP** のインストールと 構成

この章では、Sun Cluster HA for SAP データサービスの計画と、それを Sun Cluster の各ノード上で設定および構成する手順について説明します。

この章の内容は、次のとおりです。

- 177ページの「SAP とデータベースをインストールする」
- 178ページの「SAP をクラスタで実行するための準備をする」
- 180ページの「SAP とデータベースのインストールを確認する(コアインスタン ス)」
- 182ページの「SAP とデータベースのインストールを確認する (アプリケーション サーバー)」
- 184ページの「Sun Cluster HA for SAP の登録と構成を行う (コアインスタンス)」
- 185ページの「Sun Cluster HA for SAP の登録と構成を行う (アプリケーション サーバー)」
- 186ページの「Sun Cluster HA for SAP のインストールを確認する (コアインスタ ンス)」
- 187ページの「Sun Cluster HA for SAP のインストールを確認する (アプリケー ションサーバー)」

**171**

## **Sun Cluster HA for SAP** のインストールと構成

次の表に、必要なインストール作業や構成作業の説明のある節を示します。

表 **9–1** 作業マップ: Sun Cluster HA for SAP のインストールと構成

| 作業                                        | 参照先                                                                                               |
|-------------------------------------------|---------------------------------------------------------------------------------------------------|
| SAP インストー<br>ルの計画                         | 173ページの「Sun Cluster HA for SAP の概要」                                                               |
|                                           | 174ページの「Sun Cluster HA for SAP の構成指針」                                                             |
|                                           | 175ページの「構成例」                                                                                      |
|                                           | 176ページの「インストール前の注意点」                                                                              |
| SAP およびデー<br>タベースのイン                      | 177ページの「SAP とデータベースをインストールする                                                                      |
| ストールと構成                                   | 178ページの「SAP をクラスタで実行するための準備をする」                                                                   |
|                                           | 180ページの「SAP とデータベースのインストールを確認する (コアイン<br>スタンス)」 182ページの「SAP とデータベースのインストールを確認す<br>る(アプリケーションサーバー) |
| Sun Cluster HA<br>for DBMS の構<br>成        | 183ページの「Sun Cluster HA for DBMS の構成」                                                              |
| Sun Cluster HA<br>for S1AP データ<br>サービスの構成 | 184ページの「Sun Cluster HA for SAP の登録と構成を行う (コアインス<br>タンス)」                                          |
|                                           | 185ページの「Sun Cluster HA for SAP の登録と構成を行う (アプリケー<br>ションサーバー)                                       |
|                                           | 186ページの「Sun Cluster HA for SAP のインストールを確認する<br>(コアインスタンス)」                                        |
|                                           | 187ページの「Sun Cluster HA for SAP のインストールを確認する (アプ<br>リケーションサーバー)                                    |

表 **9–1** 作業マップ: Sun Cluster HA for SAP のインストールと構成 続く

| 作業                                            | 参照先                                    |
|-----------------------------------------------|----------------------------------------|
| SAP 拡張プロパ<br>ティの構成                            | 188ページの「SAP 拡張プロパティの構成」                |
| Sun Cluster HA<br>for SAP 障害モ<br>ニター情報の表<br>示 | 191ページの「Sun Cluster HA for SAP 障害モニター」 |

#### **Sun Cluster HA for SAP** の概要

Sun Cluster HA for SAP データサービスでは、障害監視機能と自動フェイルオー バー機構がサポートされます。したがって、SAP アプリケーションでは、SAP シス テムの単一障害点を排除できます。次の表に、Sun Cluster 構成における SAP コン ポーネントと、それを最もよく保護するデータサービスを示します。

表 **9–2** SAP コンポーネントの保護

| SAP コンポーネント      | SAP コンポーネントを保護するデータサービス                            |
|------------------|----------------------------------------------------|
| SAP データベース       | Sun Cluster HA for Oracle (データベースが Oracle の<br>場合) |
| SAP コアインスタンス     | Sun Cluster HA for SAP (リソースタイプは<br>SUNW.sap ci)   |
| SAP アプリケーションサーバー | Sun Cluster HA for SAP (リソースタイプは<br>SUNW.sap as)   |
| NFS ファイルシステム     | Sun Cluster HA for NFS                             |

Sun Cluster HA for SAP データサービスのインストールには、scinstall(1M) コ マンドを使用します。Sun Cluster HA for SAP データサービスをインストールする ためには、クラスタに最初のクラスタフレームワークがすでにインストールされ、 クラスタが動作している必要があります。クラスタやデータサービスの初期インス トールについては、『*Sun Cluster 3.0 U1* ソフトウェアのインストール』を参照し

Sun Cluster HA for SAP のインストールと構成 **173**

てください。Sun Cluster と SAP ソフトウェアの基本コンポーネントをインストー ルした後、Sun Cluster HA for SAP データサービスを登録します。

#### **Sun Cluster HA for SAP** の構成指針

Sun Cluster HA for SAP 構成の設計にあたっては次の点に注意してください。

- Sun Cluster 3.0 に対応する SAP ソフトウェアバージョンを使用する Solaris 8 オペレーティング環境では、この Sun Cluster ソフトウェアがサポートされてい ます。
- **自動的な待ち行列化、再接続機構を備えた SAP ソフトウェアバージョンを使用** する **–** Sun Cluster HA for SAP データサービスでは、この機能が必要です。SAP 4.0 ソフトウェア (パッチが必要) およびそれ以降のリリースでは、この機能がサ ポートされています。
- **Solaris** プラットフォームにインストールする **SAP** ソフトウェアリリースとデー タベースに関するすべての注意を **SAP** オンラインサービスシステムで読む **–** 既 知の問題や修正がないか調べます。
- メモリーとスワップの要件について **SAP** ソフトウェアのマニュアルを調べる **–** SAP ソフトウェアでは、大量のメモリーとスワップ空間が必要です。
- コアインスタンス、データベースインスタンス、アプリケーションサーバー**(**ア プリケーションサーバーを内部的に持つ場合**)** が動作する全ノードの合計負荷を 余裕をもって見積もる **–** フェイルオーバーが起こったときに、コアインスタン ス、データベースインスタンス、アプリケーションサーバーがすべて同じノード にあるようなクラスタを構成する場合には、この指針は特に重要です。
- アプリケーションサーバーをコアインスタンスが動作するクラスタにインストー ルするか、別のクラスタにインストールするか **–** Sun Cluster HA for SAP データ サービスでは、クラスタ環境の外にインストールおよび構成されたアプリケー ションサーバーの障害は監視されません。したがって、アプリケーションサー バーの再起動やフェイルオーバーは、自動的には行われません。このようなアプ リケーションサーバーは、手動で起動し、シャットダウンする必要があります。
- ノード名や論理ホスト名を8文字以内にする これは SAP ソフトウェアの制限 です。
- **174** Sun Cluster 3.0 U1 データサービスのインストールと構成 ♦ 2001 年 8 月, Revision A

#### 構成例

サポートされる SAP バージョンの最新情報については、Enterprise Services の担当 者にお問い合わせください。次の図は、Sun Cluster HA for SAP データサービスの 構成例です。

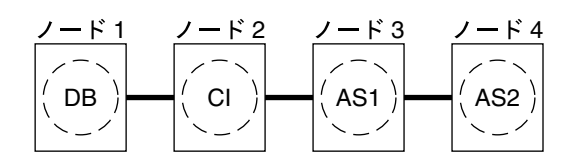

クラスタ1

図 9–1 コアインスタンス (CI)、アプリケーションサーバー、データベースからな る 4 ノード構成

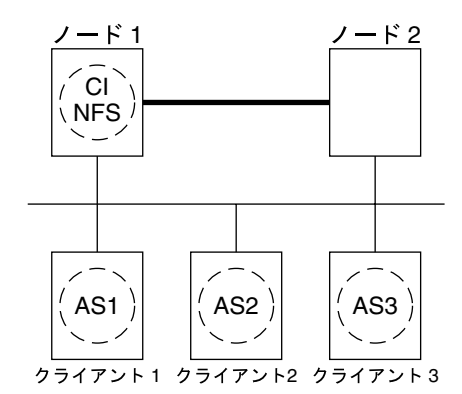

クラスタ1

図 9–2 コアインスタンス (CI)、NFS、非 HA 外部アプリケーションサーバーから なる 2 ノード構成

注 **-** 図 9-2 は、以前の Sun Cluster リリースのもとでよく使用されていた構成です。 Sun Cluster 3.0 ソフトウェアの機能を十全に使用する場合は、図 9–1 または 図 9–3 の構成に従ってください。

Sun Cluster HA for SAP のインストールと構成 **175**

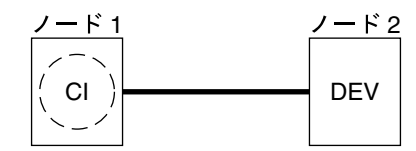

クラスタ1

図 9–3 コアインスタンス (CI) と開発ノードからなる 2 ノードクラスタ

#### インストール前の注意点

SAP ソフトウェアをインストールする前に、177ページの「SAP およびデータベース のインストールと構成」を読み、クラスタに関連する次の点を検討してください。

- **SAP** バイナリと **SAP** ユーザーのホームディレクトリをインストールする **–** SAP バイナリと SAP ユーザーのホームディレクトリをクラスタファイルシステム にインストールします。ただし、クラスタファイルシステムにインストールする と、SAP ソフトウェアのリリースアップグレードに関して不都合な点がいくつ かあります。これらの点については、21ページの「アプリケーションバイナリの 格納先の決定」を参照してください。
- データベース用のファイルシステムと **SAP** 用のファイルシステムをすべて作成 したら、マウントポイントを作成し、これをすべてのクラスタノードの /etc/vfstab ファイルに指定する **–** データベースおよび SAP ファイルシステム の設定手順については、SAP のインストールマニュアル『*Installation of the SAP R/3 on UNIX*』と『*R/3 Installation on UNIX-OS Dependencies*』を参照してくだ さい。
- **必要なグループとユーザーをすべてのクラスタノードに作成する 『Installation** *of the SAP R/3 on UNIX*』と『*R/3 Installation on UNIX-OS Dependencies*』に 従って、SAP ソフトウェアに必要なグループとユーザーをすべてのクラスタノー ドに作成します。
- 外部 SAP アプリケーションサーバーをインストールする場合は、コアインスタ ンスを収容するクラスタに **Sun Cluster HA for NFS** データサービスを構成する **–** Sun Cluster HA for NFS の構成手順については、146ページの「Sun Cluster HA for NFS のインストールと構成」を参照してください。
- スイッチオーバーやフェイルオーバーでデータサービスが正しく起動、停止す るように /etc/nsswitch.conf ファイルを設定する **–** Sun Cluster HA for SAP データサービスが動作する論理ホストをマスターできる各ノードの
- **176** Sun Cluster 3.0 U1 データサービスのインストールと構成 ♦ 2001 年 8 月, Revision A

/etc/nsswitch.conf ファイルには、次の group エントリのどれかが必要で す。

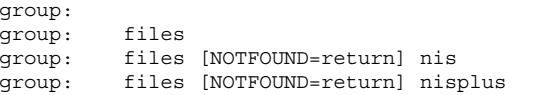

Sun Cluster HA for SAP データサービスは、su *user* コマンドを使ってデータ ベースノードの起動や停止を行います。一方、クラスタノードのパブリックネッ トワークに障害が発生すると、ネットワーク情報ネーミングサービスが使用不能 になることがあります。上の group エントリを追加しておけば、このような状 況になったときに su(1M) コマンドが NIS/NIS+ ネームサービスを参照すること はありません。

### **SAP** およびデータベースのインストールと構成

この節の手順では、次の作業を行います。

- SAP とデータベースをインストールする。
- SAP をクラスタで実行できるようにする。
- SAP とデータベースのインストールを確認する。
- SAP とデータベースをインストールする

この手順では、SAP とデータベースをインストールおよび構成し、SAP をクラスタ で動作するように設定します。

- **1.** クラスタのノードでスーパーユーザーになります。このノードは、コアインスタ ンスをインストールする先のノードでなければなりません。
- **2.** クラスタファイルシステムにすべての **SAP** バイナリをインストールします。

注 **-** SAP ソフトウェアをクラスタファイルシステムにインストールする前に、 Sun Cluster ソフトウェアが完全に機能することを scstat(1M) コマンドで確認 してください。

Sun Cluster HA for SAP のインストールと構成 **177**

**a. SAP** アプリケーションを実行するすべてのクラスタノードで /etc/system ファイルを編集し、すべての **SAP** に必要なカーネルパラメータの変更を行い ます。

/etc/system ファイルの編集が終わったら各ノードを再起動する必要があ ります。カーネルパラメータの変更については、SAP のマニュアル『*R/3 Installation on UNIX-OS Dependencies*』を参照してください。

**b.** コアインスタンスとデータベースのインストール手順については、**SAP** のマ ニュアル『*Installation of the SAP R/3 on UNIX*』を参照してください。

#### 次の作業

SAP とデータベースのインストールが終わったら、178ページの「SAP をクラスタ で実行するための準備をする」に進みます。

#### ▼ SAP をクラスタで実行するための準備をする

SAP のインストール中に、SAP コアインスタンスをインストールしたサーバーに ファイルやシェルスクリプトが作成されます。これのファイルやスクリプトでは、 物理サーバー名が使用されています。Sun Cluster ソフトウェアのもとで SAP ソフ トウェアを使用する場合は、物理サーバーへの参照を論理ホスト名への参照で置き 換える必要があります。以下の各手順では、変数 *physicalserver* は物理サーバーを、 変数 *logical-hostname* は論理ホスト名をそれぞれ表します。「論理ホスト名」という 表現は、データベースとアプリケーションサーバー間のトラフィックが発生する論 理ホスト名を表します。論理ホストの詳細については『*Sun Cluster 3.0 U1* の概 念』を参照してください。

次の手順に従って、SAP をクラスタで実行するための準備をします。

注 **-** この後の手順で変更するファイルのバックアップコピーを取ってください。

**1. SAP** ソフトウェアがインストールされているノードにログインします。

**2. SAP** コアインスタンスとデータベースをシャットダウンします。

注 **-** SAP コアインスタンスやデータベースの他に、動作しているアプリケー ションサーバーがある場合は、それもシャットダウンしてください。

- **3.** 次のディレクトリのすべてのファイルについて、その名前に物理サーバー名が含 まれている場合は、それを変更します。
	- sapsidadmホームディレクトリ ファイル名を変更する前に sapsidadm ユー ザーになる必要があります。
	- orasapsid ホームディレクトリ ファイル名を変更する前に orasapsid ユー ザーになる必要があります。
	- SAP プロファイルディレクトリ ファイル名を変更する前に sapsidadm ユー ザーになる必要があります。

たとえば、.sapenv\_*physicalserver*.csh ファイルを .sapenv\_*logical-hostname*.csh に変更します。

- **4.** ログファイルを除く次のディレクトリのすべてのファイルについて、その内容が 物理サーバー名を参照している場合は、それを変更します。
	- sapsidadm ホームディレクトリ ファイルを編集する前に sapsidadm ユーザー になる必要があります。
	- orasapsid ホームディレクトリ ファイルを編集する前に orasapsid ユーザー になる必要があります。
	- SAP プロファイルディレクトリ ファイルを編集する前に sapsidadm ユー ザーになる必要があります。

たとえば、起動スクリプトやシャットダウンスクリプトに *physicalserver* の参照 がある場合は、それを論理ホスト名の参照に変更します。

**5.** *sapsid*adm ユーザーで、次の例に示すような SAPLOCALHOST パラメータのエン トリを追加します。

**SAPLOCALHOST** *logical-hostname*

このエントリは、/sapmnt/*SAPSID*/profile ディレクトリの *SAPSID*\_*Service-StringSystem-Number*\_*logical-hostname* プロファイルファイルに追 加する必要があります。

Sun Cluster HA for SAP のインストールと構成 **179**

外部アプリケーションサーバーは、このエントリの論理ホスト名を使ってコアイ ンスタンスの場所を見つけます。

#### 次の作業

SAP をクラスタで実行するための準備が終わったら、180ページの「SAP とデータ ベースのインストールを確認する (コアインスタンス)」に進みます。

SAP とデータベースのインストールを確認する (コアインスタンス)

この手順では、コアインスタンスが動作する可能性があるすべてのノードで SAP コアインスタンスの起動と停止をテストします。

**1.** ネットワーク論理ホスト名リソースとコアインスタンスリソースを保持する フェイルオーバーリソースグループを作成します。

# **scrgadm -a -g** *sap-ci-resource-group*

注 **-** SAP コアインスタンスを特定のノード群で実行する場合は、scrgadm(1M) コマンドに -h オプションを指定します。

# **scrgadm -a -g** *sap-ci-resource-group* **-h** *nodelist*

- **2.** 使用するすべての論理ホスト名がネームサービスデータベースに追加されている かどうかを確認します。
- **3.** scrgadm コマンドを実行し、論理ホスト名をフェイルオーバーリソースグルー プに追加します。

# **scrgadm -a -L -g** *sap-ci-resource-group* **-l** *logical-hostname* **-n** *nafo0@node1***,** *nafo0@node2*
**4.** リソースグループを有効にします。

scswitch(1M) コマンドを実行してリソースグループを管理状態に移行し、これ をオンラインにします。

# **scswitch -Z -g** *sap-ci-resource-group*

- **5.** コアインスタンスリソースグループを持つクラスタメンバーにログインします。
- **6.** コアインスタンスとデータベースを起動します。
- **7. SAP GUI** を起動し、**SAP** の初期化が正しく行われるかどうか確認します。 デフォルトのディスパッチャポートは 3200 です。
- **8.** コアインスタンスとデータベースを停止します。
- **9.** scswitch コマンドを実行します。 次の例の変数 *sap-ci-resource-group* は、コアインスタンスリソースの論理ホスト名 リソースを保持するリソースグループです。このリソースグループを、コアイン スタンスを収容できる別のクラスタメンバーに切り替えます。

# **scswitch -z -h** *node* **-g** *sap-ci-resource-group*

**10.** 181ページの手順 5 から 181ページの手順 7 を繰り返し実行し、コアインスタン スを収容できるすべてのクラスタノードでコアインスタンスの起動とシャット ダウンができることを確認します。

#### 次の作業

SAP とデータベースのインストール (コアインスタンス) を確認したら、187ページ の「Sun Cluster HA for SAP のインストールを確認する (アプリケーションサー バー)」に進みます。

Sun Cluster HA for SAP のインストールと構成 **181**

### SAP とデータベースのインストールを確認する (アプリケーションサーバー)

アプリケーションサーバーのインストールと構成を前に行っている場合は、アプ リケーションサーバーが動作する可能性があるすべてのノードでこの手順を実行し ます。この手順では、アプリケーションサーバーの起動と停止をテストします。

**1.** ネットワーク論理ホスト名リソースとアプリケーションサーバーリソースを保持 するフェイルオーバーリソースグループを作成します。

# **scrgadm -a -g** *sap-as-resource-group*

注 **-** アプリケーションサーバーを特定のノード群で実行する場合は、scrgadm コマンドに -h オプションを指定します。

# **scrgadm -a -g** *sap-as-resource-group* **-h** *nodelist* **-n** *nafo0@node1***,***nafo0@node2*

- **2.** 使用するすべての論理ホスト名がネームサービスデータベースに追加されている かどうかを確認します。
- **3.** scrgadm コマンドを実行し、論理ホスト名をフェイルオーバーリソースグルー プに追加します。

# **scrgadm -a -L -g** *sap-as-resource-group* **-l** *logical-hostname*

**4.** リソースグループを有効にします。

scswitch(1M) コマンドを実行し、リソースグループを管理状態に移行し、これ をオンラインにします。

# **scswitch -Z -g** *sap-as-resource-group*

- **5.** アプリケーションサーバーリソースグループを持つクラスタメンバーにログイン します。
- **6.** アプリケーションサーバーを起動します。
- **182** Sun Cluster 3.0 U1 データサービスのインストールと構成 ♦ 2001 年 8 月, Revision A
- **7. SAP GUI** を起動し、**SAP** アプリケーションサーバーの初期化が正しく行われる かどうかを確認します。
- **8.** アプリケーションサーバーを停止します。
- **9.** scswitch コマンドを実行します。

次の例の変数 *sap-as-resource-group* は、アプリケーションサーバーリソースの論 理ホスト名リソースを保持するリソースグループです。このリソースグループ を、アプリケーションサーバーを収容できる別のクラスタメンバーに切り替えま す。

# **scswitch -z -h** *node* **-g** *sap-as-resource-group*

**10.** 182ページの手順 5 から 183ページの手順 7 を繰り返し実行し、アプリケーショ ンサーバーを収容できるすべてのクラスタノードでアプリケーションサーバーの 起動とシャットダウンができることを確認します。

#### 次の作業

SAP とデータベースをインストールするすべての手順が終わったら、184ページの 「Sun Cluster HA for SAP の登録と構成を行う (コアインスタンス)」に進みます。

### **Sun Cluster HA for DBMS** の構成

SAP では、さまざまなデータベースがサポートされます。使用する高可用性データ ベースのリソースタイプや、リソースグループ、リソースを構成する手順について は、このマニュアルの適切な章を参照してください。たとえば、SAP と Oracle を使 用する場合は、36ページの「Sun Cluster HA for Oracle のインストールと構成」を 参照してください。

使用するデータベース用に構成するその他のリソースタイプについては、このマ ニュアルやデータベースのインストールマニュアルの適切な章を参照してくだ さい。このマニュアルでは、このようなリソースタイプに関し、Oracle データベー スに関連するものの構成手順を説明しています。たとえば、Oracle を使用する場合 は、リソースタイプ SUNW.HAStorage を設定する必要があります。詳細は、55ペー ジの「SUNW.HAStorage リソースタイプを構成する」の手順を参照してください。

Sun Cluster HA for SAP のインストールと構成 **183**

### **Sun Cluster HA for SAP** の登録と構成

この節の手順では、次の作業を行います。

- Sun Cluster HA for SAP データサービスの登録と構成
- Sun Cluster HA for SAP インストールの確認
- ▼ Sun Cluster HA for SAP の登録と構成を行う (コアインスタンス)

Sun Cluster HA for SAP データサービスの登録と構成 (コアインスタンス) は、次の 手順で行います。

- **1.** コアインスタンスを収容するクラスタのノードの **1** つでスーパーユーザーになり ます。
- **2. SAP** データサービスのリソースタイプを登録します。

コアインスタンスの場合は、scrgadm コマンドを実行してリソースタイプ SUNW.sap\_ci を登録します。

# **scrgadm -a -t SUNW.sap\_ci**

**3.** scrgadm コマンドを実行し、このフェイルオーバーリソースグループ内に **SAP** アプリケーションリソースを作成します。

```
# scrgadm -a -j sap-ci-resource -g sap-ci-resource-group -t SUNW.sap_ci -x SAPS
  ID=SAPSID -x Ci_startup_script=ci-startup-script
  -x Ci_shutdown_script=ci-shutdown-script
```
**4.** scswitch コマンドを実行し、**SAP** コアインスタンスリソースが含まれている リソースグループを有効にします。

# **scswitch -Z -g** *sap-ci-resource-group*

### 次の作業

Sun Cluster HA for SAP の登録と構成 (コアインスタンス) が終わったら、185ペー ジの「Sun Cluster HA for SAP の登録と構成を行う (アプリケーションサー バー)」に進みます。

▼ Sun Cluster HA for SAP の登録と構成を行う(ア プリケーションサーバー)

Sun Cluster HA for SAP データサービスの登録と構成 (アプリケーションサーバー) は、次の手順で行います。

- **1.** アプリケーションサーバーが収容されているクラスタのノードの **1** つでスー パーユーザーになります。
- **2. SAP** データサービスのリソースタイプを登録します。 アプリケーションサーバーの場合は、scrgadm コマンドを実行してリソース タイプ SUNW.sap\_as を登録します。

# **scrgadm -a -t SUNW.sap\_as**

**3.** scrgadm コマンドを実行し、このフェイルオーバーリソースグループ内に **SAP** アプリケーションサーバーリソースを作成します。

# **scrgadm -a -j** *sap-as-resource* **-g** *sap-as-resource-group* **-t SUNW.sap\_as -x SAPSID=***SAPSID* **-x As\_instance\_id=***as-instance-id***-x As\_startup\_script=***as-startup-script* **-x As\_shutdown\_script=***as-shutdown-script*

**4.** scswitch コマンドを実行し、**SAP** アプリケーションサーバーリソースが含ま れているリソースグループを有効にします。

# **scswitch -Z -g** *sap-as-resource-group*

Sun Cluster HA for SAP のインストールと構成 **185**

#### 次の作業

Sun Cluster HA for SAP の登録と構成 (アプリケーションサーバー) が終わった ら、186ページの「Sun Cluster HA for SAP のインストールを確認する (コアインス タンス)」に進みます。

Sun Cluster HA for SAP のインストールを確認す る (コアインスタンス)

この手順では、Sun Cluster HA for SAP (コアインスタンス) のインストールと Sun Cluster HA for DBMS のインストールおよび構成を確認します。

- **1. SAP** コアインスタンスリソースのリソースグループがあるノードにログインし ます。
- **2.** ユーザー *sapsid*adm になります。
- **3. SAP GUI** を起動し、**Sun Cluster HA for SAP** データサービスが正しく動作し ていることを確認します。
- **4.** コアインスタンスの stopsap スクリプトを使って **SAP** コアインスタンスを シャットダウンします。 Sun Cluster ソフトウェアがコアインスタンスを再起動するはずです。これは、 Sun Cluster ソフトウェアが SAP ソフトウェアを制御しているからです。
- **5.** scswitch コマンドを実行し、**SAP** リソースグループを別のクラスタメンバー に切り替えます。

# **scswitch -z -h** *node2* **-g** *sap-ci-resource-group*

- **6. SAP** コアインスタンスがこのノードで起動されることを確認します。
- **7.** 186ページの手順 1 から 186ページの手順 6 を繰り返し実行し、**SAP** コアインス タンスが動作する可能性があるすべてのノードをテストします。

#### 次の作業

Sun Cluster HA for SAP のインストール (コアインスタンス) の確認が終わった ら、187ページの「Sun Cluster HA for SAP のインストールを確認する (アプリケー ションサーバー)」に進みます。

#### Sun Cluster HA for SAP のインストールを確認す る (アプリケーションサーバー)

SAP アプリケーションサーバーのインストールと構成が終わったら、次の手順に 従って Sun Cluster HA for SAP のインストールと構成 (アプリケーションサーバー) を確認します。

- **1. SAP** アプリケーションサーバーリソースのリソースグループがあるノードにロ グインします。
- **2.** ユーザー *sapsid*adm になります。
- **3. AP GUI** を起動し、**Sun Cluster HA for SAP** データサービスが正しく動作してい ることを確認します。
- **4.** アプリケーションサーバーの stopsap スクリプトを使って **SAP** アプリケー ションサーバーをシャットダウンします。 Sun Cluster ソフトウェアがアプリケーションサーバーを再起動するはずです。こ れは、Sun Cluster ソフトウェアが SAP ソフトウェアを制御しているからです。
- **5.** scswitch コマンドを実行し、**SAP** アプリケーションサーバーリソースのリ ソースグループを別のクラスタメンバーに切り替えます。

# **scswitch -z -h** *node2* **-g** *sap-as-resource-group*

- **6. SAP** アプリケーションサーバーがこのノードで起動されることを確認します。
- **7.** 187ページの手順 1 から 187ページの手順 6 を繰り返し実行し、アプリケーショ ンサーバーが動作する可能性があるすべてのノードをテストします。

Sun Cluster HA for SAP のインストールと構成 **187**

### **SAP** 拡張プロパティの構成

この節では、Sun Cluster HA for SAP 拡張プロパティ (コアインスタンスおよびアプ リケーションサーバー) の構成手順を説明します。通常、拡張プロパティは、コアイ ンスタンスリソースまたはアプリケーションサーバーリソースを作成するときに、 コマンド行から scrgadm -x *parameter*=*value* を実行して構成します。拡張プロパ ティは、第 11 章に示す手順を使って後で構成することもできます。

すべての Sun Cluster 拡張プロパティの説明を見る場合は、r\_properties(5) と rg\_properties(5) のマニュアルページを参照してください。

表 9–3 に、コアインスタンス用に設定できる SAP 拡張プロパティを示します。拡張 プロパティによっては、動的に更新できるものもあります。ただし、それ以外の拡 張プロパティは、SAP リソースを作成または無効にするときにしか更新できませ ん。次の表の「調整」列は、各プロパティをいつ更新できるかを示しています。

| テゴリ     | プロパティカ プロパティ名 デフォルト           |                | 調整          | 説明                                                      |
|---------|-------------------------------|----------------|-------------|---------------------------------------------------------|
| SAP 構成  | SAPSID                        | なし             | 時           | 無効化された SAP システム名または SAPSID。                             |
|         | Ci instance<br>id             | 0 <sup>0</sup> | 時           | 無効化された - 2 桁の SAP システム番号。                               |
|         | Ci services<br>string         | DVEBMGS        | 時           | 無効化された コアインスタンスサービスの文字 <br>列。                           |
| SAP の起動 | Ci start<br>retry<br>interval | 30             | 時           | 無効化された データベースへの接続を試みてか<br>らコアインスタンスを起動するま<br>での時間(秒数)。  |
|         | script                        |                | 無効化された<br>時 | SIDadm ホームディレクトリにある<br>このインスタンスに対する SAP 起<br>動スクリプトの名前。 |

表 **9–3** Sun Cluster HA for SAP 拡張プロパティ (コアインスタンス)

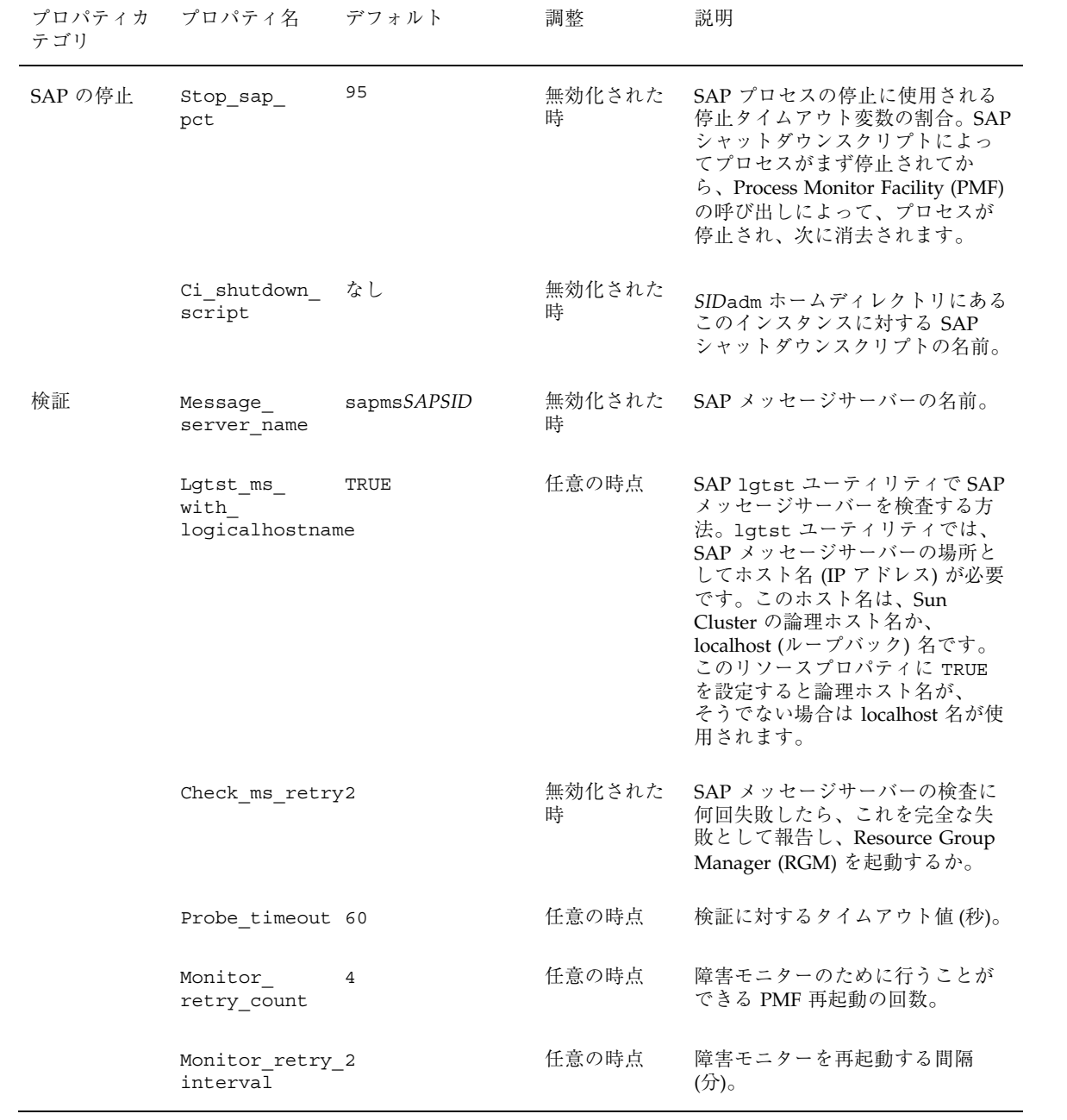

Sun Cluster HA for SAP のインストールと構成 **189**

| テゴリ | プロパティカ プロパティ名 デフォルト       |       | 調整          | 説明                                                                                                    |
|-----|---------------------------|-------|-------------|----------------------------------------------------------------------------------------------------|
|     | 開発システム Shutdown dev       | FALSE | 無効化された<br>時 | - RGM が開発システムをシャット<br>ダウンしてからコアインスタンス<br>を起動すべきかどうか。                                                                               |
|     | Dev sapsid                | なし    | 無効化された<br>時 | 開発システムの SAP システム名。<br>Sun Cluster HA for SAP $\vec{\tau} - \hat{\tau}$<br>サービスでは、Shutdown dev が<br>TRUE に設定された場合、このプロ<br>パティが必要です。 |
|     | Dev shutdown なし<br>script |       | 無効化された<br>時 | 開発システムのシャットダウンに<br>使用するスクリプト。Sun Cluster<br>HA for SAP データサービスで<br>は、Shutdown dev が TRUE に設<br>宗された場合、このプロパティが<br>必要です。            |
|     | Dev stop pct              | 20    | 無効化された<br>時 | 起動タイムアウトの割合がどのく<br>らいになったら、Sun Cluster HA<br>for SAP データサービスが開発シス<br>テムをシャットダウンしてコアイ<br>ンスタンスを起動するか。                               |

表 **9–3** Sun Cluster HA for SAP 拡張プロパティ (コアインスタンス) 続く

次の表に、SAP (アプリケーションサーバー) 用に設定できる拡張プロパティを示し ます。

| プロパティカテ プロパティ名<br>ゴリ |                         | デフォルト | 調整 | 説明                                            |
|----------------------|-------------------------|-------|----|-----------------------------------------------|
| SAP 構成               | SAPSID                  | なし    |    | 無効化された時 アプリケーションサーバーの SAP<br>システム名または SAPSID。 |
|                      | As_instance_ なし<br>id   |       |    | 無効化された時 アプリケーションサーバーの2桁<br>の SAP システム番号。      |
|                      | As services D<br>string |       |    | 無効化された時 - アプリケーションサーバーの文字 <br>列。              |

表 **9–4** Sun Cluster HA for SAP 拡張プロパティ (アプリケーションサーバー)

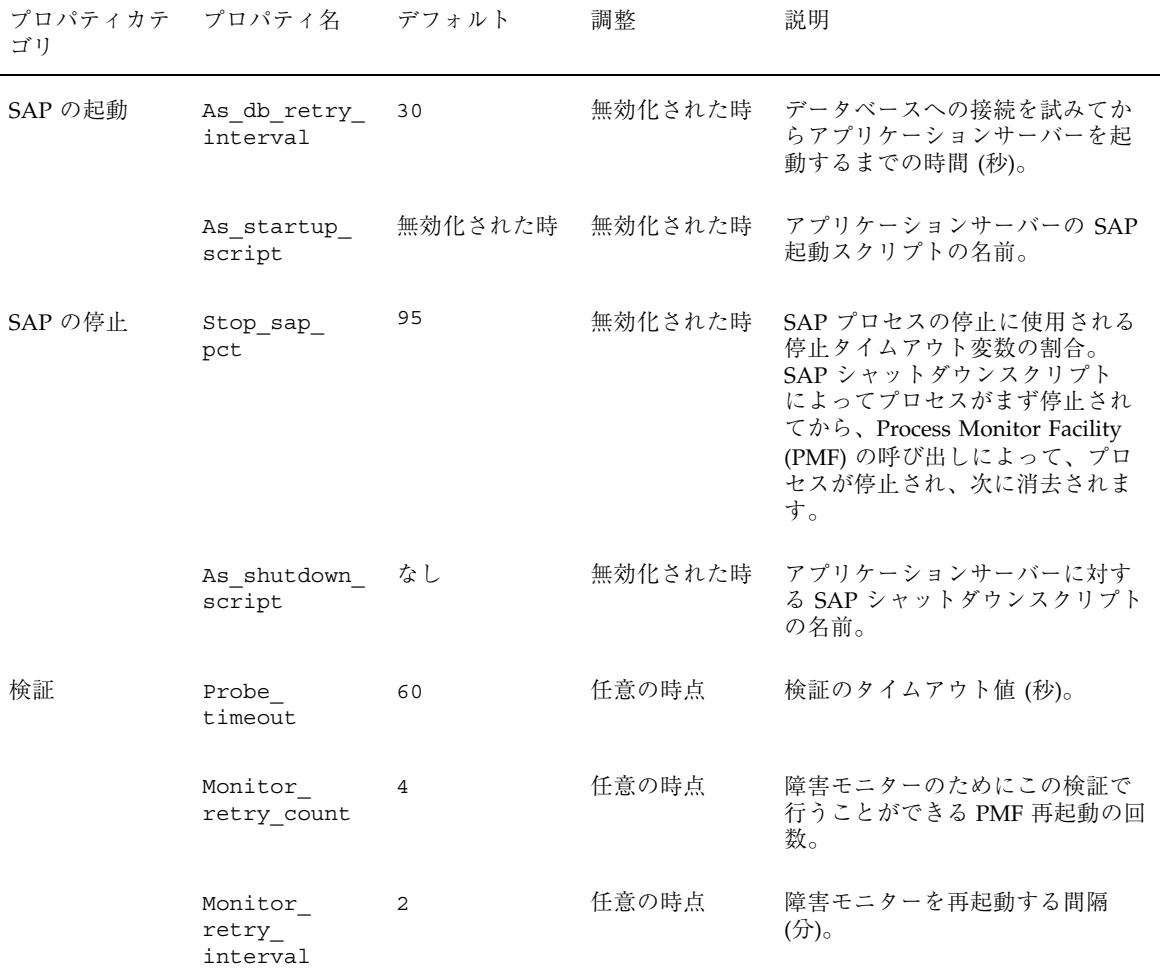

# **Sun Cluster HA for SAP** 障害モニター

Sun Cluster HA for SAP 障害モニターでは、SAP プロセスとデータベースが検査さ れます。SAP データベースが正常であるかどうかは、SAP リソースの障害履歴に影 響を与えます。そし、この障害履歴は障害モニターのアクションを引き起こします。 このアクションには、アクションなしと、再起動、フェイルオーバーがあります。

Sun Cluster HA for SAP のインストールと構成 **191**

SAP プロセスとは異なり、データベースが正常であるかどうかは SAP リソースの障 害履歴に影響を与えません。ただし、これによって、SAP 障害モニターは syslog メッセージを記録し、データベースを使用する SAP リソースの状態をそれにした がって設定します。

#### **Sun Cluster HA for SAP** 障害検証 **(**コアインスタンス**)**

コアインスタンスの場合には、障害検証機能によって次の手順が実行されます。

- 1. メッセージサーバーとディスパッチャのプロセス ID を取得します。
- 2. 無限にループします (Thorough probe interval の間だけスリープします)。
- 3. SAP リソースを検査します。
	- a. 異常終了 **–** SAP プロセスツリーの中に異常があることを PMF が検出する と、障害モニターは、これを致命的な障害とみなします。障害モニターは、 リソースの障害履歴に従って、SAP リソースを再起動するか、別のノードに フェイルオーバーします。
	- b. 検証機能による **SAP** リソースの検査**–** 検証機能は、ps(1) コマンドを使って SAP メッセージサーバーとメインディスパッチャのプロセスを検査します。 これらのプロセスの中にシステムのアクティブプロセスリストに存在しない ものがあると、障害モニターはこれを致命的な障害とみなします。

パラメータ Check ms retry にゼロより大きい値が設定されていると、検 証機能はメッセージサーバーの接続を検査します。拡張プロパティ Lqtst ms with loqicalhostname にデフォルト値 TRUE が設定されてい ると、検証機能は、メッセージサーバー接続のテストを lgtst ユーティリ ティを使って行います。検証機能は、SAP リソースグループに指定されてい る論理ホスト名インタフェースを使って SAP 提供のユーティリティ lgtst を呼び出します。拡張プロパティ Lgtst\_ms\_with\_logicalhostname が TRUE 以外に設定されていると、検証機能は、ノードの localhost 名 (ループ バックアップインタフェース) を指定して lgtst を呼び出します。

lgtst ユーティリティの呼び出しが失敗した場合、SAP メッセージサーバー の接続が機能していません。このような場合、障害モニターはこれを部分的 な障害とみなし、SAP の再起動やフェイルオーバーをすぐにはトリガーしま せん。しかし、部分的な障害が 2 度起こると、障害モニターは、次の条件が 真であれば、これを致命的な障害とみなします。

i. 拡張プロパティ Check ms retry に 2 が構成されている。

ii. 2 度の部分的障害が、リソースプロパティ Retry\_interval に設定され ている再試行期間中に発生している。

致命的な障害では、リソースの障害履歴にもとづいてローカル再起動または フェイルオーバーがトリガーされます。

- c. 検証機能によるデータベース接続の状態 **–** 検証機能は、SAP 提供のユーティ リティ R3trans を使ってデータベース接続の状態を検査します。Sun Cluster HA for SAP 障害検証機能は、SAP がこのデータベースに接続できるかどうか を確認します。ただし、Sun Cluster HA for SAP は、高可用性データベースの 障害検証機能を使ってデータベースが正常であるかどうかを判定します。デー タベース接続の状態検査で異常が検出されると、障害モニターは「Database might be down」というメッセージを syslog に書き込み、SAP リソースの 状態に DEGRADED を設定します。検証機能は、データベースの状態を再び検 査したときに接続が再確立されていれば、「Database is up」というメッセー ジを syslog に書き込み、SAP リソースの状態に OK を設定します。
- 4. 障害履歴を調べます。

障害モニターは、障害履歴に基づいて次のどれかのアクションを行います。

- アクションなし
- ローカル再起動
- フェイルオーバー

#### **Sun Cluster HA for SAP** 障害検証 **(**アプリケーション サーバー**)**

アプリケーションサーバーの場合には、障害検証機能によって次の手順が実行され ます。

- 1. メインディスパッチャのプロセス ID を取得します。
- 2. 無限にループします (Thorough probe interval の間だけスリープします)。
- 3. SAP リソースを検査します。
	- a. 異常終了 **exit –** SAP プロセスツリーの中に異常があることを PMF が検出す ると、障害モニターは、これを致命的な障害とみなします。障害モニター は、リソースの障害履歴に従って、SAP リソースを再起動するか、別のノー ドにフェイルオーバーします。
	- b. 検証機能による **SAP** リソースの検査 **–** 検証機能は、ps(1) コマンドを使って SAP メッセージサーバーとメインディスパッチャのプロセスを検査します。 SAP メインディスパッチャプロセスの中にシステムのアクティブプロセスリ

Sun Cluster HA for SAP のインストールと構成 **193**

ストに存在しないものがあると、障害モニターはこれを致命的な障害とみな します。

- c. 検証機能によるデータベース接続の状態 **–** 検証機能は、SAP 提供のユーティ リティ R3trans を使ってデータベース接続の状態を検査します。Sun Cluster HA for SAP 障害検証機能は、SAP がこのデータベースに接続できるかどうか を確認します。ただし、Sun Cluster HA for SAP は、高可用性データベースの 障害検証機能を使ってデータベースが正常であるかどうかを判定します。デー タベース接続の状態検査で異常が検出されると、障害モニターは「Database might be down」というメッセージを syslog に書き込み、SAP リソースの 状態に DEGRADED を設定します。検証機能は、データベースの状態を再び検 査したときに接続が再確立されていれば、「Database is up」というメッセー ジを syslog に書き込み、SAP リソースの状態に OK を設定します。
- 4. 障害履歴を調べます。

障害モニターは、障害履歴に基づいて次のアクションのどれかを行います。

- アクションなし
- ローカル再起動
- フェイルオーバー

# **Sun Cluster HA for Sybase ASE** のインス トールと構成

この章では、Sun Cluster の各ノード上で Sun Cluster HA for Sybase ASE データ サービスを構成および管理する手順について説明します。

この章の内容は次のとおりです。

- 198ページの「ノードを準備する」
- 200ページの「Sybase ソフトウェアをインストールする」
- 202ページの「Sybase ASE のインストールを確認する」
- 203ページの「Solstice DiskSuite による Sybase ASE データベースアクセスを構成 する」
- 204ページの「VxVM による Sybase ASE データベースアクセスを構成する」
- 204ページの「Sybase ASE データベース環境を作成する」
- 207ページの「Sun Cluster HA for Sybase ASE パッケージをインストールする」
- 208ページの「Sun Cluster HA for Sybase ASE の登録と構成を行う」
- 210ページの「SUNW.HAStorage リソースタイプを構成する」
- 211ページの「Sun Cluster HA for Sybase ASE のインストールを確認する」

Sun Cluster HA for Sybase ASE データサービスは、フェイルオーバーサービスとし て構成する必要があります。データサービスやリソースグループ、リソースなど、 関連項目の一般的な情報については、『*Sun Cluster 3.0 U1* の概念』とこのマ ニュアルの第 1 章を参照してください。

**195**

# **Sun Cluster HA for Sybase ASE** のインストール と構成

次の表に、必要なインストール作業や構成作業とその説明のある節を示します。

| 作業                                                                             | 参照先                                                        |
|--------------------------------------------------------------------------------|------------------------------------------------------------|
| Sun Cluster HA for Sybase ASE<br>データサービスのインストール準<br>備                          | 197ページの「Sun Cluster HA for Sybase ASE データ<br>サービスのインストール準備 |
| Sybase ASE 12.0 ソフトウェアのイ                                                       | 197ページの「Sybase ASE 12.0 ソフトウェアのインス                         |
| ンストール                                                                          | トールー                                                       |
| Sybase データベース環境の作成                                                             | 202ページの「Sybase ASE データベース環境の作成」                            |
| Sun Cluster HA for Sybase ASE                                                  | 207ページの「Sun Cluster HA for Sybase ASE                      |
| パッケージのインストール                                                                   | パッケージのインストール                                               |
| Sun Cluster HA for Sybase ASE <sup>1</sup><br>ソースタイプの登録とリソースグ<br>ループおよびリソースの構成 | 208ページの「Sun Cluster HA for Sybase ASE の登録<br>と構成」          |
| Sun Cluster HA for Sybase ASE                                                  | 211ページの「Sun Cluster HA for Sybase ASE のイン                  |
| のインストールの確認                                                                     | ストールの確認                                                    |
| Sun Cluster HA for Sybase ASE の                                                | 212ページの「Sun Cluster HA for Sybase ASE のロギ                  |
| ロギングとセキュリティの問題                                                                 | ングとセキュリティの問題」                                              |
| Sun Cluster HA for Sybase ASE 拡                                                | 214ページの「Sun Cluster HA for Sybase ASE 拡張プ                  |
| 張プロパティの構成                                                                      | ロパティの構成                                                    |
| 障害モニター情報の表示                                                                    | 216ページの「Sun Cluster HA for Sybase ASE 障害モ<br>ニター           |

表 **10–1** 作業マップ: Sun Cluster HA for Sybase ASE のインストールと構成

### **Sun Cluster HA for Sybase ASE** データサービス のインストール準備

Sun Cluster HA for Sybase Adaptive Server 12.0 のインストールに先立って、次の ファイルのインストール先を選択する必要があります。

**■ Sybase ASE** アプリケーションファイル – 関連するファイルには、Sybase ASE バイナリやライブラリがあります。これらのファイルは、ローカルファイルシス テムにインストールすることも、クラスタファイルシステムにインストールする こともできます。

Sybase ASE バイナリをローカルファイルシステムにインストール場合とクラス タファイルシステムにインストールする場合の長所と短所については、21ページ の「アプリケーションバイナリの格納先の決定」を参照してください。

- Sybase ASE 構成ファイル 関連するファイルには、interfaces ファイルや config ファイル、環境ファイルがあります。これらのファイルは、(リンクを 備えた) ローカルファイルシステム にインストールすることも、クラスタファイ ルシステムにインストールすることもできます。
- データベースデータファイル **–** 関連するファイルには、Sybase デバイスファイル があります。これらのファイルは、クラスタファイルシステムの raw デバイスか 通常ファイルとしてインストールする必要があります。

### **Sybase ASE 12.0** ソフトウェアのインストール

この節では次の作業を行います。

- Sun Cluster ノードの準備
- Sybase ASE ソフトウェアのインストール
- Sybase ASE インストールの確認

注 **-** Sun Cluster HA for Sybase ASE データサービスを構成する前に、『*Sun Cluster 3.0 U1* ソフトウェアのインストール』の手順に従って各ノードの Sun Cluster ソフ トウェアを構成する必要があります。

#### ノードを準備する

この手順では、Sybase ASE ソフトウェアのインストールに先立ってノードをど のように準備する必要があるかを説明します。

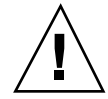

注意 **-** この手順のすべての手順を Sun Cluster のすべてのノードで実行してくだ さい。そうしないと、Sybase ASE のインストールが不完全なため、Sun Cluster HA Sybase ASE データサービスは起動に失敗します。

注 **-** この手順を始める前に、Sybase ASE のマニュアルを参照してください。

- **1.** すべてのノードでスーパーユーザーになります。
- **2.** /etc/nsswitch.conf ファイルを次のように構成します。これによって、 スイッチオーバーやフェイルオーバーが起こったときに、**Sun Cluster HA for Sybase ASE** データサービスの起動と停止が正しく行われます。

Sun Cluster HA for Sybase ASE データサービスが動作する論理ホストをマス ターできる各ノードで、次の group エントリのどれかを /etc/nsswitch.conf ファイルに指定します。

```
group:
group:
```
group: files [NOTFOUND=return] nis

```
group: file [NOTFOUND=return] nisplus
```
Sun Cluster HA for Sybase ASE データサービスは、su *user* コマンドを使って データベースノードの開始や停止を行います。*user* には、通常、sybase\_id が 使用されます。一方、クラスタノードのパブリックネットワークに異常が起こる と、ネットワーク情報ネームサービスが使用不能になることがあります。group に上のどれかのエントリが追加されていると、su(1M) コマンドは、NIS/NIS+

ネームサービスが使用不能ならそのネットワーク情報ネームサービスを参照しま せん。

**3. Sun Cluster HA for Sybase ASE** データサービス用のクラスタファイルシステ ムを構成します。

データベースを raw デバイスに格納する場合は、広域デバイスを raw デバイ スアクセス用に構成します。広域デバイスの構成方法については、『*Sun Cluster 3.0 U1* ソフトウェアのインストール』を参照してください。 Solstice DiskSuite ボリューム管理ソフトウェアを使用する場合は、UNIX ファイ ルシステム (UFS) ロギングか raw ミラー化メタデバイスを使用するように Sybase ASE ソフトウェアを構成します。raw ミラー化メタデバイスの構成方法 については、Solstice DiskSuite のマニュアルを参照してください。

**4.** ローカルディスクか多重ホストディスクに SYBASE\_HOME ディレクトリを作成し ます。

注 **-** Sybase ASE バイナリをローカルディスクにインストールする場合は、でき るだけ別のディスクを使用してください。Sybase ASE バイナリを別のディスク にインストールすると、オペレーティング環境の再インストール時にバイナリが 上書きされるのを防止できます。

**5.** 各ノードの /etc/group ファイルにデータベース管理者 **(DBA)** グループのエン トリを作成し、予定するユーザーをこのグループに追加します。 DBA グループには、通常 dba という名前を付けます。root と sybase\_id ユー ザーが dba グループのメンバーになっているか確認し、必要に応じて他の DBA ユーザーのエントリを追加します。このグループ ID は、Sun Cluster HA for Sybase ASE データサービスが動作するどのノードでも同じでなければなりませ ん。次は、その例です。

dba:\*:520:root,sybase\_id

グループエントリをネットワークネームサービスに作成することができます。そ の場合には、ネットワークネームサービスに依存するのを避けるために、これら のエントリをローカルの /etc/inet/hosts ファイルにも追加します。

**6.** 各ノードで、**Sybase** システム管理者のエントリを作成します。

Sybase システム管理者には、通常、sybase\_id という名前を付けます。次のコ マンドでは、/etc/passwd と /etc/shadow ファイルを Sybase システム管理 者のエントリで更新します。

# **useradd -u 120 -g dba -d /***Sybase-home* **sybase\_id**

sybase\_id ユーザーエントリは、Sun Cluster HA for Sybase ASE データサービ スが動作するどのノードでも同じでなければなりません。

Sybase ソフトウェアをインストールする

Sybase ASE ソフトウェアをインストールする手順は次のとおりです。

- **1.** クラスタメンバーでスーパーユーザーになります。
- **2. Sybase ASE** インストールの要件に注意します。 Sybase ASE バイナリは、次のどちらにインストールすることもできます。
	- クラスタノードのローカルディスク
	- クラスタファイルシステム

注 **-** Sybase ASE ソフトウェアをクラスタファイルシステムにインストールす る場合は、まず、Sun Cluster ソフトウェアを起動し、ディスクデバイスグ ループの所有者になる必要があります。

どこにインストールするかについては、197ページの「Sun Cluster HA for Sybase ASE データサービスのインストール準備」を参照してください。

**3.** ネットワークリソースやアプリケーションリソースを保持するフェイルオーバー リソースグループを作成します。

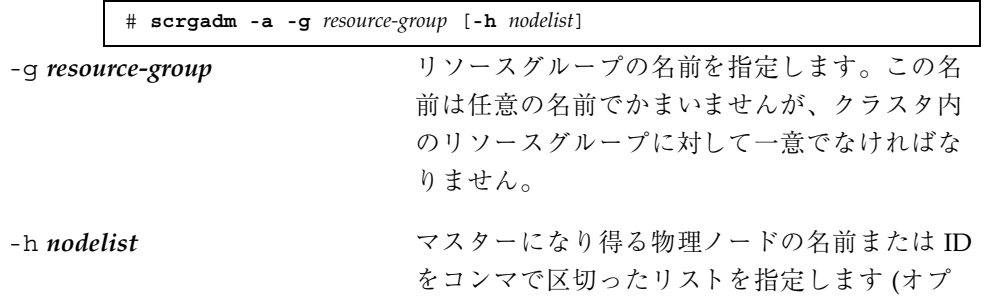

ション)。フェイルオーバー時に Resource Group Manager (RGM) が主ノードとして選択する順番 がこのリスト上のノードの順序で決まります。

注 **-** ノードリストの順序を指定する場合は、-h オプションを使用します。クラ スタのすべてのノードがマスターになり得るのであれば、-h オプションを指定 する必要はありません。

- **4. Sun Cluster HA for Sybase ASE** データサービスで使用するすべての論理ホス ト名が /etc/inet/hosts ファイルかネームサービス **(NIS, NIS+)** データベース に追加されていることを確認します。
- **5.** 論理ホスト名をフェイルオーバーリソースグループに追加します。

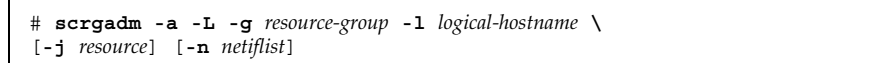

-l *logical-hostname* 論理ホスト名を指定します。論理ホスト名と は、クライアントから Sun Cluster HA for Sybase ASE データサービスにアクセスするとき に使用するネットワークインタフェース (IP アド レス) です。

-j resource <br> **comprese having compresent compresent compresent compresent compresent compresent compresent compresent compresent compresent compresent compresent compresent compresent compresent compresent compresent co** ン)。名前を指定しないと、デフォルトのリソー ス名が -1 オプションに続く最初の名前として表 示されます。

-n netiflist **A** コード上の NAFO グループをコンマで区切っ て指定します (オプション)。*netiflist* は、リソー スグループの *nodelist* にあるすべてのノードを包 含していなければなりません。このオプション を指定しないと、scrgadm コマンドが、*nodelist* のノードごとに、*hostnamelist* リストに指定され ているネットアダプタをサブネットから発見し ます。

- **6. sybase\_id** としてログインします。
- **7. Sybase ASE** ソフトウェアをインストールします。

Sybase ASE ソフトウェアをどこにインストールする場合でも、Sybase ASE の 標準的なインストール手順を使用する場合と同じように、各ノードの /etc/system ファイルを変更する必要があります。Sybase ASE ソフトウェア のインストール手順については、Sybase のインストールと構成のマニュアルを 参照してください。

注 **-** Sybase サーバーの名前を要求されたら、その論理ホスト名を入力してくだ さい。

#### 次の作業

Sybase ASE ソフトウェアのインストールが終わったら、Solstice DiskSuite ボリュー ム管理ソフトウェアを使用する場合は、203ページの「Solstice DiskSuite による Sybase ASE データベースアクセスを構成する」へ進みます。VERITAS ボリューム 管理ソフトウェア (VxVM) を使用する場合は、204ページの「VxVM による Sybase ASE データベースアクセスを構成する」へ進みます。

▼ Sybase ASE のインストールを確認する

Sybase ASE ソフトウェアのインストールを確認する手順は次のとおりです。

- **1.** sybase\_id ユーザーと dba グループが \$SYBASE\_HOME ディレクトリと \$SYBASE HOME の子ディレクトリを所有していることを確認します。
- **2.** scstat**(1M)** コマンドを実行して、**Sun Cluster** ソフトウェアが正しく動作する ことを確認します。

#### **Sybase ASE** データベース環境の作成

この節の手順では、次の作業を行います。

- Solstice DiskSuite または VxVM による Sybase ASE データベースアクセスを構成 します。
- Sybase ASE データベース環境を作成します。

### Solstice DiskSuite による Sybase ASE データベー スアクセスを構成する

Solstice DiskSuite ボリューム管理ソフトウェアを使用する場合は、次の手順に従っ て Solstice DiskSuite ボリューム管理ソフトウェアにより Sybase ASE データベー スアクセスを構成します。

- **1. Solstice DiskSuite** ソフトウェアが使用するディスクデバイスを構成します。 Solstice DiskSuite ソフトウェアの構成方法については、『*Sun Cluster 3.0 U1* ソフトウェアのインストール』を参照してください。
- **2.** データベースを **raw** デバイスに格納する場合は、次のコマンドを使って、各 **raw** ミラー化メタデバイスの所有者、グループ、モードを変更します。 raw デバイスを使用しない場合は、この手順を行わないでください。
	- **a. raw** デバイスを作成する場合は、**Sybase ASE** リソースグループをマスター できる「各ノードで」デバイスごとに次のコマンドを実行します。

# **chown sybase\_id /dev/md/***metaset***/rdsk/d***n* # **chgrp dba\_id /dev/md/***metaset***/rdsk/d***n* # **chmod 600 /dev/md/***metaset***/rdsk/d***n*

*metaset* ディスクセットの名前を指定します。

**/rdsk/d***n metaset* ディスクセット内の raw ディスクデバイ スの名前を指定します。

**b.** 変更が有効になっているか確認します。

# **ls -lL /dev/md/***metaset***/rdsk/d***n*

### VxVM による Sybase ASE データベースアクセス を構成する

VxVM ソフトウェアを使用する場合は、次の手順に従って、VxVM ソフトウェア による Sybase ASE データベースアクセスを構成します。

- **1. VxVM** ソフトウェアが使用するディスクデバイスを構成します。 VERITAS ボリューム管理ソフトウェアの構成方法については、『*Sun Cluster 3.0 U1* ソフトウェアのインストール』を参照してください。
- **2.** データベースを **raw** デバイスに格納する場合は、現在のディスク**-**グループ主 ノードで次のコマンドを実行して、各デバイスの所有者、グループ、モードを変 更します。

raw デバイスを使用しない場合は、この手順を行わないでください。

**a. raw** デバイスを作成する場合は、**raw** デバイスごとに次のコマンドを実行し ます。

# **vxedit -g** *diskgroup* **set user=sybase\_id group=dba\_id mode=0600** *volume*

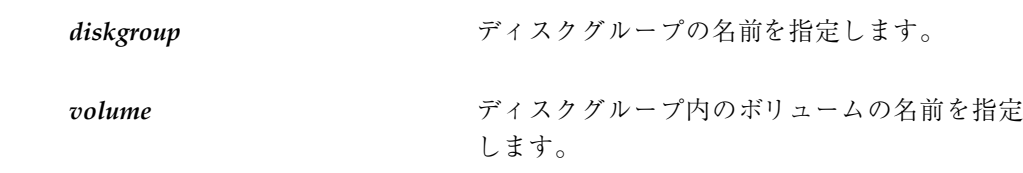

**b.** 変更が有効になっているかどうか確認します。

# **ls -lL /dev/vx/rdsk/***diskgroup***/***volume*

**c.** ディスクデバイスグループをクラスタに再登録して、クラスタ内での **VxVM** 名前空間の整合性を確保します。

# **scconf -c -D name=***diskgroup*

▼ Sybase ASE データベース環境を作成する

この手順を行う前に、必ず次の作業を行ってください。

- 可用性の高い IP アドレスと名前 (つまり、インストール時に動作する論理ホスト 名) を確立します。
- 可用性の高いクラスタファイルシステムにあるすべての Sybase ASE デバイス (マ スターデバイスやシステムデバイスを含む) のデバイスパスを明らかにします。 これらのデバイスパスを次のいずれかのファイルタイプとして構成します。
	- 通常のファイル
	- RAW デバイス
	- Solstice DiskSuite ソフトウェアまたは VxVM ソフトウェアが管理するファイ ル
- クラスタファイルシステムまたはローカルファイルシステムにあるSybase ASE サーバーログの場所を見つけます。
- Sybase ASE 12.0 環境は、データサーバー、バックアップサーバー、モニター サーバー、テキストサーバー、XP サーバーから構成されています。構成が必要 なサーバーは、データサーバーだけです。他のサーバーを構成するかどうかは任 意です。
- interfaces ファイルは、クラスタ全体で1つしか存在できません。このファイ ルは \$SYBASE ディレクトリに含まれています。ノードごとにファイルのコピー を保持する場合は、ファイルの内容が同一でなければなりません。

Sybase ASE サーバーに接続するすべてのクライアントは、Sybase OpenClient ライブラリとユーティリティを使って接続します。Sybase ASE ソフトウェアを 構成するときに、論理ホスト名とさまざまなポートの情報を interfaces ファイルに指定してください。クライアントは、この接続情報を使ってSybase ASE サーバーに接続します。

注 **-** Sun Cluster ソフトウェアでは、Sybase ASE 12.0 Base 32 ビット構成しかサポー トされません。

次の手順に従って、Sybase ASE データベース環境を作成します。

**1. GUI** ベースのユーティリティ srvbuild を実行して **Sybase ASE** データベース を作成します。

このユーティリティは、\$SYBASE/ASE\_12-0/bin ディレクトリに含まれていま す。詳細は、Sybase ASE の『*Installing Sybase Adaptive Server Enterprise on Sun Solaris 2.x (SPARC)*』を参照してください。

- **2.** データベースが正しくインストールされていることを確認するために、すべての サーバーが正しく起動するか確認します。 ps(1) コマンドを実行してすべてのサーバーの動作を確認します。エラーがある 場合は、Sybase ASE サーバーのログに出力されます。
- **3. Sybase ASE** システム管理者アカウントのパスワードを設定します。 「sa」ログインパスワードの変更方法については、『*Sybase Adaptive Server Enterprise System Administration Guide*』を参照してください。
- **4.** 障害監視に使用する **Sybase ASE** アカウントを新しく作成します。

障害モニターは、このアカウントを使って次の作業を行うことができます。

- システムテーブルのクエリーをサポートする。
- ユーザーテーブルの作成や更新を行う。

注 **-** この目的で sa アカウントを使用することは避けてください。

詳細は、216ページの「Sun Cluster HA for Sybase ASE 障害モニター」を参照し てください。

**5.** 停止ファイルの sa パスワードを更新します。

停止ファイルには sa パスワードが格納されているため、適切なアクセス権でこ のファイルを保護するとともに、このファイルを、システム管理者が選択する ディレクトリに置く必要があります。停止ファイルの読み取り、書き込み、実行 は、sybase\_id ユーザーだけからできるようにします。

注 **-** 同じクラスタに別の Sybase ASE 構成を設定する場合は、その構成のユー ザー ID として sybase\_id を使用しないでください。

停止ファイルについては、213ページの「重要なセキュリティの問題」を参照し てください。

#### 次の作業

Sybase ASE データベース環境を作成したら、207ページの「Sun Cluster HA for Sybase ASE パッケージをインストールする」に進みます。

#### **Sun Cluster HA for Sybase ASE** パッケージのイ ンストール

scinstall(1M) ユーティリティを使って、SUNWscsyb (Sun Cluster HA for Sybase ASE データサービスパッケージ) をクラスタにインストールします。このときに、 非対話型の scinstall にすべてのデータサービスパッケージをインストールする -s オプションを指定しないでください。

Sun Cluster のインストール時に SUNWscsyb データサービスパッケージをすでにイ ンストールしている場合は、208ページの「Sun Cluster HA for Sybase ASE の登録 と構成」に進んでください。まだインストールしていない場合は、次の手順に従っ て SUNWscsyb パッケージをインストールします。

### ▼ Sun Cluster HA for Sybase ASE パッケージをイン ストールする

この手順には Sun Cluster Agents CD が必要です。この手順は、Sun Cluster HA for Sybase ASE パッケージが動作するすべてのクラスタノードで行う必要があります。

- **1. Agents CD** を **CD-ROM** ドライブに入れます。
- **2.** オプションを指定せずに scinstall ユーティリティを実行します。 これによって、scinstall ユーティリティが対話モードで起動されます。
- **3.** メニューから「**Add Support for New Data Service to This Cluster Node**」のオ プションを選択します。 このオプションでは、CD にあるすべてのデータサービスのソフトウェアをロー ドできます。
- **4.** scinstall ユーティリティを終わります。
- **5.** ドライブから **CD** を取り出します。

#### 次の作業

Sun Cluster HA for Sybase ASE パッケージのインストールが終わったら、208ペー ジの「Sun Cluster HA for Sybase ASE の登録と構成を行う」に進みます。

#### **Sun Cluster HA for Sybase ASE** の登録と構成

この手順では、次の作業を行います。

- **Sun Cluster HA for Sybase ASE** データサービスの登録と構成 **–** Sun Cluster HA for Sybase ASE をフェイルオーバーデータサービスとして登録および構成しま す。
- SUNW.HAStorage リソースタイプの構成– Sybase ASE サーバーのリソースとリ ソースグループの登録と構成を行います。リソースとリソースグループについて は、このマニュアルの第 1 章と『*Sun Cluster 3.0 U1* の概念』を参照してくだ さい。

### Sun Cluster HA for Sybase ASE の登録と構成を 行う

この手順では、scrgadm(1M) コマンドを使って Sun Cluster HA for Sybase ASE データサービスの登録と構成を行う方法を説明します。

注 **-** このデータサービスの登録と構成は、他のいくつかの方法でも行うことができ ます。これらの方法については、28ページの「データサービスリソースを管理する ためのツール」を参照してください。

この手順の実行には次の情報が必要です。

- このデータサービスをマスターするクラスタノードの名前。
- クラスタがデータサービスのアクセスに使用する論理ホスト名。通常は、IP アド レスは、クラスタをインストールするときに構成します。詳細は、『*Sun Cluster 3.0 U1* ソフトウェアのインストール』の Sun Cluster 環境の計画や Solaris オペ レーティング環境のインストール手順を参照してください。
- Sybase ASE アプリケーションをインストールするパス。

注 **-** 次の手順は、クラスタの 1 つのメンバーだけで行ってください。

**1.** クラスタのメンバーでスーパーユーザーになります。

**2.** scrgadm コマンドを実行して、**Sun Cluster HA for Sybase ASE** データサービ スのリソースタイプを登録します。

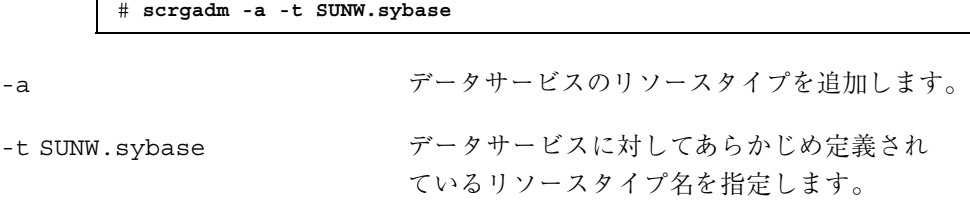

**3. Sybase ASE** アプリケーションリソースをフェイルオーバーリソースグループに 作成します。

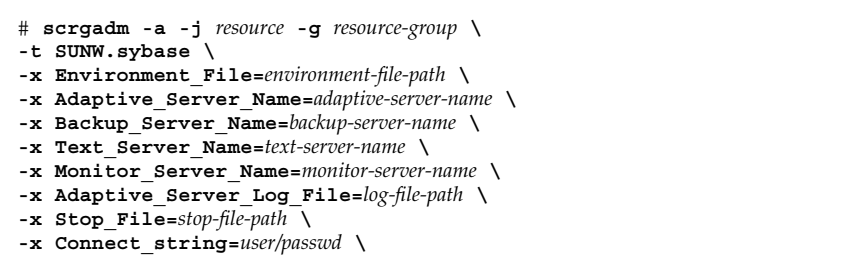

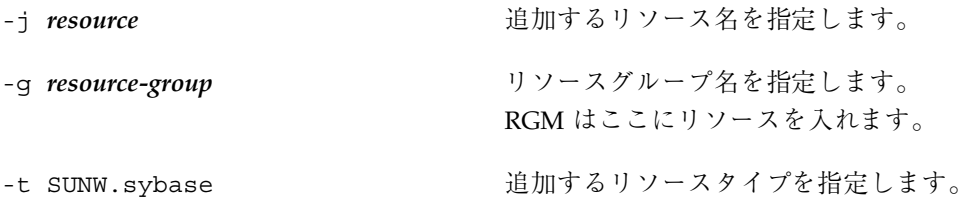

-x Environment\_File=*environment-file* 環境ファイル名を設定します。

-x Adaptive\_Server\_Name=*adaptive-server-name*

アダプティブサーバー adaptive-server 名を設定します。

-x Backup\_Server\_Name=*backup-server-name*

バックアップサーバー名を設定します。

-x Text\_Server\_Name=*text-server-name* テキストサーバー名を設定します。.

-x Monitor\_Server\_Name=*monitor-server-name*

モニターサーバー名を設定します。

-x Adaptive\_Server\_Log\_File=*log-file-path*

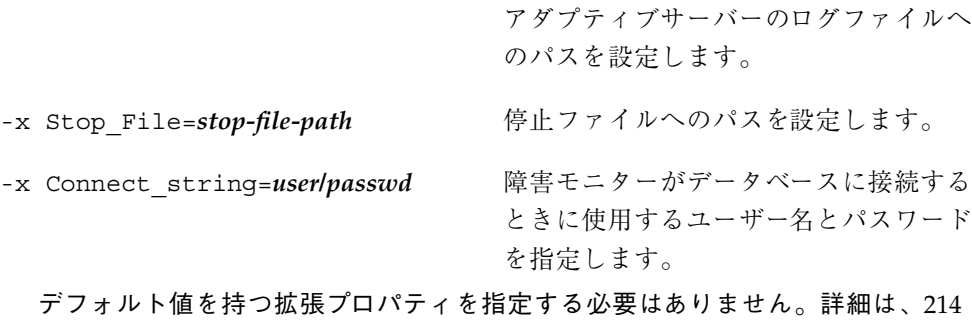

ページの「Sun Cluster HA for Sybase ASE 拡張プロパティの構成」を参照して ください。

- **4.** scswitch**(1M)** コマンドを実行して次の作業を行います。
	- リソースと障害監視を有効にする。
	- リソースグループを管理状態にする。
	- リソースグループをオンラインにする。

**# scswitch -Z -g** *resource-group*

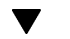

#### ▼ SUNW.HAStorage リソースタイプを構成する

SUNW.HAStorage リソースタイプは、HA ストレージと Sun Cluster HA for Sybase ASE データサービスとの間のアクションを同期化するためのものです。Sun Cluster HA for Sybase ASE データサービスではディスクがよく使用されるため、 SUNW.HAStorage リソースタイプを構成すべきです。

SUNW.HAStorage リソースタイプについては、SUNW.HAStorage(5) マニュアル ページと、22ページの「リソースグループとディスクデバイスグループの関連 性」を参照してください。SUNW.HAStorage リソースタイプの構成手順について は、264ページの「新しいリソース用に SUNW.HAStorage リソースタイプを設定す る」を参照してください。

Sun Cluster HA for Sybase ASE データサービスの登録と構成が終わったら、211ペー ジの「Sun Cluster HA for Sybase ASE のインストールを確認する」に進みます。

## **Sun Cluster HA for Sybase ASE** のインストール の確認

次の確認テストを行って、Sun Cluster HA for Sybase ASE データサービスのインス トールと構成が正しく行われていることを確認します。

これらの確認検査では、Sun Cluster HA for Sybase ASE データサービスが動作する すべてのノードで Sybase ASE データサービスを起動できるかどうかや、この構成 の他のノードから Sybase ASE データサービスにアクセスできるかどうかを確認し ます。これらの検査を実行して、Sun Cluster HA for Sybase ASE データサービスか ら Sybase ASE ソフトウェアを起動する際に起こる問題を明確にしてください。

### Sun Cluster HA for Sybase ASE のインストールを 確認する

- **1. Sybase ASE** リソースグループを監視しているモードにログインします。
- **2. Sybase ASE** 環境変数を設定します。

この環境変数は、Environment file 拡張プロパティで指定する変数のことで す。これらの変数には、通常、SYBASE.sh という名前を使用します。

**3. Sun Cluster HA for Sybase ASE** リソースがオンラインになっているかどうか 確認します。

# **scstat -g**

- **4. Sybase ASE** ログを調べて、エラーがある場合は、その原因を判別します。
- **5.** データサーバーに接続できることを確認してから、次のテストコマンドを実行し ます。

# **isql -S** *adaptive-server* **-U sa** isql> **sp\_help** isql> **go** isql> **quit**

**6. Sybase ASE** データサービスのプロセスを終了させます。

Sun Cluster ソフトウェアがこのプロセスを再起動します。

**7. Sybase ASE** リソースを持つリソースグループを別のクラスタメンバーに切り 替えます。

# **scswitch -z -g** *resource-group* **-h** *node*

- **8.** この時点でそのリソースグループを持つノードにログインします。
- **9.** 211ページの手順 3 から 211ページの手順 5 までを繰り返します。

注 **-** Sybase ASE クライアントの接続は、Sun Cluster HA for Sybase ASE の スイッチオーバーが起こると無効になります。つまり、スイッチオーバーが起こ ると、Sybase ASE へのクライアント接続は停止されます。したがって、ク ライアントは接続を再確立する必要があります。スイッチオーバー後の Sun Cluster HA for Sybase ASE の回復時間は、Sybase ASE トランザクションログの 再生にどのくらいの時間が必要かによって異なります。

### **Sun Cluster HA for Sybase ASE** のロギングとセ キュリティの問題

この節では、Sun Cluster HA for Sybase ASE のロギングとセキュリティの問題 について説明します。

#### **Sun Cluster HA for Sybase ASE** のロギング

Sun Cluster HA for Sybase ASE データサービスは、メッセージを /opt/SUNWscsyb/log ディレクトリの message\_log ファイルに記録します。こ のファイルの最大サイズは 512K バイトですが、Sun Cluster HA for Sybase ASE データサービスは、古いログファイルを削除しません。したがって、ログオン ファイルの数が多数になることがあります。

Sun Cluster HA for Sybase ASE データサービスは、すべてのエラーメッセージを syslog ファイルに記録します。さらに、このデータサービスは、障害モニターの 履歴を log ディレクトリの restart history ファイルに書き込みます。これら のファイルの数もまた多数に上ることがあります。

定期的なファイル整理の一貫として次のログファイルを検査し、必要がなければ削 除してください。

- syslog
- message log
- **n** restart history

#### 重要なセキュリティの問題

Sun Cluster HA for Sybase ASE データサービスでは、システム管理者のパスワード が停止ファイルに組み込まれていなければなりません。/opt/SUNWscsyb ディレク トリには、停止ファイルのテンプレート Sybase\_stop\_servers が含まれていま す。Sun Cluster HA for Sybase ASE データサービスは、このファイルを使って Sybase ASE 環境にログインしたり、Sybase ASE サーバーを停止したりします。し たがって、停止ファイルを実行できるように sybase\_id ユーザーを設定してくだ さい。ただし、一般ユーザーからのこのファイルへのアクセスは防止する必要があ ります。読み取り、書き込み、実行の特権を次のユーザーだけに与えます。

- sybase id ユーザー
- sybase id グループ

## **Sun Cluster HA for Sybase ASE 拡張プロパティ** の構成

この節では、Sun Cluster HA for Sybase ASE 拡張プロパティの構成手順を説明しま す。通常、拡張プロパティは、Sybase ASE リソースを作成するときに、コマンド行 から scrgadm -x *parameter*=*value* を実行して構成します。拡張プロパティは、第 11 章に示す手順を使って後で構成することもできます

Sun Cluster のすべての拡張プロパティについては、r\_properties(5) と rg\_properties(5) のマニュアルページを参照してください。

表 10–2 に、Sybase ASE サーバーリソース用に設定可能な拡張プロパティを示しま す。拡張プロパティによっては、動的に更新できるものもあります。ただし、それ 以外の拡張プロパティは、リソースを作成するか無効にするときにしか更新できま せん。次の表の「調整」列は、各プロパティをいつ更新できるかを示しています。

表 **10–2** Sun Cluster HA for Sybase ASE 拡張プロパティ

| 名前/データ<br>タイプ             | デフォルト | 範囲          | 調整          | 説明                                                                                                    |
|---------------------------|-------|-------------|-------------|----------------------------------------------------------------------------------------------------|
| Environment $\&b$<br>File |       | $Minimum=1$ | 無効化された<br>時 | すべての Sybase ASE 環境変数が<br>格納されているファイル。                                                                                                    |
| Adaptive<br>Server Name   | なし    | $Minimum=1$ | 無効化された<br>時 | データサーバー名。Sun Cluster<br>HA for Sybase ASE データサー<br>ビスは、このプロパティを使っ<br>て、\$SYBASE/\$ASE/install<br>ディレクトリから RIN サーバー<br>の場所を見つけます。                                                                                                    |
| Backup<br>Server Name     | Null  |             | 無効化された<br>時 | バックアップサーバー名。Sun<br>Cluster HA for Sybase ASE $\vec{\tau}$ –<br>タサービスは、このプロパティ<br>を使って、\$SYBASE/\$ASE/<br>install ディレクトリから RUN<br>サーバーの場所を見つけます。<br>このプロパティが設定されてい<br>ないと、Sun Cluster HA for<br>Sybase ASE データサービスはこ<br>のサーバーを管理しません。 |

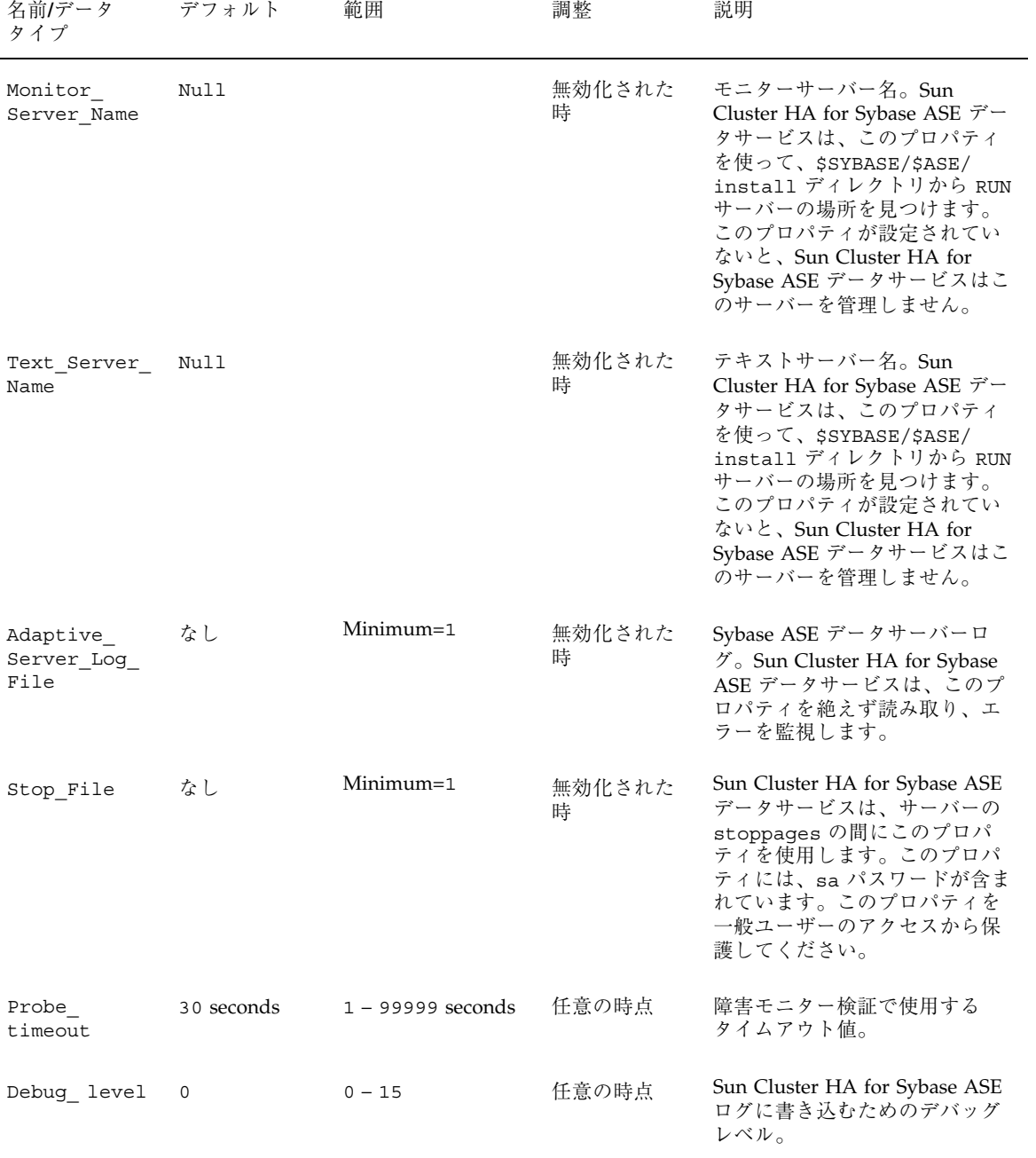

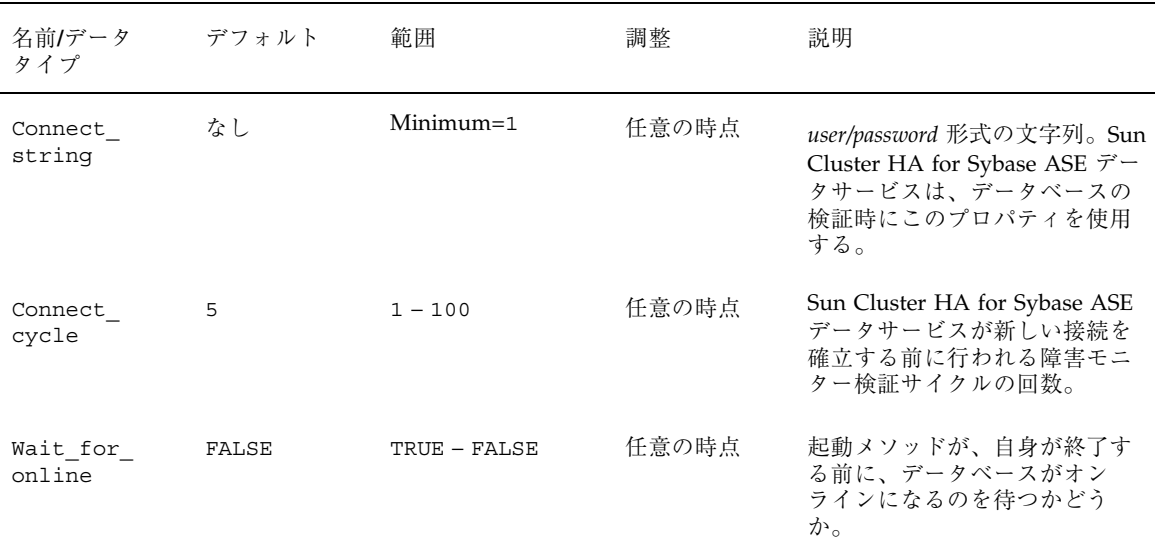

表 **10–2** Sun Cluster HA for Sybase ASE 拡張プロパティ 続く

### **Sun Cluster HA for Sybase ASE** 障害モニター

Sun Cluster HA for Sybase ASE 障害モニターは、Sybase ASE サーバーの状態を調 べてサーバーが正常かどうかを判定します。

障害モニターは、次のプロセスから構成されています。

- 主障害モニタープロセス
- データベース-クライアント障害検証

次の各項では、Sun Cluster HA for Sybase ASE の障害モニタープロセスと、障害モ ニターが使用する拡張プロパティについて説明します。

#### 主障害モニタープロセス

障害モニタープロセスでは、エラーを診断し、統計情報を検査します。障害モニ ターは、次の条件が満たされたときに、操作が正常であったとみなします。

■ データベースがオンラインである。
- 活動検査でエラーが返されない。
- テストトランザクションでエラーが返されない。

操作が失敗に終わると、主プロセスは、アクションテーブルを検査してとるべきアク ションを特定し、あらかじめ決められたアクションをとります。操作が失敗に終わっ た場合、主プロセスは、次のアクションをとることができます。これらのアクショ ンでは、外部プログラムがバックグラウンドの別プロセスとして実行されます。

- スイッチオーバー
- サーバーの停止
- サーバーの再起動
- リソースグループの停止
- リソースグループの再起動

さらに、サーバーの障害モニターは Adaptive\_Server\_Log ファイルをスキャン し、エラーが見つかれば、それを訂正するアクションをとります。

### データベース**-**クライアント障害検証

データベース-クライアント障害検証では、活動検査とテストトランザクションを実 行します。拡張プロパティ Connect string では、すべてのデータベース操作を 行うアカウントを指定します。拡張プロパティ Probe timeout では、タイムアウ ト値を設定します。障害機構は、この値を使って、正常なデータベース検証の間に 経過した時間を計算します。

### 拡張プロパティ

障害モニターでは、次の拡張プロパティを使用します。

- **n** Thorough probe interval
- Retry count
- **Retry** interval
- **Probe timeout**
- Connect string

Sun Cluster HA for Sybase ASE のインストールと構成 **217**

- Connect\_cycle
- Adaptive\_Server\_Log

これらの拡張プロパティについては、214ページの「Sun Cluster HA for Sybase ASE 拡張プロパティの構成」を参照してください。

# データサービスリソースの管理

この章では、scrgadm(1M) を使って、クラスタ内のリソースや、リソースグルー プ、リソースタイプを管理する手順を説明します。手順を実行するその他のツール については、28ページの「データサービスリソースを管理するためのツール」を参 照してください。

この章の内容は次のとおりです。

- 223ページの「リソースタイプを登録する」
- 225ページの「フェイルオーバーリソースグループを作成する」
- 226ページの「スケーラブルリソースグループを作成する」
- 229ページの「論理ホスト名リソースをリソースグループに追加する」
- 231ページの「共有アドレスリソースをリソースグループに追加する」
- 233ページの「フェイルオーバーアプリケーションリソースをリソースグループ に追加する|
- 235ページの「スケーラブルアプリケーションリソースをリソースグループに追 加する」
- 238ページの「リソースグループをオンラインにする」
- 240ページの「リソース障害モニターを無効にする」
- 240ページの「リソース障害モニターを有効にする」
- 242ページの「リソースタイプを削除する」
- 243ページの「リソースグループを削除する」
- 245ページの「リソースを削除する」

**219**

- 246ページの「リソースグループの主ノードを切り替える」
- 248ページの「リソースを無効にしてリソースグループを非管理状態に移行する」
- 250ページの「リソースタイプ、リソースグループ、リソース構成情報を表示す る」
- 251ページの「リソースタイププロパティを変更する」
- 253ページの「リソースグループプロパティを変更する」
- 254ページの「リソースプロパティを変更する」
- 255ページの「リソースの STOP\_FAILED エラーフラグを消去する」
- 257ページの「登録済みのリソースタイプを再登録する」
- 259ページの「リソースグループのノードを追加する」
- 261ページの「リソースグループからノードを削除する」
- 264ページの「新しいリソース用に SUNW.HAStorage リソースタイプを設定す る」

リソースタイプ、リソースグループ、リソースの概念については、第 1 章と『*Sun Cluster 3.0 U1* の概念』を参照してください。

## データサービスリソースの管理

表 11–1 に、データサービスリソースの管理作業を説明している節を示します。

表 **11–1** 作業マップ: データサービスの管理

| 作業                                         | 参照箇所                              |
|--------------------------------------------|-----------------------------------|
| リソースタイプの登録                                 | 223ページの「リソースタイプを登録する」             |
| フェイルオーバーリソースグルー<br>プとスケーラブルリソースグルー<br>プの作成 | 225ページの「フェイルオーバーリソースグループを<br>作成する |
|                                            | 226ページの「スケーラブルリソースグループを作成         |

表 **11–1** 作業マップ: データサービスの管理 続く

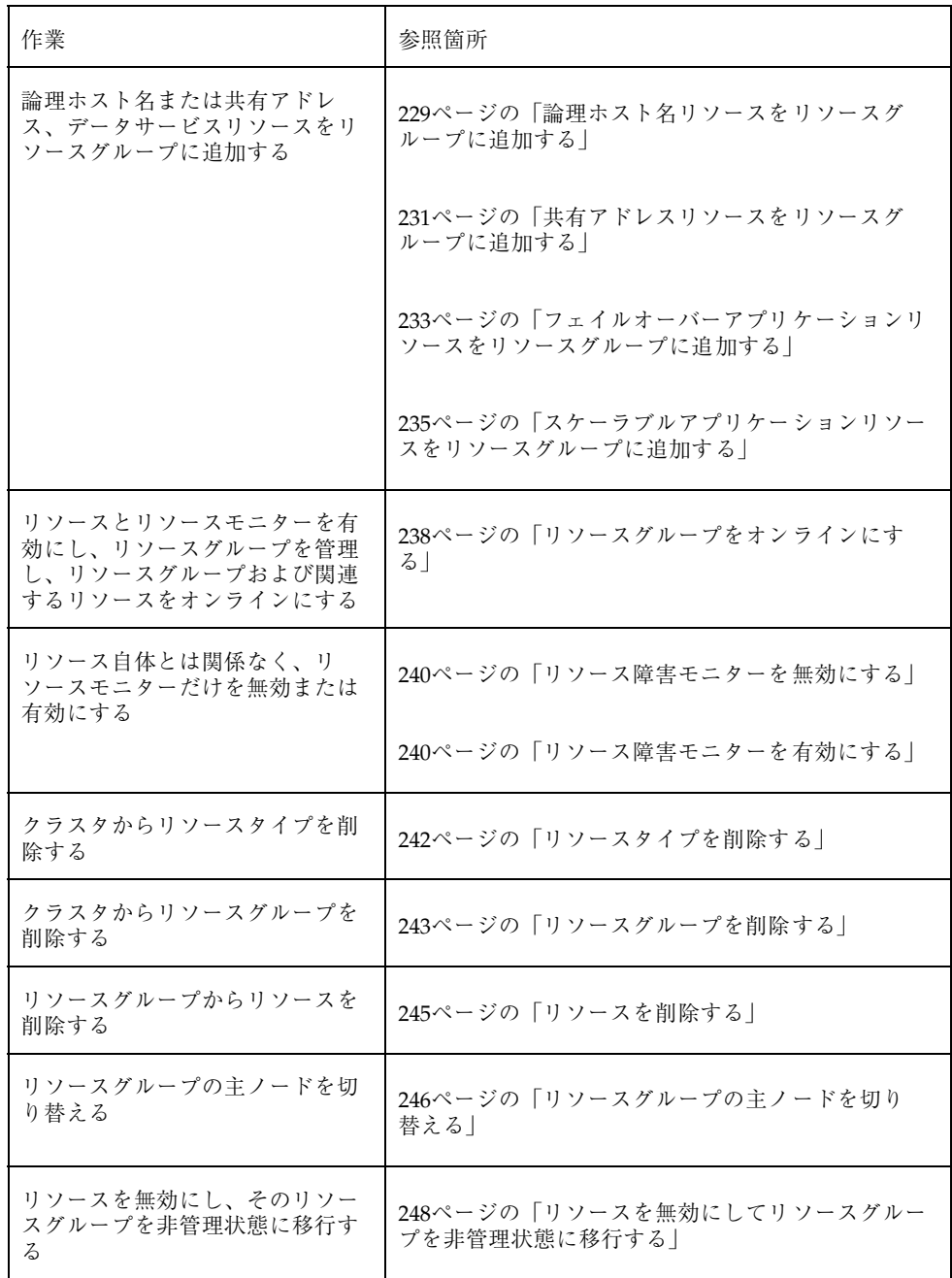

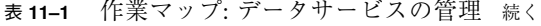

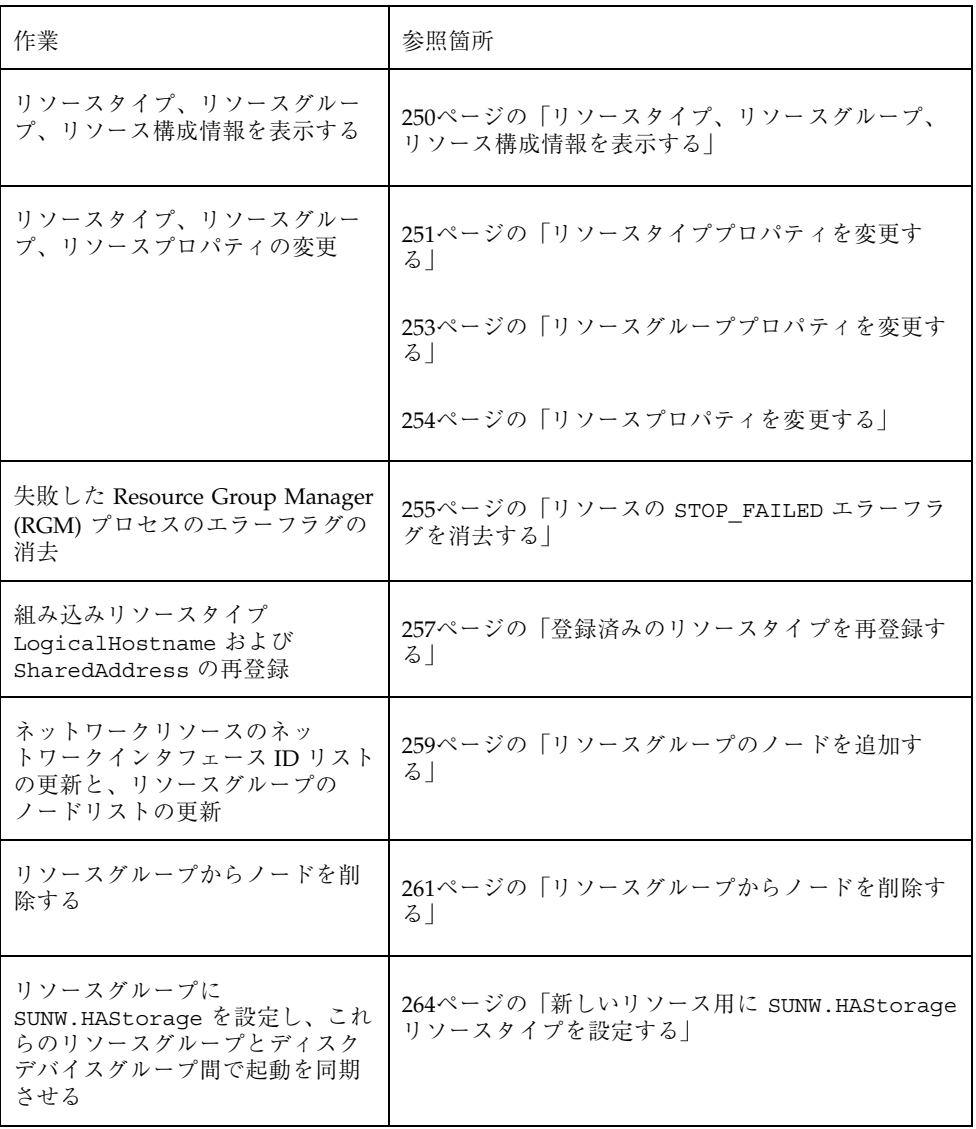

注 **-** この章の各手順では scrgadm(1M) コマンドを使ってこれらの作業を行います が、これ以外のツールを使ってリソースを管理することもできます。これらの方法 については、28ページの「データサービスリソースを管理するためのツール」を参 照してください。

## **Sun Cluster** データサービスの構成と管理

Sun Cluster の構成は、複数の手順から成る単一の作業です。次の各手順により、次 の作業を実行できます。

- リソースタイプの登録
- リソースグループの作成
- リソースグループへのリソースの追加
- リソースをオンラインにする

データサービスの構成を変更するには、初期構成が終わった後で次の各手順を使用 します。たとえば、リソースタイプやリソースグループ、リソースプロパティを変 更する場合は、251ページの「リソースタイプ、リソースグループ、リソースプロパ ティの変更」に進んでください。

### リソースタイプの登録

リソースタイプは、指定されたタイプのすべてのリソースに適用される共通のプロ パティとコールバックメソッドの仕様を提供します。リソースタイプは、そのタイ プのリソースを作成する前に登録する必要があります。リソースタイプについての 詳細は、第 1 章を参照してください。

### ▼ リソースタイプを登録する

この手順を実行するには、登録するリソースタイプに、データサービス名の略語で 名前を付ける必要があります。名前は、データサービスのライセンス証書に示され る名前に対応付けます。名前とライセンス証書名との対応については、『*Sun Cluster 3.0 U1* ご使用にあたって』を参照してください。

詳細は、scrgadm(1M) のマニュアルページを参照してください。

注 **-** この手順は、任意のクラスタノードから実行します。

- **1.** クラスタメンバーでスーパーユーザーになります。
- **2.** リソースタイプを登録します。

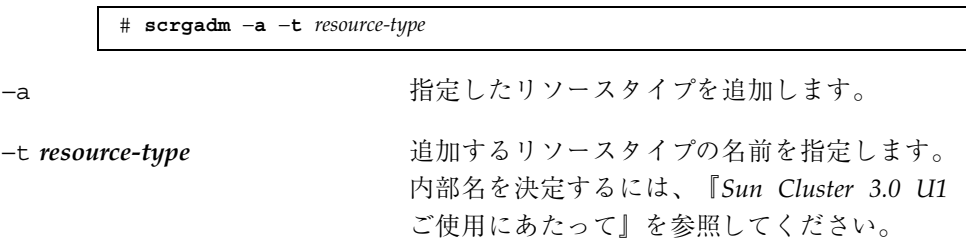

**3.** 登録されたリソースタイプを確認します。

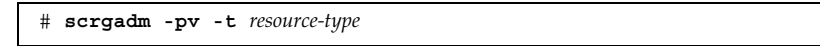

### 例 **–** リソースタイプの登録

次に、Sun Cluster HA for iPlanet Web Server データサービス (内部名 iws) を登録 する例を示します。

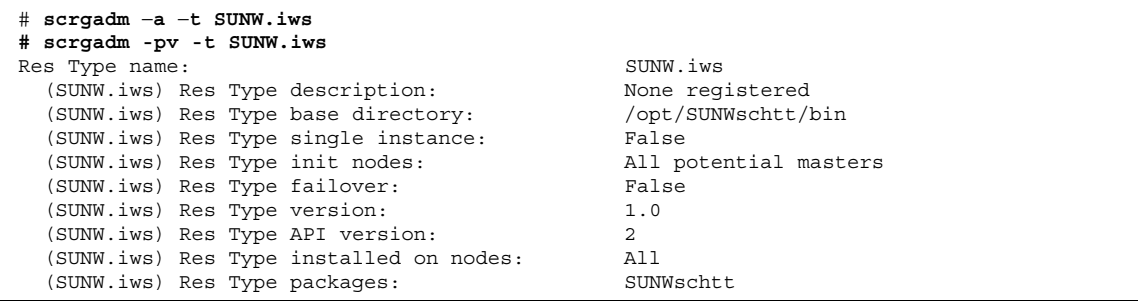

### 次の作業

リソースタイプを登録した後、リソースグループを作成し、リソースをそのリソー スグループに追加できます。詳細は、225ページの「リソースグループの作成」を参 照してください。

# リソースグループの作成

リソースグループには、一連のリソースが含まれており、これらすべてのリソース は指定のノードまたはノード群で共にオンラインまたはオフラインになります。リ ソースを配置する前に、空のリソースグループを作成します。

リソースグループには、ファイルオーバーとスケーラブルの 2 つの種類がありま す。フェイルオーバーリソースグループの場合、同時にオンラインにできるのは 1 つのノードでのみです。一方、スケーラブルリソースグループの場合は、同時に複 数のノードでオンラインにできます。

次の手順では、scrgadm(1M) コマンドを使ってデータサービスの登録と構成を行い ます。

リソースグループの概念については、第 1 章と『*Sun Cluster 3.0 U1* の概念』を参 照してください。

## ▼ フェイルオーバーリソースグループを作成する

フェイルオーバーリソースグループは、ネットワークアドレス (組み込みリソース タイプの LogicalHostname や SharedAddress など) と、フェイルオーバーリ ソース (フェイルオーバーデータサービスのためのデータサービスアプリケーション リソースなど) を含みます。ネットワークリソースは、データサービスがフェイ ルオーバーまたはスイッチオーバーする場合に、依存するデータサービスリソース と共に、クラスタノード間を移動します。.

詳細は、scrgadm(1M) のマニュアルページを参照してください。

注 **-** この手順は、任意のクラスタノードから実行します。

- **1.** クラスタメンバーでスーパーユーザーになります。
- **2.** フェイルオーバーリソースグループを作成します。

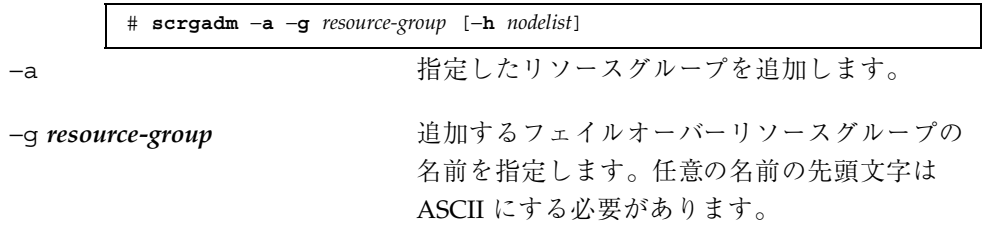

−h *nodelist* このリソースグループをマスターできるノード の順位リストを指定します (省略可能)。このリ ストを指定しない場合は、デフォルトでクラス タ内のすべてのノードになります。

**3.** リソースグループが作成されていることを確認します。

# **scrgadm -pv -g** *resource-group*

#### 例 **–** フェイルオーバーリソースグループの作成

次に、 2 つのノード (phys-schost-1、phys-schost-2) でマスターできるフェイ ルオーバーリソースグループ (resource-group-1) を追加する例を示します。

```
# scrgadm −a −g resource-group-1 −h phys-schost1,phys-schost-2
# scrgadm −pv -g resource-group-1
Res Group name: r = 1 resource-group-1
 (resource-group-1) Res Group RG_description: <NULL>
 (resource-group-1) Res Group management state: Unmanaged
 (resource-group-1) Res Group Failback: False
 (resource-group-1) Res Group Nodelist: phys-schost-
1 phys-schost-2<br>(resource-group-1) Pec Group Maximum primaries: \frac{1}{2}(resource-group-1) Res Group Maximum_primaries: 1
 (resource-group-1) Res Group Desired_primaries: 1
  (resource-group-1) Res Group RG_dependencies: <NULL>
 (resource-group-1) Res Group mode: Failover
 (resource-group-1) Res Group network dependencies: True
  (resource-group-1) Res Group Global_resources_used: All
  (resource-group-1) Res Group Pathprefix:
```
### 次の作業

フェイルオーバーリソースグループを作成した後、そのリソースグループにアプ リケーションリソースを追加できます。229ページの「リソースグループへのリソー スの追加」を参照してください。

## ▼ スケーラブルリソースグループを作成する

スケーラブルリソースグループは、スケーラブルサービスと共に使用されます。共 有アドレス機能は、スケーラブルサービスの多数のインスタンスを 1 つのサービス として扱える Sun Cluster のネットワーキング機能です。まず、スケーラブルリ ソースが依存する共有アドレスを含むフェイルオーバーリソースグループを作成し

なければなりません。次にスケーラブルリソースグループを作成し、そのグループ にスケーラブルリソースを追加します。

詳細は、scrgadm(1M) のマニュアルページを参照してください。

注 **-** この手順は、任意のクラスタノードから実行します。

- **1.** クラスタメンバーでスーパーユーザーになります。
- **2.** スケーラブルリソースが使用する共有アドレスを保持するフェイルオーバーリ ソースグループを作成します。
- **3.** スケーラブルリソースグループを作成します。

```
# scrgadm -a -g resource-group \
-y Maximum_primaries=m \
-y Desired_primaries=n \
-y RG_dependencies=depend-resource-group \
-h nodelist]
```
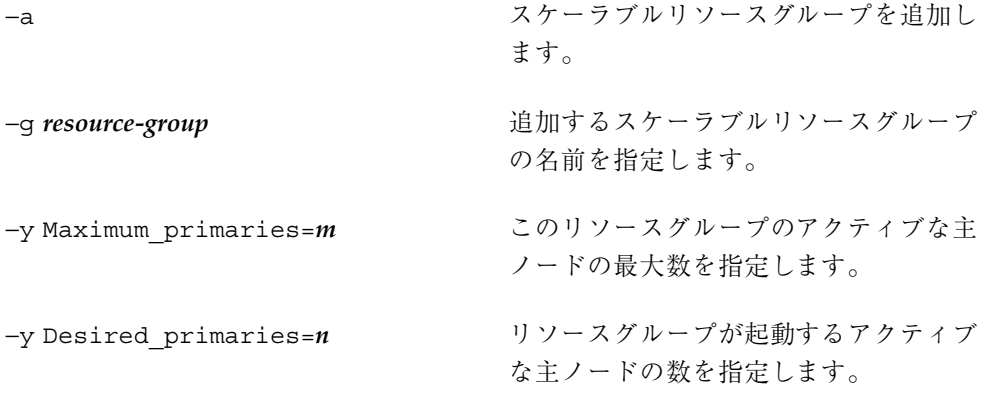

−y RG\_dependencies=*depend-resource-group*

作成されたリソースグループが依存する 共有アドレスリソースを含むリソースグ ループを指定します。

−h *nodelist* リソースグループを利用できるノードの リストを指定します (省略可能)。このリ

**4.** スケーラブルリソースグループが作成されていることを確認します。

# **scrgadm -pv -g** *resource-group*

#### 例 **–** スケーラブルリソースグループの作成

次に、2 つのノード (phys-schost-1、phys-schost-2) でホストされるスケーラ ブルリソースグループ (resource-group-1) を追加する例を示します。スケーラブ ルリソースグループは、共有アドレスを含むフェイルオーバーリソースグループ (resource-group-2) に依存します。

```
# scrgadm −a −g resource-group-1 \
−y Maximum_primaries=2 \
−y Desired_primaries=2 \
−y RG_dependencies=resource-group-2 \
−h phys-schost-1,phys-schost-2
# scrgadm −pv -g resource-group-1
Res Group name: resource-group-1
 (resource-group-1) Res Group RG_description: <NULL>
 (resource-group-1) Res Group management state: Unmanaged
 (resource-group-1) Res Group Failback: False
 (resource-group-1) Res Group Nodelist:
1 phys-schost-2
 (resource-group-1) Res Group Maximum_primaries: 2
 (resource-group-1) Res Group Desired_primaries: 2
 (resource-group-1) Res Group RG dependencies:
 (resource-group-1) Res Group mode: Scalable
 (resource-group-1) Res Group network dependencies: True
 (resource-group-1) Res Group Global_resources_used: All
 (resource-group-1) Res Group Pathprefix:
```
### 次の作業

スケーラブルリソースグループを作成した後、そのリソースグループにスケーラブ ルアプリケーションリソースを追加できます。詳細は、235ページの「スケーラブ ルアプリケーションリソースをリソースグループに追加する」を参照してください。

## リソースグループへのリソースの追加

リソースは、リソースタイプをインスタンス化したものです。リソースは、RGM によって管理される前に、リソースグループに追加する必要があります。この節で は、3 種類のリソースタイプについて説明します。

- 論理ホスト名リソース。
- 共有アドレスリソース。
- データサービス (アプリケーション) リソース)。

論理ホスト名リソースと共有アドレスリソースは、常に、フェイルオーバーリソー スグループに追加されます。フェイルオーバーデータサービス用のデータサービス リソースは、フェイルオーバーリソースグループに追加されます。フェイルオー バーリソースグループは、そのデータサービス用の論理ホスト名リソースとアプ リケーションリソースの両方を含みます。スケーラブルリソースグループの場合 は、スケーラブルサービス用のアプリケーションリソースだけを含みます。スケー ラブルサービスが依存する共有アドレスは、別のフェイルオーバーリソースグルー プに存在する必要があります。データサービスをクラスタノード全体に渡って提供 するには、スケーラブルアプリケーションリソースと共有アドレスリソース間の依 存性を指定する必要があります。

リソースについての詳細は、第 1 章および『*Sun Cluster 3.0 U1* の概念』を参照し てください。

▼ 論理ホスト名リソースをリソースグループに追加 する

この手順を実行するには、次の情報が必要になります。

- リソースを追加するフェイルオーバーリソースグループの名前。
- リソースグループに追加するホスト名。

詳細は、scrgadm(1M) のマニュアルページを参照してください。

注 **-** この手順は、任意のクラスタノードで実行します。

**1.** クラスタメンバーでスーパーユーザーになります。

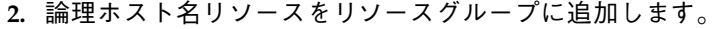

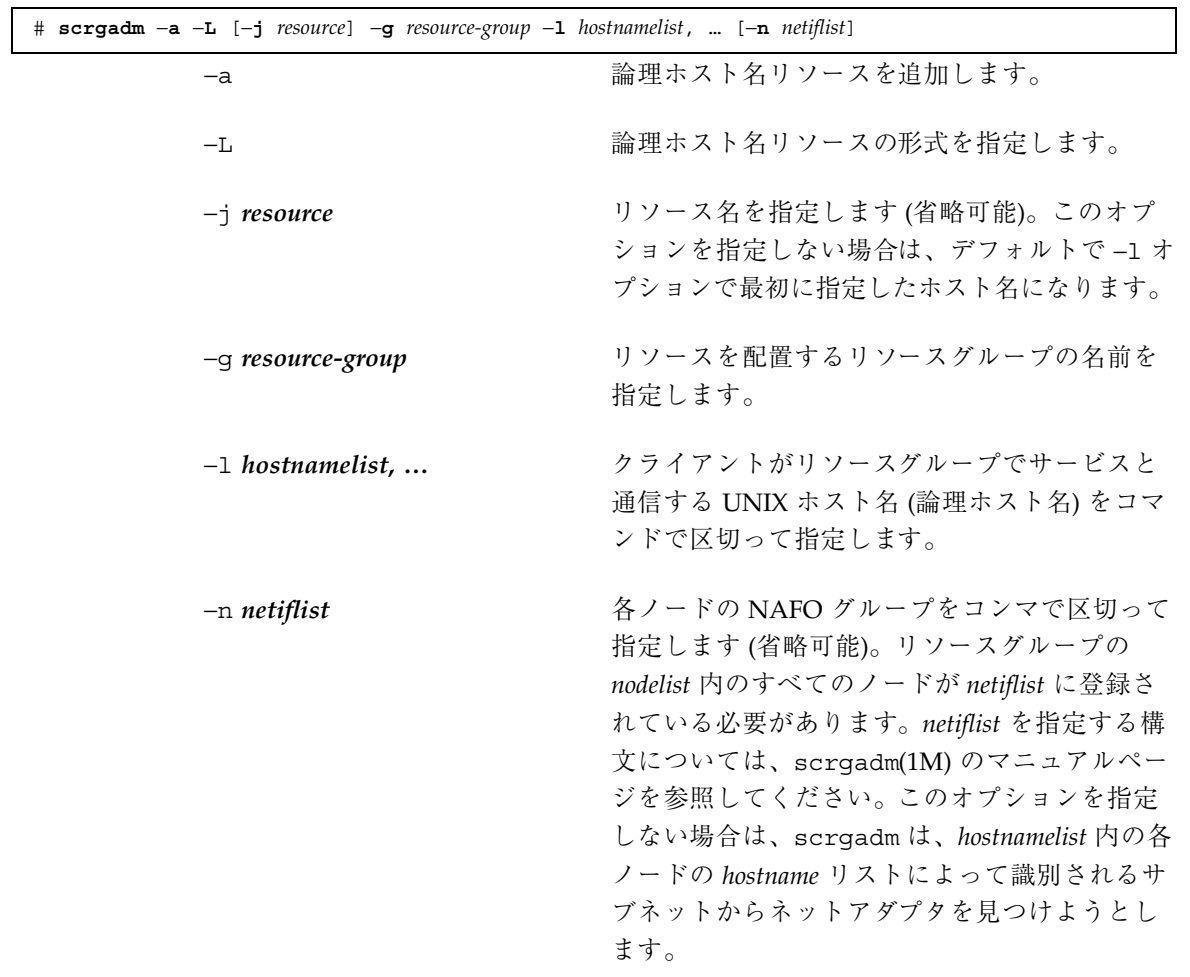

**3.** 論理ホスト名リソースが追加されていることを確認します。

# **scrgadm -pv -j** *resource*

リソースを追加すると、Sun Cluster ソフトウェアはそのリソースの妥当性を検 査します。妥当性が確認されると、そのリソースは有効化され、リソースグルー プは RGM の管理下に置かれます。妥当性の検査に失敗すると、scrgadm コマ ンドはその結果に関するエラーメッセージを生成して終了します。妥当性の検査 に失敗した場合は、エラーメッセージについて各ノード上の syslog を調べてく

ださい。メッセージは、妥当性の検査を実施したノードで表示されます。必ずし も scrgadm コマンドを実行したノードで表示されるわけではありません。

例 **–** 論理ホスト名リソースのリソースグループへの追加

次に、論理ホスト名リソース (resource-1) をリソースグループ (resource-group-1) に追加する例を示します。

```
# scrgadm -a -L -j resource-1 -g resource-group-1 -l schost-1
# scrgadm -pv -j resource-1
Res Group name: resource-group-1
(resource-group-1) Res name: resource-1
  (resource-group-1:resource-1) Res R_description:
  (resource-group-1:resource-1) Res resource type: SUNW.LogicalHostname
  (resource-group-1:resource-1) Res resource group name: resource-group-1
  (resource-group-1:resource-1) Res enabled: False
  (resource-group-1:resource-1) Res monitor enabled: True
```
#### 次の作業

論理ホスト名リソースを追加した後、238ページの「リソースグループをオンライン にする」の手順に従って、このリソースをオンラインにします。

▼ 共有アドレスリソースをリソースグループに追加 する

この手順を実行するには、次の情報が必要になります。

- リソースを追加するリソースグループの名前。このグループは、前の手順で作成 したフェイルオーバーリソースグループでなければなりません。
- リソースグループに追加するホスト名。

詳細は、scrgadm(1M) のマニュアルページを参照してください。

注 **-** この手順は、任意のクラスタノードから実行します。

**1.** クラスタメンバーでスーパーユーザーになります。

**2.** 共有アドレスリソースをリソースグループに追加します。

−a → インコンのコンのサイズトレスリソースを追加します。 −S 共有アドレスリソースの形式を指定します。 −j *resource* リソース名を指定します (省略可能)。このオプ ションを指定しない場合は、デフォルトで −l オ プションで最初に指定したホスト名になります。 −g *resource-group* リソースグループの名前を指定します。 −l *hostnamelist***, …** 共有アドレスホスト名をコンマで区切って指定 します。 −X *auxnodelist* 共有アドレスをホストできるクラスタノード (た だし、フェイルオーバー時に主ノードとして使用 されない) を識別する物理ノード名または ID を コンマで区切って指定します。このオプション を指定した場合は、これらのノードは、リソー スグループの *nodelist* で潜在的マスターとして指 定されるノードと相互に排他的になります。 −n *netiflist* 各ノードの NAFO グループをコンマで区切って 指定します (省略可能)。リソースグループの *nodelist* 内のすべてのノードが、*netiflist* に含まれ ている必要があります。*netiflist* を指定する構文 については、scrgadm(1M) のマニュアルページ を参照してください。このオプションを指定し ない場合は、scrgadm は、*hostnamelist* 内の各 ノードの *hostname* リストによって識別されるサ ブネット上からネットアダプタを見つけようと します。

**3.** 共有アドレスリソースが追加され、妥当性が検査されていることを確認します。

# **scrgadm -pv -j** *resource*

リソースを追加すると、Sun Cluster ソフトウェアはそのリソースの妥当性を検 査します。妥当性が確認されると、そのリソースは有効化され、リソースグルー プは RGM の管理下に置かれます。妥当性の検査に失敗すると、scrgadm はそ の結果に関するエラーメッセージを生成して終了します。妥当性の検査に失敗し た場合は、エラーメッセージについて各ノード上の syslog を調べてください。 メッセージは、妥当性の検査を実施したノードで表示されます。必ずしも scrgadm コマンドを実行したノードで表示されるわけではありません。

#### 例 **–** 共有アドレスリソースのリソースグループへの追加

次に、共有アドレスリソース (resource-1) をリソースグループ (resource-group-1) に追加する例を示します。

```
# scrgadm -a -S -j resource-1 -g resource-group-1 -l schost-1
# scrgadm -pv -j resource-1
(resource-group-1) Res name: resource-1
   (resource-group-1:resource-1) Res R_description:
   (resource-group-1:resource-1) Res resource type: SUNW.SharedAddress
   (resource-group-1:resource-1) Res resource group name: resource-group-1
   (resource-group-1:resource-1) Res enabled: False
   (resource-group-1:resource-1) Res monitor enabled: True
```
#### 次の作業

共有リソースを追加した後、238ページの「リソースグループをオンラインにす る」の手順に従ってリソースを有効にします。

フェイルオーバーアプリケーションリソースをリ ソースグループに追加する

フェイルオーバーアプリケーションリソースは、以前にフェイルオーバーリソース グループに作成した論理ホスト名を使用するアプリケーションリソースです。

この手順を実行するには、次の情報が必要になります。

- リソースを追加するフェイルオーバーリソースグループの名前
- リソースが属するリソースタイプの名前
- アプリケーションリソースが使用する論理ホスト名リソース。これは、以前に同 じリソースグループに含めた論理ホスト名になります。

詳細は、scrgadm(1M) のマニュアルページを参照してください。

注 **-** この手順は、任意のクラスタノードから実行します。

#### **1.** クラスタメンバーでスーパーユーザーになります。

**2.** フェイルオーバーアプリケーションリソースをリソースグループに追加します。

# **scrgadm** −**a** −**j** *resource* −**g** *resource-group* −**t** *resource-type* **\** [−**x** *Extension\_property***=***value*, …] [**-y** *Standard\_property***=***value*, …]

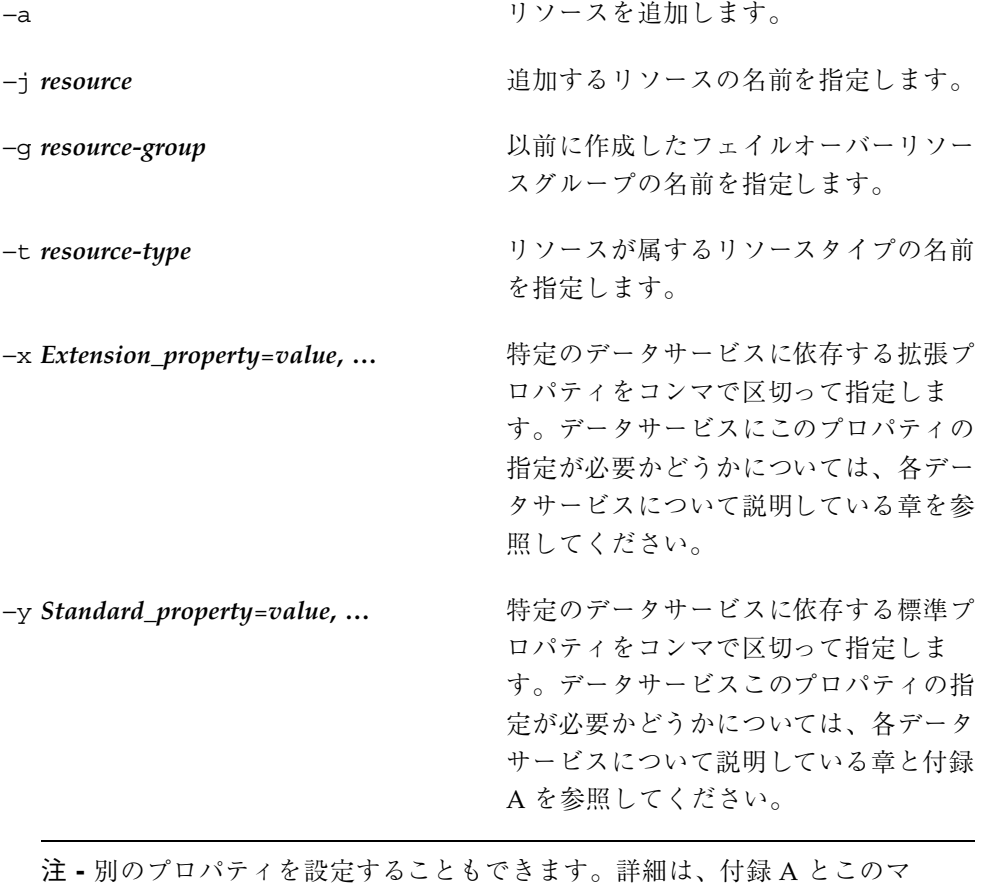

ニュアルのフェイルオーバーデータサービスのインストールと構成に関する各章 を参照してください。

**3.** フェイルオーバーアプリケーションリソースが追加され、妥当性が検査されてい ることを確認します。

# **scrgadm -pv -j** *resource*

リソースを追加すると、Sun Cluster ソフトウェアはそのリソースの妥当性を検 査します。妥当性が確認されると、そのリソースは有効化され、リソースグルー プは RGM の管理下に置かれます。妥当性の検査に失敗に失敗した場合は、エ ラーメッセージについて各ノード上の syslog を調べてください。メッセージ は、妥当性の検査を実施したノードで表示されます。必ずしも scrgadm コマン ドを実行したノードで表示されるわけではありません。

#### 例 **–** フェイルオーバーアプリケーションリソースのリソースグ ループへの追加

次に、リソース (resource-1) をリソースグループ (resource-group-1) に追加 する例を示します。リソースは、論理ホスト名リソース (schost-1、schost-2) に 依存し、以前に定義したフェイルオーバーリソースグループと同じリソースグルー プに存在する必要があります。

```
# scrgadm -a -j resource-1 -g resource-group-1 -t resource-type-1 \
-y Network_resources_used=schost-1,schost2 \
# scrgadm -pv -j resource-1
(resource-group-1) Res name: resource-1
   (resource-group-1:resource-1) Res R_description:
   (resource-group-1:resource-1) Res resource type: resource-type-1
   (resource-group-1:resource-1) Res resource group name: resource-group-1
   (resource-group-1:resource-1) Res enabled: False
   (resource-group-1:resource-1) Res monitor enabled: True
```
### 次の作業

フェイルオーバーアプリケーションリソースを追加した後、238ページの「リソース グループをオンラインにする」の手順に従ってリソースを有効にします。

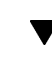

## ▼ スケーラブルアプリケーションリソースをリソー スグループに追加する

スケーラブルアプリケーションリソースは、フェイルオーバーリソースグループに 共有アドレスを使用するアプリケーションリソースです。

この手順を実行するには、次の情報が必要になります。

- リソースを追加するスケーラブルリソースグループの名前
- リソースが属するリソースタイプの名前
- スケーラブルサービスリソースが使用する共有アドレスリソース。これは、以前 にフェイルオーバーリソースグループに含めた共有アドレスになります。

詳細は、scrgadm(1M) のマニュアルページを参照してください。

注 **-** この手順は、任意のクラスタノードから実行します。

**1.** クラスタメンバーでスーパーユーザーになります。

**2.** スケーラブルアプリケーションリソースをリソースグループに追加します。

# **scrgadm** −**a** −**j** *resource* −**g** *resource-group* −**t** *resource-type* **\** −**y Network\_resources\_used=***network-resource[,network-resource...]* **\** −**y Scalable=True** [−**x** *Extension\_property***=***value*, …] [**-y** *Standard\_property***=***value*, …]

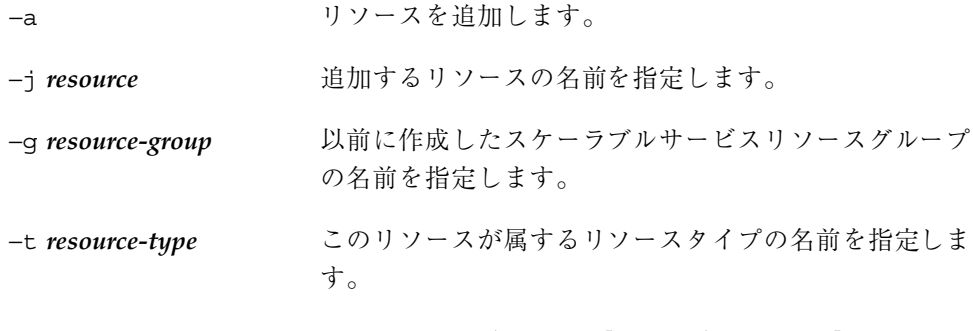

−y Network\_resources\_used= *network-resource***[,***network-resource***...]**

このリソースが依存するネットワークリソース (共有ア ドレス) のリストを指定します。

−y Scalable=True このリソースがスケーラブルであることを指定します。

−x *Extension\_property*=*value***, …**

特定のデータサービスに依存する拡張プロパティをコン マで区切って指定します。データサービスがこのプロパ

ティの指定が必要かどうかについては、各データサービ スについて説明している章を参照してください。

−y *Standard\_property*=*value***, …**

特定のデータサービスに依存する標準プロパティをコン マで区切って指定します。データサービスがこのプロパ ティの指定が必要かどうかについては、各データサービ スについて説明している章と付録 A を参照してくだ さい。

注 **-** 別のプロパティを設定することもできます。構成可能な他のプロパティ については、付録 A とこのマニュアルのスケーラブルデータサービスのインス トールと構成に関する各章を参照してください。スケーラブルサービスの場合 は、通常、Port list、Load balancing weights、 Load balancing policy プロパティを設定します (付録 A を参照)。

**3.** スケーラブルアプリケーションリソースが追加され、妥当性が検査されているこ とを確認します。

# **scrgadm -pv -j** *resource*

リソースを追加すると、Sun Cluster ソフトウェアはそのリソースの妥当性を検 査します。妥当性が確認されると、そのリソースは有効化され、リソースグルー プは RGM の管理下に置かれます。妥当性の検査に失敗に失敗した場合は、エ ラーメッセージについて各ノード上の syslog を調べてください。メッセージ は、妥当性の検査を実施したノードで表示されます。必ずしも scrgadm コマン ドを実行したノードで表示されるわけではありません。

#### 例 **–** スケーラブルアプリケーションリソースのリソースグルー プへの追加

次に、リソース (resource-1) をリソースグループ (resource-group-1) に追加 する例を示します。resource-group-1 は、使用されているネットワークアドレ ス (以下の例の schost-1 と schost-2) を含むフェイルオーバーリソースグループ に依存することに注意してください。リソースは、共有アドレスリソース (schost-1 と schost-2) に依存し、以前に定義した 1 つまたは複数のフェイ ルオーバーリソースグループに存在する必要があります。

```
# scrgadm -a -j resource-1 -g resource-group-1 -t resource-type-1 \
-y Network_resources_used=schost-1,schost-2 \
−y Scalable=True
# scrgadm -pv -j resource-1
(resource-group-1) Res name: resource-1
   (resource-group-1:resource-1) Res R_description:
    (resource-group-1:resource-1) Res resource type: resource-type-1
   (resource-group-1:resource-1) Res resource group name: resource-group-1
   (resource-group-1:resource-1) Res enabled: False
   (resource-group-1:resource-1) Res monitor enabled: True
```
### 次の作業

スケーラブルアプリケーションリソースを追加した後、238ページの「リソースグ ループをオンラインにする」の手順に従って、リソースを有効にします。

## リソースグループをオンラインにする

リソースが HA サービスの提供を開始できるようにするには、リソースグループの リソースおよびリソースモニターを有効にし、リソースグループを管理状態にし、 リソースグループをオンラインにする必要があります。これらの作業は各々実行で きますが、次に示すように 1 つの手順で実行することもできます。詳細 は、scswitch(1M) のマニュアルページを参照してください。

注 **-** この手順は、任意のクラスタノードから実行します。

### ▼ リソースグループをオンラインにする

- **1.** クラスタメンバーでスーパーユーザーになります。
- **2.** リソースを有効にし、リソースグループをオンラインにします。 リソースモニターを無効にしている場合は、これも有効になります。

# **scswitch** −**Z** −**g** *resource-group* −Z または 最初にリソースグループとそのモニターを有効にし、リ ソースグループをオンラインにします。

−g *resource-group* オンラインにするリソースグループの名前を指定しま す。既存のリソースグループを指定する必要がありま す。

**3.** リソースがオンラインになっていることを確認します。

任意のクラスタで次のコマンドを実行し、Resource Group State のフィールドを 調べ、ホストリストで指定したノードでリソースグループがオンラインになっ ていることを確認します。.

```
# scstat −g
```
#### 例 **–** リソースグループをオンラインにする

次に、リソースグループ (resource-group-1) をオンラインにし、その状態を確認 する例を示します。

```
# scswitch -Z -g resource-group-1
# scstat -g
```
#### 次の作業

リソースグループがオンラインになれば、リソースグループが構成されて使用する 準備が整ったことになります。リソースやノードで障害が発生した場合は、RGM は、自動的に別のノードでリソースグループをオンラインに切り替えることで、リ ソースグループの可用性を維持します。

## リソースモニターの無効化と有効化

次の各手順では、リソース自体とは関係なくリソース障害モニターだけを無効また は有効にします。したがって、障害モニターが無効にされても、そのリソース自体 は正常に動作を続けます。ただし、障害モニターが無効になっていると、データ サービスに障害が発生しても、障害回復は自動的には開始されません。

詳細は、scswitch(1M) のマニュアルページを参照してください。

注 **-** この手順は任意のノードから実行できます。

# ▼ リソース障害モニターを無効にする

- **1.** クラスタメンバーでスーパーユーザーになります。
- **2.** リソース障害モニターを無効にします。

# **scswitch** −**n** −**M** −**j** *resource* −n リソースまたはリソースモニターを無効にしま す。 −M 指定されたリソースの障害モニターを無効にし ます。 −j *resource* リソースの名前 **3.** リソース障害モニターが無効になっていることを確認します。

各クラスタノードで次のコマンドを実行し、監視されるフィールド (RS Monitored) を見つけます。

# **scrgadm** −**pv**

#### 例**–**リソース障害モニターを無効にする

この例では、リソース障害モニターを無効にします。

```
# scrgadm -n -M -j resource-1
# scrgadm -pv
...
RS Monitored: no...
```
▼ リソース障害モニターを有効にする **1.** クラスタメンバーでスーパーユーザーになります。

**2.** リソース障害モニターを有効にします。

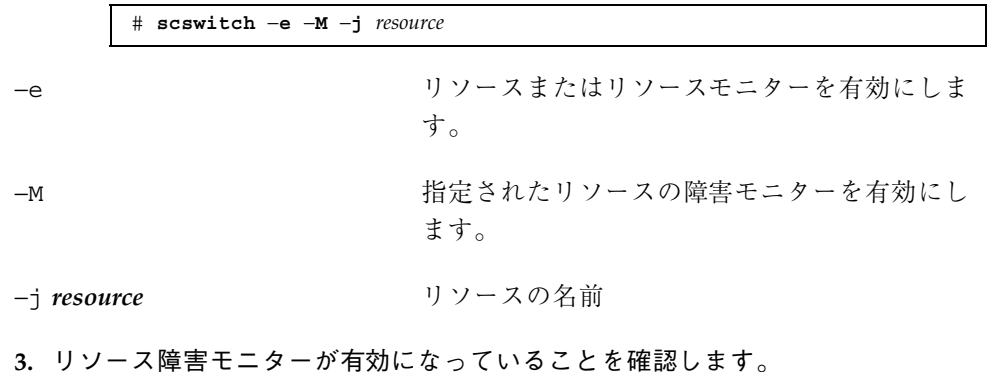

各クラスタノードで次のコマンドを実行し、監視されるフィールド (RS Monitored) を見つけます。

# **scrgadm** −**pv**

### 例**–**リソース障害モニターを有効にする

この例では、リソース障害モニターを有効にします。

```
# scrgadm -e -M -j resource-1
# scrgadm -pv
...
RS Monitored: yes...
```
## リソースタイプの削除

使用されていないリソースタイプを削除する必要はありませんが、次の手順を使用 して削除できます。

詳細は、scrgadm(1M) および scswitch(1M) のマニュアルページを参照してくだ さい。

注 **-** この手順は、任意のクラスタノードから実行します。

### ▼ リソースタイプを削除する

リソースタイプを削除する前に、クラスタ内のすべてのリソースグループにある、 そのタイプのリソースをすべて無効にし、削除する必要があります。scrgadm -pv コマンドを使用し、クラスタ内のリソースとリソースグループを確認します。

- **1.** クラスタメンバーでスーパーユーザーになります。
- **2.** 削除するリソースタイプの各リソースを無効にします。

# **scswitch** −**n** −**j** *resource* −n リソースを無効にします。 −j *resource* 無効にするリソースの名前を指定します。 **3.** 削除するリソースタイプの各リソースを削除します。 # **scrgadm** −**r** −**j** *resource* −r オンコンコンコン指定したリソースを削除します。 −j 削除するリソースの名前を指定します。 **4.** リソースタイプを削除します。

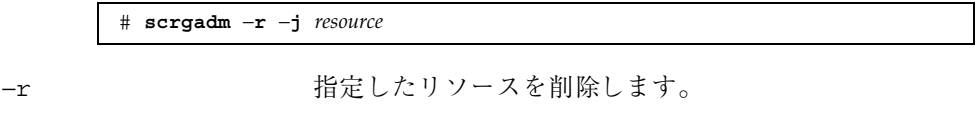

# **scrgadm** −**r** −**t** *resource-type* −r 指定したリソースタイプを削除します。

−t *resource-type* 削除するリソースタイプの名前を指定します。

**5.** リソースタイプが削除されていることを確認します。

# **scrgadm -p**

例 **–** リソースタイプの削除

次に、リソースタイプのすべてのリソース (resource-type-1) を無効にして削除 した後で、そのリソースタイプ自体を削除する例を示します。resource-1 は、リ ソースタイプ resource-type-1 のリソースです。

# **scswitch -n** −**j resource-1** # **scrgadm -r** −**j resource-1** # **scrgadm** −**r** −**t resource-type-1**

# リソースグループの削除

リソースグループを削除するには、最初にそのリソースグループからすべてのリ ソースを削除する必要があります。

詳細は、scrgadm(1M) および scswitch(1M) のマニュアルページを参照してくだ さい。

注 **-** この手順は、任意のクラスタノードから実行します。

▼ リソースグループを削除する

- **1.** クラスタメンバーでスーパーユーザーになります。
- **2.** 次のコマンドを実行し、リソースグループをオフラインにします。

# **scswitch** −**F** −**g** *resource-group*

−F リソースグループをオフラインに切り替えます。

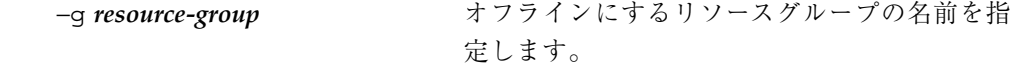

**3.** リソースグループに含まれているすべてのリソースを無効にします。 scrgadm -pv コマンドを使用し、リソースグループ内のリソースを表示できま す。リソースグループ内の削除するすべてのリソースを無効にします。

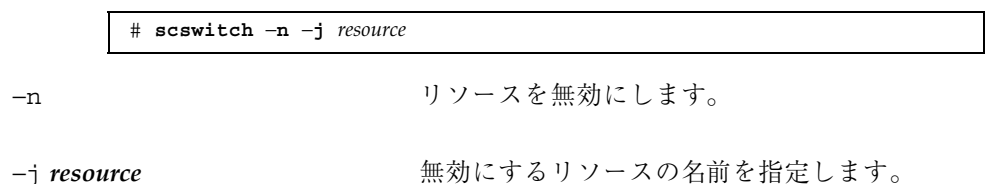

依存性のあるデータサービスリソースがリソースグループに存在する場合、その リソースを無効にするには、依存するすべてのリソースを無効にする必要があり ます。

- **4.** リソースグループからすべてのリソースを削除します。 scrgadm コマンドを使用して次の操作を行います。
	- リソースの削除
	- リソースグループの削除

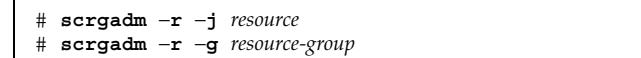

−r 指定したリソースやリソースグループを削除し ます。 −j *resource* 削除するリソースの名前を指定します。 −g *resource-group* 削除するリソースグループの名前を指定します。

**5.** リソースグループが削除されていることを確認します。

# **scrgadm -p**

#### 例 **—** リソースグループの削除

次に、リソースグループ (resource-group-1) のリソース (resource-1) を削除 した後で、そのリソースグループ自体を削除する例を示します。

> # **scswitch** −**F** −**g resource-group-1** # **scrgadm -r -j resource-1** # **scrgadm -r -g resource-group-1**

## リソースの削除

リソースグループからリソースを削除する前に、そのリソースを無効にします。 詳細は、scrgadm(1M) および scswitch(1M) のマニュアルページを参照してくだ さい。

注 **-** この手順は、任意のクラスタノードから実行します。

▼ リソースを削除する

- **1.** クラスタメンバーでスーパーユーザーになります。
- **2.** 削除するリソースを無効にします。

# **scswitch** −**n** −**j** *resource*

−n リソースを無効にします。

−j *resource* 無効にするリソースの名前を指定します。

**3.** リソースを削除します。

# **scrgadm** −**r** −**j** *resource*

−r 指定したリソースを削除します。

−j *resource* 削除するリソースの名前を指定します。

**4.** リソースが削除されていることを確認します。

# **scrgadm -p**

#### 例 **–** リソースの削除

次に、リソース resource-1 を無効にして削除する例を示します。

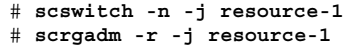

## リソースグループの主ノードの切り替え

以下の手順を使用し、リソースグループの現在の主ノードを別のノードに切り替え (スイッチオーバー)、新しい主ノードにすることができます。

詳細は、scrgadm(1M) および scswitch(1M) のマニュアルページを参照してくだ さい。

注 **-** この手順は、任意のクラスタノードから実行します。

## ▼ リソースグループの主ノードを切り替える

この手順を実行するには、次の情報が必要になります。

- スイッチオーバーするリソースグループの名前
- リソースグループをオンラインにする、またはオンラインを維持するノードの名 前。スイッチオーバーを行うリソースグループの、潜在的マスターとして設定さ れているクラスタノードを指定する必要があります。リソースグループの潜在的 主ノードの一覧を表示するには、scrgadm -pv コマンドを使用します。
- **1.** クラスタメンバーでスーパーユーザーになります。

**2.** 主ノードを潜在的主ノードに切り替えます。

# **scswitch** −**z** −**g** *resource-group* −**h** *nodelist* −z 指定したリソースグループをオンラインに切り 替えます。 −g *resource-group* 切り替えるリソースグループの名前を指定しま す。

−h *nodelist* リソースグループをオンラインにする、またはオ ンラインを維持するノードを指定します。この リソースグループは、このノード以外のすべて のノードでオフラインに切り替えられます。

**3.** リソースグループが新しい主ノードに切り替えられていることを確認します。 次のコマンドを実行し、スイッチオーバーされたリソースグループの状態に関す る出力を調べます。

# **scstat** −**g**

### 例 **–** リソースグループを新しい主ノードに切り替える

次に、リソースグループ (resource-group-1) を現在の主ノード (phys-schost-1) から、潜在的主ノード (phys-schost-2) へ切り替える例を示し ます。まず、リソースグループが phys-schost-1 でオンラインになっていること を確認し、その後切り替えを実行し、そのグループが phys-schost-2 でオンライ ンに切り替えられたことを確認します。

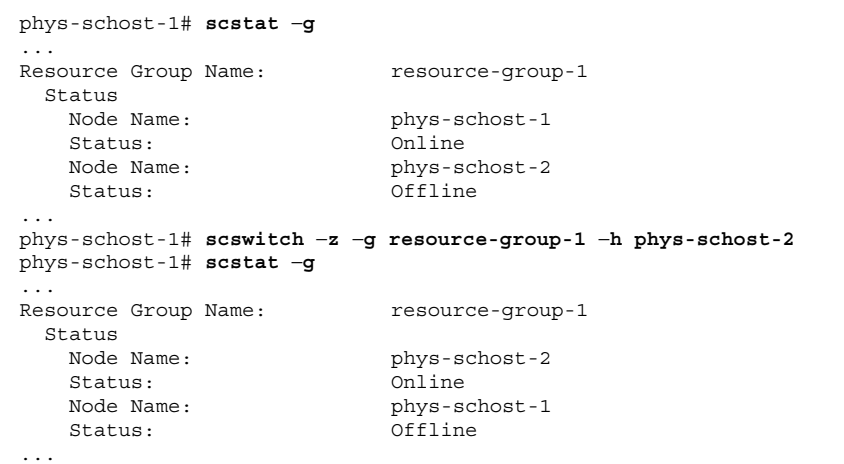

## リソースの無効化とリソースグループの非管理状 態への移行

リソースグループは、そのリソースグループに対して管理手順を実施する前に、非 管理状態に移行する必要があります。リソースグループを非管理状態に移行する前 に、リソースグループに含まれるすべてのリソースを無効にし、リソースグループ をオフラインにする必要があります。

詳細は、scrgadm(1M) および scswitch(1M) のマニュアルページを参照してくだ さい。

注 **-** この手順は、任意のクラスタノードから実行します。

## リソースを無効にしてリソースグループを非管理 状態に移行する

この手順を実行するには、次の情報が必要になります。

- 無効にするリソースの名前
- 非管理状態に移行するリソースグループの名前

この手順に必要なリソースとリソースグループの名前を判断するに は、scrgadm -pv コマンドを使用します。

- **1.** クラスタメンバーでスーパーユーザーになります。
- **2.** リソースを無効にします。

この手順を、リソースグループ内のすべてのリソースに対して実行します。

# **scswitch** −**n** −**j** *resource* −n リソースを無効にします。

−j *resource* 無効にするリソースの名前を指定します。

**3.** 次のコマンドを実行し、リソースグループをオフラインにします。

# **scswitch** −**F** −**g** *resource-group*

−g *resource-group* オフラインにするリソースグループの名前を指 定します。

**4.** リソースグループを非管理状態にします。

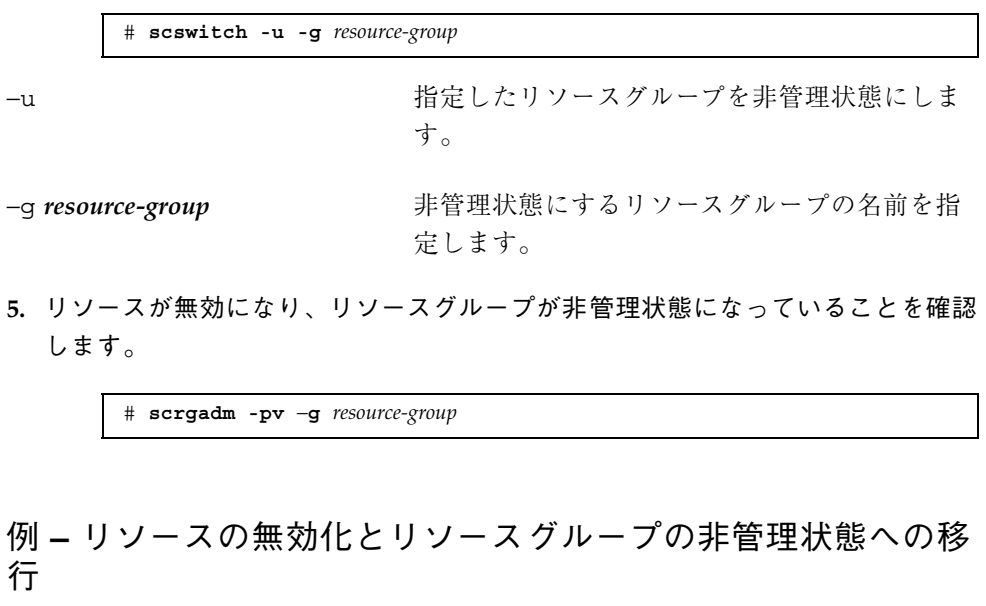

次に、リソース (resource-1) を無効にし、リソースグループ (resource-group-1) を非管理状態に移行する例を示します。

```
# scswitch -n -j resource-1
# scswitch -F -g resource-group-1
# scswitch -u -g resource-group-1
# scrgadm -pv -g resource-group-1
Res Group name: r = r + 1 resource-group-1
 (resource-group-1) Res Group RG_description: <NULL>
 (resource-group-1) Res Group management state: Unmanaged
 (resource-group-1) Res Group Failback: False
 (resource-group-1) Res Group Nodelist: phys-schost-
1 phys-schost-2
 (resource-group-1) Res Group Maximum_primaries: 2
 (resource-group-1) Res Group Desired_primaries: 2
 (resource-group-1) Res Group RG_dependencies:
 (resource-group-1) Res Group mode:<br>(resource-group-1) Res Group network dependencies: True
 (resource-group-1) Res Group network dependencies:
 (resource-group-1) Res Group Global_resources_used: All
 (resource-group-1) Res Group Pathprefix:
 (resource-group-1) Res name: resource-1
```
**(**続く**)**

```
(resource-group-1:resource-1) Res R_description:
(resource-group-1:resource-1) Res resource type: SUNW.apache
(resource-group-1:resource-1) Res resource group name: resource-group-1
(resource-group-1:resource-1) Res enabled: True
(resource-group-1:resource-1) Res monitor enabled: False
(resource-group-1:resource-1) Res detached: False
```
## リソースタイプ、リソースグループ、リソース構 成情報の表示

リソース、リソースグループ、リソースタイプで管理手順を実施する前に、この手 順を使用し、これらのオブジェクトの現在の構成設定を表示します。

詳細は、scrgadm(1M) および scswitch(1M) のマニュアルページを参照してくだ さい。

注 **-** この手順は、任意のクラスタノードから実行します。

▼ リソースタイプ、リソースンループ、リソース構 成情報を表示する

scrgadm コマンドは、構成状態に関する次の 3 つのレベルの情報を表示します。

- -p オプションを指定した場合は、リソースタイプ、リソースグループ、リソー スのプロパティ値に関する最小限の情報が表示されます。
- -pv オプションを指定した場合は、他のリソースタイプ、リソースグループ、リ ソースプロパティに関する詳細が表示されます。
- -pvv オプションを指定した場合は、リソースタイプメソッド、拡張プロパ ティ、すべてのリソースとリソースグループのプロパティを含む、詳細情報が表 示されます。

リソースタイプ、リソースグループ、リソースをそれぞれ表す −t、−g、−j オプ ションと、表示するオブジェクトの名前を指定することによって、特定のリソース

タイプ、リソースグループ、リソースを表示できます。たとえば、次のコマンド は、リソース apache-1 のみについて、特定の情報を表示することを指定します。

# **scrgadm -p[v[v]] -j apache-1**

詳細は、scrgadm(1M) のマニュアルページを参照してください。

# リソースタイプ、リソースグループ、リソースプ ロパティの変更

リソースグループとリソースは、変更可能な標準の構成プロパティを持っていま す。次の各手順では、これらのプロパティの変更方法を説明します。

リソースは、拡張プロパティも持っており、一部の拡張プロパティはデータサービ ス開発者によってあらかじめ定義されているため、変更することができません。各 データサービスの拡張プロパティの一覧については、このマニュアルのデータサー ビスに関する各章を参照してください。

リソースグループとリソースの標準の構成プロパティについては、scrgadm(1M) の マニュアルページを参照してください。

### ▼ リソースタイププロパティを変更する

この手順を実行するには、次の情報が必要になります。

- 変更するリソースタイプの名前
- 変更するリソースタイププロパティの名前。リソースタイプの場合、変更できる のは 1 つのプロパティのみです。つまり、このリソースタイプをインスタンス化 できるノードのリストのみです。

注 **-** この手順は、任意のクラスタノードから実行します。

**1.** クラスタメンバーでスーパーユーザーになります。

**2.** scrgadm コマンドを使用し、この手順に必要なリソースタイプの名前を判断し ます。

**3.** リソースタイププロパティを変更します。 リソースタイプで変更できる唯一のプロパティは、Installed\_node\_list で す。

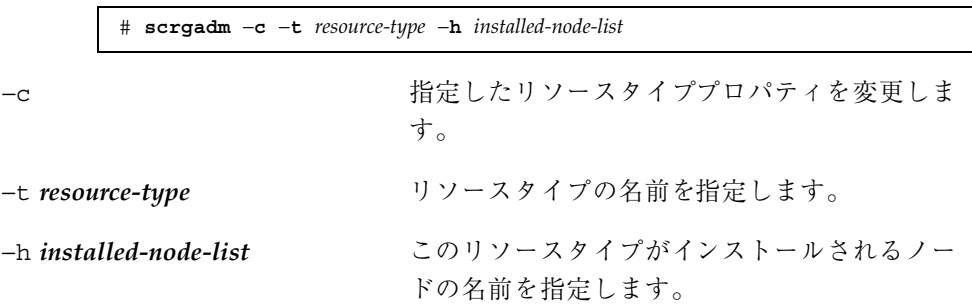

**4.** リソースタイププロパティが変更されていることを確認します。

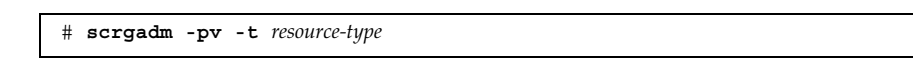

#### 例 **–** リソースタイププロパティの変更

次に、SUNW.apache プロパティを変更し、このリソースタイプが 2 つのノード (phys-schost-1 および phys-schost-2) にインストールされるように定義する 例を示します。

```
# scrgadm -c -t SUNW.apache -h phys-schost-1,phys-schost-2
# scrgadm -pv -t SUNW.apache
Res Type name: SUNW.apache<br>
(SUNW.apache) Res Type description: Apache Resource Type
  (SUNW.apache) Res Type description:
  (SUNW.apache) Res Type base directory: /opt/SUNWscapc/bin<br>(SUNW.apache) Res Type single instance: False
  (SUNW.apache) Res Type single instance:
  (SUNW.apache) Res Type init nodes: All potential masters
  (SUNW.apache) Res Type failover: False
  (SUNW.apache) Res Type version: 1.0
  (SUNW.apache) Res Type API version: 2
  (SUNW.apache) Res Type installed on nodes: phys-schost1 phys-schost-2
  (SUNW.apache) Res Type packages: SUNWscapc
```
### ▼ リソースグループプロパティを変更する

この手順を実行するには、次の情報が必要になります。

- 変更するリソースグループの名前
- 変更するリソースグループプロパティの名前とその新しいプロパティ値

この手順では、リソースグループプロパティの変更方法について説明しています。 リソースグループプロパティの一覧については、付録 A を参照してください。

注 **-** この手順は、任意のクラスタノードから実行します。

**1.** クラスタメンバーでスーパーユーザーになります。

**2.** リソースグループプロパティを変更します。

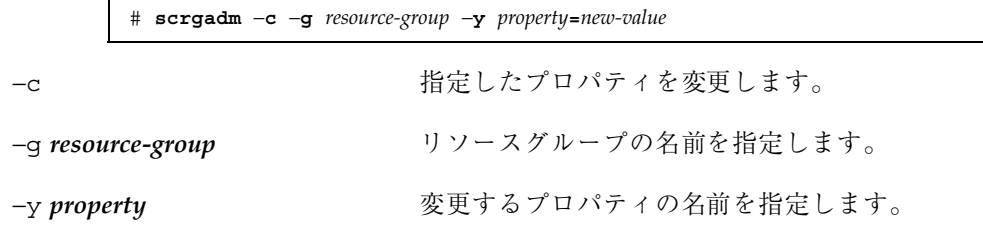

**3.** リソースグループプロパティが変更されていることを確認します。

# **scrgadm -pv -g** *resource-group*

### 例 **–** リソースグループプロパティの変更

次に、リソースグループ (resource-group-1) の Failback プロパティを変更す る例を示します。

> # **scrgadm -c -g resource-group-1 -y Failback=True** # **scrgadm -pv -g resource-group-1**

### ▼ リソースプロパティを変更する

この手順を実行するには、次の情報が必要になります。

- 変更するプロパティを持つリソースの名前
- 変更するプロパティの名前

この手順は、リソースプロパティの変更方法について説明しています。リソースグ ループプロパティの一覧については、付録 A を参照してください。

注 **-** この手順は、任意のクラスタノードから実行します。

- **1.** クラスタメンバーでスーパーユーザーになります。
- **2.** scrgadm -pvv コマンドを使用し、現在のリソースプロパティ設定を表示しま す。

# **scrgadm -pvv -j** *resource*

**3.** リソースプロパティを変更します。

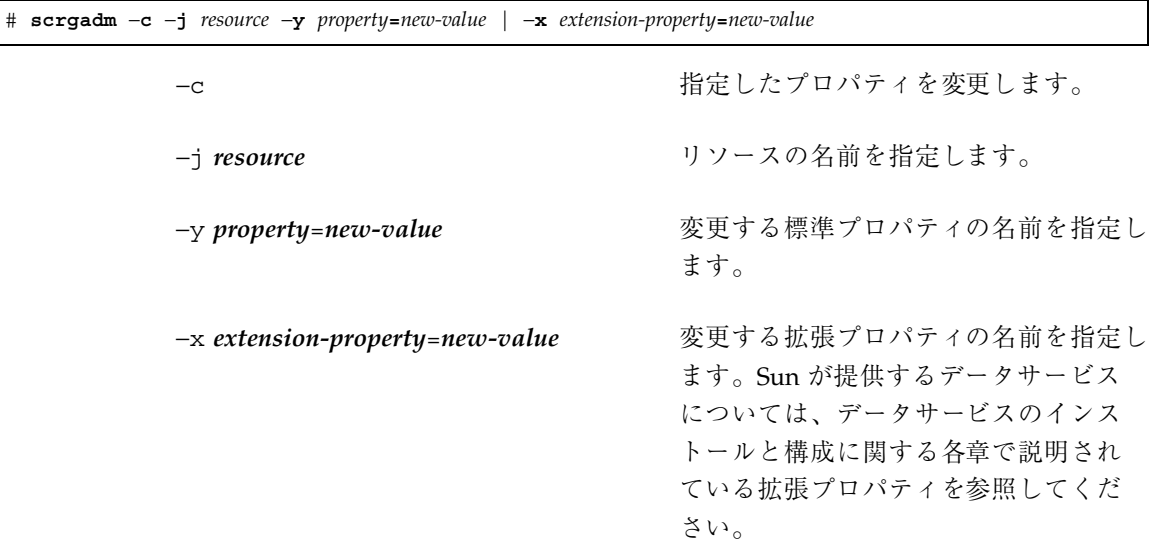

**4.** リソースプロパティが変更されていることを確認します。

# **scrgadm pvv -j** *resource*

### 例 **–** 標準リソースプロパティの変更

次に、リソース (resource-1) のシステム定義プロパティ (Start\_timeout) の変 更例を示します。

```
# scrgadm -c -j resource-1 -y start_timeout=30
# scrgadm -pvv -j resource-1
```
### 例 **–** 拡張リソースプロパティの変更

次に、リソース (resource-1) の拡張プロパティ (Log\_level) の変更例を示しま す。

```
# scrgadm -c -j resource-1 -x Log_level=3
# scrgadm -pvv -j resource-1
```
# リソースの STOP\_FAILED エラーフラグの消去

Failover mode リソースプロパティが NONE または SOFT に設定されているとき に、リソースの STOP に失敗した場合は、個々のリソースは STOP\_FAILED 状態に なり、リソースグループは ERROR STOP FAILED 状態になります。この状態のリ ソースグループは、ノード上でオンラインにできません。また、リソースの作成や 削除、リソースグループやリソースプロパティの変更などの編集操作を行うことも できません。

### ▼ リソースの STOP\_FAILED エラーフラグを消去す る

この手順を実行するには、次の情報が必要になります。

- リソースが STOP FAILED であるノードの名前
- STOP FAILED 状態になっているリソースとリソースグループの名前 詳細は、scswitch(1M) のマニュアルページを参照してください。

注 **-** この手順は、任意のクラスタノードで実行します。

- **1.** クラスタメンバーでスーパーユーザーになります。
- **2.** STOP\_FAILED 状態のリソースと、どのノードでこの状態なのかを確認します。

# **scstat** −**g**

**3.** STOP\_FAILED 状態になっているノード上で、リソースとそのモニターを手作業 で停止します。 この手順では、プロセスを強制終了するか、リソースタイプ固有のコマンドまた

は別のコマンドを実行する必要があります。

**4.** 手作業で停止したすべてのノード上で、これらのリソースの状態を手作業で OFFLINE に設定します。

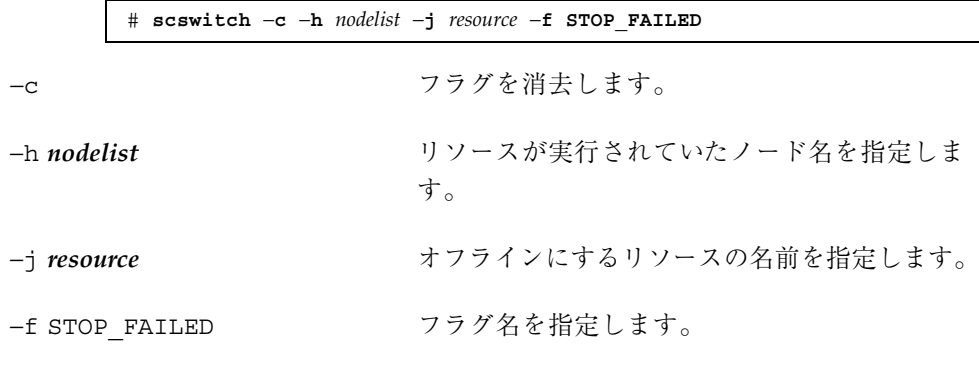

5. 256ページの手順 4 で STOP FAILED フラグを消去したノード上で、リソースグ ループの状態を調べます。

リソースグループの状態は、OFFLINE または ONLINE になっています。

# **scstat** −**g**

scstat -g で調べた結果、リソースグループがまだ ERROR STOP FAILED 状態 の場合は、次の scswitch コマンドを使用し、ERROR\_STOP\_FAILED 状態に なっているノード上でリソースグループをオフラインにします。

# **scswitch** −**F** −**g** *resource-group*

−F グループをマスターできるすべてのノード上で リソースグループをオフラインにします。 −g *resource-group* オフラインにするリソースグループの名前を指

定します。

この状況は STOP メソッドに失敗し、停止に失敗したリソースがリソースグルー プ内のほかのノードの依存性を持っているときに、リソースグループをオフライ ンに切り替えた場合に発生します。これ以外の状況では、256ページの手順 4 の コマンドをすべての STOP\_FAILED リソースで実行することによって、リソース グループは自動的に ONLINE または OFFLINE 状態に戻ります。

これで、リソースグループを ONLINE 状態に切り替えることができます。

## 登録済みのリソースタイプの再登録

あらかじめ登録されているリソースタイプには、SUNW.LogicalHostname と SUNW.SharedAddress があります。すべての論理ホスト名と共有アドレスリソー スがこれらのリソースタイプを使用します。これら 2 つのリソースタイプは、誤っ て削除した場合を除き、登録する必要はありません。誤ってリソースタイプを削除 した場合は、次の手順を使用して再登録してください。

詳細は、scrgadm(1M) のマニュアルページを参照してください。

注 **-** この手順は、任意のクラスタノードから実行します。

- ▼ 登録済みのリソースタイプを再登録する
	- ◆ リソースタイプを再登録します。

# **scrgadm -a -t SUNW.***resource-type*

−a リソースタイプを追加します。

−t SUNW.*resource-type* 追加する (再登録する) リソースタイプを指定し ます。リソースタイプ

#### 例 **–** 登録済みのリソースタイプの再登録

次に、LogicalHostname リソースタイプを再登録する例を示します。

# **scrgadm -a -t SUNW.LogicalHostname**

# リソースグループへのノードの追加と削除

この節では次の 2 つの手順を説明します。

- リソースグループの追加のマスターとなるクラスタノードの構成
- リソースグループからのノードの削除

ノードの追加や削除をフェイルオーバーリソースグループに対して行うのか、 スケーラブルリソースグループに対して行うのかによって、手順は異なります。

フェイルオーバーリソースグループは、フェイルオーバーとスケーラブルの両方の サービスによって使用されるネットワークリソースを含みます。クラスタに接続さ れる各 IP サブネットワークは、指定された独自のネットワークリソースを持ち、 フェイルオーバーリソースグループに含まれます。このネットワークリソースは、 論理ホスト名または共有アドレスリソースのいずれかになります。各ネットワーク リソースは、それが使用する NAFO グループのリストを含んでいます。フェイ ルオーバーリソースグループの場合は、リソースグループ (netiflist リソースプ ロパティ) に含まれる各ネットワークリソースに対し、NAFO グループの完全なリ ストを更新する必要があります。

スケーラブルリソースグループの場合は、スケーラブルグループをホストの新しい セット上でマスターされるように変更するほかに、スケーラブルリソースによって 使用されるネットワークリソースを含むフェイルオーバーグループのための手順も 実行する必要があります。

詳細は、scrgadm(1M) のマニュアルページを参照してください。

注 **-** 任意のクラスタノードから、以下に説明する手順のいずれかを実行します。

### ▼ リソースグループのノードを追加する

この手順を実行するには、次の情報が必要になります。

- すべてのクラスタノードの名前とノードID
- ノードが追加されるリソースグループの名前
- すべてのノード上のリソースグループによって使用されるネットワークリソース をホストする NAFO グループの名前

次の事項に注意してください。

- 新しいノードがすでにクラスタメンバーになっていることを確認してください。
- フェイルオーバーリソースグループの場合は、「リソースグループのノードを追 加する」で説明する手順をすべて実行してください。
- スケーラブルリソースグループの場合は、「スケーラブルリソースグループの場 合のみ」の操作を実行してください。

スケーラブルリソースグループの場合のみ

- 1. リソースグループ内のスケーラブルリソースが使用する各ネットワークリ ソースに対し、ネットワークリソースが配置されているリソースグループ が、新しいノードで実行されるようにします (以下の手順 1 から 4)。
- 2. スケーラブルリソースグループ (nodelist リソースグループプロパティ) を マスターできるノードのリストに新しいノードを追加します (以下の手順 3)。
- 3. (オプション) スケーラブルリソースの Load balancing weights プロパ ティを更新し、リソースグループに追加するノードにウエイトを割り当てま す。ウエイトを割り当てない場合は、デフォルトで 1 になります。詳細 は、scrgadm(1M) のマニュアルページを参照してください。

手順 **–** ノードをリソースグループに追加する

**1.** 現在のノードリスト、およびリソースグループ内の各リソース用に構成した **NAFO** グループの現在のリストを表示します。

> # **scrgadm -pvv -g** *resource-group* **| grep -i nodelist** # **scrgadm -pvv -g** *resource-group* **| grep -i netiflist**

注 **-** nodelist のコマンド行の出力は、ノード名によってノードを識別しま す。netiflist の出力は、ノード ID によってノードを識別します。

**2.** ノードの追加によって影響を受けるネットワークリソースの netiflist を更新 します。 この手順は、*netiflist* の値を上書きするため、すべての NAFO グループをここに 含める必要があります。また、netiflist にノードを入力するときはノード ID を使用する必要があります。ノード ID を調べるに は、scconf -pv | grep ''Node ID'' を使用します。

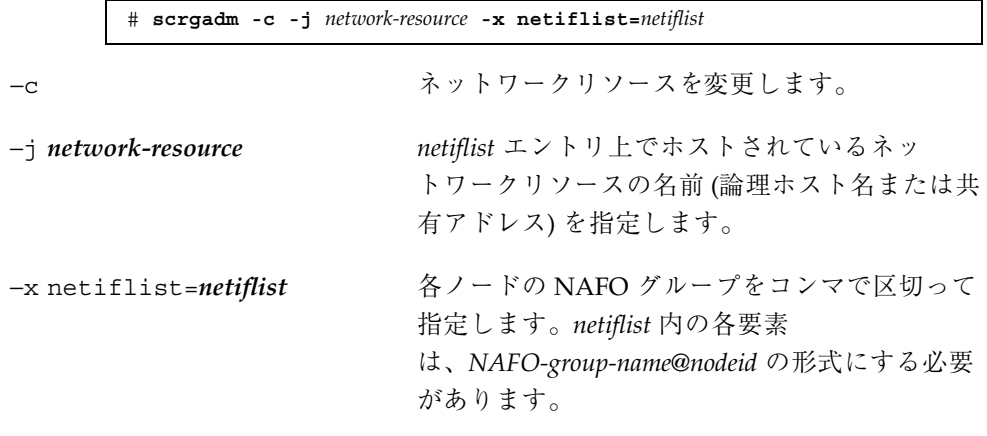

**3.** このリソースグループをマスターできるすべてのノードを含めるように、ノード リストを更新します。

この手順は、nodelist の値を上書きするため、リソースグループをマスターで きるすべてのノードをここに含める必要があります。

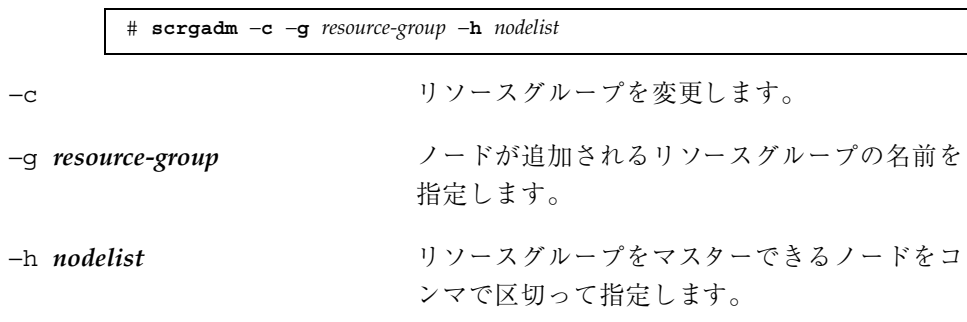

**4.** 更新された情報を確認します。

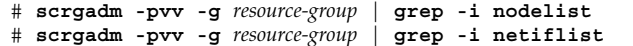

#### 例 **–** リソースグループへのノードの追加

次に、リソースグループ (resource-group-1) にノード (phys-schost-2) を追加 する例を示します。このリソースグループは、論理ホスト名リソース (schost-2) を含んでいます。

```
# scrgadm -pvv -g resource-group-1 | grep -i nodelist
(resource-group-1) Res Group Nodelist: phys-schost-1 phys-schost-3
# scrgadm -pvv -g resource-group-1 | grep -i netiflist
(resource-group-1:schost-2) Res property name: NetIfList
(resource-group-1:schost-2:NetIfList) Res property class:
extension(resource-group-1:schost-2:NetIfList) List of NAFO interfaces on each
node(resource-group-1:schost-2:NetIfList) Res property type: stringarray
(resource-group-1:schost-2:NetIfList) Res property value: nafo0@1 nafo0@3
(ノード 1 と 3 のみが、NAFO グループに割り当てられています。ノード 2 用の
NAFO グループを追加する必要があります。)
# scrgadm -c -j schost-2 -x netiflist=nafo0@1,nafo0@2,nafo0@3
# scrgadm -c -g resource-group-1 -h phys-schost-1,phys-schost-2,phys-schost-3
# scrgadm -pvv -g resource-group-1 | grep -i nodelist
(resource-group-1) Res Group Nodelist: phys-schost-1 phys-schost-2
                                          phys-schost-3
# scrgadm -pvv -g resource-group-1 | grep -i netiflist
(resource-group-1:schost-2:NetIfList) Res property value: nafo0@1 nafo0@2 nafo0@3
```
▼ リソースグループからノードを削除する

この手順を実行するには、次の情報が必要になります。

- すべてのクラスタノードの名前とノード ID
- ノードが削除されるリソースグループまたはグループの名前
- すべてのノード上のリソースグループによって使用されるネットワークリソース をホストする NAFO グループの名前

次の事項に注意してください。

- 削除するノードでリソースグループがマスターされていないことを確認してくだ さい。マスターされている場合は、scswitch コマンドを使用し、削除するノー ドでそのリソースグループをオフラインにしてください。
- フェイルオーバーリソースグループの場合は、「ノードをリソースグループから 削除する」に説明する手順をすべて実行してください。
- スケーラブルリソースグループの場合は、「スケーラブルリソースグループのみ の場合」の操作を実行してください。

スケーラブルリソースグループの場合のみ

- 1. スケーラブルリソースグループ (nodelist リソースグループプロパティ) を マスターできるノードのリストからそのノードを削除します (以下の手順 1)。
- 2. (省略可能) リソースグループ内のスケーラブルリソースが使用する各ネッ トワークリソースに対し、ネットワークリソースが配置されているリソース グループが、削除されたノードでマスターされないように更新します (以下の 手順 1 から 4)。
- 3. (省略可能) スケーラブルリソースの Load balancing weights プロパティ を更新し、リソースグループから削除するノードのウエイトを削除します。 詳細は、scrgadm(1M) のマニュアルページを参照してください。

手順 **–** ノードをリソースグループから削除する

# **scrgadm -c -g** *resource-group* **-h** *nodelist*

**1.** このリソースグループをマスターできるすべてのノードを含めるように、ノード リストを更新します。

この手順は、ノードを削除し、nodelist の値を上書きするため、リソースグ ループをマスターできるすべてのノードをここに含める必要があります。

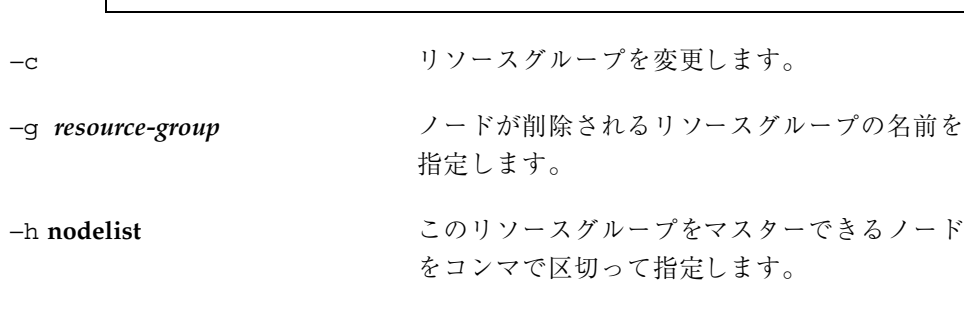

**2.** リソースグループ内の各リソース用に構成した **NAFO** グループの現在のリスト を表示します。

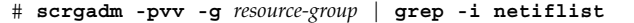

注 **-** 上記コマンド行の出力は、ノード ID によってノードを識別します。

**3.** ノードの削除によって影響を受けるネットワークリソースの netiflist を更新 します。

この手順は、netiflist の値を上書きするため、すべての NAFO グループをこ こに含める必要があります。また、netiflist にノードを入力するときはノー ド ID を使用する必要があります。ノード ID を調べるには、

scconf -pv | grep ''Node ID'' を実行します。

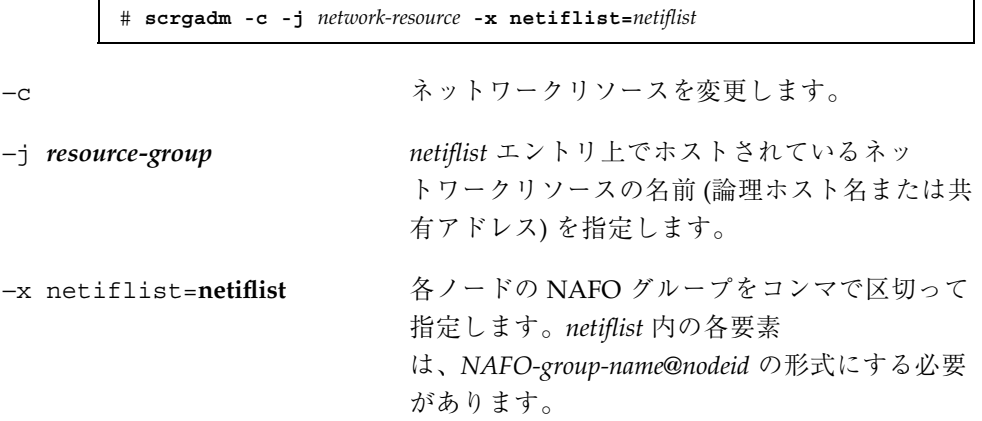

**4.** 更新された情報を確認します。

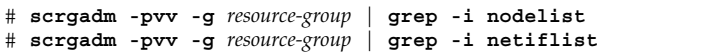

### 例 **–** リソースグループからのノードの削除

次に、リソースグループ (resource-group-1) からノード (phys-schost-3) を削 除する例を示します。このリソースグループは、論理ホスト名リソース (schost-1) を含んでいます。

```
# scrgadm -pvv -g resource-group-1 | grep -i nodelist
(resource-group-1) Res Group Nodelist: phys-schost-1 phys-schost-2
                                            phys-schost-3
# scrgadm -c -g resource-group-1 -h phys-schost-1,phys-schost-2
# scrgadm -pvv -g resource-group-1 | grep -i netiflist
(resource-group-1:schost-1)
Res property name: NetIfList(resource-group-1:schost-1:NetIfList) Res property class:
extension(resource-group-1:schost-1:NetIfList) List of NAFO interfaces on each node
(resource-group-1:schost-1:NetIfList) Res property type: stringarray(resource-group-1:
schost-1:NetIfList) Res property value: nafo0@1 nafo0@2
                                                         nafo0@3
(nafo0@3 が、削除される NAFO グループです)
# scrgadm -c -j schost-1 -x netiflist=nafo0@1,nafo0@2
# scrgadm -pvv -g resource-group-1 | grep -i nodelist
(resource-group-1) Res Group Nodelist: phys-schost-1 phys-schost-2
# scrgadm -pvv -g resource-group-1 | grep -i netiflist
(resource-group-1:schost-1:NetIfList) Res property value: nafo0@1 nafo0@2
```
# リソースグループとディスクデバイスグループ間 の起動の同期

クラスタが起動された後、または別のノードへのフェイルオーバーが行われた後、 広域デバイスとクラスタファイルシステムが利用可能になるまで多少時間がかかり ます。ただし、データサービスは、データサービスが依存する広域デバイスとクラ スタファイルシステムがオンラインになる前に、START メソッドを実行できま す。オンラインになる前に実行された START メソッドはタイムアウトになるため、 データサービスによって使用されるリソースグループの状態をリセットし、手作業 でデータサービスを再起動する必要があります。リソースタイプ SUNW.HAStorage は、広域デバイスとクラスタファイルシステムを監視し、利用可能になるまで、同 じリソースグループ内の他のリソースの START メソッドの実行を待機させます。こ のような追加の管理作業を軽減するには、広域デバイスやクラスタファイルシステ ムに依存するデータサービスリソースを持つすべてのリソースグループ に、SUNW.HAStorage を設定してください。

▼ 新しいリソース用に SUNW.HAStorage リソース タイプを設定する

次の例では、リソースグループ resource-group-1 は、次の 3 つのデータサービ スを含んでいます。

- iWS (/global/resource-group-1 に依存する)
- Oracle (/dev/q1oba1/dsk/d5s2 に依存する)
- NFS (dsk/d6 に依存する)

新しいリソースに対し、SUNW.HAStorage リソースの hastorage-1 を resource-group-1 に作成するには、次の手順を実行します。

- **1.** クラスタメンバーでスーパーユーザーになります。
- **2.** リソースグループ resource-group-1 を作成します。

# **scrgadm -a -g resource-group-1**

**3.** リソースタイプを登録します。

# **scrgadm -a -t SUNW.HAStorage**

**4.** SUNW.HAStorage リソースである hastorage-1 を作成し、サービスパスを定 義します。

> # **scrgadm -a -j hastorage-1 -g resource-group-1 -t SUNW.HAStorage \ -x ServicePaths=/global/resource-group-1,/dev/global/dsk/d5s2,dsk/d6**

ServicePaths には、次の値を含むことができます。

- 広域デバイスグループ名 (例: nfs-dq)
- 広域デバイスへのパス (例: /dev/q1oba1/dsk/d5s2 または dev/d6)
- クラスタファイルシステムのマウントポイント (例: /global/nfs)
- **5.** hastorage-1 リソースを有効にします。

# **scswitch -e -j hastorage-1**

**6.** リソース **iWS**、**Oracle**、**NFS** を resource-group-1 に追加し、これらの依存 性を hastorage-1 に設定します。

たとえば、iWS の場合には、次のコマンドを実行します。

```
# scrgadm -a -j resource -g resource-group-1 -t SUNW.iws \
-x Confdir_list=/global/iws/schost-1 \
-y Scalable=False -y Network_resources_used=schost-1 \
-y Port_list=80/tcp -y Resource_dependencies=hastorage-1
```
**7.** resource-group-1 を管理状態に設定し、オンラインにします。

# **scswitch -Z -g resource-group-1**

SUNW.HAStorage リソースタイプは、別の拡張プロパティ (AffinityOn) を含みま す。この拡張プロパティは、SUNW.HAStorage が ServicePaths で定義されてい る広域デバイスおよびクラスタファイルシステムの類似性スイッチオーバーを実行 する必要があるかどうかを指定するブール値です。詳細は、SUNW.HAStorage(5) の マニュアルページを参照してください。

▼ 既存のリソース用に SUNW.HAStorage リソース タイプを設定する

次の手順で、既存のリソースに対し SUNW.HAStorage リソースを作成します。

**1.** リソースタイプを登録します。

# **scrgadm -a -t SUNW.HAStorage**

**2.** SUNW.HAStorage リソースである hastorage-1 を作成します。

# **scrgadm -a -g** *resource-group* **-j hastorage-1 -t SUNW.HAStorage \ -x ServicePaths= … -x AffinityOn=True**

**3.** hastorage-1 リソースを有効にします。

# **scswitch -e -j hastorage-1**

**4.** 必要に応じて既存の各リソースについて依存性を設定します。

# **scrgadm -c -j** *resource* **-y Resource\_Dependencies=hastorage-1**

# 標準プロパティ

この付録では、標準リソースタイプ、リソースグループ、リソースプロパティ について説明します。また、システム定義プロパティの変更および拡張プロパティ の作成に使用するリソースプロパティ属性についても説明します。

この章の内容は次のとおりです。

- 269ページの「リソースタイププロパティ」
- 274ページの「リソースプロパティ」
- 286ページの「リソースグループプロパティ」
- 290ページの「リソースプロパティの属性」

注 **-** True や False などのプロパティ値は、大文字と小文字は区別されません。

# リソースタイププロパティ

表 A–1 に、Sun Cluster によって定義されているリソースタイププロパティを示し ます。プロパティ値は、以下のように分類されます (分類の列)。

- 必須 Resource Type Registration (RTR) ファイル内に利用値を必要とするプロ パティです。値がない場合は、プロパティが属するオブジェクトを作成できませ ん。ブランクまたは空の文字列を値として指定することはできません。
- 条件付 このプロパティが存在するためには、RTR ファイル内で宣言する必要 があります。宣言されていない場合は、RGM はこのプロパティを作成しないた め、管理ユーティリィティで利用できません。ブランクまたは空の文字列を値と

**269**

して指定できます。プロパティが RTR ファイル内で宣言されており、値が指定 されていない場合には、RGM はデフォルト値を使用します。

- 条件付/明示 このプロパティが存在するためには、明示的に値を指定し、RTR ファイル内で宣言する必要があります。宣言されていない場合は、RGM はこの プロパティを作成しないため、管理ユーティリィティで利用できません。ブラン クまたは空の文字列を値として指定することはできません。
- 任意 プロパティを RTR ファイル内で宣言できます。宣言しない場合は、RGM はこのプロパティを作成し、デフォルト値を使用します。プロパティがRTR ファイル内で宣言されており、値が指定されていない場合は、RGM は、プロパ ティが RTR ファイル内で宣言されないときのデフォルト値と同じ値を使用しま す。

リソースタイププロパティは、Installed nodes を除き、管理ユーティリィティ によって更新することができません。Installed nodes は、RTR ファイル内で宣 言できないため、管理者が設定する必要があります。

| プロパティ名                                     | 説明                                                                                                    | 更新の可否 | 分類     |
|--------------------------------------------|----------------------------------------------------------------------------------------------------|-------|--------|
| API version (整<br>数)                       | このリソースタイプの実装によっ<br>て使用されるリソース管理 API の<br>バージョン。                                                                                                    | 不可    | 任意     |
|                                            | SC 3.0 のデフォルトは 2 です。                                                                                                    |       |        |
| BOOT (文字列)                                 | 任意のコールバックメソッド。<br>ノード上で RGM が呼び出すプロ<br>グラムへのパス。このプログラム<br>は、このタイプのリソースがすで<br>に管理状態にあるときに、クラス<br>タの結合または再結合を行いま<br>す。このメソッドは、INIT メソッ<br>ドと同様に、このタイプのリソー<br>スに対し、初期化アクションを<br>行う必要があります。 | 不可    | 条件付/明示 |
| Failover $(\nabla \neg \mathcal{V})$<br>值) | True は、複数のノード上で同時<br>にオンラインになることのできる<br>任意のグループで、このタイプの<br>リソースを構成できないことを示<br>します。デフォルトは、False で<br>す。                                                                                  | 不可    | 任意     |

表 **A–1** リソースタイププロパティ

表 **A–1** リソースタイププロパティ 続く

| プロパティ名                                       | 説明                                                                                                    | 更新の可否 | 分類               |
|----------------------------------------------|----------------------------------------------------------------------------------------------------|-------|------------------|
| FINI (文字列)                                   | 任意のコールバックメソッド。<br>RGM 管理からこのタイプのリソー<br>スを削除するときに RGM が呼び<br>出すプログラムへのパス。                                                                                                    | 不可    | 条件付/明示           |
| INIT (文字列)                                   | 任意のコールバックメソッド。こ<br>のタイプのリソースが RGM<br>によって管理されるようになった<br>ときに、RGM が呼び出すプログラ<br>ムへのパス。                                                                                                    | 不可    | 条件付/明示           |
| Init nodes $[$ $\overline{\theta}$ $]$<br>挙) | 値には、RG primaries (リソース<br>をマスターできるノードだけ)、ま<br>たは RT installed nodes (リ<br>ソースタイプがインストールされ<br>るすべ<br>てのノード) を指定できます。RGM<br>が、INIT、FINI、BOOT、VALIDATE<br>メソッドをコールするノードを示<br>します。<br>デフォルト値は、RG primaries<br>です。 | 不可    | 任意               |
| Installed nodes<br>(文字配列)                    | リソースタイプの実行が許可され<br>るクラスタノード名のリスト。<br>RGM は、自動的にこのプロパティ<br>を作成します。クラスタ管理者は<br>値を設定できます。このプロパ<br>ティは、RTR ファイル内で宣言で<br>きません。<br>デフォルトは、すべてのクラスタ<br>ノードです。                                                        | 可     | クラスタ管理者<br>は構成可能 |
| Monitor_check<br>(文字列)                       | 任意のコールバックメソッド。こ<br>のタイプのリソースの障害モニ<br>ターが要求するフェイルオーバー<br>を行う前に、RGMが呼び出すプロ<br>グラム。                                                                                                    | 不可    | 条件付/明示           |
| Monitor start<br>(文字列)                       | 任意のコールバックメソッド。こ<br>のタイプのリソースの障害モニ<br>ターを起動するために、RGM が呼<br>び出すプログラムへのパス。                                                                                                    | 不可    | 条件付/明示           |

表 **A–1** リソースタイププロパティ 続く

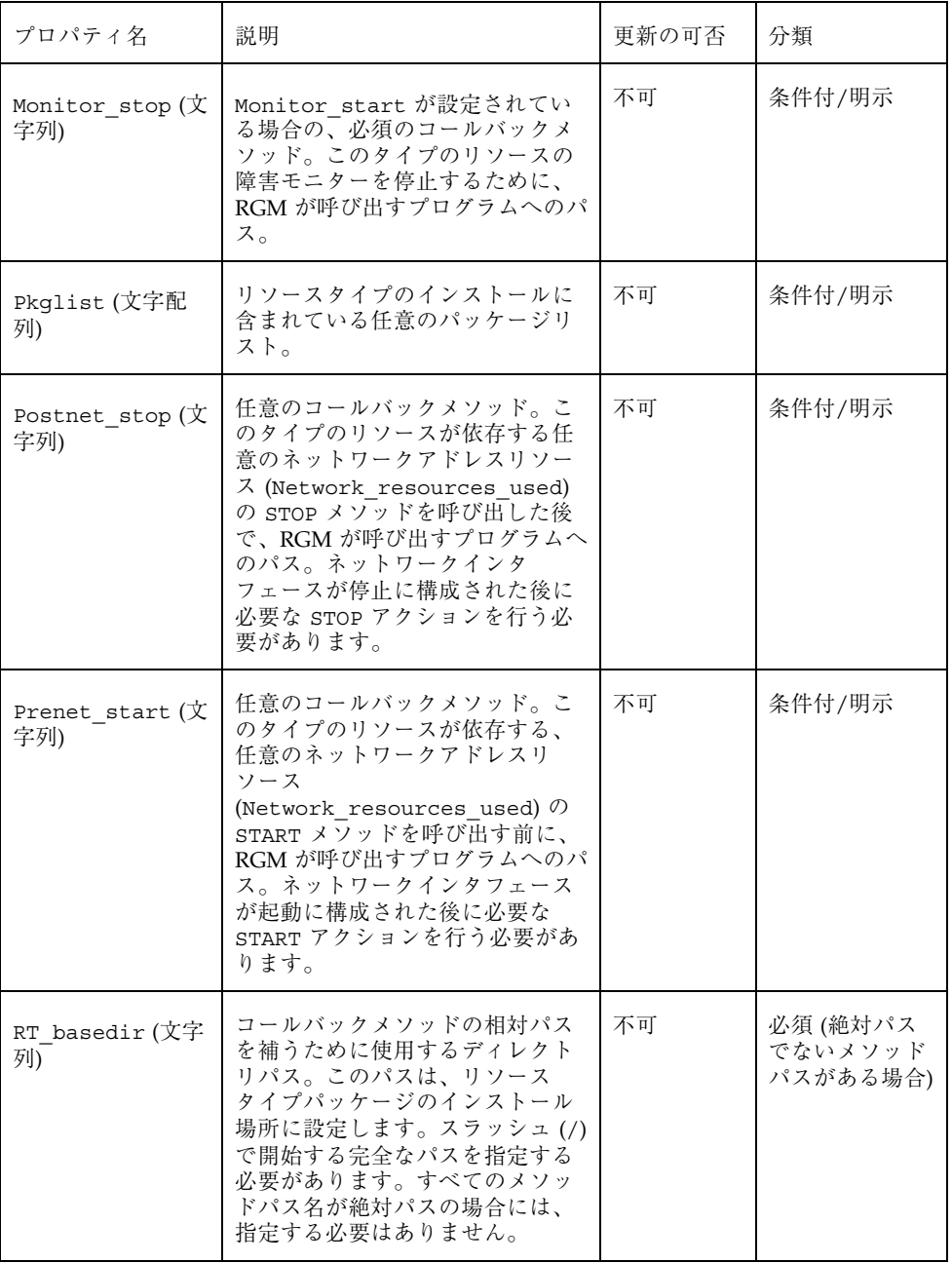

表 **A–1** リソースタイププロパティ 続く

| プロパティ名                    | 説明                                                                                                    | 更新の可否 | 分類     |
|---------------------------|----------------------------------------------------------------------------------------------------|-------|--------|
| RT_description<br>(文字列)   | リソースタイプの簡単な説明。                                                                                                    | 不可    | 条件付    |
|                           | デフォルトは、空の文字列です。                                                                                                    |       |        |
| Resource_type<br>(文字列)    | リソースタイプの名前。クラスタ<br>のインストールにおいて一意でな<br>ければなりません。このプロパ<br>ティは、RTR ファイルの最初のエ<br>ントリで宣言される必要がありま<br>す。最初のエントリで宣言され<br>ていない場合は、リソースタイプ<br>の登録に失敗します。<br>さらに、リソースタイプを識別す<br>るために、Vendor id を指定でき<br>ます。Vendor id とリソースタイ                                                                                                    | 不可    | 必須     |
|                           | プ名は、ピリオドで区切られます<br>(例: SUNW.http)。リソースタイプ<br>は、Resource type と<br>Vendor id で完全に指定すること<br>も、Vendor id を省略することも<br>できます。たとえば、SUNW.http<br>と http は、両方とも有効で<br>す。Vendor id を指定する場合<br>は、リソースタイプを定義する会<br>社の株式銘柄を使用してくだ<br>さい。クラスタ内で Vendor id<br>のみが異なるリソースタイプがあ<br>る場合は、名前を省略できませ<br>$\mathcal{L}_{\alpha}$<br>デフォルトは空の文字列です。 |       |        |
| RT_version(文字<br>列)       | このリソースタイプを実装する任<br>意のバージョン文字列。                                                                                                    | 不可    | 条件付/明示 |
| Single instance<br>(ブール値) | True の場合は、このタイプのリ<br>ソースがクラスタ内に 1 つだけ存<br>在できることを指定します。した<br>がって、RGM は、同時に1つの<br>このリソースタイプだけに、クラ<br>スタ全体に渡っての実行を許可し<br>ます。<br>デフォルト値は、False です。                                                                                                    | 不可    | 任意     |

表 **A–1** リソースタイププロパティ 続く

| プロパティ名             | 説明                                                                              | 更新の可否 | 分類                                                           |
|--------------------|---------------------------------------------------------------------------------|-------|--------------------------------------------------------------|
| START (文字列)        | コールバックメソッド。このタイ<br>プのリソースを開始するために<br>RGM が呼び出すプログラムへのパ<br>ス。                    | 不可    | 必須 (RTR<br>ファイルで<br>PRENET START<br>メソッドが官言<br>されていない場<br>合) |
| STOP (文字列)         | コールバックメソッド。このタイ<br>プのリソースを停止するために<br>RGM が呼び出すプログラムへのパ<br>ス。                    | 不可    | 必須 (RTR<br>ファイルで<br>POSTNET STOP<br>メソッドが宣言<br>されていない場<br>合) |
| UPDATE (文字列)       | 任意のコールバックメソッド。実<br>行中のこのタイプのリソースのプ<br>ロパティが変更された場合に、<br>RGM が呼び出すプログラムへのパ<br>ス。 | 不可    | 条件付/明示                                                       |
| VALIDATE (文字列)     | 任意のコールバックメソッド。こ<br>のタイプのリソースのプロパティ<br>値を検査するために呼び出すプロ<br>グラムへのパス。               | 不可    | 条件付/明示                                                       |
| Vendor ID(文字<br>列) | Resource type を参照してくだ<br>さい。                                                    | 不可    | 条件付                                                          |

# リソースプロパティ

表 A–2 に、Sun Cluster によって定義されているリソースプロパティを示します。 プロパティ値は、以下のように分類されます (分類の列)。

- 必須 管理者は、管理ユーティリィティでリソースを作成するときに、必ず値 を指定する必要があります。
- 任意 管理者がリソースグループの作成時に値を指定しない場合、システムが デフォルト値を提供します。
- **274** Sun Cluster 3.0 U1 データサービスのインストールと構成 ♦ 2001 年 8 月, Revision A
- 条件付 プロパティが RTR ファイルで宣言されている場合にのみ、RGM がプ ロパティを作成します。宣言されていない場合は、プロパティは存在せず、シス テム管理者はこれを利用できません。RTR ファイルで宣言されている条件付のプ ロパティは、デフォルト値が RTR ファイル内で指定されているかどうかによっ て、必須または任意になります。詳細は、各条件付プロパティの説明を参照して ください。
- 照会のみ 管理ツールから直接設定できません。

表 A–2 は、リソースプロパティが更新可能かどうか、また、いつ更新できるかも示 しています。

None または False 更新不可 True または Anytime 任意の時点 At\_creation リソースをクラスタに追加するとき When\_disabled リソースを無効にするとき

表 **A–2** リソースプロパティ

| プロパティ名                       | 説明                                                                                                    | 更新              | 分類  |
|------------------------------|----------------------------------------------------------------------------------------------------|-----------------|-----|
| Cheap_probe<br>interval (整数) | リソースの即時障害検証の呼び出<br>しの間隔 (秒数)。このプロパティ<br>は、RGM のみが作成でき、RTR<br>ファイル内で宣言されている場合<br>は、管理者は利用できます。<br>デフォルト値が RTR ファイル内で                  | 無効にすると<br>き     | 条件付 |
|                              | 指定されている場合は、このプロ<br>パティは任意です。リソースタイ<br>プファイル内で、Tunable 属性が<br>指定されていない場合は、プロパ<br>ティの Tunable 値<br>は、When disabled(無効にする<br>とき) になります。 |                 |     |
|                              | Default 属性が RTR ファイル内<br>のプロパティ宣言で指定されてい<br>ない場合は、このプロパティは必<br>須です。                                                                  |                 |     |
| 拡張プロパティ                      | そのリソースのタイプの RTR<br>ファイルで宣言される拡張プロパ<br>ティ。リソースタイプの実装<br>によって、これらのプロパティを<br>定義します。拡張プロパティに設<br>定可能な各属性については、表<br>A-4 を参照してください。        | 特定のプロパ<br>ティに依存 | 条件付 |

表 **A–2** リソースプロパティ 続く

 $\ddot{\phantom{1}}$ 

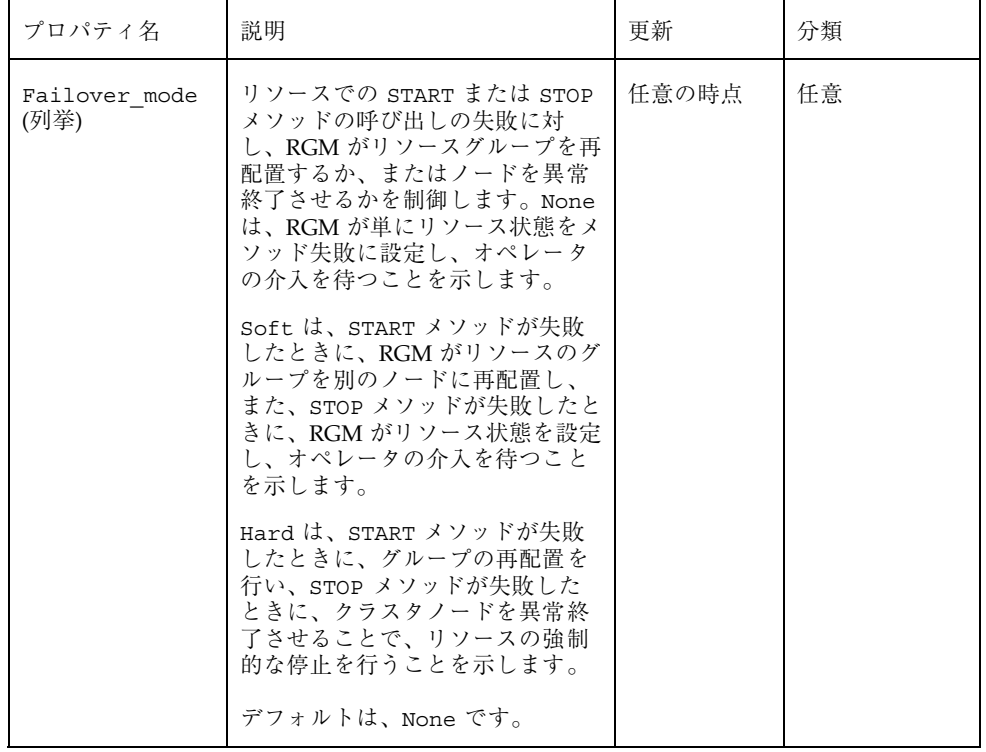

表 **A–2** リソースプロパティ 続く

| プロパティ名                         | 説明                                                                                                    | 更新  | 分類     |
|--------------------------------|----------------------------------------------------------------------------------------------------|-----|--------|
| Load balancing<br>policy (文字列) | 使用する負荷均衡ポリシーを定義<br>する文字列。このプロパティは、<br>スケーラブルサービスに対しての<br>み使用します。Scalable プロパ<br>ティが RTR ファイルで宣言され<br>ている場合は、RGM は自動的にこ<br>のプロパティを作成します。                 | 作成時 | 条件付/任意 |
|                                | Load balancing policy $\sharp$ , $\mathcal{K}$<br>の値をとることができます。                                                                                         |     |        |
|                                | Lb weighted $(\vec{r} \cdot \vec{v} + \vec{v})$ -<br>Load balancing weights プロ<br>パティで設定されているウエイト<br>に従って、さまざまなノードに負<br>荷が分散されます。                       |     |        |
|                                | Lb sticky — スケーラブルサー<br>ビスの指定のクライアント(ク<br>ライアントの IP アドレスで識別さ<br>れる)は、常に同じクラスタノード<br>に送信されます。                                                            |     |        |
|                                | Lb sticky wild — 指定のク<br>ライアント (クライアントの IP ア<br>ドレスで識別される)は、ワイル<br>ドカードスティッキーサービスの<br>IP アドレスに接続され、送信時に<br>使用されるポート番号とは無関係<br>に、常に同じクラスタノードに送<br>信されます。 |     |        |
|                                | デフォルト値は、Lb weighted<br>です。                                                                                                    |     |        |

表 **A–2** リソースプロパティ 続く

| プロパティ名                               | 説明                                                                                                    | 更新    | 分類     |
|--------------------------------------|----------------------------------------------------------------------------------------------------|-------|--------|
| Load balancing<br>weights (文字配<br>列) | このプロパティは、スケーラブル<br>サービスに対してのみ使用しま<br>す。Scalable プロパティが RTR<br>ファイルで宣言されている場合<br>は、RGM は自動的にこのプロパ<br>ティを作成します。形式は、<br>[weight@node,weight@node] にな<br>ります。ここで、weight は、指定<br>したノード (node) に対する負荷分<br>散の相対的な割り当てを示す整数<br>になります。ノードに分散される<br>負荷の割合は、すべてのウエイト<br>の合計でこのノードのウエイトを<br>割った値になります。たとえば、<br>「1@1,3@2」は、ノード 1 が負荷<br>の1/4を受け取り、ノード2は3/<br>4を受け取ることを示します。デ<br>フォルトの空の文字列 ("") は、一<br>定の分散を指定します。明示的<br>にウエイトを割り当てられてい<br>ないノードのウエイトは、デフォ<br>ルトで1になります。<br>Tunable 属性がリソースタイプ<br>ファイルに指定されていない場合<br>は、プロパティの Tunable 値は<br>Anytime (任意の時点)になりま<br>す。このプロパティを変更する<br>と、新しい接続時にのみ分散が変<br>更されます。<br>デフォルト値は、空の文字列("")<br>です。 | 任意の時点 | 条件付/任意 |
| リソースタイプの<br>各コールバックメ<br>ソッドの         | RGM がメソッドの呼び出しに失敗<br>したと判断するまでの時間 (秒)。                                                                                                    | 任意の時点 | 条件付/任意 |
| method timeout<br>(整数)               | メソッド自身が RTR ファイルで宣<br>言されている場合、デフォルト<br>は、3,600秒(1時間)です。                                                                                                    |       |        |

表 **A–2** リソースプロパティ 続く

| プロパティ名                              | 説明                                                                                                    | 更新  | 分類     |
|-------------------------------------|----------------------------------------------------------------------------------------------------|-----|--------|
| Monitored<br>switch (列举)            | クラスタ管理者が管理ユーティ<br>リィティを使用してモニターを有<br>効または無効にすると、RGM<br>によって Enabled または<br>Disabled に設定されま<br>す。Disabledに設定されると、<br>再び有効に設定されるまで、モニ<br>ターは START メソッドを呼び出し<br>ません。リソースが、モニターの<br>コールバックメソッドを持ってい<br>ない場合は、このプロパティは存<br>在しません。<br>デフォルトは Enabled です。                                                                                                    | 不可  | 照会のみ   |
| Network<br>resources<br>used (文字配列) | リソースが使用する論理ホスト名<br>または共有アドレスネットワーク<br>リソースのリスト。スケーラブル<br>サービスの場合、このプロパティ<br>は別のリソースグループに存在す<br>る共有アドレスリソースを参照す<br>る必要があります。フェイルオー<br>バーサービスの場合、このプロパ<br>ティは同じリソースグループに存<br>在する論理ホスト名または共有ア<br>ドレスを参照します。Scalable<br>プロパティが RTR ファイルで宣言<br>されている場合、RGM は自動的に<br>このプロパティを作成しま<br>す。Scalable プロパティが RTR<br>ファイルで宣言されていない場<br>合、Network resources_used<br>は RTR ファイルで明示的に宣言さ<br>れていない限り使用できません。<br>Tunable 属性がリソースタイプ<br>ファイルに指定されていない場合<br>は、プロパティの Tunable 値<br>は、At creation (作成時)にな<br>ります。 | 作成時 | 条件付/必須 |

表 **A–2** リソースプロパティ 続く

| プロパティ名                             | 説明                                                                                                    | 更新    | 分類     |
|------------------------------------|----------------------------------------------------------------------------------------------------|-------|--------|
| On off switch<br>(列挙)              | クラスタ管理者が管理ユーティ<br>リィティを使用してリソースを有<br>効または無効にすると、RGM<br>によって Enabled または<br>Disabled に設定されます。無効<br>に設定されると、再び有効に設定<br>されるまで、リソースはコール<br>バックを呼び出しません。<br>デフォルトは、Disabled です。                                                                                                    | 不可    | 照会のみ   |
| Port list (文字<br>配列)               | サーバーが待機するポート番号を<br>コンマで区切ったリスト。各ポー<br>ト番号に、そのポートが使用し<br>ているプロトコルが追加されます<br>$(\text{\%}):$ Port list=80/<br>tcp)。Scalable プロパティが<br>RTR ファイルで宣言されている場<br>合、RGM は自動的に Port list<br>を作成します。それ以外の場合、<br>このプロパティは RTR ファイルで<br>明示的に宣言されていない限り使<br>用できません。<br>Apache 用にこのプロパティを設定<br>する場合は、このマニュアルの<br>Apache に関する章を参照してくだ<br>さい。 | 作成時   | 条件付/必須 |
| R description<br>(文字列)             | リソースの簡単な説明。<br>デフォルトは、空の文字列です。                                                                                                    | 任意の時点 | 任意     |
| Resource<br>dependencies<br>(文字配列) | このリソースをオンラインにする<br>ために、順にオンラインにする必<br>要のある同じグループ内のリソー<br>スのリスト。リスト内の任意のリ<br>ソースの起動に失敗した場合、こ<br>のリソースは起動されません。グ<br>ループをオフラインにすると、こ<br>のリソースを停止してから、リス<br>ト内のリソースが停止されます。<br>このリソースが先に無効にならな<br>ければ、リスト内のリソースは無<br>効にできません。<br>デフォルトは、空のリストです。                                                                                | 任意の時点 | 任意     |

表 **A–2** リソースプロパティ 続く

| プロパティ名                                              | 説明                                                                                                    | 更新    | 分類   |
|-----------------------------------------------------|----------------------------------------------------------------------------------------------------|-------|------|
| Resource<br>dependencies<br>weak (文字配列)             | グループ内のメソッド呼び出しの<br>順序を決定する同じグループ内の<br>リソースのリスト。RGM は、この<br>リスト内のリソースの START メ<br>ソッドを先に呼び出してから、こ<br>のリソースの START メソッドを呼<br>び出します。また、停止する場合<br>は、このリソースの STOP メソッ<br>ドを先に呼び出してから、リスト<br>内のリソースの STOP メソッドを<br>呼び出します。リスト内のリソー<br>スが開始に失敗した場合、または<br>無効になっても、リソースはオン<br>ラインを維持できます。<br>デフォルトは、空のリストです。 | 任意の時点 | 任意   |
| Resource name<br>(文字列)                              | リソースインスタンスの名前。ク<br>ラスタ構成内で一意にする必要<br>があります。リソースが作成され<br>た後で変更はできません。                                                                                                    | 不可    | 必須   |
| 各クラスタノード<br>$\mathcal{O}$<br>Resource state<br>(列挙) | RGM が判断した各クラスタノード<br>上のリソースの状態。可能な状態<br>は次のとおりです。<br>Online, Offline,<br>Stop failed,<br>Start failed,<br>Monitor failed,<br>Online not monitored,<br>Detached.<br>このプロパティは、ユーザーが構<br>成することはできません。                                                                                                   | 不可    | 照会のみ |

表 **A–2** リソースプロパティ 続く

| プロパティ名                                                      | 説明                                                                                                    | 更新    | 分類  |
|-------------------------------------------------------------|----------------------------------------------------------------------------------------------------|-------|-----|
| Retry count $(\stackrel{\text{\normalsize{M}}}{\geq}$<br>数) | リソースの起動に失敗した場合<br>に、モニターが再起動を試みる試<br>行回数。このプロパティは、RGM<br>のみが作成でき、RTR ファイルで<br>宣言されている場合は、管理者の<br>みが利用できます。デフォルト値<br>が RTR ファイルで指定されている<br>場合は、このプロパティの設定は<br>任意です。<br>リソースタイプファイル内で<br>Tunable 属性が指定されていない<br>場合は、プロパティの Tunable<br>値は、When disabled(無効化に<br>するとき)になります。<br>Default 属性が RTR ファイルの<br>プロパティ宣言に指定されてい<br>ない場合は、このプロパティは必<br>須です。                                            | 無効にする | 条件付 |
| Retry_interval<br>(整数)                                      | 失敗したリソースを再起動する回<br>数をカウントする間隔 (秒)。リ<br>ソースモニターは、Retry count<br>と共にこのプロパティを使用しま<br>す。このプロパティは、RGMのみ<br>が作成でき、RTR ファイルで宣言<br>されている場合は、管理者のみが<br>利用できます。デフォルト値が<br>RTR ファイルで指定されている場<br>合は、このプロパティの設定は任<br>意です。<br>リソースタイプファイル内で<br>Tunable 属性が指定されていない<br>場合は、プロパティの Tunable<br>値は、When disabled (無効化に<br>するとき)になります。<br>Default 属性が RTR ファイルの<br>プロパティ宣言に指定されてい<br>ない場合は、このプロパティは必<br>須です。 | 無効にする | 条件付 |

表 **A–2** リソースプロパティ 続く

| プロパティ名                                       | 説明                                                                                                    | 更新  | 分類 |
|----------------------------------------------|----------------------------------------------------------------------------------------------------|-----|----|
| Scalable $(\mathcal{V} - \mathcal{W})$<br>值) | リソースがスケーラブルかどうか<br>を示します。このプロパティが<br>RTR ファイルで宣言されている場<br>合は、そのタイプのリソースに対<br>し、RGM は、次のスケーラブル<br>サービスプロパティを自動的に作<br>成します。                                                                                                    | 作成時 | 任意 |
|                                              | Network resources used,<br>Port list,<br>Load balancing policy,<br>Load balancing weights.<br>これらのプロパティは、RTR<br>ファイルで明示的に宣言されない<br>限り、デフォルト値を持ちます。<br>このプロパティが RTR ファイルで<br>宣言されている場合、Scalable<br>のデフォルトは True です。                                                                       |     |    |
|                                              | このプロパティが RTR ファイルで<br>宣言されている場合、Tunable 属<br>性は、At creation (作成時)に<br>設定する必要があります。設定し<br>なければ、リソースの生成に失敗<br>します。                                                                                                    |     |    |
|                                              | このプロパティが RTR ファイルで<br>宣言されていない場合、リソース<br>はスケーラブルにはなりません。<br>したがって、クラスタ管理者はこ<br>のプロパティを調整することがで<br>きず、RGM はスケーラブルサービ<br>スプロパティを設定しません。た<br>だし、必要に応じて、明示的に<br>Network resources used およ<br>び Port list プロパティを RTR<br>ファイルで宣言できます。これら<br>のプロパティは、スケーラブル<br>サービスだけでなく、非スケーラ<br>ブルサービスでも有用です。 |     |    |

表 **A–2** リソースプロパティ 続く

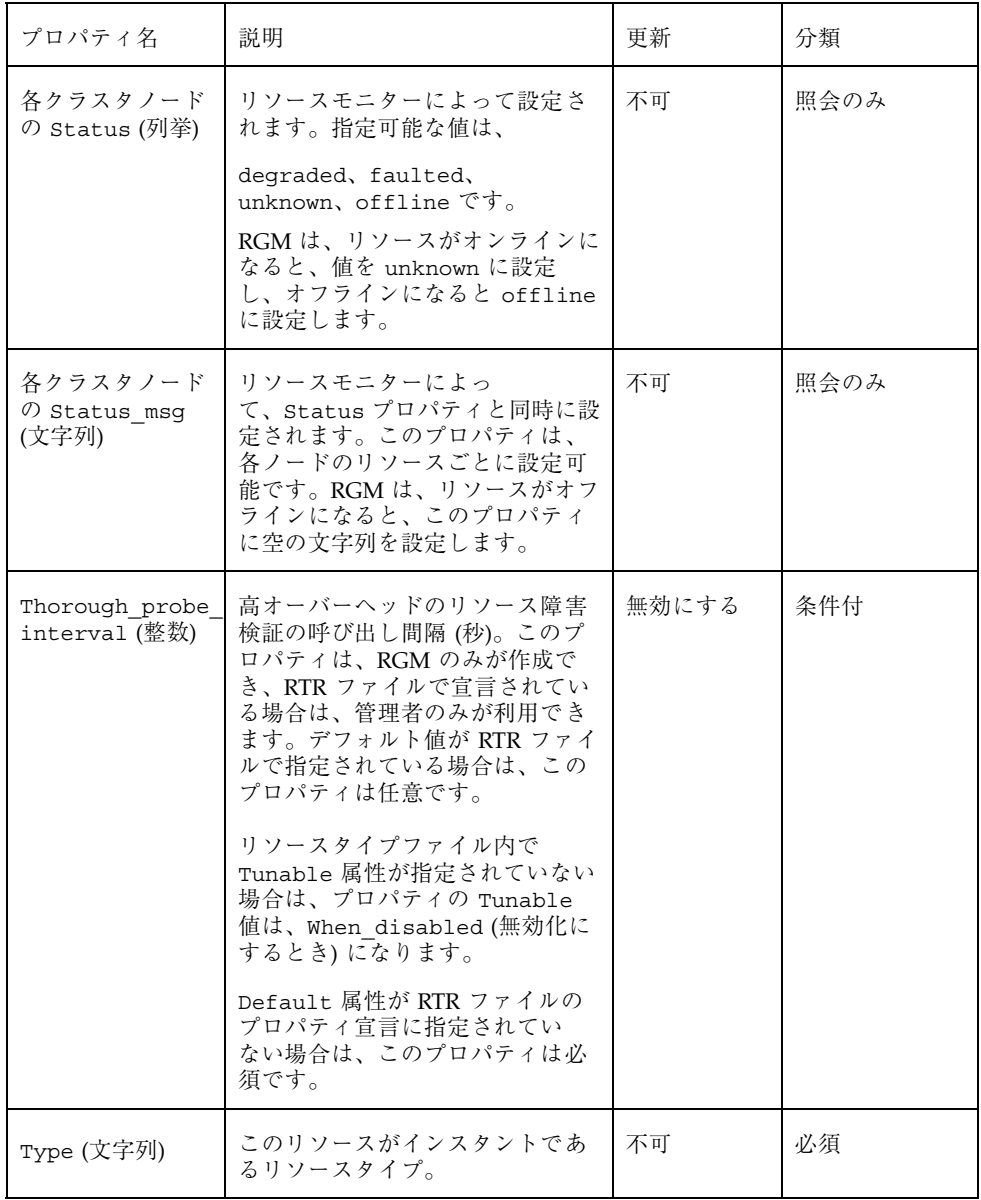

# リソースグループプロパティ

表 A–3 に、Sun Cluster によって定義されたリソースグループプロパティを示しま す。プロパティ値は、以下のように分類されます (分類の列)。

- 必須 管理者は、管理ユーティリィティでリソースグループを作成するとき に、必ず値を指定する必要があります。
- 任意 管理者がリソースグループの作成時に値を指定しない場合、システムが デフォルト値を提供します。
- 照会のみ–– 管理ツールから直接設定できません。

更新の可否の列は、初期設定後に、そのプロパティが更新可能 (Y) なのか、更新で きない (N) のかを示しています。

| プロパティ名                                 | 説明                                                                                                    | 更新の可否 | 分類 |
|----------------------------------------|----------------------------------------------------------------------------------------------------|-------|----|
| Desired<br>primaries (整<br>数)          | グループが同時にオンラインになることがで<br>きるノードの数。                                                                                                    | 可     | 任意 |
|                                        | デフォルトは1です。RG_mode プロパティ<br>が Failover の場合、このプロパティの値<br>を1より大きく設定することはできませ<br>ん。RG mode プロパティが Scalable の場<br>合は、1より大きな値を設定できます。         |       |    |
| Failback<br>(ブール値)                     | クラスタメンバーシップが変更されたとき、<br>グループがオンラインになるノードセットを<br>再計算するかどうかを指定するブール値。再<br>計算によって、RGM はグループを優先度の<br>低いノードでオフラインにし、優先度の高い<br>ノードでオンラインにします。 | 可     | 任意 |
|                                        | デフォルトは、False です。                                                                                                    |       |    |
| Global<br>resources<br>used (文字配<br>列) | クラスタファイルシステムがこのリソースグ<br>ループで任意のリソースに使用されるかどう<br>かを示します。管理者は、すべての広域リ<br>ソース (アスタリスク記号 *) または広域リ<br>ソースなし (空の文字列 " ") に指定できま<br>す。        | 可     | 任意 |
|                                        | デフォルトでは、すべての広域リソースで<br>す。                                                                                                    |       |    |

表 **A–3** リソースグループプロパティ

#### 表 **A–3** リソースグループプロパティ 続く

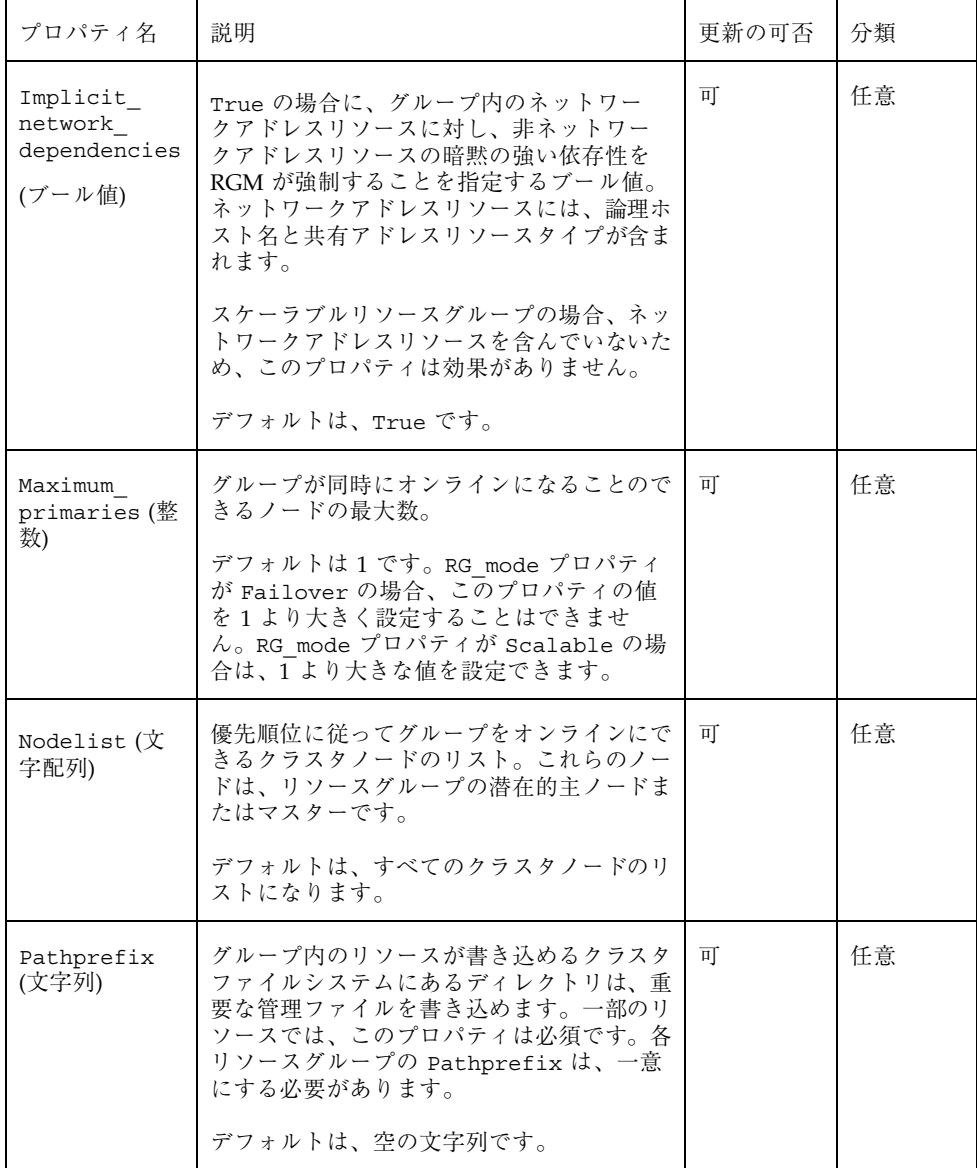

表 **A–3** リソースグループプロパティ 続く

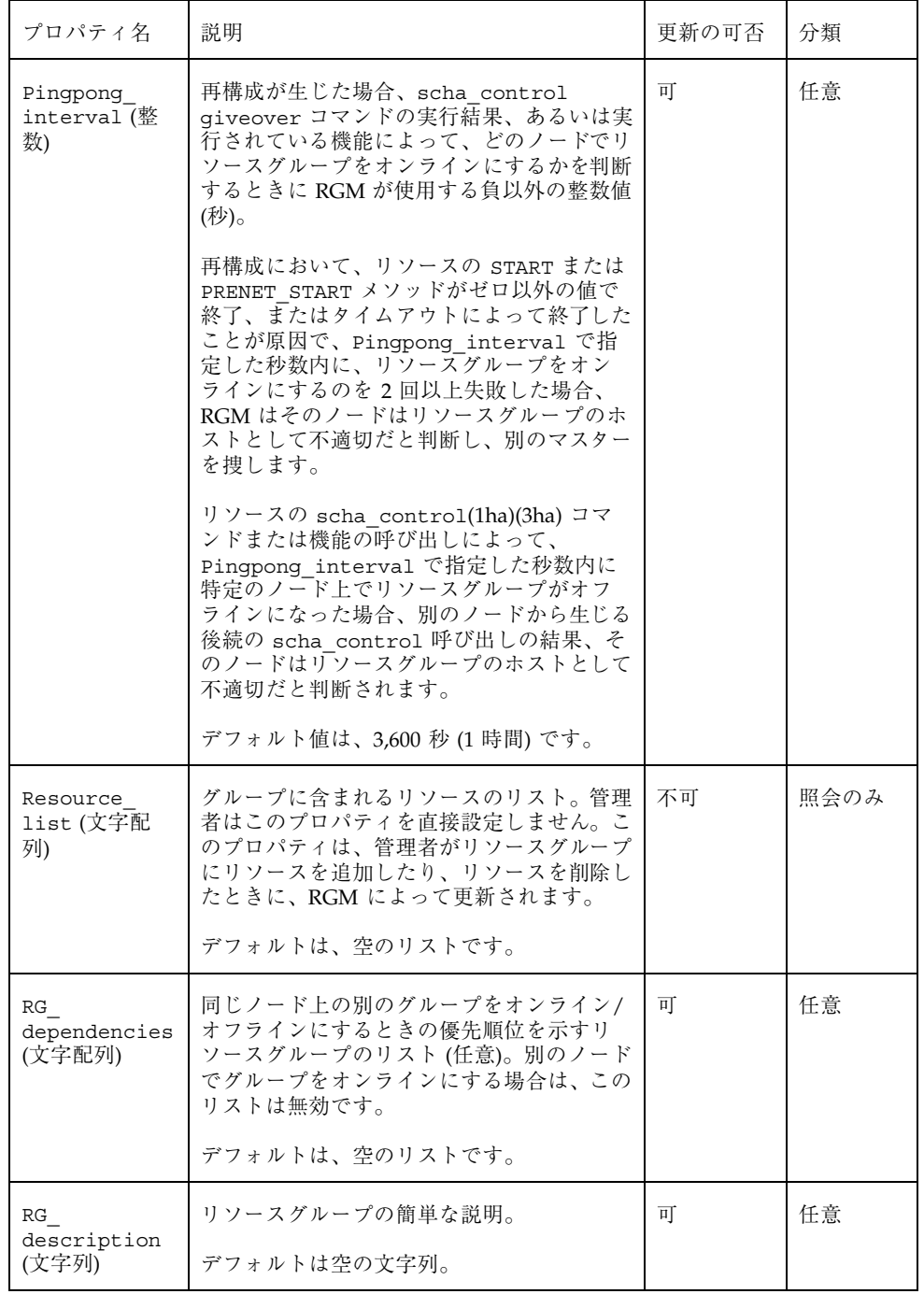
表 **A–3** リソースグループプロパティ 続く

| プロパティ名                         | 説明                                                                                                    | 更新の可否 | 分類   |
|--------------------------------|----------------------------------------------------------------------------------------------------|-------|------|
| RG mode (列挙)                   | リソースグループがフェイルオーバーグルー<br>プなのか、スケーラブルグループなのかを指<br>定します。このプロパティの値が Failover<br>の場合、RGM はグループの<br>Maximum primaries プロパティを1に設<br>定し、そのリソースグループをマスターする<br>のを単一のノードに制限します。                                                             | 不可    | 任意   |
|                                | このプロパティの値が Scalable の場合、<br>RGM は Maximum primaries プロパティ<br>が1より大きい値を持つことを許可し、複<br>数のノードで同時にそのグループをマスター<br>できるようにします。RGM は、RG-mode が<br>Scalable に設定されているリソースグルー<br>プに、Failover プロパティが True に設定<br>されているリソースを追加することを許可し<br>ません。 |       |      |
|                                | Maximum primaries に1が設定されてい<br>る場合のデフォルトは、Failover で<br>す。Maximum primaries に2以上が設定<br>されている場合のデフォルトは、Scalable<br>です。                                                                                                    |       |      |
| RG name (文字<br>列)              | リソースグループの名前。クラスタ内で一意<br>にする必要があります。                                                                                                    | 不可    | 必須   |
| 各クラスタノー<br>ドの RG state<br>(列挙) | RGM によって<br>Online, Offline, Pending online,<br>Pending offline, Error stop failed<br>に設定され、各クラスタノード上のグループ<br>の状態を示します。グループが RGM の制御<br>下にない場合は、非管理状態で存在できま<br>す。                                                                | 不可    | 照会のみ |
|                                | このプロパティは、ユーザーは構成できませ<br>$h_{\circ}$<br>デフォルトは、Offline です。                                                                                                    |       |      |
|                                |                                                                                                    |       |      |

標準プロパティ **289**

## リソースプロパティの属性

表 A–4 に、システム定義プロパティの変更または拡張プロパティの作成に使用でき るリソースプロパティの属性を示します。

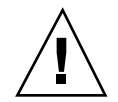

注意 **-** boolean、enum、int タイプのデフォルト値に、NULL または空の文字列 ("") は指定できません。

表 **A–4** リソースプロパティの属性

| プロパティ         | 説明                                                                                                    |  |
|---------------|----------------------------------------------------------------------------------------------------|--|
| Property      | リソースプロパティの名前。                                                                                                    |  |
| Extension     | このプロパティを使用すると、RTR ファイルのエントリで、リソース<br>タイプの実装によって定義された拡張プロパティが宣言されていること<br>を示します。使用されない場合は、そのエントリはシステム定義プロパ<br>ティです。                                                                                                    |  |
| Description   | プロパティを簡潔に記述した注記 (文字列)。RTR ファイル内でシステム<br>定義プロパティに対する Description 属性を設定することはできませ<br>$\mathcal{L}_{\alpha}$                                                                                                    |  |
| プロパティの<br>タイプ | 指定可能なタイプは、string、boolean、int、enum、stringarray<br>です。RTR ファイル内で、システム定義プロパティに対するタイプ属性<br>を設定することはできません。タイプは、RTR ファイルのエントリに登<br>録できる、指定可能なプロパティ値とタイプ固有の属性を決定しま<br>す。enum タイプは、文字列値のセットです。                                                          |  |
| Default       | プロパティのデフォルト値を示します。                                                                                                    |  |
| Tunable       | クラスタ管理者が、リソースのプロパティ値をいつ設定できるかを示し<br>ます。管理者がプロパティを設定できないようにするには、None また<br>は False に設定します。管理者にプロパティの調整を許可する属性値<br>は、次のとおりです。True または Anytime (任意の時<br>点)、At creation(リソースの作成時のみ)、When disabled(リソー<br>スがオフラインのとき)。<br>デフォルトは、 True (Anytime) です。 |  |
| Enumlist      | enum タイプの場合、プロパティに設定できる文字列値のセット。                                                                                                    |  |
|               |                                                                                                    |  |
| Min           | int タイプの場合、プロパティに設定できる最小値。                                                                                                    |  |

**290** Sun Cluster 3.0 U1 データサービスのインストールと構成 ♦ 2001 年 8 月, Revision A

表 **A–4** リソースプロパティの属性 続く

| プロパティ         | 説明                                              |  |
|---------------|-------------------------------------------------|--|
| Max           | int タイプの場合、プロパティに設定できる最大値。                      |  |
| Minlength     | string および stringarray タイプの場合、設定できる文字列の最小<br>長。 |  |
| Maxlength     | string および stringarray タイプの場合、設定できる文字列の最大。      |  |
| Array minsize | stringarray タイプの場合、設定できる配列要素の最小数。               |  |
| Array maxsize | stringarray タイプの場合、設定できる配列要素の最大数。               |  |

標準プロパティ **291**

Sun Cluster 3.0 U1 データサービスのインストールと構成 ♦ 2001 年 8 月, Revision A

## 有効な **RGM** 名と値

この付録は、RGM 名と値に指定できる文字の条件について説明します。

## 有効な **RGM** の名前

Resource Group Msnsger (RGM) は、次の 5 つのカテゴリに分類されます。

- リソースグループ名
- リソースタイプ名
- リソース名
- プロパティ名
- 列挙リテラル名
- リソースタイプ名を除き、他の名前はすべて次の規則に従う必要があります。
- 必ず ASCII にする。
- 先頭は必ず文字にする。
- アルファベットの大文字と小文字、数字、ダッシュ(-)、下線(\_) を含むことがで きる。
- 255 文字以下にする。

リソースタイプ名は、RTR ファイルの Resource\_type プロパティで指定する単純 な名前、または RTR ファイルの Vendor id と Resource type プロパティで指定 する完全な名前になります。Vendor\_id と Resource\_type の両プロパティを指

**293**

定した場合は、RGM は、これら 2 つのプロパティ間にピリオドを挿入して完全な 名前を形成します。たとえば、Vendor\_id=SUNW と Resource\_type=sample の 場合、完全な名前は SUNW.sample になります。RGM 名にピリオドを使用できる のはこのインスタンスの場合だけです。

## **RGM** の値

RGM の値は、プロパティ値と説明値の 2 つのカテゴリに分類されます。これら 2 つのカテゴリは同じ規則を共有します。

- 値は ASCII にする。
- 値の最大長は、4M バイトから1を引いた値 (4,194,303 バイト) にする。
- 値に次の文字を含むことはできない。
	- NULL
	- 改行
	- コンマ
	- セミコロン

**294** Sun Cluster 3.0 U1 データサービスのインストールと構成 ♦ 2001 年 8 月, Revision A